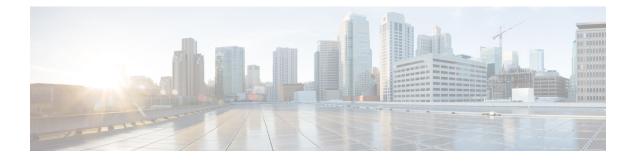

# **Configuration Commands: a to f**

- 3gpp-info, on page 8
- aaa accounting identity, on page 9
- aaa accounting update periodic interval-in-minutes, on page 11
- aaa authentication dot1x, on page 12
- aaa authentication login, on page 13
- aaa authorization, on page 14
- aaa authorization credential download default, on page 18
- aaa group server ldap, on page 19
- aaa group server radius, on page 20
- aaa local authentication default authorization, on page 21
- aaa new-model, on page 22
- aaa server radius dynamic-author, on page 24
- aaa session-id, on page 26
- aaa-override, on page 28
- aaa-policy , on page 29
- aaa-realm enable , on page 30
- absolute-timer, on page 31
- access-list, on page 32
- access-list acl-ace-limit, on page 34
- accounting-list, on page 35
- acl-policy, on page 36
- address, on page 37
- address prefix, on page 39
- advice-charge, on page 40
- airtime-fairness mode, on page 41
- allow at-least min-number at-most max-number, on page 42
- amsdu (mesh), on page 43
- anqp, on page 44
- anqp-domain-id, on page 45
- antenna monitoring, on page 46
- ap, on page 48
- ap audit-report, on page 49
- ap auth-list, on page 50

- ap auth-list ap-cert-policy allow-mic-ap, on page 51
- ap auth-list ap-cert-policy allow-mic-ap trustpoint, on page 52
- ap auth-list ap-cert-policy mac-address MAC-address | serial-number AP-serial-number policy-type mic, on page 53
- ap auth-list ap-policy, on page 54
- ap capwap multicast, on page 55
- ap capwap retransmit, on page 56
- ap capwap timers, on page 57
- ap cisco-dna token, on page 59
- ap country, on page 60
- ap dot11 24ghz | 5ghz dot11ax spatial-reuse obss-pd , on page 61
- ap dot11 24ghz | 5ghz dot11ax spatial-reuse obss-pd non-srg-max , on page 62
- ap dot11 24ghz | 5ghz rrm ndp-mode, on page 63
- ap dot11 24ghz cleanair, on page 64
- default ap dot11 24ghz cleanair device, on page 65
- ap dot11 24ghz dot11g, on page 67
- ap dot11 24ghz rate, on page 68
- ap dot11 24ghz rrm channel cleanair-event, on page 70
- ap dot11 24ghz rrm channel device, on page 71
- ap dot11 24ghz rrm optimized-roam, on page 72
- ap dot11 24ghz rx-sop threshold, on page 73
- ap dot11 24ghz shutdown, on page 74
- ap dot11 5ghz channelswitch quiet, on page 75
- ap dot11 5ghz cleanair, on page 76
- default ap dot11 5ghz cleanair device, on page 77
- ap dot11 5ghz power-constraint, on page 78
- ap dot11 5ghz rate, on page 79
- ap dot11 5ghz rrm channel cleanair-event, on page 80
- ap dot11 5ghz rrm channel device, on page 81
- ap dot11 5ghz rx-sop threshold, on page 82
- ap dot11 5ghz shutdown, on page 83
- ap dot11 5ghz smart-dfs, on page 84
- ap dot11, on page 85
- ap dot11 beaconperiod, on page 86
- ap dot11 cac media-stream, on page 87
- ap dot11 cac multimedia, on page 90
- ap dot11 cac voice, on page 91
- ap dot11 cleanair, on page 94
- ap dot11 cleanair device, on page 95
- ap dot11 dot11n, on page 97
- ap dot11 dtpc, on page 100
- ap dot11 edca-parameters, on page 102
- ap dot11 load-balancing denial, on page 104
- ap dot11 load-balancing window, on page 105
- ap dot11 rf-profile, on page 106
- ap dot11 rrm, on page 107

- ap dot11 rrm channel, on page 110
- ap dot11 rrm channel cleanair-event, on page 111
- ap dot11 rrm channel dca, on page 112
- ap dot11 rrm channel dca chan-width, on page 114
- ap dot11 rrm coverage, on page 115
- ap dot11 rrm group-member, on page 117
- ap dot11 rrm group-mode, on page 118
- ap dot11 rrm logging, on page 119
- ap dot11 rrm monitor, on page 121
- ap dot11 rrm ndp-type, on page 122
- ap dot11 rrm tpc-threshold, on page 123
- ap dot11 rrm txpower, on page 124
- ap dot11 rrm txpower, on page 125
- ap dot15 shutdown, on page 126
- ap filter , on page 127
- ap fra, on page 128
- ap fra 5-6ghz interval, on page 129
- ap hyperlocation, on page 130
- ap image, on page 131
- ap image site-filter, on page 132
- ap image upgrade, on page 133
- ap link-encryption, on page 134
- ap name icap subscription ap rf spectrum, on page 135
- ap name antenna band mode, on page 136
- ap name ble, on page 137
- ap name clear-personal-ssid, on page 138
- ap name controller, on page 139
- ap name core-dump, on page 140
- ap name country, on page 141
- ap name crash-file, on page 142
- ap name dot11 24ghz slot 0 SI, on page 143
- ap name dot11 24ghz slot antenna, on page 144
- ap name dot11 24ghz slot beamforming, on page 145
- ap name dot11 24ghz slot channel, on page 146
- ap name dot11 24ghz slot cleanair, on page 147
- ap name dot11 24ghz slot dot11n antenna, on page 148
- ap name dot11 24ghz slot dot11ax bss-color, on page 149
- ap name dot11 24ghz slot shutdown, on page 150
- ap name dot11 5ghz slot 1 dual-radio mode, on page 151
- ap name dot11 5ghz slot radio role, on page 152
- ap name dot11 channel width, on page 153
- ap name dot11 dual-band cleanair, on page 154
- ap name dot11 dual-band shutdown, on page 155
- ap name dot11 rrm profile, on page 156
- ap name export support-bundle mode, on page 158
- ap name hyperlocation, on page 159

- ap name image, on page 160
- ap name indoor, on page 161
- ap name ipsla, on page 162
- ap name keepalive, on page 163
- ap name lan, on page 164
- ap name led, on page 165
- ap name led-brightness-level, on page 166
- ap name location, on page 167
- ap name mdsn-ap, on page 168
- ap name name new-ap-name, on page 169
- ap name no, on page 170
- ap name mesh block-child, on page 171
- ap name mesh daisy-chaining, on page 172
- ap name mesh ethernet mode access, on page 173
- ap name mesh ethernet mode trunk, on page 174
- ap name mesh linktest, on page 175
- ap name mesh parent preferred, on page 176
- ap name mesh security psk provisioning delete, on page 177
- ap name mesh vlan-trunking native, on page 178
- ap name mode, on page 179
- ap name mode bridge, on page 181
- ap name monitor-mode, on page 182
- ap name monitor-mode dot11b, on page 183
- ap name name, on page 184
- ap name network-diagnostics, on page 185
- ap name priority, on page 186
- ap name remote, on page 187
- ap name reset, on page 188
- ap name reset-button, on page 189
- ap name role, on page 190
- ap name slot, on page 191
- ap name static-ip, on page 193
- ap name shutdown, on page 194
- ap name sniff, on page 195
- ap name tftp-downgrade, on page 196
- ap name usb-module, on page 197
- ap name vlan-tag, on page 198
- ap name write tag-config, on page 199
- ap name-regex , on page 200
- ap packet-capture, on page 201
- ap packet-capture profile, on page 202
- ap packet-capture start, on page 203
- ap profile, on page 204
- ap remote-lan profile-name, on page 205
- ap remote-lan shutdown, on page 206
- ap remote-lan-policy policy-name, on page 207

- ap reset site-tag, on page 208
- ap upgrade staggered iteration timeout, on page 209
- ap tag-source-priority, on page 210
- ap tag-sources revalidate, on page 211
- ap triradio, on page 212
- ap vlan-tag, on page 213
- arp-caching, on page 214
- assisted-roaming, on page 215
- authentication-type, on page 216
- autoqos, on page 217
- avg-packet-size packetsize, on page 218
- avoid label exhaustion error , on page 219
- awips, on page 220
- backhaul (mesh), on page 221
- background-scanning (mesh), on page 222
- band-select client, on page 223
- band-select cycle, on page 224
- band-select expire, on page 225
- band-select probe-response, on page 226
- banner text, on page 227
- battery-state (mesh), on page 228
- bridge-group, on page 229
- bss-transition, on page 230
- bssid-stats bssid-stats frequency, on page 231
- bssid-neighbor-stats interval, on page 232
- cache timeout active value, on page 233
- cache timeout inactive value, on page 234
- call-snoop, on page 235
- calender-profile name, on page 236
- captive-bypass-portal, on page 237
- capwap-discovery, on page 238
- capwap backup, on page 239
- capwap window size , on page 240
- capwap udplite, on page 241
- ccn (mesh), on page 242
- ccx aironet-iesupport, on page 243
- cdp, on page 244
- central association, on page 245
- central authentication, on page 246
- central dhcp, on page 247
- central switching, on page 248
- central-webauth, on page 249
- chassis redundancy ha-interface, on page 250
- chassis redundancy ha-interface GigabitEthernet, on page 251
- chassis redundancy keep-alive, on page 252
- chassis renumber, on page 253

- chassis priority, on page 254
- chassis transport, on page 255
- cisco-dna grpc, on page 256
- class, on page 257
- classify, on page 260
- class-map, on page 261
- clear ap sort statistics, on page 263
- clear chassis redundancy, on page 264
- clear ip nbar protocol-discovery wlan, on page 265
- clear mdns-sd statistics, on page 266
- clear platform condition all, on page 267
- clear subscriber policy peer, on page 268
- clear wireless stats mobility, on page 269
- clear wireless stats mobility peer ip, on page 270
- clear wireless wps rogue ap, on page 271
- clear wireless wps rogue client, on page 272
- clear wireless wps rogue stats, on page 273
- clear wlan sort statistics, on page 274
- client-access (mesh), on page 275
- client association limit, on page 276
- channel foreign, on page 278
- channel chan-width, on page 279
- client-l2-vnid , on page 280
- collect counter, on page 281
- collect wireless ap mac address (wireless), on page 282
- collect wireless client mac address (wireless), on page 283
- connection-capability, on page 284
- convergence, on page 286
- coverage, on page 287
- crypto key generate rsa, on page 288
- crypto pki trustpoint, on page 294
- crypto pki trust pool import terminal, on page 295
- crypto pki trustpool clean, on page 296
- cts inline-tagging, on page 297
- cts role-based enforcement, on page 298
- cts sgt, on page 299
- custom-page login device, on page 300
- default, on page 301
- daisychain-stp-redundancy, on page 304
- debug platform qos-acl-tcam, on page 305
- debug platform packet-trace, on page 306
- debug qos-manager, on page 307
- description, on page 308
- destination, on page 309
- device-role (IPv6 snooping), on page 310
- device-role (IPv6 nd inspection), on page 311

- device-tracking binding, on page 312
- device-tracking binding vlan, on page 313
- device-tracking policy, on page 314
- dhcp-server, on page 316
- dhcp-tlv-caching, on page 317
- dns-server (IPv6), on page 318
- dnscrypt, on page 319
- domain, on page 320
- domain-name (DHCP), on page 321
- dot11 airtime-fairness, on page 322
- dot11ax, on page 323
- dot11ax spatial-reuse obss-pd, on page 324
- dot11ax spatial-reuse obss-pd non-srg-max, on page 325
- dot11ax target-waketime, on page 326
- dot11ax twt-broadcast-support, on page 327
- dot11 5ghz reporting-interval , on page 328
- dot11 reporting-interval, on page 329
- dot1x system-auth-control, on page 330
- eap-method, on page 332
- eap profile, on page 334
- et-analytics, on page 335
- ethernet-vlan-transparent (mesh), on page 336
- ethernet-bridging (mesh), on page 337
- event identity-update, on page 338
- exclusionlist, on page 339
- exec-character-bits, on page 340
- exec time-out, on page 341
- exporter default-flow-exporter, on page 342
- fabric control-plane, on page 343
- fallback-radio-shut, on page 344
- fips authorization-key, on page 345
- flex, on page 346
- flow exporter, on page 347
- flow monitor, on page 348
- flow record, on page 349
- full-sector-dfs (mesh), on page 350

# 3gpp-info

To configure a 802.11u 3rd Generation Partnership Project (3GPP) cellular network used by hotspots, use the **3gpp-info** command. To remove the network, use the **no** form of the command.

3gpp-info country-code network-code

| Syntax Description | country-code | Mobile country         | y code.              |                   |
|--------------------|--------------|------------------------|----------------------|-------------------|
|                    | network-code | Mobile networ<br>code. | rk                   |                   |
|                    | None         |                        |                      |                   |
| Command Default    | itone        |                        |                      |                   |
| Command Default    |              | P Server Configu       | ration (config-wire  | less-anqp-server) |
|                    |              | 9 Server Configu       | ration (config-wire) | less-anqp-server) |

#### Example

The following example shows how to configure a 802.11u 3GPP cellular network:

Device(config)# wireless hotspot anqp-server my-server Device(config-wireless-anqp-server)# 3gpp-info us mcc

## aaa accounting identity

To enable authentication, authorization, and accounting (AAA) for IEEE 802.1x, MAC authentication bypass (MAB), and web authentication sessions, use the **aaa accounting identity** command in global configuration mode. To disable IEEE 802.1x accounting, use the **no** form of this command.

aaa accounting identity {name | default } start-stop { broadcast group {name | radius | tacacs+}
[group {name | radius | tacacs+} ... ] | group {name | radius | tacacs+} [group
{name | radius | tacacs+}... ] }
no aaa accounting identity {name | default }

| Syntax Description      | name                                                                                                | Name of a server group. This is optional when<br>keywords.                                                                                                    | n you enter it after the <b>broadcast group</b> and <b>group</b>           |  |  |
|-------------------------|----------------------------------------------------------------------------------------------------|----------------------------------------------------------------------------------------------------|----------------------------------------------------------------------------|--|--|
|                         | <b>default</b> Uses the accounting methods that follow as the default list for accounting services. |                                                                                                    |                                                                            |  |  |
|                         | start-stop                                                                                          | • Sends a start accounting notice at the beginning of a process and a stop accounting notice at the end of a process. The start accounting record is sent in the background. The requested-user process begins regardless of whether or not the start accounting notice was received by the accounting server. |                                                                            |  |  |
|                         | broadcast                                                                                           | <b>broadcast</b> Enables accounting records to be sent to multiple AAA servers and send accounting records the first server in each group. If the first server is unavailable, the device uses the list of back servers to identify the first server.                                                          |                                                                            |  |  |
|                         | group                                                                                               | Specifies the server group to be used for acc names:                                                                                                    | ounting services. These are valid server group                             |  |  |
|                         |                                                                                                    | • <i>name</i> — Name of a server group.                                                                                                    |                                                                            |  |  |
|                         |                                                                                                    | • radius — Lists of all RADIUS hosts.                                                                                                    |                                                                            |  |  |
|                         |                                                                                                    | • tacacs+ — Lists of all TACACS+ hosts                                                                                                    | S.                                                                         |  |  |
|                         |                                                                                                    | The <b>group</b> keyword is optional when you enter<br>You can enter more than optional <b>group</b> key                                                                                                    | er it after the <b>broadcast group</b> and <b>group</b> keywords.<br>word. |  |  |
|                         | radius(Optional) Enables RADIUS authorization.                                                      |                                                                                                    |                                                                            |  |  |
|                         | tacacs+ (Optional) Enables TACACS+ accounting.                                                      |                                                                                                    |                                                                            |  |  |
| Command Default         | AAA accou                                                                                           | nting is disabled.                                                                                                    |                                                                            |  |  |
| Command Modes Global co |                                                                                                    | iguration                                                                                                    |                                                                            |  |  |
| Command History         | Release                                                                                             |                                                                                                    | Modification                                                               |  |  |
|                         | Cisco IOS                                                                                           | XE Gibraltar 16.10.1                                                                                                    | This command was introduced.                                               |  |  |
| Usage Guidelines        |                                                                                                    | AA accounting identity, you need to enable p tion display new-style command in privileged                                                                                                    |                                                                            |  |  |

This example shows how to configure IEEE 802.1x accounting identity:

#### Device# authentication display new-style

Please note that while you can revert to legacy style configuration at any time unless you have explicitly entered new-style configuration, the following caveats should be carefully read and understood.

- (1) If you save the config in this mode, it will be written to NVRAM in NEW-style config, and if you subsequently reload the router without reverting to legacy config and saving that, you will no longer be able to revert.
- (2) In this and legacy mode, Webauth is not IPv6-capable. It will only become IPv6-capable once you have entered newstyle config manually, or have reloaded with config saved in 'authentication display new' mode.

Device# configure terminal Device(config)# aaa accounting identity default start-stop group radius

# aaa accounting update periodic interval-in-minutes

To configure accounting update records intervals, use the **aaa accounting update periodic** command.

aaa accounting update periodic interval-in-minutes [jitter maximum jitter-max-value]

| Syntax Description | periodic      | Send accounting update records at regular intervals.                                                      |
|--------------------|---------------|----------------------------------------------------------------------------------------------------|
|                    | <1-71582>     | Periodic intervals to send accounting update records(in minutes)                                          |
|                    | jitter        | Set jitter parameters for periodic interval                                                               |
|                    | maximum       | Set maximum jitter value for periodic interval (in seconds)                                               |
|                    | <0-2147483>   | Maximum jitter value for periodic interval(in seconds). Default is 300 seconds.                           |
| Command Default    | None          |                                                                                                    |
| Command Modes      | Global config | guration (config)                                                                                         |
| Command History    | Release       | Modification                                                                                              |
|                    | Cisco IOS XI  | E Gibraltar 16.10.1 This command was introduced in a release earlier than Cisco IOS XE Gibraltar 16.10.1. |

#### **Examples**

The following example shows how to configure the interval to five minutes at which the accounting records are updated:

```
Device# configure terminal
Enter configuration commands, one per line. End with CNTL/Z.
Device(config)# aaa accounting update periodic 5
```

### aaa authentication dot1x

To specify the authentication, authorization, and accounting (AAA) method to use on ports complying with the IEEE 802.1x authentication, use the **aaa authentication dot1x** command in global configuration mode . To disable authentication, use the **no** form of this command.

aaa authentication dot1x {default} method1
no aaa authentication dot1x {default} method1

Syntax Description default The default method when a user logs in. Use the listed authentication method that follows this argument. method1 Specifies the server authentication. Enter the **group radius** keywords to use the list of all RADIUS servers for authentication. Note Though other keywords are visible in the command-line help strings, only the default and group radius keywords are supported. No authentication is performed. **Command Default** Global configuration **Command Modes Command History** Release Modification Cisco IOS XE Gibraltar 16.10.1 This command was introduced. **Usage Guidelines** The **method** argument identifies the method that the authentication algorithm tries in the specified sequence to validate the password provided by the client. The only method that is IEEE 802.1x-compliant is the group radius method, in which the client data is validated against a RADIUS authentication server. If you specify group radius, you must configure the RADIUS server by entering the radius-server host global configuration command. Use the **show running-config** privileged EXEC command to display the configured lists of authentication methods. This example shows how to enable AAA and how to create an IEEE 802.1x-compliant authentication list. This authentication first tries to contact a RADIUS server. If this action returns an error, the user is not allowed access to the network. Device (config) # aaa new-model Device (config) # aaa authentication dot1x default group radius

# aaa authentication login

To set authentication, authorization, and accounting (AAA) at login, use the **aaa authentication login** command in global configuration mode.

**aaa authentication login** *authentication-list-name* {**group** }*group-name* 

| Syntax Description | authentication-list-name                                      | Character string used to name the list a user logs in.                                                             | t of authentication methods activated when |  |
|--------------------|---------------------------------------------------------------|----------------------------------------------------------------------------------------------------|--------------------------------------------|--|
|                    | group                                                         | <i>group</i> Uses a subset of RADIUS servers for authentication as defined by the server group <b>group-name</b> . |                                            |  |
|                    | group-name                                                    | Server group name.                                                                                                 |                                            |  |
| Command Default    | None                                                          |                                                                                                    |                                            |  |
| Command Modes      | Global Configuration                                          |                                                                                                    |                                            |  |
| Command History    | Release                                                       | Modification                                                                                                    |                                            |  |
|                    | Cisco IOS XE Gibraltar 10                                     | 5.10.1 This command was introduced.                                                                                |                                            |  |
| Examples           | The following example sho<br>group type named <b>local</b> in | ows how to set an authentication metho<br>local web authentication:                                                | d list named <b>local_webauth</b> to the   |  |
|                    | Device(config)# <b>aaa au</b>                                 | thentication login local_webauth                                                                                   | local                                      |  |
|                    | The following example sho<br>web authentication:              | ows how to set an authentication metho                                                                             | d to RADIUS server group in local          |  |
|                    | Device(config)# <b>aaa au</b>                                 | thentication login webauth_radiu                                                                                   | s group ISE_group                          |  |

### aaa authorization

To set the parameters that restrict user access to a network, use the **aaa authorization** command in global configuration mode. To remove the parameters, use the **no** form of this command.

aaa authorization { auth-proxy | cache | commands level | config-commands | configuration
| console | credential-download | exec | multicast | network | onep | policy-if | prepaid
| radius-proxy | reverse-access | subscriber-service | template} { default | list\_name }
[ method1 [ method2 ...]]

| Syntax Description | auth-proxy          | Runs authorization for authentication proxy services.                                                                                                    |
|--------------------|---------------------|----------------------------------------------------------------------------------------------------|
|                    | cache               | Configures the authentication, authorization, and accounting (AAA) server.                                                                                                    |
|                    | commands            | Runs authorization for all commands at the specified privilege level.                                                                                                    |
|                    | level               | Specific command level that should be authorized. Valid entries are 0 through 15.                                                                                                    |
|                    | config-commands     | Runs authorization to determine whether commands entered in configuration mode are authorized.                                                                                                  |
|                    | configuration       | Downloads the configuration from the AAA server.                                                                                                    |
|                    | console             | Enables the console authorization for the AAA server.                                                                                                    |
|                    | credential-download | Downloads EAP credential from Local/RADIUS/LDAP.                                                                                                    |
|                    | exec                | Enables the console authorization for the AAA server.                                                                                                    |
|                    | multicast           | Downloads the multicast configuration from the AAA server.                                                                                                    |
|                    | network             | Runs authorization for all network-related service requests, including Serial Line<br>Internet Protocol (SLIP), PPP, PPP Network Control Programs (NCPs), and<br>AppleTalk Remote Access (ARA). |
|                    | onep                | Runs authorization for the ONEP service.                                                                                                    |
|                    | reverse-access      | Runs authorization for reverse access connections, such as reverse Telnet.                                                                                                    |
|                    | template            | Enables template authorization for the AAA server.                                                                                                    |
|                    | default             | Uses the listed authorization methods that follow this keyword as the default list of methods for authorization.                                                                                |
|                    | list_name           | Character string used to name the list of authorization methods.                                                                                                    |
|                    | method1 [method2]   | (Optional) An authorization method or multiple authorization methods to be used<br>for authorization. A method may be any one of the keywords listed in the table<br>below.                     |

#### **Command Default**

Authorization is disabled for all actions (equivalent to the method keyword none).

#### Global configuration **Command Modes Command History** Modification Release Cisco IOS XE Gibraltar 16.10.1 This command was introduced. Use the **aaa authorization** command to enable authorization and to create named methods lists, which define **Usage Guidelines** authorization methods that can be used when a user accesses the specified function. Method lists for authorization define the ways in which authorization will be performed and the sequence in which these methods will be performed. A method list is a named list that describes the authorization methods (such as RADIUS or TACACS+) that must be used in sequence. Method lists enable you to designate one or more security protocols to be used for authorization, which ensures a backup system in case the initial method fails. Cisco IOS software uses the first method listed to authorize users for specific network services; if that method fails to respond, the Cisco IOS software selects the next method listed in the method list. This process continues until there is successful communication with a listed authorization method, or until all the defined methods are exhausted. Note The Cisco IOS software attempts authorization with the next listed method only when there is no response from the previous method. If authorization fails at any point in this cycle--meaning that the security server or the local username database responds by denying the user services--the authorization process stops and no other authorization methods are attempted. If the **aaa authorization** command for a particular authorization type is issued without a specified named method list, the default method list is automatically applied to all interfaces or lines (where this authorization type applies) except those that have a named method list explicitly defined. (A defined method list overrides

the default method list.) If no default method list is defined, then no authorization takes place. The default authorization method list must be used to perform outbound authorization, such as authorizing the download of IP pools from the RADIUS server.

Use the **aaa authorization** command to create a list by entering the values for the *list-name* and the *method* arguments, where *list-name* is any character string used to name this list (excluding all method names) and *method* identifies the list of authorization methods tried in the given sequence.

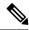

**Note** In the table that follows, the **group***group-name*, **group ldap**, **group radius**, and **group tacacs**+ methods refer to a set of previously defined RADIUS or TACACS+ servers. Use the **radius server** and **tacacs server** commands to configure the host servers. Use the **aaa group server radius**, **aaa group server ldap**, and **aaa group server tacacs**+ commands to create a named group of servers.

This table describes the method keywords.

#### Table 1: aaa authorization Methods

| Keyword          | Description                                  |
|------------------|----------------------------------------------|
| cache group-name | Uses a cache server group for authorization. |

| Keyword          | Description                                                                                                    |
|------------------|----------------------------------------------------------------------------------------------------|
| group group-name | Uses a subset of RADIUS or TACACS+ servers for accounting as defined by the <b>server group</b> <i>group-name</i> command.                                           |
| group ldap       | Uses the list of all Lightweight Directory Access<br>Protocol (LDAP) servers for authentication.                                                                     |
| group radius     | Uses the list of all RADIUS servers for authentication as defined by the <b>aaa group server radius</b> command.                                                     |
| grouptacacs+     | Uses the list of all TACACS+ servers for<br>authentication as defined by the <b>aaa group server</b><br><b>tacacs</b> + command.                                     |
| if-authenticated | Allows the user to access the requested function if the user is authenticated.                                                                                       |
|                  | <b>Note</b> The <b>if-authenticated</b> method is a terminating method. Therefore, if it is listed as a method, any methods listed after it will never be evaluated. |
| local            | Uses the local database for authorization.                                                                                                    |
| none             | Indicates that no authorization is performed.                                                                                                    |

Cisco IOS software supports the following methods for authorization:

- Cache Server Groups—The router consults its cache server groups to authorize specific rights for users.
- If-Authenticated—The user is allowed to access the requested function provided the user has been authenticated successfully.
- Local—The router or access server consults its local database, as defined by the **username** command, to authorize specific rights for users. Only a limited set of functions can be controlled through the local database.
- None—The network access server does not request authorization information; authorization is not performed over this line or interface.
- RADIUS—The network access server requests authorization information from the RADIUS security server group. RADIUS authorization defines specific rights for users by associating attributes, which are stored in a database on the RADIUS server, with the appropriate user.
- TACACS+—The network access server exchanges authorization information with the TACACS+ security daemon. TACACS+ authorization defines specific rights for users by associating attribute-value (AV) pairs, which are stored in a database on the TACACS+ security server, with the appropriate user.

Method lists are specific to the type of authorization being requested. AAA supports five different types of authorization:

- Commands—Applies to the EXEC mode commands a user issues. Command authorization attempts authorization for all EXEC mode commands, including global configuration commands, associated with a specific privilege level.
- EXEC-Applies to the attributes associated with a user EXEC terminal session.
- Network—Applies to network connections. The network connections can include a PPP, SLIP, or ARA connection.

- **Note** You must configure the **aaa authorization config-commands** command to authorize global configuration commands, including EXEC commands prepended by the **do** command.
  - Reverse Access—Applies to reverse Telnet sessions.
  - Configuration-Applies to the configuration downloaded from the AAA server.

When you create a named method list, you are defining a particular list of authorization methods for the indicated authorization type.

Once defined, the method lists must be applied to specific lines or interfaces before any of the defined methods are performed.

The authorization command causes a request packet containing a series of AV pairs to be sent to the RADIUS or TACACS daemon as part of the authorization process. The daemon can do one of the following:

- Accept the request as is.
- Make changes to the request.
- Refuse the request and authorization.

For a list of supported RADIUS attributes, see the module RADIUS Attributes. For a list of supported TACACS+ AV pairs, see the module TACACS+ Attribute-Value Pairs.

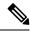

Note

Five commands are associated with privilege level 0: **disable**, **enable**, **exit**, **help**, and **logout**. If you configure AAA authorization for a privilege level greater than 0, these five commands will not be included in the privilege level command set.

The following example shows how to define the network authorization method list named mygroup, which specifies that RADIUS authorization will be used on serial lines using PPP. If the RADIUS server fails to respond, local network authorization will be performed.

Device (config) # aaa authorization network mygroup group radius local

### aaa authorization credential download default

To set an authorization method list to use local credentials, use the **aaa authorization credential download default** command in global configuration mode.

|                    | aaa authoriz  | ation credential do | wnload default group-name    |
|--------------------|---------------|---------------------|------------------------------|
| Syntax Description | group-name    | Server group name   | —<br>                        |
| Command Default    | None          |                     |                              |
| Command Modes      | Global Config | guration            |                              |
| Command History    | Release       |                     | Modification                 |
|                    | Cisco IOS XI  | E Gibraltar 16.10.1 | This command was introduced. |
|                    |               |                     |                              |

The following example shows how to set an authorization method list to use local credentials:

Device(config) # aaa authorization credential-download default local

# aaa group server Idap

To configure a AAA server group, use the aaa group server ldap command.

aaa group server ldap group-name

None **Command Default** 

Global configuration (config) **Command Modes** 

Release

16.9.1

**Command History** 

Modification Cisco IOS XE Fuji This command was introduced.

This example shows how to configure a AAA server group:

Device# configure terminal Enter configuration commands, one per line. End with CNTL/Z. Device(config) # aaa new-model Device(config) # aaa group server ldap name1 Device(config-ldap-sg)# server server1 Device(config-ldap-sg)# exit

# aaa group server radius

To group different RADIUS server hosts into distinct lists and distinct methods, use the **aaa group server** radius command in global configuration mode.

aaa group server radius group-name

| Syntax Description | group-name Character string used to name the group of servers. |                                                        |                                                                                                    |
|--------------------|----------------------------------------------------------------|--------------------------------------------------------|----------------------------------------------------------------------------------------------------|
| Command Default    | None                                                           |                                                        |                                                                                                    |
| Command Modes      | Global configuration                                           | on                                                     |                                                                                                    |
| Command History    | Release                                                        | Modification                                           |                                                                                                    |
|                    | Cisco IOS XE Gib                                               | raltar 16.10.1 This command was introd                 | uced.                                                                                                 |
| Usage Guidelines   |                                                                | ts. The feature enables you to select a su             | erver-group feature introduces a way to group<br>bset of the configured server hosts and use them     |
|                    | • •                                                            | up server is used in conjunction with a g              | urrently supported server host types are RADIUS lobal server host list. The group server lists the IP |
|                    | The following exar comprises three me                          | nple shows how to configure an AAA g<br>ember servers: | roup server named ISE_Group that                                                                      |
|                    | Device(config)#                                                | aaa group server radius ISE_Group                      |                                                                                                    |

### aaa local authentication default authorization

To configure local authentication method list, use the **aaa local authentication default authorization** command.

|                        | aaa local authentication de               | fault authorization [method-list-name   default]                                      |
|------------------------|-------------------------------------------|---------------------------------------------------------------------------------------|
| Syntax Description     | <i>method-list-name</i> Name of the list. | method                                                                                |
| Command Default        | None                                      |                                                                                       |
| Command Modes          | Global configuration (config)             |                                                                                       |
| <b>Command History</b> | Release                                   | Modification                                                                          |
|                        | Cisco IOS XE Gibraltar 16.10.1            | This command was introduced in a release earlier than Cisco IOS XE Gibraltar 16.10.1. |
|                        |                                           |                                                                                       |

#### **Examples**

The following example shows how to configure local authentication method list to the default list:

```
Device# configure terminal
```

Enter configuration commands, one per line. End with CNTL/Z. Device(config)# aaa local authentication default authorization default

### aaa new-model

To enable the authentication, authorization, and accounting (AAA) access control model, issue the **aaa new-model** command in global configuration mode. To disable the AAA access control model, use the **no** form of this command.

aaa new-model no aaa new-model

Syntax Description This command has no arguments or keywords.

**Command Default** AAA is not enabled.

**Command Modes** Global configuration (config)

| Command History | Release                        | Modification                 |  |
|-----------------|--------------------------------|------------------------------|--|
|                 | Cisco IOS XE Gibraltar 16.10.1 | This command was introduced. |  |

**Usage Guidelines** 

This command enables the AAA access control system.

If the **login local** command is configured for a virtual terminal line (VTY), and the **aaa new-model** command is removed, you must reload the device to get the default configuration or the **login** command. If the device is not reloaded, the device defaults to the **login local** command under the VTY.

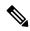

Note We do not recommend removing the aaa new-model command.

The following example shows this restriction:

```
Device(config)# aaa new-model
Device(config)# line vty 0 15
Device(config-line)# login local
Device(config)# no aaa new-model
Device(config)# no aaa new-model
Device(config)# exit
Device# show running-config | b line vty
line vty 0 4
login local !<=== Login local instead of "login"
line vty 5 15
login local
!</pre>
```

#### **Examples**

The following example initializes AAA:

Device(config) # aaa new-model
Device(config) #

#### **Related Commands**

| Command                           | Description                                                                                |
|-----------------------------------|--------------------------------------------------------------------------------------------|
| aaa accounting                    | Enables AAA accounting of requested services for billing or security purposes.             |
| aaa authentication arap           | Enables an AAA authentication method for ARAP using TACACS+.                               |
| aaa authentication enable default | Enables AAA authentication to determine if a user can access the privileged command level. |
| aaa authentication login          | Sets AAA authentication at login.                                                          |
| aaa authentication ppp            | Specifies one or more AAA authentication method for use on serial interfaces running PPP.  |
| aaa authorization                 | Sets parameters that restrict user access to a network.                                    |

### aaa server radius dynamic-author

To configure a device as an authentication, authorization, and accounting (AAA) server to facilitate interaction with an external policy server, use the **aaa server radius dynamic-author**command in global configuration mode. To remove this configuration, use the **no** form of this command.

aaa server radius dynamic-author no aaa server radius dynamic-author

Syntax Description This command has no arguments or keywords.

**Command Default** The device will not function as a server when interacting with external policy servers.

Command Modes Global configuration

| Command History | Release                  | Modification                                                   |
|-----------------|--------------------------|----------------------------------------------------------------|
|                 | 12.2(28)SB               | This command was introduced.                                   |
|                 | 12.4                     | This command was integrated into Cisco IOS Release 12.4.       |
|                 | Cisco IOS XE Release 2.6 | This command was integrated into Cisco IOS XE Release 2.6.     |
|                 | 12.2(5)SXI               | This command was integrated into Cisco IOS Release 12.2(5)SXI. |
|                 | 15.2(2)T                 | This command was integrated into Cisco IOS Release 15.2(2)T.   |
|                 |                          | This command was introduced.                                   |

#### Usage Guidelines

es Dynamic authorization allows an external policy server to dynamically send updates to a device. Once the aaa server radius dynamic-author command is configured, dynamic authorization local server configuration mode is entered. Once in this mode, the RADIUS application commands can be configured.

#### Dynamic Authorization for the Intelligent Services Gateway (ISG)

ISG works with external devices, referred to as policy servers, that store per-subscriber and per-service information. ISG supports two models of interaction between the ISG device and external policy servers: initial authorization and dynamic authorization.

The dynamic authorization model allows an external policy server to dynamically send policies to the ISG. These operations can be initiated in-band by subscribers (through service selection) or through the actions of an administrator, or applications can change policies on the basis of an algorithm (for example, change session quality of service (QoS) at a certain time of day). This model is facilitated by the Change of Authorization (CoA) RADIUS extension. CoA introduced peer-to-peer capability to RADIUS, enabling ISG and the external policy server each to act as a RADIUS client and server.

#### **Examples**

The following example configures the ISG to act as a AAA server when interacting with the client at IP address 10.12.12.12:

aaa server radius dynamic-author

client 10.12.12.12 key cisco message-authenticator ignore

#### **Related Commands**

| Command         | Description                                                                            |  |
|-----------------|----------------------------------------------------------------------------------------|--|
| auth-type (ISG) | Specifies the server authorization type.                                               |  |
| client          | Specifies a RADIUS client from which a device will accept CoA and disconnect requests. |  |
| default         | Sets a RADIUS application command to its default.                                      |  |
| domain          | Specifies username domain options.                                                     |  |
| ignore          | Overrides a behavior to ignore certain paremeters.                                     |  |
| port            | Specifies a port on which local RADIUS server listens.                                 |  |
| server-key      | Specifies the encryption key shared with RADIUS clients.                               |  |

### aaa session-id

To specify whether the same session ID will be used for each authentication, authorization, and accounting (AAA) accounting service type within a call or whether a different session ID will be assigned to each accounting service type, use the **aaa session-id** command in global configuration mode. To restore the default behavior after the **unique** keyword is enabled, use the **no** form of this command.

aaa session-id [{common|unique}] no aaa session-id [unique]

| Syntax Description | common | (Optional) Ensures that all session identification (ID) information that is sent out for a given call will be made identical. The default behavior is <b>common</b> .                                    |
|--------------------|--------|----------------------------------------------------------------------------------------------------|
|                    | unique | (Optional) Ensures that only the corresponding service access-requests and accounting-requests will maintain a common session ID. Accounting-requests for each service will have a different session ID. |

**Command Default** The **common**keyword is enabled.

#### **Command Modes**

Global configuration

| Command History | Release     | Modification                                                                                                    |
|-----------------|-------------|----------------------------------------------------------------------------------------------------|
|                 | 12.2(4)B    | This command was introduced.                                                                                                    |
|                 | 12.2(8)T    | This command was integrated into Cisco IOS Release 12.2(8)T.                                                                                                    |
|                 | 12.2(33)SRA | This command was integrated into Cisco IOS Release 12.2(33)SRA                                                                                                    |
|                 | 12.2SX      | This command is supported in the Cisco IOS Release 12.2SX train. Support in a specific 12.2SX release of this train depends on your feature set, platform, and platform hardware. |
|                 |             | This command was integrated in Cisco IOS XE 16.12.1.                                                                                                    |

#### **Usage Guidelines**

The **common**keywordbehaviorallows the first session ID request of the call to be stored in a common database; all proceeding session ID requests will retrieve the value of the first session ID. Because a common session ID is the default behavior, this functionality is written to the system configuration after the **aaa new-model**command is configured.

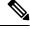

**Note** The router configuration will always have either the **aaa session-id common** or the **aaa session-id unique** command enabled; it is not possible to have neither of the two enabled. Thus, the **no aaa session-id unique** command will revert to the default functionality, but the **no aaa session-id common** command will not have any effect because it is the default functionality.

The **unique** keyword behavior assigns a different session ID for each accounting type (Auth-Proxy, Exec, Network, Command, System, Connection, and Resource) during a call. To specify this behavior, the unique

keyword must be specified. The session ID may be included in RADIUS access requests by configuring the **radius-server attribute 44 include-in-access-req**command. The session ID in the access-request will be the same as the session ID in the accounting request for the same service; all other services will provide unique session IDs for the same call.

#### **Examples**

The following example shows how to configure unique session IDs:

```
aaa new-model
aaa authentication ppp default group radius
radius-server host 10.100.1.34
radius-server attribute 44 include-in-access-req
aaa session-id unique
```

#### Related Commands

| Command                                             | Description                                                                                                    |  |
|-----------------------------------------------------|----------------------------------------------------------------------------------------------------|--|
| aaa new model                                       | Enables AAA.                                                                                                    |  |
| radius-server attribute 44<br>include-in-access-req | Sends RADIUS attribute 44 (Accounting Session ID) in access<br>request packets before user authentication (including requests<br>for preauthentication). |  |

## aaa-override

To enable AAA override, use the **aaa-override** command. To disable AAA override, use the **no** form of this command.

aaa-override

no aaa-override

Syntax Description This command has no keywords or arguments.

**Command Default** AAA is disabled by default.

**Command Modes** Wireless policy configuration

| Command History | Release                        | Modification                 |  |
|-----------------|--------------------------------|------------------------------|--|
|                 | Cisco IOS XE Gibraltar 16.10.1 | This command was introduced. |  |

This example shows how to enable AAA:

Device# configure terminal Enter configuration commands, one per line. End with CNTL/Z. Device(config)# wireless profile policy policy-test Device(config-wireless-policy)# aaa-override

# aaa-policy

To map a AAA policy in a WLAN policy profile, use the **aaa-policy** command.

aaa-policy aaa-policy-name

| Syntax Description | <i>aaa-policy-name</i> Name of the <i>A</i> policy. | AAA                                                                                   |
|--------------------|-----------------------------------------------------|---------------------------------------------------------------------------------------|
| Command Default    | None                                                |                                                                                       |
| Command Modes      | config-wireless-policy                              |                                                                                       |
| Command History    | Release                                             | Modification                                                                          |
|                    | Cisco IOS XE Gibraltar 16.10.1                      | This command was introduced in a release earlier than Cisco IOS XE Gibraltar 16.10.1. |

#### **Examples**

The following example shows how to map a AAA policy in a WLAN policy profile:

```
Device# configure terminal
Enter configuration commands, one per line. End with CNTL/Z.
Device(config)# wireless profile policy policy-name
Device(config-wireless-policy)# aaa-policy aaa-policy-name
```

## aaa-realm enable

To enable AAA RADUIS selection by realm, use the aaa-realm enable command.

|                 | aaa-realm enable               |                                                                                       |
|-----------------|--------------------------------|---------------------------------------------------------------------------------------|
| Command Default | None                           |                                                                                       |
| Command Modes   | config-aaa-policy              |                                                                                       |
| Command History | Release Modification           |                                                                                       |
|                 | Cisco IOS XE Gibraltar 16.10.1 | This command was introduced in a release earlier than Cisco IOS XE Gibraltar 16.10.1. |

#### **Examples**

The following example shows how to enable AAA RADIUS section by realm:

```
Device# configure terminal
Enter configuration commands, one per line. End with CNTL/Z.
Device(config)# wireless aaa policy aaa-profile-name
Device (config-aaa-policy)# aaa-realm enable
```

# absolute-timer

To enable an absolute timeout for subscriber sessions, use the **absolute-timer** command in service template configuration mode. To disable the timer, use the **no** form of this command.

absolute-timer *minutes* no absolute-timer

| Syntax Description | <i>minutes</i> Maximum session duration, in minutes. Range: 1 to 65535. Default: 0, which disables the timer.                                                                                                    |                                       |                                                                                              |  |
|--------------------|----------------------------------------------------------------------------------------------------|---------------------------------------|----------------------------------------------------------------------------------------------|--|
| Command Default    | Disabled (the absolu                                                                                                    | ute timeout is 0).                    |                                                                                              |  |
| Command Modes      | Service template configuration (config-service-template)                                                                                                    |                                       |                                                                                              |  |
| Command History    | Release                                                                                                    | Modification                          |                                                                                              |  |
|                    | Cisco IOS XE Rele                                                                                                    | ase 3.2SE This command was intro      | duced.                                                                                       |  |
| Usage Guidelines   | Use the <b>absolute-timer</b> command to limit the number of minutes that a subscriber session can remain active.<br>After this timer expires, a session must repeat the process of establishing its connection as if it were a new request. |                                       |                                                                                              |  |
| Examples           | The following exam named SVC_3:                                                                                                    | nple shows how to set the absolute ti | meout to 15 minutes in the service template                                                  |  |
|                    | service-template<br>description samp<br>access-group ACI<br>vlan 113<br>inactivity-times<br>absolute-timer 1                                                                                                    | ple<br>L_2<br>r 15                    |                                                                                              |  |
| Related Commands   | Command                                                                                                    |                                       | Description                                                                                  |  |
|                    | event absolute-tim                                                                                                    | neout                                 | Specifies the type of event that triggers actions in a control policy if conditions are met. |  |
|                    | inactivity-timer                                                                                                    |                                       | Enables an inactivity timeout for subscriber sessions.                                       |  |
|                    | show service-temp                                                                                                    | plate                                 | Displays configuration information for service templates.                                    |  |

## access-list

To add an access list entry, use the access-list command.

```
access-list {1-99 100-199 1300-1999 2000-2699 } [sequence-number] { deny | permit } { hostname-or-ip-addr [{wildcard-bits | log}] | any [log] | host hostname-or-ip-addr log} | {remark [line] }
```

| Syntax Description | 1-99                                           | Configures IP standard access list.                                                                                                    |  |  |
|--------------------|------------------------------------------------|----------------------------------------------------------------------------------------------------|--|--|
|                    | 100-199                                        | Configures IP extended access list.                                                                                                    |  |  |
|                    | 1300-1999                                      | Configures IP standard access list (expanded range).                                                                                                |  |  |
|                    | 2000-2699                                      | Configures IP extended access list (expanded range).                                                                                                |  |  |
|                    | sequence-number                                | Sequence number of the ACL entry. Valid range is 1 to 2147483647.                                                                                   |  |  |
|                    | deny                                           | Configures packets to be rejected.                                                                                                    |  |  |
|                    | permit                                         | permitConfigures packets to be forwarded.hostname-or-ip-addrHostname or the IP address to match.wildcard-bitsWildcard bits to match the IP address. |  |  |
|                    | hostname-or-ip-addr                            |                                                                                                    |  |  |
|                    | wildcard-bits                                  |                                                                                                    |  |  |
|                    | log Configures log matches against this entry. |                                                                                                    |  |  |
|                    | any                                            | any Any source host.                                                                                                    |  |  |
|                    | host                                           | A single host address.                                                                                                    |  |  |
|                    | remark                                         | Configures ACL entry comment.                                                                                                    |  |  |
|                    | line                                           | The ACL entry comment.                                                                                                    |  |  |
| Command Default    | None                                           |                                                                                                    |  |  |
| Command Modes      | Global Config                                  |                                                                                                    |  |  |
| Command History    | Release                                        | Modification                                                                                                    |  |  |
|                    | Cisco IOS XE Gibra                             | ltar 16.10.1 This command was introduced in a release earlier than Cisco IOS XE Gibraltar 16.10.1.                                                  |  |  |
|                    |                                                | E Gibraltar 16.10.1 This command was introduced in a release earlier than Cisco IOS 2                                                               |  |  |

#### **Examples**

The following example shows how to add an access list entry:

Device# configure terminal Enter configuration commands, one per line. End with CNTL/Z. Device(config)# access-list 1 permit any

## access-list acl-ace-limit

To set the maximum configurable ace limit for all ACLs, use the access-list acl-ace-limit command.

access-list acl-ace-limit max-ace-limit

| Syntax Description | max-ace-limit Maximum number of ace limit for all ACLs. Valid range is 1 to 4294967295. |                                                                                       |  |
|--------------------|-----------------------------------------------------------------------------------------|---------------------------------------------------------------------------------------|--|
| Command Default    | None                                                                                    |                                                                                       |  |
| Command Modes      | Global configuration (config)                                                           |                                                                                       |  |
| Command History    | y Release Modification                                                                  |                                                                                       |  |
|                    | Cisco IOS XE Gibraltar 16.10.1                                                          | This command was introduced in a release earlier than Cisco IOS XE Gibraltar 16.10.1. |  |

#### **Examples**

The following example shows how to set the maximum configurable ace limit for all ACLs to 100:

```
Device# configure terminal
Enter configuration commands, one per line. End with CNTL/Z.
Device(config)# access-list acl-ace-limit 100
```

# accounting-list

To configure RADIUS accounting servers on a WLAN policy profile, use the **accounting-list** command. To disable RADIUS server accounting, use the **no** form of this command.

accounting-list radius-server-acct no accounting-list

| Syntax Description                                     | <i>radius-server-acct</i> Accounting RADIUS server name.                                                                                                    |                                        |                                    |
|--------------------------------------------------------|----------------------------------------------------------------------------------------------------|----------------------------------------|------------------------------------|
| Command Default                                        | RADIUS server accounting is disabled by default.                                                                                                    |                                        |                                    |
| Command Modes                                          | WLAN policy configuration                                                                                                    |                                        |                                    |
| Command History                                        | Release                                                                                                    | Modification                           |                                    |
|                                                        | Cisco IOS XE Gibralta                                                                                                    | r 16.10.1 This command was introduced. |                                    |
| Usage Guidelines                                       | You must disable the WLAN before using this command. See Related Commands section for more on how to disable a WLAN.                                                                                                    |                                        |                                    |
| This example shows how to configure RADIUS server acco |                                                                                                    |                                        | counting on a WLAN policy profile: |
|                                                        | Device# configure terminal<br>Enter configuration commands, one per line. End with CNTL/Z.<br>Device(config)# wireless profile policy rr-xyz-policy-1<br>Device(config-wireless-policy)# accounting-list test<br>Device(config-wireless-policy)# no shutdown |                                        |                                    |

This example shows how to disable RADIUS server accounting on a WLAN policy profile:

```
Device# configure terminal
Enter configuration commands, one per line. End with CNTL/Z.
Device(config)# wireless profile policy rr-xyz-policy-1
Device(config-wireless-policy)# no accounting-list test
Device(config-wireless-policy)# no shutdown
```

# acl-policy

To configure an access control list (ACL) policy, use the acl-policy command.

acl-policy acl-policy-name

Syntax Descriptionacl-policy-nameName of the ACL<br/>policy.

Command Default None

**Command Modes** config-wireless-flex-profile

| <b>Command History</b> | Release                        | Modification                                                       |
|------------------------|--------------------------------|--------------------------------------------------------------------|
|                        | Cisco IOS XE Gibraltar 16.10.1 | This command was introduced in a release earlier than Cisco IOS XE |
|                        |                                | Gibraltar 16.10.1.                                                 |

#### **Examples**

The following example shows how to configure an ACL policy name:

Device# configure terminal Enter configuration commands, one per line. End with CNTL/Z. Device(config)# wireless profile flex default-flex-profile Device(config-wireless-flex-profile)# acl-policy my-acl-policy

### address

To specify the IP address of the Rivest, Shamir, and Adelman (RSA) public key of the remote peer that you will manually configure in the keyring, use the **address** command inrsa-pubkey configuration mode. To remove the IP address, use the **no** form of this command.

address *ip-address* no address *ip-address* 

| Syntax Description | ip-address | IP address of the remote peer. |
|--------------------|------------|--------------------------------|
|                    |            |                                |

**Command Default** No default behavior or values

**Command Modes** 

Rsa-pubkey configuration

| Command History | Release                  | Modification                                                                                                    |
|-----------------|--------------------------|----------------------------------------------------------------------------------------------------|
|                 | 11.3 T                   | This command was introduced.                                                                                                    |
|                 | 12.2(33)SRA              | This command was integrated into Cisco IOS Release 12.2(33)SRA.                                                                                                    |
|                 | 12.2SX                   | This command is supported in the Cisco IOS Release 12.2SX train. Support in a specific 12.2SX release of this train depends on your feature set, platform, and platform hardware. |
|                 | Cisco IOS XE Release 2.6 | This command was integrated into Cisco IOS XE Release 2.6.                                                                                                    |

**Usage Guidelines** Before you can use this command, you must enter the **rsa-pubkey** command in the crypto keyring mode.

### **Examples**

The following example specifies the RSA public key of an IP Security (IPSec) peer:

```
Router(config)# crypto keyring vpnkeyring
Router(conf-keyring)# rsa-pubkey name host.vpn.com
Router(config-pubkey-key)# address 10.5.5.1
Router(config-pubkey)# 00302017 4A7D385B 1234EF29 335FC973
Router(config-pubkey)# 2DD50A37 C4F4B0FD 9DADE748 429618D5
Router(config-pubkey)# 18242BA3 2EDFBDD3 4296142A DDF7D3D8
Router(config-pubkey)# 18242BA3 2EDFBDD3 4296142A DDF7D3D8
Router(config-pubkey)# 08407685 2F2190A0 0B43F1BD 9A8A26DB
Router(config-pubkey)# 07953829 791FCDE9 A98420F0 6A82045B
Router(config-pubkey)# 90288A26 DBC64468 7789F76E EE21
Router(config-pubkey)# quit
Router(config-pubkey)# exit
Router(config-pubkey-key)# exit
```

| Related Commands | Command        | Description                                                    |
|------------------|----------------|----------------------------------------------------------------|
|                  | crypto keyring | Defines a crypto keyring to be used during IKE authentication. |

I

| Command    | Description                                                                                   |
|------------|-----------------------------------------------------------------------------------------------|
| key-string | Specifies the RSA public key of a remote peer.                                                |
| rsa-pubkey | Defines the RSA manual key to be used for encryption or signatures during IKE authentication. |

# address prefix

To specify an address prefix for address assignment, use the **address prefix** command in interface configuration mode. To remove the address prefix, use the **no** form of this command.

# address prefix ipv6-prefix [lifetime {valid-lifetime preferred-lifetime | infinite}] no address prefix

| Syntax Description | ipv6-prefix                              |                                           | IPv6 address prefix.                                                                                                    |
|--------------------|------------------------------------------|-------------------------------------------|----------------------------------------------------------------------------------------------------|
|                    | lifetime {valid-li<br>preferred-lifetime |                                           | (Optional) Specifies a time interval (in seconds) that an IPv6 address prefix remains in the valid state. If the <b>infinite</b> keyword is specified, the time interval does not expire. |
| Command Default    | No IPv6 address j                        | prefix is assigned.                       |                                                                                                    |
| Command Modes      | DHCP pool confi                          | guration (config-dhcp                     | v6)                                                                                                    |
| Command History    | Release Modif                            | ication                                   |                                                                                                    |
|                    | 12.4(24)T This c                         | ommand was introduc                       | ed.                                                                                                    |
| Usage Guidelines   | configuration. Ea                        | -                                         | nd to configure one or several address prefixes in an IPv6 DHCP pool<br>P address pool is used, an address will be allocated from each of the<br>6 DHCP pool.                             |
| Examples           | The following exa<br>prefix:             | ample shows how to c                      | onfigure a pool called engineering with an IPv6 address                                                                                                    |
|                    |                                          | ⁺ ipv6 dhcp pool en<br>hcpv6)# address pr | gineering<br>efix 2001:1000::0/64 lifetime infinite                                                                                                    |
| Related Commands   | Command                                  | Description                               |                                                                                                    |
|                    | ipv6 dhcp pool                           | Configures a DHCP<br>configuration mode.  | v6 server configuration information pool and enters DHCPv6 pool                                                                                                    |

# advice-charge

To configure advice of charge for using the service set identifier (SSID) of each of the Network Access Identifier (NAI) realm, use the **advice-charge** command. To remove the advice of charge, use the **no** form of this command.

advice-charge { data | time | time-and-data | unlimited }

| Syntax Description | data             | Specifies charg    | ges based on the data volume.       |
|--------------------|------------------|--------------------|-------------------------------------|
|                    | time             | Specifies charg    | ges based on time.                  |
|                    | time-and-data    | Specifies charg    | ges based on time and data volume.  |
|                    | unlimited        | Specifies charg    | ges for unlimited access.           |
| Command Default    | Advice of charge | e is not configure | ed.                                 |
| Command Modes      | Wireless ANQP    | Server Configur    | ation (config-wireless-anqp-server) |
| Command History    | Release          |                    | Modification                        |
|                    | Cisco IOS XE A   | msterdam 17.3.1    | This command was introduced.        |

### Example

The following example shows how to configure advice of charge for using the SSID of each NAI realm:

```
Device(config)# wireless hotspot angp-server my-server
Device(config-wireless-angp-server)# advice-charge unlimited
```

# airtime-fairness mode

| -                      | <b>Note</b> Cisco Air Time Fairness (ATF) must be enabled on 2.4- or 5-GHz radios separately.                                                                                                    |
|------------------------|----------------------------------------------------------------------------------------------------|
|                        | To configure airtime-fairness in different modes, use the <b>airtime-fairness mode</b> command.                                                                                                    |
|                        | airtime-fairness mode { enforce-policy   monitor }                                                                                                    |
| Syntax Description     | <b>enforce-policy</b> This mode signifies that the ATF is operational.                                                                                                    |
|                        | <b>monitor</b> This mode gathers information about air time and reports air time usage.                                                                                                    |
| Command Default        | None                                                                                                    |
| Command Modes          | RF Profile configuration (config-rf-profile)                                                                                                    |
| <b>Command History</b> | Release Modification                                                                                                    |
|                        | Cisco IOS XE Gibraltar 16.10.1 This command was introduced.                                                                                                    |
|                        | This example shows how to configure air time fairness in different modes:                                                                                                    |
|                        | Device# configure terminal<br>Enter configuration commands, one per line. End with CNTL/Z.<br>Device(config)# ap dot11 24ghz rf-profile rfprof24_1<br>Device(config-rf-profile)# airtime-fairness mode enforce-policy<br>Device(config-rf-profile)# airtime-fairness optimization<br>Device(config-rf-profile)# end |

### allow at-least min-number at-most max-number

To limit the number of multicast RAs per device per throttle period in an RA throttler policy, use the **allow at-least** *min-number* **at-most** *max-number* command.

allow at-least min-number at-most {max-number | no-limit}

| 0 ( D ) ()         |                                     |                                                                                                    |
|--------------------|-------------------------------------|----------------------------------------------------------------------------------------------------|
| Syntax Description | at-least min-number                 | • Enter the minimum guaranteed number of multicast RAs per router before throttling can be enforced. Valid range is 0 to 32. |
|                    | <b>at-most</b><br><i>max-number</i> | Enter the maximum number of multicast RAs from router by which throttling is enforced. Valid range is 0 to 256.              |
|                    | at-most no-limit                    | No upper bound at the router level.                                                                                          |
| Command Default    | None                                |                                                                                                    |
| Command Modes      | config-nd-ra-throttle               |                                                                                                    |
| Command History    | Release                             | Modification                                                                                                    |
|                    | Cisco IOS XE Gibral                 | Itar 16.10.1 This command was introduced in a release earlier than Cisco IOS XE Gibraltar 16.10.1.                           |
|                    |                                     |                                                                                                    |

#### **Examples**

The following example shows how to limit the number of multicast RAs per device per throttle period in an RA throttler policy:

```
Device# configure terminal
Enter configuration commands, one per line. End with CNTL/Z.
Device(config)# ipv6 nd ra-throttler policy ra-throttler-policy-name
Device(config-nd-ra-throttle)# allow at-least 5 at-most 10
```

# amsdu (mesh)

To configure backhaul aggregated MAC service data unit (A-MSDU) for a mesh AP profile, use the **amsdu** command.

|                    | amsdu                          |                              |
|--------------------|--------------------------------|------------------------------|
| Syntax Description | This command has no keyword    | s or arguments.              |
| Command Default    | amsdu is enabled.              |                              |
| Command Modes      | config-wireless-mesh-profile   |                              |
| Command History    | Release                        | Modification                 |
|                    | Cisco IOS XE Gibraltar 16.10.1 | This command was introduced. |

### Example

The following example shows how to configure A-MSDU for a mesh AP profile:

```
Device # configure terminal
Enter configuration commands, one per line. End with CNTL/Z.
Device (config)# wireless profile mesh mesh-profile
Device (config-wireless-mesh-profile)# amsdu
```

### anqp

|                    | e                          |                                      | Access Network Query Protocol (ANQP) col settings, use the <b>no</b> form of the command |
|--------------------|----------------------------|--------------------------------------|------------------------------------------------------------------------------------------|
|                    | anqp {fragmentation-thr    | eshold fragmentation-threshold   ga  | s-timeout gas-timeout }                                                                  |
| Syntax Description | fragmentation-threshold    | ANQP reply fragmentation thresho     | ld, in bytes. Valid range is from 16-1462.                                               |
|                    | gas-timeout                | GAS request timeout, in millisecon   | nds. Valid range is from 100-10000.                                                      |
| Command Default    | None                       |                                      |                                                                                          |
| Command Modes      | Wireless ANQP Server Co    | nfiguration (config-wireless-anqp-se | rver)                                                                                    |
| Command History    | Release                    | Modification                         |                                                                                          |
|                    | Cisco IOS XE Gibraltar 16. | 12.1 This command was introduced.    | •                                                                                        |
|                    | Fxample                    |                                      |                                                                                          |

#### Example

The following example shows how to configure GAS request timeout:

Device(config)# wireless hotspot anqp-server my-server Device(config-wireless-anqp-server)# anqp gas-timeout 100

# anqp-domain-id

To configure the Hotspot 2.0 Access Network Query Protocol (ANQP) domain identifier, use the **anqp-domain-id** command. To remove the domain identifier, use the **no** form of the command .

anqp-domain-id domain-id

| Syntax Description | domain-id ANQP domain IE       | D. The range is from 0 to 65535.      |
|--------------------|--------------------------------|---------------------------------------|
| Command Default    | None                           |                                       |
| Command Modes      | Wireless ANQP Server Config    | uration (config-wireless-anqp-server) |
| Command History    | Release                        | Modification                          |
|                    | Cisco IOS XE Gibraltar 16.12.1 | This command was introduced.          |

### Example

The following example shows how to configure the Hotspot 2.0 ANQP domain identifier:

Device(config)#wireless hotspot anqp-server my-server Device(config-wireless-anqp-server)# anqp-domain-id 100

# antenna monitoring

To configure antenna disconnection detection, use the **antenna monitoring** command. To disable antenna disconnection detection, use the **no** form of this command.

**antenna monitoring** [ **rssi-failure-threshold** *threshold-value* | **weak-rssi** *weak-rssi-value* | **detection-time** *detect-time-in-mins* ]

#### no antenna monitoring

| Syntax Description               | <b>rssi-failure-threshold</b><br>threshold-value                                                                             | Configures RSSI failure threshold<br>90, with a default of 40.                                                                                                    | d value, in dB. Valid values range from 10 to                                                                             |
|----------------------------------|----------------------------------------------------------------------------------------------------|----------------------------------------------------------------------------------------------------|----------------------------------------------------------------------------------------------------|
|                                  |                                                                                                    | The <i>threshold-value</i> determines the antennas of the AP.                                                                                                    | he signal strength delta across the received                                                                              |
|                                  | weak-rssi weak-rssi-value                                                                                                    | Configures weak RSSI value, in d a default of 60.                                                                                                    | Bm. Valid values range from -90 to -10, with                                                                              |
|                                  |                                                                                                    | weak-rssi-value, the antenna is co                                                                                                    | greater or equal to the configured<br>onsidered as broken. Configuration of the<br>eployment of the neighbor AP distance. |
|                                  | detection-time<br>detect-time-in-mins                                                                                        | Configures the antenna disconnec<br>range from 9 to 180, with a defau                                                                                                | ction detection time, in minutes. Valid values<br>It of 120.                                                              |
|                                  |                                                                                                    |                                                                                                    | o monitor the signal strength (both                                                                                       |
|                                  |                                                                                                    | weak-rssi-value and threshold-val                                                                                                    | <i>lue</i> criteria) before flagging it as a problem.                                                                     |
| Command Default                  | Antenna monitoring is not en                                                                                                 |                                                                                                    | <i>lue</i> criteria) before flagging it as a problem.                                                                     |
| Command Default<br>Command Modes | Antenna monitoring is not en<br>AP profile configuration (co                                                                 | nabled.                                                                                                    | <i>lue</i> criteria) before flagging it as a problem.                                                                     |
|                                  | _                                                                                                    | nabled.                                                                                                    | <i>lue</i> criteria) before flagging it as a problem.                                                                     |
| Command Modes                    | AP profile configuration (co                                                                                                 | nabled.<br>nfig-ap-profile)<br><b>Modification</b>                                                                                                    | <i>lue</i> criteria) before flagging it as a problem.                                                                     |
| Command Modes<br>Command History | AP profile configuration (co                                                                                                 | nabled.<br>nfig-ap-profile)<br>Modification<br>.4.1 This command was<br>introduced.                                                                                  | <i>lue</i> criteria) before flagging it as a problem.                                                                     |
| Command Modes<br>Command History | AP profile configuration (co<br>Release<br>Cisco IOS XE Bengaluru 17                                                         | nabled.<br>nfig-ap-profile)<br>Modification<br>.4.1 This command was<br>introduced.<br>only on the following APs:                                                    | <i>lue</i> criteria) before flagging it as a problem.                                                                     |
| Command Modes                    | AP profile configuration (co<br>Release<br>Cisco IOS XE Bengaluru 17<br>This command is supported                            | nabled.<br>nfig-ap-profile)<br>Modification<br>(.4.1 This command was<br>introduced.<br>only on the following APs:<br>(Series Access Points                          | <i>lue</i> criteria) before flagging it as a problem.                                                                     |
| Command Modes<br>Command History | AP profile configuration (co<br>Release<br>Cisco IOS XE Bengaluru 17<br>This command is supported<br>• Cisco Catalyst 9120AX | nabled.<br>nfig-ap-profile)<br>Modification<br>(.4.1 This command was<br>introduced.<br>only on the following APs:<br>(Series Access Points<br>(Series Access Points | <i>lue</i> criteria) before flagging it as a problem.                                                                     |

### Example

The following example shows how to enable antenna disconnection detection:

Device# configure terminal Device(config)# ap profile xyz-ap-profile Device(config-ap-profile)# antenna monitoring

I

### ap

To configure cisco APs, use the **ap** command.

**ap** mac-address

| Syntax Description | mac-address Ethernet MAG    | C address of the AP.         |
|--------------------|-----------------------------|------------------------------|
| Command Default    | None                        |                              |
| Command Modes      | config                      |                              |
| Command History    | Release                     | Modification                 |
|                    | Cisco IOS XE Everest 16.6.1 | This command was introduced. |
| Usage Guidelines   | none.                       |                              |

### Example

The following example shows how to configure a Cisco AP: Device (config) # ap F866.F267.7DFB

# ap audit-report

To enable or configure AP audit reporting, use the ap audit-report command.

**ap audit-report** {**enable** | **interval** *interval*}

| Syntax Description | enable    | Enables AP audit repo   | rting.                             |                                     |
|--------------------|-----------|-------------------------|------------------------------------|-------------------------------------|
|                    | interval  | Configures the AP auc   | lit report interval.               |                                     |
|                    | interval  | AP audit report interva | al, in minutes. Default is 1440. T | The valid range is from 0 to 43200. |
| Command Default    | None      |                         |                                    |                                     |
| Command Modes      | Global co | nfiguration (config)    |                                    |                                     |
| Command History    | Release   |                         | Modification                       |                                     |
|                    | Cisco IOS | S XE Amsterdam 17.3.1   | This command was introduced.       |                                     |
|                    |           |                         |                                    |                                     |

### Example

The following example shows how to configure AP audit report interval: Device(config) # ap audit-report interval 1300

# ap auth-list

|                        | -                    | uthorization list, use the <b>ap auth-list</b> command in the global of ization list, use the <b>no</b> form of this command. | configuration mode. To |
|------------------------|----------------------|----------------------------------------------------------------------------------------------------|------------------------|
|                        | ap auth-list {author | rize-mac   authorize-serialNum   method-list method-lis                                                                       | st-name }              |
|                        | no ap auth-list {aut | horize-mac   authorize-serialNum   method-list method                                                                         | l-list-name }          |
| Syntax Description     | authorize-mac        | Configures the AP authorization policy with MAC.                                                                              | _                      |
|                        | auhorize-serialNum   | Configures the AP authorization policy with the serial number                                                                 | r.                     |
|                        | method-list          | Configures the AP authorization method list.                                                                                  |                        |
|                        | method-list-name     | Indicates the method list name.                                                                                               | _                      |
| Command Default        | None                 |                                                                                                    |                        |
| Command Modes          | Global configuration | (config)                                                                                                    |                        |
| <b>Command History</b> | Release              | Modification                                                                                                    |                        |
|                        | Cisco IOS XE Gibral  | tar 16.11.1 This command was introduced.                                                                                      |                        |

### Example

The following example shows how to configure the AP authorization policy with serial number:

Device(config) #ap auth-list authorize-serialNum

### ap auth-list ap-cert-policy allow-mic-ap

To enable the AP certificate policy during CAPWAP-DTLS handshake, use the **ap auth-list ap-cert-policy allow-mic-ap** command, in the global configuration mode. To disable the AP certificate policy during CAPWAP-DTLS handshake, use the **no** form of this command.

ap auth-list ap-cert-policy allow-mic-ap

no ap auth-list ap-cert-policy allow-mic-ap

 Syntax Description
 This command has no arguments or keywords.

 Command Modes
 Global configuration (config)

 Command History
 Release
 Modification

 Cisco IOS XE Bengaluru 17.5.1
 This command was introduced.

#### Example

The following example shows how to configure AP certificate policy during CAPWAP-DTLS handshake:

Device# configure terminal Device(config)# ap auth-list ap-cert-policy Device(config)# ap auth-list ap-cert-policy allow-mic-ap

### ap auth-list ap-cert-policy allow-mic-ap trustpoint

To configure the trustpoint name for the controller certificate chain, use the **ap auth-list ap-cert-policy allow-mic-ap trustpoint** command, in the global configuration mode. To disable the feature, use the **no** form of the command.

ap auth-list ap-cert-policy allow-mic-ap trustpoint

no ap auth-list ap-cert-policy allow-mic-ap trustpoint

| Syntax Description | <i>trustpoint-name</i> Specifies the trustpoint name for the wireless controller certificate chain. |                              |  |
|--------------------|----------------------------------------------------------------------------------------------------|------------------------------|--|
| Command Default    | None                                                                                                |                              |  |
| Command Modes      | Global configuration (config)                                                                       |                              |  |
| Command History    | Release                                                                                             | Modification                 |  |
|                    | Cisco IOS XE Bengaluru 17.5.1                                                                       | This command was introduced. |  |

### Example

The following example shows how to the trustpoint name for the controller certificate chain:

Device# configure terminal Device(config)# ap auth-list ap-cert-policy Device(config)# ap auth-list ap-cert-policy allow-mic-ap trustpoint *trustpoint-name* 

# ap auth-list ap-cert-policy mac-address MAC-address | serial-number AP-serial-number policy-type mic

To configure the AP certificate policy based on the Ethernet MAC address or based on the assembly serial number of the AP, use the **ap auth-list ap-cert-policy** {**mac-address** H.H.H | **serial-number** *AP-serial-number*} **policy-type mic** command. Use the **no** form of this command to disable the feature.

**ap auth-list ap-cert-policy** { **mac-address** *H.H.H* | **serial-number** *AP-serial-number* } **policy-type mic** 

**no ap auth-list ap-cert-policy** { **mac-address** *H.H.H* | **serial-number** *AP-serial-number* } **policy-type mic** 

| Syntax Description | ap auth-list                   | Configure the authorization list of the Access Point.   |
|--------------------|--------------------------------|---------------------------------------------------------|
|                    | ap-cert-policy                 | Specifies the AP Certificate Policy during CAPWAP DTLS. |
|                    | mac-address MAC-address        | Configures AP cert policy based on Ethernet MAC.        |
|                    | serial-number AP-serial-number | Configure AP cert policy based on Serial Number.        |
|                    | policy-type                    | Configures AP certificate policy type.                  |
|                    | mic                            | Selects MIC AP policy.                                  |
|                    |                                |                                                         |

**Command Modes** Global configuration (config)

```
        Command History
        Release
        Modification

        Cisco IOS XE Bengaluru 17.5.1
        This command was introduced.
```

#### Example

The following example shows how to configure the AP certificate policy based on the Ethernet MAC address or based on the assembly serial number of the AP:

```
Device# configure terminal
Device(config)# ap auth-list ap-cert-policy mac-address 10.1.1 policy-type mic
Device(config)# ap auth-list ap-cert-policy serial-number ap-serial-number policy-type mic
```

### ap auth-list ap-policy

To configure authorization policy for all Cisco lightweight access points joined to the device, use the **ap auth-list ap-policy** command. To disable authorization policy for all Cisco lightweight access points joined to the device, use the **no** form of this command.

ap auth-list ap-policy {authorize-ap | lsc | mic | ssc} no ap auth-list ap-policy {authorize-ap | lsc | mic | ssc}

| Syntax Description | authorize-apEnables the authorization policy.lscEnables access points with locally significant certificates to connect. |                                                     |                                  |  |  |
|--------------------|----------------------------------------------------------------------------------------------------|-----------------------------------------------------|----------------------------------|--|--|
|                    |                                                                                                    |                                                     |                                  |  |  |
|                    | <b>mic</b> Enables access points with manufacture-installed certificates to connect.                                    |                                                     |                                  |  |  |
|                    | SSC                                                                                                    | Enables access points with self signed certificates | s to connect.                    |  |  |
| Command Default    | None                                                                                                    |                                                     |                                  |  |  |
| Command Modes      | Global configu                                                                                                    | ration                                              |                                  |  |  |
| Command History    | Release                                                                                                    |                                                     | Modification                     |  |  |
|                    | Cisco IOS XE                                                                                                    | Gibraltar 16.10.1                                   | This command was introduced      |  |  |
|                    | This example shows how to enable the access point authorization policy:                                                 |                                                     |                                  |  |  |
|                    | Device(config                                                                                                    | )# ap auth-list ap-policy authorize-ap              |                                  |  |  |
|                    | This example s                                                                                                    | hows how to enable access points with locally sign  | ificant certificates to connect: |  |  |

Device (config) # ap auth-list ap-policy lsc This example shows how to enable access points with manufacture-installed certificates to connect:

Device(config)# ap auth-list ap-policy mic

This example shows how to enable access points with self-signed certificates to connect:

Device(config) # ap auth-list ap-policy ssc

# ap capwap multicast

To configure the multicast address used by all access points to receive multicast traffic when multicast forwarding is enabled and to configure the outer Quality of Service (QoS) level of those multicast packets sent to the access points, use the ap capwap multicast command.

**ap capwap multicast** {*multicast-ip-address* | **service-policy output** *pollicymap-name*}

| Syntax Description | multicast-ip-address | Multicast IP address.                             |                              |
|--------------------|----------------------|---------------------------------------------------|------------------------------|
|                    | service-policy       | Specifies the tunnel QoS policy for multicast acc | ess points.                  |
|                    | output               | Assigns a policy map name to the output.          |                              |
|                    | policymap-name       | Service policy map name.                          |                              |
| Command Default    | None                 |                                                   |                              |
| Command Modes      | Global configuration |                                                   |                              |
| Command History    | Release              |                                                   | Modification                 |
|                    | Cisco IOS XE Gibral  | tar 16.10.1                                       | This command was introduced. |

traffic when multicast forwarding is enabled:

Device(config) # ap capwap multicast 239.2.2.2

This example shows how to configure a tunnel multicast QoS service policy for multicast access points:

Device(config) # ap capwap multicast service-policy output tunnmulpolicy

# ap capwap retransmit

To configure Control and Provisioning of Wireless Access Points (CAPWAP) control packet retransmit count and control packet retransmit interval under the AP profile, use the **ap capwap retransmit** command.

### ap profile default-ap-profile

ap capwap retransmit {count retransmit-count | interval retransmit-interval}

| Syntax Description | count retransmit-count                                                                                 | <b>count</b> <i>retransmit-count</i> Specifies the access point CAPWAP control packet retransmit count. |                                                               |  |
|--------------------|----------------------------------------------------------------------------------------------------|----------------------------------------------------------------------------------------------------|---------------------------------------------------------------|--|
|                    |                                                                                                    | Note                                                                                                    | The count is from 3 to 8 seconds.                             |  |
|                    | interval retransmit-interval Specifies the access point CAPWAP control packet retransmit interv        |                                                                                                    | s the access point CAPWAP control packet retransmit interval. |  |
|                    |                                                                                                    | Note                                                                                                    | The interval is from 2 to 5 seconds.                          |  |
| Command Default    | None                                                                                                   |                                                                                                    |                                                               |  |
| Command Modes      | AP profile configuration (conf                                                                         | ig-ap-pro                                                                                               | file)                                                         |  |
| Command History    | Release                                                                                                |                                                                                                    | Modification                                                  |  |
|                    | Cisco IOS XE Gibraltar 16.10                                                                           | ).1                                                                                                    | This command was introduced                                   |  |
|                    | This example shows how to configure the CAPWAP control packet retransmit count for an access point:    |                                                                                                    |                                                               |  |
|                    | Device# ap capwap retransmit count 3                                                                   |                                                                                                    |                                                               |  |
|                    | This example shows how to configure the CAPWAP control packet retransmit interval for an access point: |                                                                                                    |                                                               |  |
|                    | point:                                                                                                 |                                                                                                    |                                                               |  |

# ap capwap timers

To configure advanced timer settings under the AP profile mode, use the ap capwap timers command.

#### ap profile default-ap-profile

ap capwap timers {discovery-timeout seconds | fast-heartbeat-timeout local seconds | heartbeat-timeout seconds | primary-discovery-timeout seconds | primed-join-timeout seconds}

| Syntax Description | discovery-timeout               | Specifies Note                                                                                                  | the Cisco lightweight access point discovery timeout.                                                                                                    |
|--------------------|---------------------------------|----------------------------------------------------------------------------------------------------|----------------------------------------------------------------------------------------------------|
|                    |                                 | Note                                                                                                    |                                                                                                    |
|                    |                                 |                                                                                                    | The Cisco lightweight access point discovery timeout is how long<br>a Cisco device waits for an unresponsive access point to answer<br>before considering that the access point failed to respond. |
|                    | seconds                         | Cisco ligh                                                                                                    | ntweight access point discovery timeout from 1 to 10 seconds.                                                                                                    |
|                    |                                 | Note                                                                                                    | The default is 10 seconds.                                                                                                    |
|                    | fast-heartbeat-timeout<br>local |                                                                                                    | he fast heartbeat timer that reduces the amount of time it takes to detect<br>ailure for local or all access points.                                                                               |
|                    | seconds                         | Small heartbeat interval (from 1 to 10 seconds) that reduces the amount of it takes to detect a device failure. |                                                                                                    |
|                    |                                 | Note                                                                                                    | The fast heartbeat time-out interval is disabled by default.                                                                                                    |
|                    | heartbeat-timeout               | Specifies                                                                                                    | the Cisco lightweight access point heartbeat timeout.                                                                                                    |
|                    |                                 | Note                                                                                                    | The Cisco lightweight access point heartbeat timeout controls<br>how often the Cisco lightweight access point sends a heartbeat<br>keep-alive signal to the Cisco device.                          |
|                    |                                 |                                                                                                    | This value should be at least three times larger than the fast heartbeat timer.                                                                                                    |
|                    | seconds                         | Cisco ligh                                                                                                    | ntweight access point heartbeat timeout value from 1 to 30 seconds.                                                                                                    |
|                    |                                 | Note                                                                                                    | The default is 30 seconds.                                                                                                    |
|                    | primary-discovery-timeout       | the amour                                                                                                    | the access point primary discovery request timer. The timer determines<br>at of time taken by an access point to discovery the configured primary,<br>y, or tertiary device.                       |
|                    | seconds                         | Access po                                                                                                    | oint primary discovery request timer from 30 to 3600 seconds.                                                                                                    |
|                    |                                 | Note                                                                                                    | The default is 120 seconds.                                                                                                    |

|                 | primed-join-timeout                                                                                   | Specifies the authentication timeout. Determines the time taken by an access<br>point to determine that the primary device has become unresponsive. The acce<br>point makes no further attempts to join the device until the connection to the<br>device is restored. |  |  |
|-----------------|----------------------------------------------------------------------------------------------------|----------------------------------------------------------------------------------------------------|--|--|
|                 | seconds                                                                                               | Authentication response timeout from 120 to 43200 seconds.                                                                                                    |  |  |
|                 |                                                                                                    | <b>Note</b> The default is 120 seconds.                                                                                                    |  |  |
| Command Default | None                                                                                                  |                                                                                                    |  |  |
| Command Modes   | AP profile mode (config-ap-profile)                                                                   |                                                                                                    |  |  |
| Command History | Release                                                                                               | Modification                                                                                                    |  |  |
|                 | Cisco IOS XE Gibraltar                                                                                | 16.10.1This command was introduced.                                                                                                    |  |  |
|                 | This example shows how to configure an access point discovery timeout with the timeout value of 7:    |                                                                                                    |  |  |
|                 | Device(config)# <b>ap profile default-ap-profile</b>                                                  |                                                                                                    |  |  |
|                 | Device(config-ap-profile)# ap capwap timers discovery-timeout 7                                       |                                                                                                    |  |  |
|                 | This example shows how to enable the fast heartbeat interval for all access points:                   |                                                                                                    |  |  |
|                 | Device(config)# <b>ap profile default-ap-profile</b>                                                  |                                                                                                    |  |  |
|                 | Device(config-ap-profile)# ap capwap timers fast-heartbeat-timeout 6                                  |                                                                                                    |  |  |
|                 | This example shows how to configure an access point heartbeat timeout to 20:                          |                                                                                                    |  |  |
|                 | Device(config)# ap profile default-ap-profile                                                         |                                                                                                    |  |  |
|                 | Device(config-ap-profile)# ap capwap timers heartbeat-timeout 20                                      |                                                                                                    |  |  |
|                 | This example shows how to configure the access point primary discovery request timer to 1200 seconds: |                                                                                                    |  |  |
|                 | Device(config)# <b>ap pro</b>                                                                         | cofile default-ap-profile                                                                                                    |  |  |
|                 | Device(config-ap-profi                                                                                | file)# ap capwap timers primary-discovery-timeout 1200                                                                                                    |  |  |
|                 |                                                                                                    |                                                                                                    |  |  |
|                 | This example shows how                                                                                | v to configure the authentication timeout to 360 seconds:                                                                                                    |  |  |
|                 | -                                                                                                    | v to configure the authentication timeout to 360 seconds:                                                                                                    |  |  |

# ap cisco-dna token

To configure Cisco DNA token, use the **ap cisco-dna token** command. To disable the configuration, use the no form of the command.

ap cisco-dna token { 0 | 8 } <cisco-token-number>

no ap cisco-dna token

| Syntax Description | Cisco-dna   | Configures Cisco DN | NA parameters.               |
|--------------------|-------------|---------------------|------------------------------|
|                    | token       | Configures Cisco D  | NA token.                    |
| Command Default    | None        |                     |                              |
| Command Modes      | Global Conf | iguration mode      |                              |
| Command History    | Release     |                     | Modification                 |
|                    | Cisco IOS X | XE Amsterdam 17.3.1 | This command was introduced. |
|                    |             |                     |                              |

Usage Guidelines None

### Example

The following example shows how to configure Cisco DNA token:

Device(config)# ap cisco-dna token 0 <cisco-token-number>

### ap country

To configure one or more country codes for a device, use the **ap country** command.

|                    | ap country country-code         country-code         Two-letter or three-letter country code or several country codes separated by a comma. |                                                                                                    |  |
|--------------------|----------------------------------------------------------------------------------------------------|----------------------------------------------------------------------------------------------------|--|
| Syntax Description |                                                                                                    |                                                                                                    |  |
| Command Default    | US (country code of the United States of America).                                                                                          |                                                                                                    |  |
| Command Modes      | Global configuration                                                                                                    |                                                                                                    |  |
| Command History    | Release                                                                                                    | Modification                                                                                                    |  |
|                    | Cisco IOS XE Gibraltar 16.10.1                                                                                                    | This command was introduced.                                                                                                    |  |
|                    | Cisco IOS XE Amsterdam 17.3.1                                                                                                    | This command has been deprecated.                                                                                                    |  |
|                    |                                                                                                    | NoteFrom Cisco IOS XE<br>Amsterdam 17.3.1<br>onwards, the<br>command <b>ap country</b><br>is deprecated and<br>renamed as <b>wireless</b><br><b>country</b> <1 country<br>code>, where you can<br>enter country codes<br>for more than 20<br>countries. Although<br>the existing command<br><b>ap country</b> is still<br>functional, it is<br>recommended that<br>you use the <b>wireless</b><br><b>country</b> <1 country<br>code> command. |  |

#### **Usage Guidelines**

**nes** The Cisco device must be installed by a network administrator or qualified IT professional and the installer must select the proper country code. Following installation, access to the unit should be password protected by the installer to maintain compliance with regulatory requirements and to ensure proper unit functionality. See the related product guide for the most recent country codes and regulatory domains.

This example shows how to configure country codes on the device to IN (India) and FR (France):

Device(config) # ap country IN,FR

# ap dot11 24ghz | 5ghz dot11ax spatial-reuse obss-pd

To configure the 802.11ax OBSS PD based spatial reuse on all 2.4-GHz or 5-GHz radios, use the **ap dot11** {**24ghz** | **5ghz**} **dot11ax spatial-reuse obss-pd** command. To disable the OBSS based spatial reuse feature, use the **no** form of this command.

ap dot11 { 24ghz | 5ghz } dot11ax spatial-reuse obss-pd

no ap dot11 { 24ghz | 5ghz } dot11ax spatial-reuse obss-pd

| None                          |                               |
|-------------------------------|-------------------------------|
| Global configuration (config) |                               |
| Release                       | Modification                  |
| Cisco IOS XE Bengaluru 17.4.1 | This command was introduced.  |
|                               | Global configuration (config) |

#### Example

The following example shows how to configure the 802.11ax OBSS PD based spatial reuse:

Device(config)# ap dot11 24ghz or 5ghz dot11ax spatial-reuse obss-pd

# ap dot11 24ghz | 5ghz dot11ax spatial-reuse obss-pd non-srg-max

To configure 802.11ax non-Spatial Reuse Groups (SRG) OBSS PD max on all 2.4-GHz or 5-GHz radios, use the **ap dot11** {**24ghz** | **5ghz**} **dot11ax spatial-reuse obss-pd non-srg-max** -82 - -62 command. To disable the 802.11ax non-Spatial Reuse Groups (SRG) OBSS PD max on all 2.4-GHz or 5-GHz radios, use the **no** form of this command.

ap dot11 { 24ghz | 5ghz } dot11ax spatial-reuse obss-pd non-srg-max -82 - -62

no ap dot11 { 24ghz | 5ghz } dot11ax spatial-reuse obss-pd non-srg-max -82 - -62

| Syntax Description | -8262 Specifies the non-SR    | G OBSS PD max value in dBm   |
|--------------------|-------------------------------|------------------------------|
| Command Default    | None                          |                              |
| Command Modes      | Global configuration (config) |                              |
| Command History    | Release                       | Modification                 |
|                    | Cisco IOS XE Bengaluru 17.4.1 | This command was introduced. |

#### Example

The following example shows how to configure 802.11ax non-SRG OBSS PD max on all 2.4-GHz or 5-GHz radios.:

Device(config)# ap dot11 24ghz or 5ghz dot11ax spatial-reuse obss-pd non-srg-max -80

# ap dot11 24ghz | 5ghz rrm ndp-mode

To configure the operating mode for 802.11a neighbor discovery, use the **ap dot11** {**24ghz** | **5ghz**} **rrm ndp-mode** command.

|                        | ap dot11 {   | 24ghz   5ghz }     | rrm ndp-mode               | { auto | off-channel } |
|------------------------|--------------|--------------------|----------------------------|--------|---------------|
| Syntax Description     | auto         | Enables the auto m | node.                      |        |               |
|                        | off-channel  | Enables NDP pack   | ets on RF ASIC rac         | tio.   |               |
| Command Modes          | Global confi | guration (config)  |                            |        |               |
| <b>Command History</b> | Release      |                    | Modification               |        |               |
|                        | Cisco IOS X  | E Bengaluru 17.5.1 | This command w introduced. | 'as    |               |

### Example

The following example shows how to configure the operating mode for 802.11a neighbor discovery:

Device# configure terminal Device(config)# ap dot11 24ghz or 5ghz rrm ndp-mode auto

# ap dot11 24ghz cleanair

To enable CleanAir for detecting 2.4-GHz devices, use the **ap dot11 24ghz cleanair** command in global configuration mode. To disable CleanAir for detecting 2.4-GHz devices, use the **no** form of this command.

ap dot11 24ghz cleanair

| Syntax Description | This command has no arguments or keywords.                     |                                      |  |
|--------------------|----------------------------------------------------------------|--------------------------------------|--|
| Command Default    | Disabled.                                                      |                                      |  |
| Command Modes      | Global configuration (config).                                 |                                      |  |
| Command History    | Release                                                        | Modification                         |  |
|                    | Cisco IOS XE Gibraltar 16.10.1                                 | This command was introduced.         |  |
| Usage Guidelines   | You must enable this CleanAir command before you               | a configure other CleanAir commands. |  |
|                    | This example shows how to enable CleanAir for 2.4-GHz devices: |                                      |  |
|                    | Device(config)# <b>ap dotl1 24ghz cleanair</b>                 |                                      |  |

# default ap dot11 24ghz cleanair device

To configure the default state of report generation for 2.4-GHz interference devices, use the **default ap dot11 24ghz cleanair device** command in global configuration mode.

default ap dot11 24ghz cleanair device {ble-beacon | bt-discovery | bt-link | canopy | cont-tx | dect-like | fh | inv | jammer | mw-oven | nonstd | report | superag | tdd-tx | video | wimax-fixed | wimax-mobile | xbox | zigbee}

| ble-beacon   | Configure the BLE beacon feature.                                                                                                    |
|--------------|----------------------------------------------------------------------------------------------------|
| bt-discovery | Configures the alarm for Bluetooth interference devices.                                                                                                    |
| bt-link      | Configures the alarm for any Bluetooth link.                                                                                                    |
| сапору       | Configures the alarm for canopy interference devices.                                                                                                    |
| cont-tx      | Configures the alarm for continuous transmitters.                                                                                                    |
| dect-like    | Configures the alarm for Digital<br>Enhanced Cordless Communication<br>(DECT)-like phones.                                                                                        |
| fh           | Configures the alarm for 802.11 frequency hopping devices.                                                                                                    |
| inv          | Configures the alarm for devices<br>using spectrally inverted Wi-Fi<br>signals.                                                                                                   |
| jammer       | Configures the alarm for jammer interference devices.                                                                                                    |
| mw-oven      | Configures the alarm for microwave ovens.                                                                                                    |
| nonstd       | Configures the alarm for devices using nonstandard Wi-Fi channels.                                                                                                    |
| superag      | Configures the alarm for 802.11<br>SuperAG interference devices.                                                                                                    |
| tdd-tx       | Configures the alarm for Time<br>Division Duplex (TDD)<br>transmitters.                                                                                                    |
| video        | Configures the alarm for video cameras.                                                                                                    |
|              | bt-discovery         bt-link         canopy         cont-tx         dect-like         fh         inv         jammer         mw-oven         nonstd         superag         tdd-tx |

I

|                                  | wimax-fixed                                          | Configures the alarm for WiMax fixed interference devices.     |
|----------------------------------|------------------------------------------------------|----------------------------------------------------------------|
|                                  | wimax-mobile                                         | Configures the alarm for WiMax mobile interference devices.    |
|                                  | xbox                                                 | Configures the alarm for Xbox interference devices.            |
|                                  | zigbee                                               | Configures the alarm for 802.15.4 interference devices.        |
| Command Default                  | The alarm for Wi-Fi inverted devices is enabled. The | e alarm for all other devices is disabled.                     |
|                                  |                                                      |                                                                |
| Command Modes                    | Global configuration (config).                       |                                                                |
|                                  | Global configuration (config).                       | Modification                                                   |
|                                  | = : =:                                               | Modification This command was introduced.                      |
| Command Modes<br>Command History | Release                                              |                                                                |
|                                  | Release Cisco IOS XE Gibraltar 16.10.1               | This command was introduced.<br>This command was modified. The |

Device (config) # default ap dot11 24ghz cleanair device video

# ap dot11 24ghz dot11g

To enable the Cisco wireless LAN solution 802.11g network, use the **ap dot11 24ghz dot11g** command. To disable the Cisco wireless LAN solution 802.11g network, use the **no** form of this command.

ap dot11 24ghz dot11g no ap dot11 24ghz dot11g

| Syntax Description | This command has no keywords and arguments.                                               |                                                         |
|--------------------|-------------------------------------------------------------------------------------------|---------------------------------------------------------|
| Command Default    | Enabled                                                                                   |                                                         |
| Command Modes      | Global configuration                                                                      |                                                         |
| Command History    | Release                                                                                   | Modification                                            |
|                    | Cisco IOS XE Gibraltar 16.10.1                                                            | This command was introduced.                            |
| Usage Guidelines   | Before you enter the <b>ap dot11 24ghz dot11g</b> command, <b>24ghz shutdown</b> command. | disable the 802.11 Cisco radio with the <b>ap dot11</b> |
|                    | After you configure the support for the 802.11g network, enable the 802.11 2.4 Ghz radio. | use the no ap dot11 24ghz shutdown command to           |
|                    | This example shows how to enable the 802.11g network                                      |                                                         |
|                    | Device(config)# ap dot11 24ghz dot11g                                                     |                                                         |

# ap dot11 24ghz rate

To configure 802.11b operational rates, use the ap dot11 24ghz rate command.

ap dot11 24ghz rate {RATE\_11M | RATE\_12M | RATE\_18M | RATE\_1M | RATE\_24M | RATE\_2M | RATE\_36M | RATE\_48M | RATE\_54M | RATE\_5\_5M | RATE\_6M | RATE\_9M} {disable | mandatory | supported}

| Syntax Description | RATE_11M      | Configures the data to be transmitted at the rate of 11 Mbps                                                                                                    |
|--------------------|---------------|----------------------------------------------------------------------------------------------------|
|                    | RATE_12M      | Configures the data to be transmitted at the rate of 12 Mbps                                                                                                    |
|                    | RATE_18M      | Configures the data to be transmitted at the rate of 18 Mbps                                                                                                    |
|                    | RATE_1M       | Configures the data to be transmitted at the rate of 1 Mbps                                                                                                    |
|                    | RATE_24M      | Configures the data to be transmitted at the rate of 24 Mbps                                                                                                    |
|                    | RATE_2M       | Configures the data to be transmitted at the rate of 2 Mbps                                                                                                    |
|                    | RATE_36M      | Configures the data to be transmitted at the rate of 36 Mbps                                                                                                    |
|                    | RATE_48M      | Configures the data to be transmitted at the rate of 48 Mbps                                                                                                    |
|                    | RATE_54M      | Configures the data to be transmitted at the rate of 54 Mbps                                                                                                    |
|                    | RATE_5_5M     | Configures the data to be transmitted at the rate of 5.5 Mbps                                                                                                    |
|                    | RATE_6M       | Configures the data to be transmitted at the rate of 6 Mbps                                                                                                    |
|                    | RATE_9M       | Configures the data to be transmitted at the rate of 9 Mbps                                                                                                    |
|                    | disable       | Disables the data rate that you specify. Also defines that the clients specify the data rates used for communication.                                                          |
|                    | mandatory     | Defines that the clients support this data rate in order to associate with an AP.                                                                                              |
|                    | supported     | Any associated clients support this data rate can communicate with the AP using this rate.<br>However, the clients are not required to use this rate to associate with the AP. |
| Command Default    | None          |                                                                                                    |
| Command Modes      | Global config | uration (config)                                                                                                    |
| Command History    | Release       | Modification                                                                                                    |
|                    | Cisco IOS XE  | Gibraltar 16.10.1 This command was introduced in a release earlier than Cisco IOS XE Gibraltar 16.10.1.                                                                        |

### **Examples**

The following example shows how to configure 802.11b operational rate to 9 Mbps and make it mandatory:

Device# configure terminal Enter configuration commands, one per line. End with CNTL/Z. Device(config)# ap dot11 24ghz rate RATE\_9M mandatory

# ap dot11 24ghz rrm channel cleanair-event

To enable Event-Driven RRM (EDRRM) and the sensitivity for 2.4-GHz devices, use the **ap dot11 24ghz rrm channel cleanair-event** command in global configuration mode. To disable EDRRM, use the **no** form of this command.

ap dot11 24ghz rrm channel cleanair-event sensitivity {high | low | medium} no ap dot11 24ghz rrm channel cleanair-event [sensitivity{high | low | medium}]

| Syntax Description | sensitivity                             | (Optional) Configures the                                          | EDRRM sensitivity of the CleanAir event.                   |
|--------------------|-----------------------------------------|--------------------------------------------------------------------|------------------------------------------------------------|
|                    | high                                    | (Optional) Specifies the hi indicated by the air quality           | ghest sensitivity to non-Wi–Fi interference as (AQ) value. |
|                    | low                                     | (Optional) Specifies the lea<br>by the AQ value.                   | ast sensitivity to non-Wi-Fi interference as indicated     |
|                    | medium                                  | (Optional) Specifies mediu<br>by the AQ value.                     | m sensitivity to non-Wi–Fi interference as indicated       |
| Command Default    | EDRRM is disabled                       | d and the sensitivity is low.                                      |                                                            |
| Command Modes      | Global configuratio                     | on (config).                                                       |                                                            |
| Command History    | Release                                 |                                                                    | Modification                                               |
|                    | Cisco IOS XE Gib                        | raltar 16.10.1                                                     | This command was introduced.                               |
| Usage Guidelines   | You must enable EI configure the sensit | • • •                                                              | n channel cleanair-event command before you                |
|                    | This example show:                      | s how to enable EDRRM and set the                                  | EDRRM sensitivity to low:                                  |
|                    |                                         | ap dotll 24ghz rrm channel clea<br>ap dotll 24ghz rrm channel clea |                                                            |
|                    |                                         |                                                                    |                                                            |

### ap dot11 24ghz rrm channel device

To configure persistent non-Wi-Fi device avoidance in the 802.11b channel, use the **ap dot11 24ghz rrm** channel device command in global configuration mode. To disable persistent device avoidance, use the no form of this command. ap dot11 24ghz rrm channel device no ap dot11 24ghz rrm channel device This command has no arguments or keywords. Syntax Description Persistent device avoidance is disabled. **Command Default** Global configuration (config). **Command Modes Command History** Release Modification Cisco IOS XE Gibraltar 16.10.1 This command was introduced. CleanAir-capable monitor mode access points collect information about persistent devices on all configured **Usage Guidelines** channels and stores the information in the device. Local and bridge mode access points detect interference devices on the serving channels only. This example shows how to enable persistent device avoidance: Device(config) # ap dot11 24ghz rrm channel device

### ap dot11 24ghz rrm optimized-roam

To configure optimized roaming for 802.11b network, use the **ap dot11 24ghz rrm optimized-roam** command.

ap dot 11 24ghz rrm optimized-roam [data-rate-threshold {11M | 12M | 18M | 1M | 24M | 2M | 36M | 48M | 54M | 5\_5M | 6M | 9M | disable }]

| Syntax Description | Syntax | Description |
|--------------------|--------|-------------|
|--------------------|--------|-------------|

| data-rate-threshold | Configures the data rate threshold for 802.11b optimized roaming.         |
|---------------------|---------------------------------------------------------------------------|
| 11M                 | Sets the data rate threshold for 802.11b optimized roaming to 11 Mbps     |
| 12M                 | Sets the data rate threshold for 802.11b optimized roaming to of 12 Mbps  |
| 18M                 | Sets the data rate threshold for 802.11b optimized roaming to of 18 Mbps  |
| 1M                  | Sets the data rate threshold for 802.11b optimized roaming to of 1 Mbps   |
| 24M                 | Sets the data rate threshold for 802.11b optimized roaming to of 24 Mbps  |
| 2M                  | Sets the data rate threshold for 802.11b optimized roaming to of 2 Mbps   |
| 36M                 | Sets the data rate threshold for 802.11b optimized roaming to of 36 Mbps  |
| 48M                 | Sets the data rate threshold for 802.11b optimized roaming to of 48 Mbps  |
| 54M                 | Sets the data rate threshold for 802.11b optimized roaming to of 54 Mbps  |
| 5_5M                | Sets the data rate threshold for 802.11b optimized roaming to of 5.5 Mbps |
| 6M                  | Sets the data rate threshold for 802.11b optimized roaming to of 6 Mbps   |
| 9M                  | Sets the data rate threshold for 802.11b optimized roaming to of 9 Mbps   |
| disable             | Disables the data rate threshold.                                         |
|                     |                                                                           |

### **Command Default** None

**Command History** 

Command Modes Global configuration (config)

| Release                        | Modification                                                                          |
|--------------------------------|---------------------------------------------------------------------------------------|
| Cisco IOS XE Gibraltar 16.10.1 | This command was introduced in a release earlier than Cisco IOS XE Gibraltar 16.10.1. |

#### Examples

The following example shows how to configure optimized roaming for 802.11b network:

```
Device# configure terminal
Enter configuration commands, one per line. End with CNTL/Z.
```

```
Device (config) # ap dot11 24ghz rrm optimized-roam
```

### ap dot11 24ghz rx-sop threshold

To configure 802.11b radio receiver start-of-packet (RxSOP), use the **ap dot11 24ghz rx-sop threshold** command.

ap dot11 24ghz rx-sop threshold {auto | high | low | medium | custom rxsop-value}

| Syntax Description | auto                                | Reverts RxSOP value to the default value.                                                                                                    |
|--------------------|-------------------------------------|----------------------------------------------------------------------------------------------------|
|                    | high                                | Sets the RxSOP value to high threshold (-79 dBm).                                                                                                    |
|                    | medium                              | Sets the RxSOP value to medium threshold (-82 dBm).                                                                                                    |
|                    | low                                 | Sets the RxSOP value to low threshold (-85 dBm).                                                                                                    |
|                    | <b>custom</b><br><i>rxsop-value</i> | Sets the RxSOP value to custom threshold (-85 dBm to -60 dBm)                                                                                                    |
| Command Default    | None                                |                                                                                                    |
| Command Modes      | Global configura                    | ation (config)                                                                                                    |
| Command History    | Release                             | Modification                                                                                                    |
|                    | Cisco IOS XE C                      | Gibraltar 16.10.1 This command was introduced in a release earlier than Cisco IOS XE Gibraltar 16.10.1.                                                                                                    |
| Usage Guidelines   | a packet. Higher                    | nes the Wi-Fi signal level in dBm at which an access point's radio demodulates and decodes<br>the level, less sensitive the radio is and smaller the receiver cell size. The table below shows<br>shold values for high, medium, low, and custom levels for 2.4-GHz band. |

Table 2: RxSOP Thresholds for 2.4-GHz Band

| High      | Medium    | Low       | Custom Threshold      |
|-----------|-----------|-----------|-----------------------|
| Threshold | Threshold | Threshold |                       |
| –79 dBm   | -82 dBm   | -85 dBm   | –85 dBm to –60<br>dBm |

#### **Examples**

The following example shows how to configure 802.11b radio receiver start-of-packet (RxSOP) value to auto:

```
Device# configure terminal
Enter configuration commands, one per line. End with CNTL/Z.
Device(config)# ap dot11 24ghz rx-sop threshold auto
```

## ap dot11 24ghz shutdown

To disable 802.11a network, use the ap dot11 24ghz shutdown command.

ap dot11 24ghz shutdown

| Command Default | None                           |                                                                                       |  |
|-----------------|--------------------------------|---------------------------------------------------------------------------------------|--|
| Command Modes   | Global configuration (config)  |                                                                                       |  |
| Command History | History Release Modification   |                                                                                       |  |
|                 | Cisco IOS XE Gibraltar 16.10.1 | This command was introduced in a release earlier than Cisco IOS XE Gibraltar 16.10.1. |  |

#### **Examples**

The following example shows how to disable the 802.11a network:

Device# configure terminal Enter configuration commands, one per line. End with CNTL/Z. Device(config)# ap dot11 24ghz shutdown

### ap dot11 5ghz channelswitch quiet

To configure the 802.11h channel switch quiet mode, use the **ap dot11 5ghz channelswitch quiet** command.

ap dot11 5ghz channelswitch quiet

 Command Default
 None

 Command Modes
 Global configuration (config)

 Command History
 Release
 Modification

 Cisco IOS XE Gibraltar 16.10.1
 This command was introduced in a release earlier than Cisco IOS XE Gibraltar 16.10.1.

#### Examples

The following example shows how to configure the 802.11h channel switch quiet mode:

Device# configure terminal Enter configuration commands, one per line. End with CNTL/Z. Device(config)# ap dot11 5ghz channelswitch quiet

# ap dot11 5ghz cleanair

To enable CleanAir for detecting 5-GHz devices, use the **ap dot11 5ghz cleanair** command in global configuration mode.

|                  | ap dot11 5ghz cleanair                                                              |                              |  |  |
|------------------|-------------------------------------------------------------------------------------|------------------------------|--|--|
| Command Default  | Disabled.                                                                           |                              |  |  |
| Command Modes    | Global configuration.                                                               |                              |  |  |
| Command History  | Release                                                                             | Modification                 |  |  |
|                  | Cisco IOS XE Gibraltar 16.10.1                                                      | This command was introduced. |  |  |
| Usage Guidelines | You must enable this CleanAir command before you configure other CleanAir commands. |                              |  |  |
|                  | This example shows how to enable CleanAir for 5-GHz devices:                        |                              |  |  |
|                  | Device (confin) # on det11 Februaries                                               |                              |  |  |

Device(config) # ap dot11 5ghz cleanair

## default ap dot11 5ghz cleanair device

To configure the default state of the alarm for 5-GHz interference devices, use the **default ap dot11 5ghz cleanair device** command in global configuration mode.

default ap dot11 5ghz cleanair device {canopy | cont-tx | dect-like | inv | jammer | nonstd | radar | report | superag | tdd-tx | video | wimax-fixed | wimax-mobile}

| Syntax Description | canopy                                                                   | Configures the alarm for canopy in                                 | terference devices.                                   |  |
|--------------------|--------------------------------------------------------------------------|--------------------------------------------------------------------|-------------------------------------------------------|--|
|                    | cont-tx                                                                  | Configures the alarm for continuo                                  | as transmitters.                                      |  |
|                    | dect-like                                                                | Configures the alarm for Digital Er                                | hanced Cordless Communication (DECT)-like phones.     |  |
|                    | inv                                                                      | Configures the alarm for devices u                                 | sing spectrally inverted Wi-Fi signals.               |  |
|                    | jammer                                                                   | Configures the alarm for jammer i                                  | nterference devices.                                  |  |
|                    | nonstd                                                                   | Configures the alarm for devices using nonstandard Wi-Fi channels. |                                                       |  |
|                    | radar                                                                    | Configures the alarm for radars.                                   |                                                       |  |
|                    | report                                                                   | Enables interference device reports.                               |                                                       |  |
|                    | superag                                                                  | Configures the alarm for 802.11 SuperAG interference devices.      |                                                       |  |
|                    | tdd-tx                                                                   | Configures the alarm for Time Division Duplex (TDD) transmitters.  |                                                       |  |
|                    | video                                                                    | Configures the alarm for video cameras.                            |                                                       |  |
|                    | wimax-fixed                                                              | Configures the alarm for WiMax fixed interference devices.         |                                                       |  |
|                    | wimax-mobile Configures the alarm for WiMax mobile interference devices. |                                                                    |                                                       |  |
| Command Default    | The alarm for W                                                          | i-Fi inverted devices is enabled. The                              | alarm for all other interference devices is disabled. |  |
| Command Modes      | Global configura                                                         | tion (config).                                                     |                                                       |  |
| Command History    | Release                                                                  |                                                                    | Modification                                          |  |
|                    | Cisco IOS XE C                                                           | Gibraltar 16.10.1                                                  | This command was introduced.                          |  |
| Usage Guidelines   | You must enable                                                          | CleanAir using the <b>ap dot11 5ghz</b> o                          | cleanair command before you configure this command.   |  |
|                    | This example sh                                                          | ows how to enable CleanAir to repo                                 | t when a video camera interferes:                     |  |
|                    | Device(config)                                                           | # default ap dot11 5ghz cleana                                     | ir device video                                       |  |

## ap dot11 5ghz power-constraint

To configure the 802.11h power constraint value, use the **ap dot11 5ghz power-constraint** command. To remove the 802.11h power constraint value, use the **no** form of this command.

ap dot11 5ghz power-constraint value no ap dot11 5ghz power-constraint

| Syntax Description | <i>value</i> 802.11h power constraint value. |      | power constraint value.        |                             |
|--------------------|----------------------------------------------|------|--------------------------------|-----------------------------|
|                    |                                              | Note | The range is from 0 to 30 dBm. |                             |
| Command Default    | None                                         |      |                                |                             |
| Command Modes      | Global configuration                         |      | tion                           |                             |
| Command History    | Releas                                       | se   |                                | Modification                |
|                    | Cisco IOS XE Gibraltar 16.10.1               |      | Gibraltar 16.10.1              | This command was introduced |

Device(config) # ap dot11 5ghz power-constraint 5

## ap dot11 5ghz rate

|                    | To configure 802.11a operational rates, use the <b>ap dot11 5ghz rate</b> command. |                                          |                                                                                                    |  |
|--------------------|------------------------------------------------------------------------------------|------------------------------------------|----------------------------------------------------------------------------------------------------|--|
|                    | -                                                                                  |                                          | _12M   RATE_18M   RATE_24M   RATE_36M   RATE_48M  <br>RATE_9M} {disable   mandatory   supported}                                              |  |
| Syntax Description | RATE_12M                                                                           | Configures the dat                       | ta to be transmitted at the rate of 12 Mbps                                                                                                   |  |
|                    | RATE_18M                                                                           | Configures the dat                       | ta to be transmitted at the rate of 18 Mbps                                                                                                   |  |
|                    | RATE_24M                                                                           | Configures the dat                       | ta to be transmitted at the rate of 24 Mbps                                                                                                   |  |
|                    | <b>RATE_36M</b> Configures the data to be transmitted at the rate of 36 Mbps       |                                          |                                                                                                    |  |
|                    | <b>RATE_48M</b> Configures the data to be transmitted at the rate of 48 Mbps       |                                          |                                                                                                    |  |
|                    | <b>RATE_54M</b> Configures the data to be transmitted at the rate of 54 Mbps       |                                          |                                                                                                    |  |
|                    | RATE_6M                                                                            | Configures the dat                       | ta to be transmitted at the rate of 6 Mbps                                                                                                    |  |
|                    | RATE_9M                                                                            | Configures the dat                       | ta to be transmitted at the rate of 9 Mbps                                                                                                    |  |
|                    | disable                                                                            | Disables the data r<br>for communication | rate that you specify. Also defines that the clients specify the data rates used n.                                                           |  |
|                    | mandatory                                                                          | Defines that the cl                      | lients support this data rate in order to associate with an AP.                                                                               |  |
|                    | supported                                                                          | •                                        | ients support this data rate can communicate with the AP using this rate.<br>Ints are not required to use this rate to associate with the AP. |  |
| Command Default    | None                                                                               |                                          |                                                                                                    |  |
| Command Modes      | Global configuration (config)                                                      |                                          |                                                                                                    |  |
| Command History    | Release                                                                            |                                          | Modification                                                                                                    |  |
|                    | Cisco IOS X                                                                        | E Gibraltar 16.10.1                      | This command was introduced in a release earlier than Cisco IOS XE Gibraltar 16.10.1.                                                         |  |

### Examples

The following example shows how to configure 802.11a operational rate to 24 Mbps and make it supported:

```
Device# configure terminal
Enter configuration commands, one per line. End with CNTL/Z.
Device(config)# ap dot11 5ghz rate RATE_24M supported
```

# ap dot11 5ghz rrm channel cleanair-event

To enable Event-Driven RRM (EDRRM) and configure the sensitivity for 5-GHz devices, use the **ap dot11 5ghz rrm channel cleanair-event** command in global configuration mode. To disable EDRRM, use the **no** form of the command.

ap dot11 5ghz rrm channel cleanair-event [sensitivity {high | low | medium}] no ap dot11 5ghz rrm channel cleanair-event [sensitivity {high | low | medium}]

| Syntax Description | sensitivity                                                                   | (Optional) Configures the                                          | EDRRM sensitivity of the CleanAir event.                   |
|--------------------|-------------------------------------------------------------------------------|--------------------------------------------------------------------|------------------------------------------------------------|
|                    | high                                                                          | (Optional) Specifies the hi<br>indicated by the air quality        | ghest sensitivity to non-Wi–Fi interference as (AQ) value. |
|                    | low                                                                           | (Optional) Specifies the lead by the AQ value.                     | ast sensitivity to non-Wi–Fi interference as indicated     |
|                    | medium                                                                        | (Optional) Specifies mediu<br>by the AQ value.                     | m sensitivity to non-Wi-Fi interference as indicated       |
| Command Default    | EDRRM is disabled                                                             | and the EDRRM sensitivity is low.                                  |                                                            |
| Command Modes      | Global configuration                                                          | n (config).                                                        |                                                            |
| Command History    | Release                                                                       |                                                                    | Modification                                               |
|                    | Cisco IOS XE Gibi                                                             | raltar 16.10.1                                                     | This command was introduced.                               |
| Usage Guidelines   | You must enable EI configure the sensit                                       |                                                                    | channel cleanair-event command before you                  |
|                    | This example shows how to enable EDRRM and set the EDRRM sensitivity to high: |                                                                    |                                                            |
|                    | . 2.                                                                          | ap dotll 5ghz rrm channel clean<br>ap dotll 5ghz rrm channel clean |                                                            |
|                    |                                                                               |                                                                    |                                                            |

### ap dot11 5ghz rrm channel device

To configure persistent non-Wi-Fi device avoidance in the 802.11a channel, use the **ap dot11 5ghz rrm** channel device command in global configuration mode. To disable persistent device avoidance, use the no form of this command. ap dot11 5ghz rrm channel device no ap dot11 5ghz rrm channel device This command has no arguments or keywords. Syntax Description The CleanAir persistent device state is disabled. **Command Default** Global configuration (config) **Command Modes Command History** Release Modification Cisco IOS XE Gibraltar 16.10.1 This command was introduced. CleanAir-capable monitor mode access points collect information about persistent devices on all configured **Usage Guidelines** channels and stores the information in the device. Local and bridge mode access points detect interference devices on the serving channels only. This example shows how to enable persistent device avoidance on 802.11a devices: Device(config) # ap dot11 5ghz rrm channel device

### ap dot11 5ghz rx-sop threshold

To configure 802.11a radio receiver start-of-packet (RxSOP), use the **ap dot11 5ghz rx-sop threshold** command.

ap dot11 5ghz rx-sop threshold {auto | high | low | medium | custom rxsop-value}

| Syntax Description | auto                                | Reverts Rx        | SOP value to the default value.                                          |                |
|--------------------|-------------------------------------|-------------------|--------------------------------------------------------------------------|----------------|
|                    | high                                | Sets the Rx       | SOP value to high threshold (-76 dBm).                                   |                |
|                    | medium                              | Sets the Rx       | SOP value to medium threshold (-78 dBm).                                 |                |
|                    | low                                 | Sets the Rx       | SOP value to low threshold (-80 dBm).                                    |                |
|                    | <b>custom</b><br><i>rxsop-value</i> | Sets the Rx       | SOP value to custom threshold (-85 dBm to -60 dBm)                       |                |
| Command Default    | None                                |                   |                                                                          |                |
| Command Modes      | config                              |                   |                                                                          |                |
| Command History    | Release                             |                   | Modification                                                             |                |
|                    | Cisco IOS XE G                      | Gibraltar 16.10.1 | This command was introduced in a release earlier than Gibraltar 16.10.1. | n Cisco IOS XE |
|                    |                                     |                   |                                                                          |                |

Usage Guidelines RxSOP determines the Wi-Fi signal level in dBm at which an access point's radio demodulates and decodes a packet. Higher the level, less sensitive the radio is and smaller the receiver cell size. The table below shows the RxSOP threshold values for high, medium, low, and custom levels for 5-GHz band.

Table 3: RxSOP Thresholds for 5-GHz Band

| High      | Medium    | Low       | Custom Threshold      |
|-----------|-----------|-----------|-----------------------|
| Threshold | Threshold | Threshold |                       |
| -76 dBm   | -78 dBm   | -80 dBm   | –85 dBm to –60<br>dBm |

#### Examples

The following example shows how to configure 802.11b radio receiver start-of-packet (RxSOP) value to a custom value of -70 dBm:

```
Device# configure terminal
Enter configuration commands, one per line. End with CNTL/Z.
Device(config)# ap dot11 24ghz rx-sop threshold custom -70
```

## ap dot11 5ghz shutdown

To disable 802.11a network, use the ap dot11 5ghz shutdown command.

ap dot11 5ghz shutdown

 Command Default
 None

 Command Modes
 Global configuration (config)

 Command History
 Release
 Modification

 Cisco IOS XE Gibraltar 16.10.1
 This command was introduced in a release earlier than Cisco IOS XE Gibraltar 16.10.1.

#### **Examples**

The following example shows how to disable the 802.11a network:

Device# configure terminal Enter configuration commands, one per line. End with CNTL/Z. Device(config)# ap dot11 5ghz shutdown

Configuration Commands: a to f

## ap dot11 5ghz smart-dfs

To configure to use nonoccupancy time for radar interference channel, use the **ap dot11 5ghz smart-dfs** command.

ap dot11 5ghz smart-dfs

| Command Default | None                           |                                                                                       |
|-----------------|--------------------------------|---------------------------------------------------------------------------------------|
| Command Modes   | - config                       |                                                                                       |
| Command History | Release                        | Modification                                                                          |
|                 | Cisco IOS XE Gibraltar 16.10.1 | This command was introduced in a release earlier than Cisco IOS XE Gibraltar 16.10.1. |

### Examples

The following example shows how to configure to use nonoccupancy time for radar interference channel:

Device# configure terminal Enter configuration commands, one per line. End with CNTL/Z. Device(config)# ap dot11 5ghz smart-dfs

## ap dot11

To configure Spectrum Intelligence (SI) on Qualcomm based 2.4 GHz or 5 GHz radios, use the **ap dot11 SI** command.

ap dot11 {24ghz | 5ghz } SI

| Syntax Description | 24ghz 2.4 GHz radio                                                     |                                                                                       |  |  |  |
|--------------------|-------------------------------------------------------------------------|---------------------------------------------------------------------------------------|--|--|--|
|                    | 5ghz 5 GHz radio                                                        |                                                                                       |  |  |  |
|                    | SI Enable Spectrum Intelligence (SI). [no] in the command disasbles SI. |                                                                                       |  |  |  |
| Command Default    | None                                                                    |                                                                                       |  |  |  |
| Command Modes      | Global configuration (config)                                           |                                                                                       |  |  |  |
| Command History    | Release                                                                 | Modification                                                                          |  |  |  |
|                    | Cisco IOS XE Gibraltar 16.10.1                                          | This command was introduced in a release earlier than Cisco IOS XE Gibraltar 16.10.1. |  |  |  |
|                    |                                                                         |                                                                                       |  |  |  |

#### **Examples**

The following example shows how to enable SI on 5GHz radio:

```
Device# configure terminal
Enter configuration commands, one per line. End with CNTL/Z.
Device(config)# ap dot11 5ghz SI
```

# ap dot11 beaconperiod

To change the beacon period globally for 2.4 GHz or 5 GHz bands, use the ap dot11 beaconperiod command.

| -                  | Note Disable the     | 802.11 network before using this c         | ommand. See the "Usage Guidelines" section.                                                                                     |
|--------------------|----------------------|--------------------------------------------|----------------------------------------------------------------------------------------------------|
|                    | ap dot11 {24g        | ghz   5ghz} beaconperiod time              |                                                                                                    |
| Syntax Description | 24ghz                | Specifies the settings for 2.4 GHz         | band.                                                                                                    |
|                    | 5ghz                 | Specifies the settings for 5 GHz b         | and.                                                                                                    |
|                    | beaconperiod         | Specifies the beacon for a network         | k globally.                                                                                                    |
|                    | time                 | Beacon interval in time units (TU to 1000. | ). One TU is 1024 microseconds. The range is from 20                                                                            |
| Command Default    | None                 |                                            |                                                                                                    |
| Command Modes      | Global configuration |                                            |                                                                                                    |
| Command History    | Release              |                                            | Modification                                                                                                    |
|                    | Cisco IOS XE         | Gibraltar 16.10.1                          | This command was introduced.                                                                                                    |
| Usage Guidelines   | at regular interv    |                                            | ghtweight access point wireless LANs broadcast a beacon<br>the wireless service is available and allows the clients to          |
|                    | dot11 {24ghz         |                                            | at you have disabled the 802.11 network by using the <b>ap</b> hanging the beacon period, enable the 802.11 network by command. |
|                    | This example sh      | nows how to configure the 5 GHZ b          | and for a beacon period of 120 time units:                                                                                      |
|                    | Device(config)       | ) # ap dot11 5ghz beaconperiod             | 120                                                                                                    |

### ap dot11 cac media-stream

To configure media stream Call Admission Control (CAC) voice and video quality parameters for 2.4 GHz and 5 GHz bands, use the **ap dot11 cac media-stream** command.

ap dot11 {24ghz | 5ghz} cac media-stream multicast-direct {max-retry-percent retryPercent | min-client-rate {eighteen | eleven | fiftyFour | fivePointFive | fortyEight | nine | oneFifty | oneFortyFourPointFour | oneThirty | oneThirtyFive | seventyTwoPointTwo | six | sixtyFive | thirtySix | threeHundred | twelve | twentyFour | two | twoSeventy}}

| Syntax Description | 24ghz             | Specifies the 2.4 GHz band.                                                                                                    |  |
|--------------------|-------------------|----------------------------------------------------------------------------------------------------|--|
|                    | 5ghz              | Specifies the 5 GHz band.                                                                                                    |  |
|                    | multicast-direct  | Specifies CAC parameters for multicast-direct media streams.                                                                                                    |  |
|                    | max-retry-percent | Specifies the percentage of maximum retries that are allowed for multicast-direct media streams.                                                                                                    |  |
|                    | retryPercent      | Percentage of maximum retries that are allowed for multicast-direct media streams.                                                                                                    |  |
|                    |                   | <b>Note</b> The range is from 0 to 100.                                                                                                    |  |
|                    | min-client-rate   | Specifies the minimum transmission data rate to the client for multicast-direct media streams (rate at which the client must transmit in order to receive multicast-direct unicast streams).                  |  |
|                    |                   | If the transmission rate is below this rate, either the video will not start or the client may be classified as a bad client. The bad client video can be demoted for better effort QoS or subject to denial. |  |

|                  | min-client-rate      | You can choose the following rates:                                                                                                    |  |  |
|------------------|----------------------|----------------------------------------------------------------------------------------------------|--|--|
|                  |                      | • eighteen                                                                                                    |  |  |
|                  |                      | • eleven                                                                                                    |  |  |
|                  |                      | • fiftyFour                                                                                                    |  |  |
|                  |                      | • fivePointFive                                                                                                    |  |  |
|                  |                      | • fortyEight                                                                                                    |  |  |
|                  |                      | • nine                                                                                                    |  |  |
|                  |                      | • one                                                                                                    |  |  |
|                  |                      | • oneFifty                                                                                                    |  |  |
|                  |                      | <ul> <li>oneFortyFourPointFour</li> </ul>                                                                                                    |  |  |
|                  |                      | • oneThirty                                                                                                    |  |  |
|                  |                      | • oneThirtyFive                                                                                                    |  |  |
|                  |                      | <ul> <li>seventyTwoPointTwo</li> </ul>                                                                                                    |  |  |
|                  |                      | • six                                                                                                    |  |  |
|                  |                      | • sixtyFive                                                                                                    |  |  |
|                  |                      | • thirtySix                                                                                                    |  |  |
|                  |                      | • threeHundred                                                                                                    |  |  |
|                  |                      | • twelve                                                                                                    |  |  |
|                  |                      | • twentyFour                                                                                                    |  |  |
|                  |                      | • two                                                                                                    |  |  |
|                  |                      | • twoSeventy                                                                                                    |  |  |
| Command Default  |                      | for the maximum retry percent is 80. If it exceeds 80, either the video will not start or the<br>assified as a bad client. The bad client video will be demoted for better effort QoS or is |  |  |
| Command Modes    | Global configuration | on                                                                                                    |  |  |
| Command History  | Release              | Modification                                                                                                    |  |  |
|                  | Cisco IOS XE Gil     | braltar 16.10.1 This command was introduced.                                                                                                    |  |  |
| Usage Guidelines | CAC commands re      | equire that the WLAN you are planning to modify is configured for the Wi-Fi Multimedi                                                                                                    |  |  |
| J                | (WMM) protocol       |                                                                                                    |  |  |

(WMM) protocol.

Before you can configure CAC parameters on a network, you must complete the following prerequisites:

• Disable all WLANs with WMM enabled by entering the wlan wlan\_name shutdown command.

- Disable the radio network you want to configure by entering the **ap dot11** {**24ghz** | **5ghz**} **shutdown** command.
- Save the new configuration.
- Enable voice or video CAC for the network you want to configure by entering the **ap dot11** {**24ghz** | **5ghz**} **cac voice acm** or **ap dot11** {**24ghz** | **5ghz**} **cac video acm** commands.

This example shows how to configure the maximum retry percent for multicast-direct media streams as 90 on a 802.11a network:

Device(config) # ap dot11 5ghz cac media-stream multicast max-retry-percent 90

## ap dot11 cac multimedia

To configure multimedia Call Admission Control (CAC) voice and video quality parameters for 2.4 GHz and 5 GHz bands, use the **ap dot11 cac multimedia** command.

ap dot11 {24ghz | 5ghz} cac multimedia max-bandwidth bandwidth

| Syntax Description | 24ghz                                                                                                    | Specifies the 2.4 GHz band.        |                                                                                                    |  |
|--------------------|----------------------------------------------------------------------------------------------------|------------------------------------|----------------------------------------------------------------------------------------------------|--|
|                    | 5ghz                                                                                                    | Specifies the 5 GHz band.          |                                                                                                    |  |
|                    | max-bandwidth                                                                                                    | 1 1 0                              | um bandwidth allocated to Wi-Fi Multimedia (WMM)<br>tions on the 2.4 GHz or 5 GHz band.                                                                            |  |
|                    | bandwidth                                                                                                    | applications on the 802.11a or 802 | vidth allocated to WMM clients for voice and video<br>.11b/g network. Once the client reaches the specified<br>multimedia flows this radio band. The range is from |  |
| Command Default    | The default value i                                                                                                    | s 75%.                             |                                                                                                    |  |
| Command Modes      | Global configuration                                                                                                    |                                    |                                                                                                    |  |
| Command History    | Release                                                                                                    |                                    | Modification                                                                                                    |  |
|                    | Cisco IOS XE Gil                                                                                                    | oraltar 16.10.1                    | This command was introduced.                                                                                                    |  |
| Usage Guidelines   | CAC commands require that the WLAN you are planning to modify is configured for the Wi-Fi Multimedia (WMM) protocol.                                                                                                    |                                    |                                                                                                    |  |
|                    | Before you can configure CAC parameters on a network, you must complete the following prerequisites:                                                                                                    |                                    |                                                                                                    |  |
|                    | • Disable all WLANs with WMM enabled by entering the wlan wlan_name shutdown command.                                                                                                    |                                    |                                                                                                    |  |
|                    | • Disable the radio network you want to configure by entering the <b>ap dot11</b> { <b>24ghz</b>   <b>5ghz</b> } <b>shutdown</b> command.                                                                                              |                                    |                                                                                                    |  |
|                    | • Save the new configuration.                                                                                                    |                                    |                                                                                                    |  |
|                    | • Enable voice or video CAC for the network you want to configure by entering the <b>ap dot11</b> { <b>24ghz</b>   <b>5ghz</b> } <b>cac voice acm</b> or <b>ap dot11</b> { <b>24ghz</b>   <b>5ghz</b> } <b>cac video acm</b> commands. |                                    |                                                                                                    |  |
|                    | This example shows how to configure the percentage of the maximum bandwidth allocated to WMM clients for voice and video applications on the 5 GHz band:                                                                               |                                    |                                                                                                    |  |
|                    | Device(config)# ap dot11 5ghz cac multimedia max-bandwidth 5                                                                                                    |                                    |                                                                                                    |  |
|                    |                                                                                                    |                                    |                                                                                                    |  |

## ap dot11 cac voice

To configure Call Admission Control (CAC) parameters for the voice category, use the **ap dot11 cac voice** command.

ap dot11 {24ghz | 5ghz} cac voice {acm | load-based | max-bandwidth value | roam-bandwidth value | sip [bandwidth bw] sample-interval value | stream-size x max-streams y | tspec-inactivity-timeout {enable | ignore}}

| Syntax Description | 24ghz          | Specifies the 2.4 GHz band.                                                                                                    |                                                                  |  |
|--------------------|----------------|----------------------------------------------------------------------------------------------------|------------------------------------------------------------------|--|
|                    | 5ghz           | Specifies the 5 GHz band.                                                                                                    |                                                                  |  |
|                    | acm            | Enables bandwidth-based voice CAC for the 2.4 or 5 GHz band.                                                                                           | Enables bandwidth-based voice CAC for the 2.4 GHz or 5 GHz band. |  |
|                    |                | NoteTo disable bandwidth-based voice 0<br>for the 2.4 GHz or 5 GHz band, use<br>no ap dot11 {24ghz   5ghz} cac vo<br>acm command.                      | e the                                                            |  |
|                    | load-based     | Enable load-based CAC on voice access categor                                                                                                    | ry.                                                              |  |
|                    |                | NoteTo disable load-based CAC on voic<br>access category for the 2.4 GHz or 5<br>band, use the no ap dot11 {24ghz   5<br>cac voice load-based command. | GHz                                                              |  |
|                    | max-bandwidth  | Sets the percentage of the maximum bandwidth allocated to clients for voice applications on the 2.4 GHz or 5 GHz band.                                 |                                                                  |  |
|                    | value          | Bandwidth percentage value from 5 to 85%.                                                                                                    |                                                                  |  |
|                    | roam-bandwidth | Sets the percentage of the CAC maximum allocated bandwidth reserved for roaming voice clients on the 2.4 GHz or 5 GHz band.                            |                                                                  |  |
|                    | value          | Bandwidth percentage value from 0 to 85%.                                                                                                    |                                                                  |  |
|                    | sip            | Specifies the CAC codec name and sample inter<br>parameters and calculates the required bandwidt<br>call for the 802.11 networks.                      |                                                                  |  |
|                    | bandwidth      | (Optional) Specifies bandwidth for a SIP-based                                                                                                    | call.                                                            |  |

|                      | bw                       |                      | dth in kbps. The following bandwidth values parameters for the SIP codecs:                                                                                                    |
|----------------------|--------------------------|----------------------|----------------------------------------------------------------------------------------------------|
|                      |                          |                      | xbps—Specifies CAC parameters for the SIP 11 codec.                                                                                                    |
|                      |                          |                      | pps—Specifies CAC parameters for the SIP 29 codec.                                                                                                    |
|                      |                          | Note                 | The default value is 64 Kbps.                                                                                                    |
|                      | sample-interval          | Specifie             | s the packetization interval for SIP codec.                                                                                                    |
| value<br>stream-size | value                    |                      | tation interval in msecs. The sample interval codec value is 20 seconds.                                                                                                    |
|                      | stream-size              | Multime              | s the number of aggregated voice Wi-Fi<br>edia (WMM) traffic specification (TSPEC)<br>at a specified data rate for the 2.4 GHz or 5<br>nd.                                                                                                    |
|                      | x                        | Stream s<br>to 92100 | ize. The range of the stream size is from 84000<br>).                                                                                                    |
|                      | max-streams<br>y         | Specifie             | s the maximum number of streams per TSPEC                                                                                                    |
|                      |                          | Number               | (1 to 5) of voice streams.                                                                                                    |
|                      |                          | Note                 | The default number of streams is 2 and the mean data rate of a stream is 84 kbps.                                                                                                    |
|                      | tspec-inactivity-timeout | Specifie             | s TSPEC inactivity timeout processing mode                                                                                                    |
|                      |                          | Note                 | Use this keyword to process or ignore the<br>Wi-Fi Multimedia (WMM) traffic<br>specifications (TSPEC) inactivity timeout<br>received from an access point. When the<br>inactivity timeout is ignored, a client<br>TSPEC is not deleted even if the access<br>point reports an inactivity timeout for that<br>client. |
|                      | enable                   | Processe             | es the TSPEC inactivity timeout messages.                                                                                                    |
|                      | ignore                   | Ignores              | the TSPEC inactivity timeout messages.                                                                                                    |
|                      |                          | Note                 | The default is <b>ignore</b> (disabled).                                                                                                    |
|                      |                          |                      |                                                                                                    |

Command Modes

Global configuration

| Command History  | Release                                                                                                    | Modification                                                                     |  |  |
|------------------|----------------------------------------------------------------------------------------------------|----------------------------------------------------------------------------------|--|--|
|                  | Cisco IOS XE Gibraltar 16.10.1                                                                                                    | This command was introduced.                                                     |  |  |
| Usage Guidelines | CAC commands require that the WLAN you are plan<br>(WMM) protocol and the quality of service (QoS) lev                                                                                                    | ning to modify is configured for the Wi-Fi Multimedia<br>vel be set to Platinum. |  |  |
|                  | Before you can configure CAC parameters on a netwo                                                                                                    | ork, you must complete the following prerequisites:                              |  |  |
|                  | • Disable all WLANs with WMM enabled by ente                                                                                                    | ring the wlan wlan_name shutdown command.                                        |  |  |
|                  | • Disable the radio network you want to configure by entering the <b>ap dot11</b> { <b>24ghz</b>   <b>5ghz</b> } <b>shutdown</b> command.                                                                                              |                                                                                  |  |  |
|                  | • Save the new configuration.                                                                                                    |                                                                                  |  |  |
|                  | • Enable voice or video CAC for the network you want to configure by entering the <b>ap dot11</b> { <b>24ghz</b>   <b>5ghz</b> } <b>cac voice acm</b> or <b>ap dot11</b> { <b>24ghz</b>   <b>5ghz</b> } <b>cac video acm</b> commands. |                                                                                  |  |  |
|                  | This example shows how to enable the bandwidth-bas                                                                                                    | sed CAC:                                                                         |  |  |
|                  | Device(config)# ap dotl1 24ghz cac voice acm                                                                                                    |                                                                                  |  |  |
|                  | This example shows how to enable the load-based CA                                                                                                    | AC on the voice access category:                                                 |  |  |
|                  | Device(config)# ap dot11 24ghz cac voice load                                                                                                    | d-based                                                                          |  |  |
|                  | This example shows how to specify the percentage of applications on the selected radio band:                                                                                                    | the maximum allocated bandwidth for voice                                        |  |  |
|                  | Device(config)# ap dot11 24ghz cac voice max-                                                                                                    | -bandwidth 50                                                                    |  |  |
|                  | This example shows how to configure the percentage of for roaming voice clients on the selected radio band:                                                                                                    | of the maximum allocated bandwidth reserved                                      |  |  |
|                  | Device(config)# ap dotl1 24ghz cac voice roam                                                                                                    | n-bandwidth 10                                                                   |  |  |
|                  | This example shows how to configure the bandwidth SIP codec on a 2.4 GHz band:                                                                                                    | and voice packetization interval for the G729                                    |  |  |
|                  | Device(config)# ap dotl1 24ghz cac voice sip                                                                                                    | bandwidth 8 sample-interval 40                                                   |  |  |
|                  | This example shows how to configure the number of with a stream size of 85000 and with a maximum of 5                                                                                                    |                                                                                  |  |  |
|                  | Device(config)# ap dotl1 24ghz cac voice stre                                                                                                    | eam-size 85000 max-streams 5                                                     |  |  |
|                  | This example shows how to enable the voice TSPEC access point:                                                                                                    | inactivity timeout messages received from an                                     |  |  |
|                  | Device(config)# ap dot11 24ghz cac voice tspe                                                                                                    | ec-inactivity-timeout enable                                                     |  |  |

## ap dot11 cleanair

To configure CleanAir on 802.11 networks, use the **ap dot11 cleanair** command. To disable CleanAir on 802.11 networks, use the **no** form of this command.

| Syntax Description | 24ghz      | Specifies the 2.4 GHz band.                      |                              |
|--------------------|------------|--------------------------------------------------|------------------------------|
|                    | 5ghz       | Specifies the 5 GHz band.                        |                              |
|                    | cleanair   | Specifies CleanAir on the 2.4 GHz or 5 GHz band. |                              |
| Command Default    | Disabled   |                                                  |                              |
| Command Modes      | Global con | figuration                                       |                              |
| Command History    | Release    |                                                  | Modification                 |
|                    | Cisco IOS  | XE Gibraltar 16.10.1                             | This command was introduced. |

This example shows how to enable the CleanAir settings on the 2.4 GHz band:

Device(config)# ap dot11 24ghz cleanair

## ap dot11 cleanair device

To configure CleanAir interference device types, use the ap dot11 cleanair device command.

ap dot11 24ghz cleanair device [{all | bt-discovery | bt-link | canopy | cont-tx | dect-like | fh | inv | jammer | mw-oven | nonstd | superag | tdd-tx | video | wimax-fixed | wimax-mobile | xbox | zigbee}]

| Syntax Description | all          | Specifies all device types.                                            |
|--------------------|--------------|------------------------------------------------------------------------|
|                    | device       | Specifies the CleanAir interference device type.                       |
|                    | bt-discovery | Specifies the Bluetooth device in discovery mode.                      |
|                    | bt-link      | Specifies the Bluetooth active link.                                   |
|                    | canopy       | Specifies the Canopy devices.                                          |
|                    | cont-tx      | Specifies the continuous transmitter.                                  |
|                    | dect-like    | Specifies a Digital Enhanced Cordless Communication (DECT)-like phone. |
|                    | fh           | Specifies the 802.11 frequency hopping devices.                        |
|                    | inv          | Specifies the devices using spectrally inverted Wi-Fi signals.         |
|                    | jammer       | Specifies the jammer.                                                  |
|                    | mw-oven      | Specifies the microwave oven devices.                                  |
|                    | nonstd       | Specifies the devices using nonstandard Wi-Fi channels.                |
|                    | superag      | Specifies 802.11 SuperAG devices.                                      |
|                    | tdd-tx       | Specifies the TDD transmitter.                                         |
|                    | video        | Specifies video cameras.                                               |
|                    | wimax-fixed  | Specifies a WiMax fixed device.                                        |
|                    | wimax-mobile | Specifies a WiMax mobile device.                                       |
|                    | xbox         | Configures the alarm for Xbox interference devices.                    |
|                    | zigbee       | Configures the alarm for 802.15.4 interference devices.                |

### **Command Modes** Global configuration

I

| Command History | Release                                                                         | Modification                 |
|-----------------|---------------------------------------------------------------------------------|------------------------------|
|                 | Cisco IOS XE Gibraltar 16.10.1                                                  | This command was introduced. |
|                 | This example shows how to configure the device to monitor ZigBee interferences: |                              |
|                 | Device(config)# <b>ap dot11 24ghz cleanair device re</b>                        | eport                        |

## ap dot11 dot11n

To configure settings for an 802.11n network, use the ap dot11 dot11n command.

 $\begin{array}{l} \textbf{ap dot11} \quad \{\textbf{24ghz} \mid \textbf{5ghz}\} \quad \textbf{dot11n} \quad \{\textbf{a-mpdu tx priority} \mid \textit{priority\_value all} \} \mid \textbf{scheduler timeout rt} \\ scheduler\_value\} \mid \textbf{a-msdu tx priority} \quad \{\textit{priority\_value} \mid \textbf{all}\} \mid \textbf{guard-interval} \quad \{\textbf{any} \mid \textbf{long}\} \mid \textbf{mcs tx} \quad \textit{rate} \mid \textbf{rifs rx}\} \end{array}$ 

| Syntax Description | 24ghz                | Specifies the 2.4-GHz band.                                                                                                    |  |
|--------------------|----------------------|----------------------------------------------------------------------------------------------------|--|
|                    | 5ghz                 | Specifies the 5-GHz band.                                                                                                    |  |
|                    | dot11n               | Enables 802.11n support.                                                                                                    |  |
|                    | a-mpdu tx priority   | Specifies the traffic that is associated with the priority level that uses Aggregated MAC Protocol Data Unit (A-MPDU) transmission.      |  |
|                    | priority_value       | Aggregated MAC protocol data unit priority level from 0 to 7.                                                                            |  |
|                    | all                  | Specifies all of the priority levels at once.                                                                                            |  |
|                    | a-msdu tx priority   | Specifies the traffic that is associated with the priority level<br>that uses Aggregated MAC Service Data Unit (A-MSDU)<br>transmission. |  |
|                    | priority_value       | Aggregated MAC protocol data unit priority level from 0 to 7.                                                                            |  |
|                    | all                  | Specifies all of the priority levels at once.                                                                                            |  |
|                    | scheduler timeout rt | Configures the 802.11n A-MPDU transmit aggregation scheduler timeout value in milliseconds.                                              |  |
|                    | scheduler_value      | The 802.11n A-MPDU transmit aggregation scheduler timeout value from 1 to 10000 milliseconds.                                            |  |
|                    | guard-interval       | Specifies the guard interval.                                                                                                    |  |
|                    | any                  | Enables either a short or a long guard interval.                                                                                         |  |
|                    | long                 | Enables only a long guard interval.                                                                                                    |  |
|                    | mcs tx rate          | Specifies the modulation and coding scheme (MCS) rates<br>at which data can be transmitted between the access point<br>and the client.   |  |
|                    | rate                 | Specifies the modulation and coding scheme data rates.                                                                                   |  |
|                    |                      | <b>Note</b> The range is from 0 to 23.                                                                                                   |  |
|                    |                      |                                                                                                    |  |

|                  | rifs rx                                                                                                    | Specifies the Reduced Interframe Space (RIFS) between data frames. |  |
|------------------|----------------------------------------------------------------------------------------------------|--------------------------------------------------------------------|--|
| Command Default  | By default, priority 0 is enabled.                                                                                                    |                                                                    |  |
| Command Modes    | Global configuration                                                                                                    |                                                                    |  |
| Command History  | Release                                                                                                    | Modification                                                       |  |
|                  | Cisco IOS XE Gibraltar 16.10.1                                                                                                    | This command was introduced.                                       |  |
| Usage Guidelines | Aggregation is the process of grouping packet data frames together rather than transmitting them separately<br>The two aggregation methods available are: |                                                                    |  |
|                  | <ul> <li>A-MPDU—This aggregation is performed in the software.</li> <li>A-MSDU—This aggregation is performed in the hardware</li> </ul>                   |                                                                    |  |
|                  | Aggregated MAC Protocol Data Unit priority levels assigned per traffic type are as follows:                                                               |                                                                    |  |
|                  | • 0—Best effort                                                                                                    |                                                                    |  |
|                  | <ul> <li>1—Background</li> <li>2—Spare</li> <li>3—Excellent effort</li> </ul>                                                                             |                                                                    |  |
|                  |                                                                                                    |                                                                    |  |
|                  |                                                                                                    |                                                                    |  |
|                  | • 4—Controlled load                                                                                                    |                                                                    |  |
|                  | • 5—Video, less than 100-ms latency and jitter                                                                                                    |                                                                    |  |
|                  | • 6—Voice, less than 10-ms later                                                                                                    | acy and jitter                                                     |  |
|                  | • 7—Network control                                                                                                    |                                                                    |  |
|                  | • all—Configure all of the priority levels at once.                                                                                                    |                                                                    |  |
|                  |                                                                                                    |                                                                    |  |
| -                | <b>Note</b> Configure the priority levels to                                                                                                    | match the aggregation method used by the clients.                  |  |

This example shows how to enable 802.11n support on a 2.4-GHz band:

Device(config) # ap dot11 24ghz dot11n

This example shows how to configure all the priority levels at once so that the traffic that is associated with the priority level uses A-MSDU transmission:

Device(config) # ap dot11 24ghz dot11n a-msdu tx priority all

This example shows how to enable only long guard intervals:

Device(config) # ap dot11 24ghz dot11n guard-interval long

This example shows how to specify MCS rates:

Device(config) # ap dot11 24ghz dot11n mcs tx 5

This example shows how to enable RIFS:

Device(config)# ap dot11 24ghz dot11n rifs rx

### ap dot11 dtpc

To configure Dynamic Transmit Power Control (DTPC) settings, Cisco Client eXtension (CCX) version 5 expedited bandwidth request feature, and the fragmentation threshold on an 802.11 network, use the ap dot11 dtpc command.

| Syntax Description | 24ghz                                                                                                    | Specifies the 2.4 GHz band.                                                         |                                                                                                    |  |  |  |
|--------------------|----------------------------------------------------------------------------------------------------|-------------------------------------------------------------------------------------|----------------------------------------------------------------------------------------------------|--|--|--|
| , ,                |                                                                                                    | Specifies the 5 GHz band.                                                           |                                                                                                    |  |  |  |
|                    |                                                                                                    | -                                                                                   |                                                                                                    |  |  |  |
|                    | dtpc                                                                                                    | -                                                                                   | Dynamic Transport Power Control (DTPC) settings.                                                                     |  |  |  |
|                    |                                                                                                    | Note                                                                                | This option is enabled by default.                                                                                   |  |  |  |
|                    | exp-bwreq                                                                                                    | Specifies Cisco Client eXtension (CCX) version 5 expedited bandwidth reque feature. |                                                                                                    |  |  |  |
|                    |                                                                                                    | Note                                                                                | The expedited bandwidth request feature is disabled by default.                                                      |  |  |  |
|                    | fragmentation threshold                                                                                                    | Specifies the fragmentation threshold.                                              |                                                                                                    |  |  |  |
|                    |                                                                                                    | Note                                                                                | NoteThis option can only used be when the network is disabled using<br>the ap dot11 {24ghz   5ghz} shutdown command. |  |  |  |
|                    | <i>threshold</i> Threshold. The range is from 256 to 2346 bytes (inclusive).                                                             |                                                                                     |                                                                                                    |  |  |  |
| Command Default    | None                                                                                                    |                                                                                     |                                                                                                    |  |  |  |
| Command Modes      | Global configuration                                                                                                    |                                                                                     |                                                                                                    |  |  |  |
| Command History    | Release                                                                                                    |                                                                                     | Modification                                                                                                    |  |  |  |
|                    | Cisco IOS XE Gibraltar 10                                                                                                    | 5.10.1                                                                              | This command was introduced.                                                                                         |  |  |  |
| Usage Guidelines   | When the CCX version 5 expedited bandwidth request feature is enabled, the device configures all joining access points for this feature. |                                                                                     |                                                                                                    |  |  |  |
|                    | This example shows how to enable DTPC for the 5 GHz band:                                                                                |                                                                                     |                                                                                                    |  |  |  |
|                    | Device(config)# ap dot11 5ghz dtpc                                                                                                    |                                                                                     |                                                                                                    |  |  |  |
|                    | This example shows how to enable the CCX expedited bandwidth settings:                                                                   |                                                                                     |                                                                                                    |  |  |  |

This example shows how to configure the fragmentation threshold on the 5 GHz band with the

| an | dot11 | {24ohz | 5ohz} | {dtnc  | exp-bwrea | fragmentation    | threshold} |
|----|-------|--------|-------|--------|-----------|------------------|------------|
| ap | uotii |        | JEIL  | ) utbu |           | 1 II azmentation | intesnout  |

Device(config) # ap dot11 5ghz exp-bwrep

threshold number of 1500 bytes:

Device(config)# ap dot11 5ghz fragmentation 1500

### ap dot11 edca-parameters

To enable a specific enhanced distributed channel access (EDCA) profile on the 2.4 GHz or 5 GHz bands, use the **ap dot11 edca-parameters** command. To disable an EDCA profile on the 2.4 GHz or 5 GHz bands, use the **no** form of this command.

ap dot11 { 24ghz | 5ghz } edca-parameters { client-load-based | custom-voice | optimized-video-voice | optimized-voice | svp-voice | wmm-default } no ap dot11 { 24ghz | 5ghz } edca-parameters { client-load-based | custom-voice | fastlane | optimized-video-voice | optimized-voice | svp-voice | wmm-default }

| Syntax Description | 24ghz                                                                                                    | Specifies the 2.4 GHz band.                                                                                                    |  |  |  |  |
|--------------------|----------------------------------------------------------------------------------------------------|----------------------------------------------------------------------------------------------------|--|--|--|--|
|                    | 5ghz                                                                                                    | Specifies the 5 GHz band.                                                                                                    |  |  |  |  |
|                    | edca-parameters                                                                                                    | s Specifies a specific enhanced distributed channel access (EDCA) profile on the 802.11 networks.                                                                                                    |  |  |  |  |
|                    | fastlane                                                                                                    | Enables Fastlane parameters for 24GHz.                                                                                                    |  |  |  |  |
|                    | client-load-based                                                                                                    | Enables client load-based EDCA configuration for 802.11 radios.                                                                                                    |  |  |  |  |
|                    | custom-voice                                                                                                    | imized-video-voice       Enables EDCA voice- and video-optimized profile parameters. Choose this option when both voice and video services are deployed on your network.         imized-voice       Enables EDCA voice-optimized profile parameters. Choose this option when voice services other than SpectraLink are deployed on your network. |  |  |  |  |
|                    | optimized-video-voice                                                                                                    |                                                                                                    |  |  |  |  |
|                    | optimized-voice                                                                                                    |                                                                                                    |  |  |  |  |
|                    | svp-voice                                                                                                    |                                                                                                    |  |  |  |  |
|                    | wmm-defaultEnables the Wi-Fi Multimedia (WMM) default parameters. Choose<br>when voice or video services are not deployed on your network. |                                                                                                    |  |  |  |  |
| Command Default    | wmm-default                                                                                                    |                                                                                                    |  |  |  |  |
| Command Modes      | Global configuration                                                                                                    |                                                                                                    |  |  |  |  |
| Command History    | Release                                                                                                    | Modification                                                                                                    |  |  |  |  |
|                    | Cisco IOS XE Gibraltar                                                                                                    | This command was introduced.                                                                                                    |  |  |  |  |
|                    | 10.3                                                                                                    | The <b>custom-voice</b> keyword was<br>removed for Cisco 5700 Series<br>WLC.                                                                                                    |  |  |  |  |
|                    | Cisco IOS XE Bengalur                                                                                                    | Tu 17.5.1 The <b>client-load-based</b> keyword was added.                                                                                                    |  |  |  |  |

This example shows how to enable SpectraLink voice priority parameters:

Device(config) # ap dot11 24ghz edca-parameters svp-voice

## ap dot11 load-balancing denial

To configure the load balancing denial count, use the **ap dot11 load-balancingdenial** command. To disable load balancing denial count, use the **no** form of the command.

ap dot11 {24ghz | 5ghz } load-balancingdenial count

| <i>count</i> Load balancing denial count. |                                                   |
|-------------------------------------------|---------------------------------------------------|
| None                                      |                                                   |
| Global configuration (config)             |                                                   |
| Release                                   | Modification                                      |
| Cisco IOS XE Gibraltar 16.12.1            | This command was introduced.                      |
|                                           | count. None Global configuration (config) Release |

#### Example

The following example shows how to configure the load balancing denial count:

Device# configure terminal Device(config)# ap dot11 5ghz load-balancing denial 10

## ap dot11 load-balancing window

To configure the number of clients for the aggressive load balancing client window, use the **ap dot11 load-balancingwindow**command. To disable the client count, use the **no** form of the command.

ap dot11 {24ghz | 5ghz } load-balancingwindow clients

| Syntax Description | <i>clients</i> Number of clients. Valid range is from 0 to 20. |                              |  |
|--------------------|----------------------------------------------------------------|------------------------------|--|
| Command Default    | None                                                           |                              |  |
| Command Modes      | Global configuration (config)                                  |                              |  |
| Command History    | Release                                                        | Modification                 |  |
|                    | Cisco IOS XE Gibraltar 16.12.1                                 | This command was introduced. |  |

#### Example

The following example shows how to configure the number of clients for the aggressive load balancing client window:

Device# configure terminal Device(config)# ap dot11 5ghz load-balancing window 10

# ap dot11 rf-profile

To configure an RF-Profile for a selected band, use the **ap dot11 rf-profile** command. To delete an RF-Profile, use the **no** form of this command.

ap dot11 { 24ghz | 5ghz } rf-profile profile name

| Syntax Description | 24ghz                                                                  | Displays the 2.4-GHz band              |  |
|--------------------|------------------------------------------------------------------------|----------------------------------------|--|
|                    | 5ghz                                                                   | Displays the 5-GHz band                |  |
|                    | profile name                                                           | Name of the RF profile                 |  |
| Command Default    | None                                                                   |                                        |  |
| Command Modes      | Global configuration                                                   | (config)                               |  |
| Command History    | Release                                                                | Modification                           |  |
|                    | Cisco IOS XE Denal                                                     | li 16.3.1 This command was introduced. |  |
| Usage Guidelines   | None                                                                   |                                        |  |
|                    | This example shows how to configure an RF profile for a selected band. |                                        |  |
|                    | Device#ap dot11 24GHz rf-profile doctest                               |                                        |  |

### ap dot11 rrm

To configure basic and advanced radio resource management settings for 802.11 devices, use the **ap dot11 rrm** command.

ap dot11 {24ghz|5ghz} rrm {ccx location-measurement sec | channel {cleanair-event | dca | device | foreign | load | noise | outdoor-ap-dca} | coverage {data fail-percentage pct | data packet-count count | data rssi-threshold threshold} | exception global percentage | level global number | voice {fail-percentage percentage | packet-count number | rssi-threshold threshold}}

| Syntax Description | ccx                  | Configures Advanced (RRM) 802.11 CCX options.                                                                     |
|--------------------|----------------------|----------------------------------------------------------------------------------------------------|
|                    | location-measurement | Specifies 802.11 CCX Client<br>Location Measurements in seconds.<br>The range is between 10 and 32400<br>seconds. |
|                    | channel              | Configure advanced<br>802.11-channel assignment<br>parameters.                                                    |
|                    | cleanair-event       | Configures cleanair event-driven RRM parameters.                                                                  |
|                    | dca                  | Configures 802.11-dynamic channel assignment algorithm parameters.                                                |
|                    | device               | Configures persistent non-WiFi<br>device avoidance in the<br>802.11-channel assignment.                           |
|                    | foreign              | Enables foreign AP<br>802.11-interference avoidance in<br>the channel assignment.                                 |
|                    | load                 | Enables Cisco AP 802.11-load avoidance in the channel assignment.                                                 |
|                    | noise                | Enables non-802.11-noise avoidance in the channel assignment.                                                     |
|                    | outdoor-ap-dca       | Configures 802.11 DCA list option for outdoor AP.                                                                 |
|                    | coverage             | Configures 802.11 coverage<br>Hole-Detection.                                                                     |

| Interface configuration   |      |                                                                                                    |
|---------------------------|------|----------------------------------------------------------------------------------------------------|
| Disabled                  |      |                                                                                                    |
| rssi-threshold threshold  |      | Configures 802.11 minimum receive coverage level for voice packets.                                               |
| packet-count number       |      | Configures 802.11 coverage<br>minimum-uplink-failure count<br>threshold for voice packets.                        |
| fail-percentage percentag | ge   | Configures 802.11 coverage failur<br>rate threshold for uplink voice<br>packets.                                  |
| voice                     |      | Configures 802.11 coverage<br>Hole-Detection for voice packets                                                    |
| level global number       |      | Configures 802.11 Cisco AP client-minimum-exception level between 1 and 75 clients.                               |
| exception global percent  | age  | Configures 802.11 Cisco APs<br>coverage-exception level. The<br>range is between 0 and 100 percer                 |
| data rssi-threshold thres | hold | Configures 802.11<br>minimum-receive-coverage level<br>for voice packets.                                         |
| data packet-count count   |      | Configures 802.11 coverage<br>minimum-failure-count threshold<br>for uplinkdata packets.                          |
| data fail-percentage pct  |      | Configures 802.11 coverage<br>failure-rate threshold for uplink<br>data packets. The range is betwee<br>1 and 100 |

Cisco IOS XE Gibraltar 16.10.1 This command was introduced.

**Usage Guidelines** This command applies for both 802.11a and 802.11b bands. But the appropriate commands must be chosen for configuring the parameter.

This example shows how to configure various RRM settings.

Device#configure terminal Enter configuration commands, one per line. End with CNTL/Z. Device(config)#ap dot11 5ghz rrm ?

**Command Default** 

**Command Modes** 

**Command History** 

I

| CCX           | Configure Advanced(RRM) 802.11a CCX options                    |
|---------------|----------------------------------------------------------------|
| channel       | Configure advanced 802.11a channel assignment parameters       |
| coverage      | 802.11a Coverage Hole Detection                                |
| group-member  | Configure members in 802.11a static RF group                   |
| group-mode    | 802.11a RF group selection mode                                |
| logging       | 802.11a event logging                                          |
| monitor       | 802.11a statistics monitoring                                  |
| ndp-type      | Neighbor discovery type Protected/Transparent                  |
| profile       | 802.11a performance profile                                    |
| tpc-threshold | Configures the Tx Power Control Threshold used by RRM for auto |
|               | power assignment                                               |
| txpower       | Configures the 802.11a Tx Power Level                          |

### ap dot11 rrm channel

To enable radio resource management channel for 2.4 GHz and 5GHz devices, use the **ap dot11 rrm channel** command. To disable the radio resource mangement for 2.4 GHz and 5 GHz devices, use the **no** form of the command.

 $\begin{array}{l} ap \ dot 11 \ \left\{ 24ghz \mid 5ghz \right\} \ rrm \ channel \ \left\{ cleanair-event \mid dca \mid device \mid foreign \mid load \mid noise \right\} \\ no \ ap \ dot 11 \ \left\{ 24ghz \mid 5ghz \right\} \ rrm \ channel \ \left\{ cleanair-event \mid dca \mid device \mid foreign \mid load \mid noise \right\} \\ \end{array}$ 

| Syntax Description | cleanair-event                                                                                     | Specifies the cleanair event-driver                                                                                                    | n RRM parameters                                                  |  |  |
|--------------------|----------------------------------------------------------------------------------------------------|----------------------------------------------------------------------------------------------------|-------------------------------------------------------------------|--|--|
|                    | dca Specifies the 802.11 dynamic channel assignment algorithm parameters                           |                                                                                                    |                                                                   |  |  |
|                    | <b>device</b> Specifies the persistent non-WiFi device avoidance in the 802.11-channel assignment. |                                                                                                    |                                                                   |  |  |
|                    | foreign                                                                                            | Enables foreign AP 802.11-interfe                                                                                                    | erence avoidance in the channel assignment                        |  |  |
|                    | load                                                                                               | Enables Cisco AP 802.11-load avo                                                                                                    | Enables Cisco AP 802.11-load avoidance in the channel assignment. |  |  |
|                    | noise                                                                                              | Enables non-802.11-noise avoidar                                                                                                    | nce in the channel assignment.                                    |  |  |
| Command Default    | None.                                                                                              |                                                                                                    |                                                                   |  |  |
| Command Modes      | Interface configura                                                                                | ation.                                                                                                    |                                                                   |  |  |
| Command History    | Release                                                                                            | Modification                                                                                                    | -                                                                 |  |  |
|                    | Cisco IOS XE Gib                                                                                   | oraltar 16.10.1 This command was introduced.                                                                                                    | -                                                                 |  |  |
| Usage Guidelines   | None.                                                                                              |                                                                                                    | -                                                                 |  |  |
|                    | This example show                                                                                  | ws all the parameters available for Channel.                                                                                                    |                                                                   |  |  |
|                    | Device(config)#a                                                                                   | tion commands, one per line. End with<br><b>ap dot11 24ghz rrm channel ?</b><br>t Configure cleanair event-driven RRM<br>Config 802.11b dynamic channel assi | parameters                                                        |  |  |
|                    | device                                                                                             | parameters<br>Configure persistent non-WiFi devic<br>channel assignment                                                                                      | e avoidance in the 802.11b                                        |  |  |
|                    | foreign                                                                                            | Configure foreign AP 802.11b interf<br>channel assignment                                                                                                    | erence avoidance in the                                           |  |  |
|                    | load                                                                                               | Configure Cisco AP 802.11b load avo<br>assignment                                                                                                    | idance in the channel                                             |  |  |
|                    | noise                                                                                              | Configure 802.11b noise avoidance i                                                                                                    | n the channel assignment                                          |  |  |

#### ap dot11 rrm channel cleanair-event

To configure CleanAir event-driven Radio Resource Management (RRM) parameters for all 802.11 Cisco lightweight access points, use the **ap dot11 rrm channel cleanair-event** command. When this parameter is configured, CleanAir access points can change their channel when a source of interference degrades the operations, even if the RRM interval has not expired yet.

| 24ghz        | Specifies the 2.4 GHz band.                                                              |                                                                                                    |
|--------------|------------------------------------------------------------------------------------------|----------------------------------------------------------------------------------------------------|
| 5ghz         | Specifies the 5 GHz band.                                                                |                                                                                                    |
| sensitivity  | Sets the sensitivity for CleanAir event-dr                                               | iven RRM.                                                                                                    |
| value        | Sensitivity value. You can specify any on                                                | e of the following three optional sensitivity values:                                                                                                    |
|              | • low—Specifies low sensitivity.                                                         |                                                                                                    |
|              | • medium—Specifies medium sensiti                                                        | vity.                                                                                                    |
|              | • high—Specifies high sensitivity.                                                       |                                                                                                    |
| None         |                                                                                          |                                                                                                    |
| Global confi | guration                                                                                 |                                                                                                    |
| Release      |                                                                                          | Modification                                                                                                    |
| 0:           | XE Gibraltar 16.10.1                                                                     | This command was introduced.                                                                                                    |
|              | 5ghz         sensitivity         value         None         Global confi         Release | 5ghz       Specifies the 5 GHz band.         sensitivity       Sets the sensitivity for CleanAir event-dr         value       Sensitivity value. You can specify any or         • low—Specifies low sensitivity.         • medium—Specifies medium sensiti         • high—Specifies high sensitivity.         Release |

ap dot11 {24ghz | 5ghz} rrm channel {cleanair-event sensitivity value}

This example shows how to set the high sensitivity for CleanAir event-driven RRM:

Device(config)# ap dot11 24ghz rrm channel cleanair-event sensitivity high

### ap dot11 rrm channel dca

To configure Dynamic Channel Assignment (DCA) algorithm parameters on 802.11 networks, use the **ap dot11 rrm channel dca** command.

ap dot11 {24ghz | 5ghz} rrm channel dca{channel\_number | anchor-time value | global {auto | once} | interval value | min-metric value | sensitivity {high | low | medium}}

| Syntax Description | 24ghz              | Specifies the 2.4 GHz band.                                                                                                    |  |  |  |
|--------------------|--------------------|----------------------------------------------------------------------------------------------------|--|--|--|
|                    | 5ghz               | Specifies the 5 GHz band.                                                                                                    |  |  |  |
|                    | channel_number     | Channel number to be added to the DCA list.                                                                                                    |  |  |  |
|                    |                    | Note The range is from 1 to 14.                                                                                                    |  |  |  |
|                    | anchor-time        | Specifies the anchor time for DCA.                                                                                                    |  |  |  |
|                    | value              | Hour of time between 0 and 23. These values represent the hour from 12:00 a.m. to 11:00 p.m.                                                                                   |  |  |  |
|                    | global             | Specifies the global DCA mode for the access points in the 802.11 networks.                                                                                                    |  |  |  |
|                    | auto               | Enables auto-RF.                                                                                                    |  |  |  |
|                    | once               | Enables one-time auto-RF.                                                                                                    |  |  |  |
|                    | interval           | Specifies how often the DCA is allowed to run.                                                                                                    |  |  |  |
|                    | value              | Interval between the times when DCA is allowed to run. Valid values are 0, 1, 2, 3, 4, 6, 8, 12, or 24 hours. 0 is 10 minutes (600 seconds). Default value is 0 (10 minutes).  |  |  |  |
|                    | min-metric         | Specifies the DCA minimum RSSI energy metric.                                                                                                    |  |  |  |
|                    | value              | Minimum RSSI energy metric value from -100 to -60.                                                                                                    |  |  |  |
|                    | sensitivity        | Specifies how sensitive the DCA algorithm is to environmental changes (for example, signal, load, noise, and interference) when determining whether or not to change channels. |  |  |  |
|                    | high               | Specifies that the DCA algorithm is not particularly sensitive to environmental changes.<br>See the "Usage Guidelines" section for more information.                           |  |  |  |
|                    | low                | Specifies that the DCA algorithm is moderately sensitive to environmental changes. See the "Usage Guidelines" section for more information.                                    |  |  |  |
|                    | medium             | Specifies that the DCA algorithm is highly sensitive to environmental changes. See the "Usage Guidelines" section for more information.                                        |  |  |  |
| Command Default    | None               |                                                                                                    |  |  |  |
| Command Modes      | Global configurati | on                                                                                                    |  |  |  |

| Command History<br>Usage Guidelines | Release                                             | Modification                 |  |
|-------------------------------------|-----------------------------------------------------|------------------------------|--|
|                                     | Cisco IOS XE Gibraltar 16.10.1                      | This command was introduced. |  |
|                                     | The DCA sensitivity thresholds vary by radio band a | s shown in the table below.  |  |

To aid in troubleshooting, the output of this command shows an error code for any failed calls. The table below explains the possible error codes for failed calls.

#### Table 4: DCA Sensitivity Threshold

| Sensitivity | 2.4 Ghz DCA Sensitivity<br>Threshold | 5 Ghz DCA Sensitivity Threshold |
|-------------|--------------------------------------|---------------------------------|
| High        | 5 dB                                 | 5 dB                            |
| Medium      | 15 dB                                | 20 dB                           |
| Low         | 30 dB                                | 35 dB                           |

This example shows how to configure the device to start running DCA at 5 pm for the 2.4 GHz band:

Device(config) # ap dot11 24ghz rrm channel dca anchor-time 17

This example shows how to set the DCA algorithm to run every 10 minutes for the 2.4 GHz band:

Device(config)# ap dot11 24ghz rrm channel dca interval 0

This example shows how to configure the value of DCA algorithm's sensitivity to low on the 2.4 GHz band:

Device(config) # ap dot11 24ghz rrm channel dca sensitivity low

### ap dot11 rrm channel dca chan-width

To configure channel width for IEEE 802.11 radios, use the **ap dot11 rrm channel dca chan-width** command.

ap dot $11 \{24ghz \mid 5ghz\}$  rrm channel dca chan-width  $\{160 \mid 20 \mid 40 \mid 80 \mid 80 \mid 80 \mid best \mid width-max\}$ 

| Syntax Description | 160          | 160 MHz.            |                                                                          |                |
|--------------------|--------------|---------------------|--------------------------------------------------------------------------|----------------|
|                    | 20           | 20 MHz.             |                                                                          |                |
|                    | 40           | 40 MHz.             |                                                                          |                |
|                    | 80           | 80 MHz.             |                                                                          |                |
|                    | 80+80        | 80+80 MHz.          |                                                                          |                |
|                    | best         | Best channel wid    | lth.                                                                     |                |
|                    | width-max    | Maximum best c      | hannel width allowed for dynamic bandwidth selection.                    |                |
| Command Default    | None         |                     |                                                                          |                |
| Command Modes      | Global Confi | guration (config)   |                                                                          |                |
| Command History    | Release      |                     | Modification                                                             |                |
|                    | Cisco IOS X  | E Gibraltar 16.10.1 | This command was introduced in a release earlier that Gibraltar 16.10.1. | n Cisco IOS XE |
| Usage Guidelines   | -<br>Example |                     |                                                                          |                |

The following example shows how to configure channel width for IEEE 802.11 radios.

Device(config)# ap dot11 5ghz rrm channel dca chan-width 160

### ap dot11 rrm coverage

To enable 802.11 coverage hole detection, use the ap dot11 rrm coverage command.

ap dot11 {24ghz | 5ghz} rrm coverage [{data {fail-percentage percentage | packet-count count | rssi-threshold threshold} | exceptional global value | level global value | voice {fail-percentage percentage | packet-count | rssi-threshold threshold}}]

| Syntax Description | data                                                                                                    | Specifies 802.11 coverage hole-detection data part                                                                                                    | ckets.                                                                                          |  |  |
|--------------------|----------------------------------------------------------------------------------------------------|----------------------------------------------------------------------------------------------------|-------------------------------------------------------------------------------------------------|--|--|
|                    | fail-percentage percentage                                                                                                    | Specifies 802.11 coverage failure-rate threshold f<br>range is between 1 and 100                                                                                                    | for uplink data packets. The                                                                    |  |  |
|                    | packet-count count                                                                                                    | Specifies 802.11 coverage minimum-failure-cour packets.                                                                                                    | nt threshold for uplink data                                                                    |  |  |
|                    | rssi-threshold threshold                                                                                                    | Specifies 802.11 minimum-receive-coverage leve                                                                                                    | el for voice packets.                                                                           |  |  |
|                    | <b>exceptional global</b> <i>value</i> Specifies 802.11 Cisco APs coverage-exception level. The range is between 0 and 100 percent. |                                                                                                    |                                                                                                 |  |  |
|                    | level global value                                                                                                    | Specifies 802.11 Cisco AP client-minimum-exception level between 1 and 75 clients.                                                                                                    |                                                                                                 |  |  |
|                    | voice                                                                                                    | Specifies 802.11 coverage Hole-Detection for vo                                                                                                    | ice packets.                                                                                    |  |  |
|                    | fail-percentage percentage                                                                                                    | Specifies 802.11 coverage failure rate threshold f                                                                                                    | for uplink voice packets.                                                                       |  |  |
|                    | packet-count packet-count       Specifies 802.11 coverage minimum-uplink-failure count threshold for voice packets.                 |                                                                                                    |                                                                                                 |  |  |
|                    | rssi-threshold threshold                                                                                                    | Specifies 802.11 minimum receive coverage leve                                                                                                    | l for voice packets.                                                                            |  |  |
| Command Default    | None.                                                                                                    |                                                                                                    |                                                                                                 |  |  |
| Command Modes      | Interface configuration.                                                                                                    |                                                                                                    |                                                                                                 |  |  |
| Command History    | Release                                                                                                    | Modification                                                                                                    |                                                                                                 |  |  |
| Usage Guidelines   | Cisco IOS XE Gibraltar 16.10                                                                                                    | 0.1 This command was introduced.                                                                                                    |                                                                                                 |  |  |
|                    |                                                                                                    | etection, the device automatically determines, base<br>er any access points have clients that are potentiall                                                                                                    |                                                                                                 |  |  |
|                    | <b>5ghz</b> } <b>rrm coverage packet</b><br>for a 5-second period, the clie<br>to distinguish between real and                      | tage of failed packets exceed the values that you ent<br><b>-count</b> and <b>ap dot11 {24ghz   5ghz} rrm coverage</b><br>nt is considered to be in a pre-alarm condition. The<br>d false coverage holes and excludes clients with poor<br>mber and percentage of failed clients meet or exce | <b>fail-percentage</b> commands<br>device uses this information<br>or roaming logic. A coverage |  |  |

#### ap dot11 {24ghz | 5ghz} rrm coverage level-global and ap dot11 {24ghz | 5ghz} rrm coverage

**exceptional-global** commands over a 90-second period. The device determines whether the coverage hole can be corrected and, if appropriate, mitigate the coverage hole by increasing the transmit power level for that specific access point.

This example shows how to set the RSSI-threshold for data in 5-GHz band.

Device#configure terminal Enter configuration commands, one per line. End with CNTL/Z. Device(config)#ap dot11 5ghz rrm coverage data rssi-threshold -80

### ap dot11 rrm group-member

To configure members in an 802.11 static RF group, use the **ap dot11 rrm group-member** command. To remove members from 802.11 RF group, use the **no** form of this command.

ap dot11 {24ghz | 5ghz} rrm group-member controller-name controller-ip no ap dot11 {24ghz | 5ghz} rrm group-member controller-name controller-ip

| Command History    | Release        | E Gibraltar 16.10.1                   | Modification This command was introduced. |
|--------------------|----------------|---------------------------------------|-------------------------------------------|
| Command Modes      | Global configu | uration                               |                                           |
| Command Default    | None           |                                       |                                           |
|                    | controller-ip  | IP address of the device to be added. |                                           |
|                    | controller-nam | ne Name of the device to be added.    |                                           |
|                    | 5ghz           | Specifies the 5 GHz band.             |                                           |
| Syntax Description | 24ghz          | Specifies the 2.4 GHz band.           |                                           |

This example shows how to add a device in the 5 GHz band RF group:

Device (config) # ap dot11 5ghz rrm group-member cisco-controller 192.0.2.54

### ap dot11 rrm group-mode

To set the 802.11 automatic RF group selection mode on, use the **ap dot11 rrm group-mode** command. To set the 802.11 automatic RF group selection mode off, use the **no** form of this command.

ap dot11 { 5ghz | 24ghz } rrm group-mode { auto | leader | off | restart } no ap dot11 {5ghz | 24ghz} rrm group-mode

| Syntax Description | 5ghz                                            | Specifies the 2.4-GHz band.                                                                  |                             |  |  |
|--------------------|-------------------------------------------------|----------------------------------------------------------------------------------------------|-----------------------------|--|--|
|                    | 24ghz                                           | Specifies the 5-GHz band.                                                                    |                             |  |  |
|                    | auto                                            | Sets the 802.11 RF group selection to automatic update mode.                                 |                             |  |  |
|                    | leader                                          | Sets the 802.11 RF group selection to static mode, and sets this device as the group leader. |                             |  |  |
|                    | off                                             | Sets the 802.11 RF group selection to off.                                                   |                             |  |  |
|                    | restart Restarts the 802.11 RF group selection. |                                                                                              |                             |  |  |
| Command Default    | auto                                            |                                                                                              |                             |  |  |
| Command Modes      | Global co                                       | onfiguration                                                                                 |                             |  |  |
| Command History    | Release                                         |                                                                                              | Modification                |  |  |
|                    | Cisco IC                                        | OS XE Gibraltar 16.10.1                                                                      | This command was introduced |  |  |

This example shows how to turn the auto RF group selection mode on the 5 GHz band:

Device(config) # ap dot11 5ghz rrm group-mode auto

## ap dot11 rrm logging

To configure report log settings on supported 802.11 networks, use the ap dot11 rrm logging command.

ap dot 11  $\{24ghz \mid 5ghz\}$  rrm logging  $\{channel \mid coverage \mid foreign \mid load \mid noise \mid performance \mid txpower\}$ 

| Syntax Description | 24ghz                                                                                                    | Specifies the 2.4 GHz band.                                                               |  |  |  |
|--------------------|----------------------------------------------------------------------------------------------------|-------------------------------------------------------------------------------------------|--|--|--|
| -                  | 5ghzSpecifies the 5 GHz band.                                                                              |                                                                                           |  |  |  |
| _                  | <b>channel</b> Turns the channel change logging mode on or off. The default mode is off (Disabled).        |                                                                                           |  |  |  |
| -                  | coverage                                                                                                   | Turns the coverage profile logging mode on or off. The default mode is off (Disabled).    |  |  |  |
| 1                  | foreign Turns the foreign interference profile logging mode on or off. The default mode is off (Disabled). |                                                                                           |  |  |  |
|                    | load                                                                                                    | Turns the load profile logging mode on or off. The default mode is off (Disabled).        |  |  |  |
| 1                  | noise                                                                                                    | Turns the noise profile logging mode on or off. The default mode is off (Disabled).       |  |  |  |
| _                  | performance                                                                                                | Turns the performance profile logging mode on or off. The default mode is off (Disabled)  |  |  |  |
| - 1                | txpower                                                                                                    | Turns the transit power change logging mode on or off. The default mode is off (Disabled) |  |  |  |
| Command Default    | Disabled                                                                                                   |                                                                                           |  |  |  |
| Command Modes      | Global configur                                                                                            | ration                                                                                    |  |  |  |
| Command History    | Release                                                                                                    | Modification                                                                              |  |  |  |
|                    | Cisco IOS XE                                                                                               | Gibraltar 16.10.1This command was introduced.                                             |  |  |  |
| Т                  | This example shows how to turn the 5 GHz logging channel selection mode on:                                |                                                                                           |  |  |  |
| D                  | Device(config)# ap dot11 5ghz rrm logging channel                                                          |                                                                                           |  |  |  |
| Т                  | This example shows how to turn the 5 GHz coverage profile violation logging selection mode on:             |                                                                                           |  |  |  |
| D                  | Device(config)# ap dot11 5ghz rrm logging coverage                                                         |                                                                                           |  |  |  |
|                    | This example shows how to turn the 5 GHz foreign interference profile violation logging selection mode on: |                                                                                           |  |  |  |
| D                  | Device(config)# ap dotl1 5ghz rrm logging foreign                                                          |                                                                                           |  |  |  |
| Т                  | This example shows how to turn the 5 GHz load profile logging mode on:                                     |                                                                                           |  |  |  |
| D                  | Device(config                                                                                              | )# ap dotl1 5ghz rrm logging load                                                         |  |  |  |
|                    |                                                                                                    |                                                                                           |  |  |  |

This example shows how to turn the 5 GHz noise profile logging mode on: Device(config) # ap dot11 5ghz rrm logging noise

This example shows how to turn the 5 GHz performance profile logging mode on: Device(config) # ap dot11 5ghz rrm logging performance

This example shows how to turn the 5 GHz transmit power change mode on: Device(config)# ap dot11 5ghz rrm logging txpower

### ap dot11 rrm monitor

To Configure monitor settings on the 802.11 networks, use the **ap dot11 rrm monitor** command.

ap dot 11 {24ghz | 5ghz} rrm monitor {channel-list | {all | country | dca} | coverage | load | noise | signal} seconds

| 24ghz                                                                          | Specifies the 802.11b parameters.                                                                                                    |  |  |  |
|--------------------------------------------------------------------------------|----------------------------------------------------------------------------------------------------|--|--|--|
| 5ghz                                                                           | Specifies the 802.11a parameters.                                                                                                    |  |  |  |
| channel-list all                                                               | Monitors the noise, interference, and rogue monitoring channel list for all channels.                                                                                                    |  |  |  |
| channel-list country                                                           | Monitors the noise, interference, and rogue monitoring channel list for the channels used in the configured country code.                                                                                                    |  |  |  |
| channel-list dca                                                               | Monitors the noise, interference, and rogue monitoring channel list for the channels used by automatic channel assignment.                                                                                                    |  |  |  |
| coverage                                                                       | rage         Specifies the coverage measurement interval.                                                                                                    |  |  |  |
| load                                                                           | Specifies the load measurement interval.                                                                                                    |  |  |  |
| noise                                                                          | Specifies the noise measurement interval.                                                                                                    |  |  |  |
| signal         Specifies the signal measurement interval.                      |                                                                                                    |  |  |  |
| rssi-normalization Configure RRM Neighbor Discovery RSSI Normalization.        |                                                                                                    |  |  |  |
| seconds                                                                        | Measurement interval time from 60 to 3600 seconds.                                                                                                    |  |  |  |
| None                                                                           |                                                                                                    |  |  |  |
| Global configuration                                                           |                                                                                                    |  |  |  |
| Release                                                                        | Modification                                                                                                    |  |  |  |
| Cisco IOS XE Gibralt                                                           | ar 16.10.1 This command was introduced.                                                                                                    |  |  |  |
| This example shows how to monitor the channels used in the configured country: |                                                                                                    |  |  |  |
| Device(config)# ap dot11 24ghz rrm monitor channel-list country                |                                                                                                    |  |  |  |
| This example shows how to set the coverage measurement interval to 60 seconds: |                                                                                                    |  |  |  |
|                                                                                |                                                                                                    |  |  |  |
|                                                                                | 5ghz         channel-list all         channel-list country         channel-list dca         coverage         load         noise         signal         rssi-normalization         seconds         None         Global configuration         Release         Cisco IOS XE Gibralt         This example shows here         Device (config) # ap |  |  |  |

### ap dot11 rrm ndp-type

To configure the 802.11 access point radio resource management neighbor discovery protocol type, use the **ap dot11 rrm ndp-type** command.

|                    | ap dot11                                                                                 | { 24ghz   5ghz } rrm ndp-type { protected   transparent }                                                                                                    |  |  |  |
|--------------------|------------------------------------------------------------------------------------------|----------------------------------------------------------------------------------------------------|--|--|--|
| Syntax Description | 24ghz                                                                                    | 24ghz   Specifies the 2.4-GHz band.                                                                                                    |  |  |  |
|                    | 5ghz                                                                                     | Specifies the 5-GHz band.                                                                                                    |  |  |  |
|                    | 6ghz         Specifies the 6-GHz band.                                                   |                                                                                                    |  |  |  |
|                    | <b>protected</b> Specifies the Tx RRM protected (encrypted) neighbor discovery protocol. |                                                                                                    |  |  |  |
|                    | transparent                                                                              | Specifies the Tx RRM transparent (not encrypted) neighbor discovery protocol.                                                                                                    |  |  |  |
| Command Default    | None                                                                                     |                                                                                                    |  |  |  |
| Command Modes      | Global config                                                                            | uration                                                                                                    |  |  |  |
| Command History    | Release                                                                                  | Modification                                                                                                    |  |  |  |
|                    | Cisco IOS XI                                                                             | E Gibraltar 16.10.1 This command was introduced.                                                                                                    |  |  |  |
|                    | Cisco IOS XI                                                                             | E Cupertino 17.7.1 This command was modified with the introduction of the 6-GHz band                                                                                                    |  |  |  |
| Usage Guidelines   | -                                                                                        | nfigure the 802.11 access point RRM neighbor discovery protocol type, ensure that you have etwork by entering the <b>ap dot11</b> { <b>24ghz</b>   <b>5ghz</b> } <b>shutdown</b> command. |  |  |  |
|                    | This example as protected:                                                               | shows how to enable the 802.11a access point RRM neighbor discovery protocol type                                                                                                    |  |  |  |

Device(config) # ap dot11 5ghz rrm ndp-type protected

### ap dot11 rrm tpc-threshold

To configure the tx-power control threshold used by RRM for auto power assignment, use the **ap dot11 rrm tpc-threshold** command. To disable, use the **no** form of the command.

```
ap dot11 {24ghz | 5ghz} rrm tpc-threshold value
no ap dot11 {24ghz | 5ghz} rrm tpc-threshold
```

| Syntax Description | <i>value</i> Specifies the power value                           | ue. The range is between -80 and - | 50.                            |
|--------------------|------------------------------------------------------------------|------------------------------------|--------------------------------|
| Command Default    | None.                                                            |                                    |                                |
| Command Modes      | Interface configuration.                                         |                                    |                                |
| Command History    | Release                                                          | Modification                       |                                |
|                    | Cisco IOS XE Gibraltar 16.10.1                                   | This command was introduced.       |                                |
| Usage Guidelines   | None.                                                            |                                    |                                |
|                    | This example shows how to con assignment.                        | figure the tx-power control thresh | old used by RRM for auto power |
|                    | Device# <b>configure terminal</b><br>Enter configuration command | s, one per line. End with C        | NTL/Z.                         |

Device (config) #ap dot11 5ghz rrm tpc-threshold -60

## ap dot11 rrm txpower

To configure the 802.11 tx-power level, use the **ap dot11 rrm txpower** command. To disable the 802.11 tx-power level, use the **no** form of the command.

ap dot11 {24ghz | 5ghz} rrm txpower {auto | max powerLevel | min powerLevel | oncepower-level} noap dot11 {24ghz | 5ghz} rrm txpower {auto | max powerLevel | min powerLevel | oncepower-level}

| Syntax Description | auto                                                                                               | Enables auto-RF.                                                                                     |  |  |  |
|--------------------|----------------------------------------------------------------------------------------------------|----------------------------------------------------------------------------------------------------|--|--|--|
|                    | max powerLevel                                                                                     | el Configures maximum auto-RF tx power. The range is between -10 to -30.                             |  |  |  |
|                    | <b>min</b> <i>powerLevel</i> Configures minimum auto-RF tx power. The range is between -10 to -30. |                                                                                                    |  |  |  |
|                    | once                                                                                               | Enables one-time auto-RF.                                                                            |  |  |  |
| Command Default    | None.                                                                                              |                                                                                                    |  |  |  |
| Command Modes      | Interface configura                                                                                | tion.                                                                                                |  |  |  |
| Command History    | Release                                                                                            | Modification                                                                                         |  |  |  |
|                    | Cisco IOS XE Gib                                                                                   | raltar 16.10.1 This command was introduced.                                                          |  |  |  |
|                    |                                                                                                    | The <b>no</b> form of the command is introduced.                                                     |  |  |  |
| Usage Guidelines   | None.                                                                                              |                                                                                                    |  |  |  |
|                    | This example show                                                                                  | vs how to enables auto-RF once.                                                                      |  |  |  |
|                    | 2                                                                                                  | e <b>terminal</b><br>tion commands, one per line. End with CNTL/Z.<br>up dotll 5ghz rrm txpower once |  |  |  |

### ap dot11 rrm txpower

To configure the 802.11 tx-power level, use the **ap dot11 rrm txpower** command. To disable the 802.11 tx-power level, use the **no** form of the command.

ap dot11 {24ghz | 5ghz} rrm txpower {auto | max powerLevel | min powerLevel | oncepower-level} noap dot11 {24ghz | 5ghz} rrm txpower {auto | max powerLevel | min powerLevel | oncepower-level}

| Syntax Description | auto                                                                                               | Enables auto-RF.                                                                              |  |  |  |
|--------------------|----------------------------------------------------------------------------------------------------|-----------------------------------------------------------------------------------------------|--|--|--|
|                    | max powerLevel                                                                                     | el Configures maximum auto-RF tx power. The range is between -10 to -30.                      |  |  |  |
|                    | <b>min</b> <i>powerLevel</i> Configures minimum auto-RF tx power. The range is between -10 to -30. |                                                                                               |  |  |  |
|                    | once                                                                                               | Enables one-time auto-RF.                                                                     |  |  |  |
| Command Default    | None.                                                                                              |                                                                                               |  |  |  |
| Command Modes      | Interface configura                                                                                | ation.                                                                                        |  |  |  |
| Command History    | Release                                                                                            | Modification                                                                                  |  |  |  |
|                    | Cisco IOS XE Gib                                                                                   | oraltar 16.10.1 This command was introduced.                                                  |  |  |  |
|                    |                                                                                                    | The <b>no</b> form of the command is introduced.                                              |  |  |  |
| Usage Guidelines   | None.                                                                                              |                                                                                               |  |  |  |
|                    | This example show                                                                                  | vs how to enables auto-RF once.                                                               |  |  |  |
|                    | 2                                                                                                  | e terminal<br>tion commands, one per line. End with CNTL/Z.<br>ap dot11 5ghz rrm txpower once |  |  |  |

### ap dot15 shutdown

To configure the global dot 15 radio parameters, use the **ap dot15 shutdown** command. To disable the configuration, use the no form of command.

#### ap dot15 shutdown

#### no ap dot15 shutdown

| Syntax Description | dot15       | Configures for globa | l Dot15 radio parameters.    |
|--------------------|-------------|----------------------|------------------------------|
|                    | shutdown    | Disable Dot15 radio  | for all APs                  |
| Command Default    | None        | <u>.</u>             |                              |
| Command Modes      | Global Cont | figuration mode      |                              |
| Command History    | Release     |                      | Modification                 |
|                    | Cisco IOS 2 | XE Amsterdam 17.3.1  | This command was introduced. |
| Usage Guidelines   | None        |                      |                              |

#### Example

The following example shows how to configure the global dot 15 radio parameters:

Device(config) # ap dot15 shutdown

#### ap filter

To configure the AP filter and set the priority, use the **ap filter** command.

**ap filter** { { **name** *filter-name* } **type** { **tag** } | { **priority** *priority-number* | **filter-name** *filter-name* } }

| Syntax Description | Parameter                                                        | Description                                                                                                  |  |  |  |
|--------------------|------------------------------------------------------------------|----------------------------------------------------------------------------------------------------|--|--|--|
|                    | priority                                                         | <b>ity</b> Set the priority for a named filter.                                                              |  |  |  |
|                    | priority-number The valid AP filter priority range is 0 to 1023. |                                                                                                    |  |  |  |
|                    | <i>filter-name</i> Enter the name for the ap filter.             |                                                                                                    |  |  |  |
|                    | type                                                             | Type of filter.                                                                                              |  |  |  |
|                    | tag                                                              | Filter to assign AP Tags. Tag filter may be persistent based on tag persistence on the global configuration. |  |  |  |
| Command Default    | None                                                             |                                                                                                    |  |  |  |
| Command Modes      | Global configur                                                  | ration (config)                                                                                              |  |  |  |
| Command History    | Release                                                          | Modification                                                                                                 |  |  |  |
|                    | Cisco IOS XE C                                                   | Gibraltar 16.10.1 This command was introduced in a release earlier than Cisco IOS XE Gibraltar 16.10.1.      |  |  |  |

#### Examples

The following example shows how to create a ap filter and set the priority to this filter:

Device# configure terminal Enter configuration commands, one per line. End with CNTL/Z. Device(config)# ap filter name test-filter Device(config)# ap filter name test-filter type priming Device(config)# ap filter priority 12 filter-name test-filter

### ap fra

To configure flexible radio assignment (FRA) and its parameters, use the ap fra command.

ap fra[{interval *no-of-hours* | sensitivity {high | low | medium } | sensor-threshold {balanced | client-preferred | client-priority | sensor-preferred | sensor-priority } | service-priority {coverage | service-assurance}}]

| Syntax Description | interval no-of-hours                                                                                                 | Enter the number of hours for the FRA interval. Valid range is 1 to 24 hours.   |  |  |
|--------------------|----------------------------------------------------------------------------------------------------|---------------------------------------------------------------------------------|--|--|
|                    | sensitivity {high   low   medium}                                                                                    | Configures the FRA coverage overlap sensitivity as high, low, or medium.        |  |  |
|                    | sensor-threshold {balanced   client<br>  client-priority   sensor-preferred  <br>sensor-priority}                    | -preferred Configures FRA sensor threshold to one of the available options.     |  |  |
|                    | service-priority {coverage service-                                                                                  | assurance} Configures FRA service priority to Coverage or Service<br>Assurance. |  |  |
| Command Default    | None                                                                                                    |                                                                                 |  |  |
| Command Modes      | - config                                                                                                    |                                                                                 |  |  |
| Command History    | Release Mod                                                                                                    | ification                                                                       |  |  |
|                    | Cisco IOS XE Gibraltar 16.10.1 This command was introduced in a release earlier than Cisco IOS XE Gibraltar 16.10.1. |                                                                                 |  |  |
| Usage Guidelines   | Ensure that the RF group leader for 8 that the RF group leader has FRA ena                                           | 02.11b/g and 802.11a bands are same across RF domain and make sure bled.        |  |  |
|                    | Examples                                                                                                    |                                                                                 |  |  |
|                    | The following example show how to configure the FRA interval to 8 hours:                                             |                                                                                 |  |  |
|                    | Device# <b>configure terminal</b><br>Enter configuration commands, o<br>Device(config)# <b>ap fra interval</b>       |                                                                                 |  |  |

### ap fra 5-6ghz interval

To configure the Flexible Radio Assignment (FRA) 5/6-GHz interval in hours, use the **ap fra 5-6ghz interval** command.

ap fra 5-6ghz interval number-of-hours

| Syntax Description | number-of-hours Specifies th  | e FRA 5/6-GHz interval in hou | rs. The value range is between 1 to 24 hours. |
|--------------------|-------------------------------|-------------------------------|-----------------------------------------------|
| Command Default    | - None                        |                               |                                               |
| Command Modes      | Global Configuration          |                               |                                               |
| Command History    | Release                       | Modification                  | _                                             |
|                    | Cisco IOS XE Cupertino 17.9.1 | This command was introduced.  | _                                             |

#### Example

This example shows how to configure the Flexible Radio Assignment (FRA) 5/6-GHz interval in hours:

Device(config) # ap fra 5-6ghz interval 12

Configuration Commands: a to f

#### ap hyperlocation

To configure hyperlocation and related parameters, use the **ap hyperlocation** command. To disable hyperlocation and related parameters, use the **no** form of this command.

**ap hyperlocation** [**ble-beacon**{*beacon-id* | **interval** *interval-value*} | **threshold** {**detection** *value-in-dBm* | **reset** *value-btwn-0-99* | **trigger** *value-btwn-1-100*}] [**no] ap hyperlocation** [**ble-beacon**{*beacon-id* | **interval** *interval-value*} | **threshold** {**detection** *value-in-dBm* | **reset** *value-btwn-0-99* | **trigger** *value-btwn-1-100*}]

| Syntax Description | ble-beacon                            | Enables BLE beacon parameters.                                                                                                    |  |  |
|--------------------|---------------------------------------|----------------------------------------------------------------------------------------------------|--|--|
|                    | beacon-id                             | BLE beacon ID. The range is from 1 to 4.                                                                                                    |  |  |
|                    | interval                              | Sets the BLE beacon interval.BLE beacon interval value, in hertz. The range is from 1 to 10. The<br>default is1.                               |  |  |
|                    | interval-value                        |                                                                                                    |  |  |
|                    | threshold detection value-in-dBm      | <ul><li>Sets threshold to filter out packets with low RSSI. The [no] form of the command resets the threshold to its default value.</li></ul>  |  |  |
|                    | threshold reset value-btwn-0-99       | Resets value in scan cycles after trigger. The <b>[no]</b> form of the command resets the threshold to its default value.                      |  |  |
|                    | threshold trigger<br>value-btwn-1-100 | Sets the number of scan cycles before sending a BAR to clients. The <b>[no]</b> form of the command resets the threshold to its default value. |  |  |
|                    |                                       | <b>Note</b> Ensure that the hyperlocation threshold reset value is less than the threshold trigger value.                                      |  |  |
| Command History    | Release Modi                          | ification                                                                                                    |  |  |

Cisco IOS XE Denali 16.3.1 This command was modified. The **ble-beacon** keyword was added.

Cisco IOS XE Denali 16.2.1 This command was introduced.

### ap image

To configure an image on all access points that are associated to the device, use the **ap image** command.

| Syntax Description | predownload | Instructs all the access points to start predownloadin | g an image.                 |
|--------------------|-------------|--------------------------------------------------------|-----------------------------|
|                    | reset       | Instructs all the access points to reboot.             |                             |
|                    | swap        | Instructs all the access points to swap the image.     |                             |
| Command Default    | None        |                                                        |                             |
| Command Modes      | Any command | mode                                                   |                             |
| Command History    | Release     |                                                        | Modification                |
|                    |             | Gibraltar 16.10.1                                      | This command was introduced |

This example shows how to reboot all access points:

Device# ap image reset

This example shows how to swap the access point's primary and secondary images:

Device# ap image swap

### ap image site-filter

To upgrade an access point (AP) image using software maintenance update (SMU) based on a site filter, use the **ap image site-filter** command.

**ap image site-filter file** *file-name* { **add** *site-tag* | **apply** | **clear** | **remove** *site-tag* }

| Syntax Description | file-name  | SMU image name.                                                               |
|--------------------|------------|-------------------------------------------------------------------------------|
|                    | site-tag   | Site tag name.                                                                |
|                    | add        | Adds a site in the site filter.                                               |
|                    | apply      | Predownloads the AP image and performs rolling AP upgrade in staggered manner |
|                    | clear      | Clears the existing site filters.                                             |
|                    | remove     | Removes a site from the site filter.                                          |
| Command Default    | None       |                                                                               |
| Command Modes      | Privileged | EXEC (#)                                                                      |
| Command History    | Release    | Modification                                                                  |
|                    | Cisco IOS  | XE Gibraltar 16.11.1 This command was introduced.                             |
|                    |            |                                                                               |

#### Example

The following example shows how to upgrade an AP image using the SMU, based on a site filter:

Device# ap image site-filter file vwlc\_apsp\_16.11.1.0\_74.bin add bgl18

## ap image upgrade

To instruct all the APs to start image upgrade, use the **ap image upgrade** command.

ap image upgrade [{abort | destination *controller-name* {*controller-ipv4-addr controller-ipv6-addr* } | dry-run}]

| abort                                                                                                    | Cancels AP image upgrade.                                                                                                    |
|----------------------------------------------------------------------------------------------------|----------------------------------------------------------------------------------------------------|
| <b>destination</b> <i>controller-name</i><br>{ <i>controller-ipv4-addr</i>  <br><i>controller-ipv6-addr</i> } | Instructs all the APs to associate with the destination controller<br>whose name and IP address you must enter.                                                |
| dry-run                                                                                                    | Runs the rolling AP image upgrade in dry-run mode.                                                                                                    |
| None                                                                                                    |                                                                                                    |
| Privileged EXEC                                                                                               |                                                                                                    |
| Release                                                                                                    | Modification                                                                                                    |
| Cisco IOS XE Gibraltar 16.10.1                                                                                | This command was introduced in a release earlier than Cisco IOS XE Gibraltar 16.10.1.                                                                          |
| -                                                                                                    | destination controller-name         {controller-ipv4-addr           controller-ipv6-addr}         dry-run         None         Privileged EXEC         Release |

#### Examples

The following example shows how to cancel an AP image upgrade:

Device# ap image upgrade abort

### ap link-encryption

To enable Datagram Transport Layer Security (DTLS) data encryption for access points, use the **ap link-encryption** command. To disable the DTLS data encryption for access points, use the **no** form of this command.

ap link-encryption no ap link-encryption

| Syntax Description | This command has no keywords and arguments. |                              |  |  |  |
|--------------------|---------------------------------------------|------------------------------|--|--|--|
| Command Default    | Disabled                                    |                              |  |  |  |
| Command Modes      | Global configuration                        |                              |  |  |  |
| Command History    | Release                                     | Modification                 |  |  |  |
|                    | Cisco IOS XE Gibraltar 16.10.1              | This command was introduced. |  |  |  |

This example shows how to enable data encryption for all the access points that are joined to t controller:

Device(config) # ap link-encryption

L

#### ap name icap subscription ap rf spectrum

To configure spectrum analysis on an AP, use the **ap nameicap subscription ap rf spectrum** command. To disable spectrum analysis, use the **no** form of the command.

**ap name** *ap\_name* **icap subscription ap rf spectrum { enable** | *slot }* 

| enable     | e Enable the subscription.                           |                                                                                                    |  |  |
|------------|------------------------------------------------------|----------------------------------------------------------------------------------------------------|--|--|
| slot       | Configures the radio slo                             | ots to collect RF spectrum measurement                                                                        |  |  |
| ap_name    | AP name                                              |                                                                                                    |  |  |
| Disabled   |                                                      |                                                                                                    |  |  |
| Privileged | EXEC (#)                                             |                                                                                                    |  |  |
| Release    |                                                      | Modification                                                                                                  |  |  |
| Cisco IOS  | S XE Amsterdam 17.2.1                                | This command was introduced.                                                                                  |  |  |
|            | slot<br>ap_name<br>Disabled<br>Privileged<br>Release | slot       Configures the radio slot         ap_name       AP name         Disabled       Privileged EXEC (#) |  |  |

Usage Guidelines

For the subscription to function, at least one radio slot must also be configured, having Cisco CleanAir enabled and operational state as up.

#### Example

The following example shows how to enable spectrum analysis on a AP:

Device# ap name 4800AP icap subscription ap rf spectrum enable Device# ap name 4800AP icap subscription ap rf spectrum slot 0 Device# show ap name 4800AP icap subscription ap rf spectrum chassis active

# ap name antenna band mode

|                    | To configure the antenna mode, use the <b>ap name</b> <i>ap- name</i> <b>antenna-band-mode{ single   dual }</b> command. |                                             |                      |  |  |
|--------------------|----------------------------------------------------------------------------------------------------|---------------------------------------------|----------------------|--|--|
|                    | ap nameap-name ante                                                                                                    | enna-band-mode{single   dual}               |                      |  |  |
| Syntax Description | ap- name                                                                                                    | Name of the Cisco lightweight access po     | pint.                |  |  |
|                    | antenna-band-mode                                                                                                    | Instructs the access point to enable the ba | and mode of antenna. |  |  |
| Command Default    | None                                                                                                    |                                             |                      |  |  |
| Command Modes      | Privileged EXEC(#)                                                                                                    |                                             |                      |  |  |
| Command History    | Release                                                                                                    | Modification                                |                      |  |  |
|                    | Cisco IOS XE Gibralta                                                                                                    | r 16.10.1 This command was introduced.      |                      |  |  |
|                    |                                                                                                    |                                             |                      |  |  |

#### Example

This example shows how to configure the antenna band mode of access point.

Deviceap name <ap-name> antenna-band-mode single

### ap name ble

To enable the able ltx state on the AP, use the ap name ap name ble command.

 $ap \ name \ ap\_name \ \ antena-band-mode \ \{admin \ | \ ibeacon \ | \ interval \ | \ no-advertisement \ | \ sync \ | \ vibeacon \ \}$ 

| Syntax Description | ap name            | AP Name        |                                     |      |
|--------------------|--------------------|----------------|-------------------------------------|------|
|                    | admin              | Enables th     | ne ble ltx admin state.             |      |
|                    | ibeacon            | Enables th     | ne BLE LTX iBeacon configuration.   |      |
|                    | interval           | Enables th     | e BLE LTX scan configuration inter- | val. |
|                    | no-advertisement   | Enables th     | ne BLE LTX No Advertisement.        |      |
|                    | Sync               | Enables th     | ne BLE LTX synchronize.             |      |
|                    | vibeacon           | Enables th     | ne BLE LTX viBeacon configuration   | n.   |
| Command Default    | Disabled           |                |                                     |      |
| Command Modes      | Privileged EXEC (# | )              |                                     |      |
| Command History    | Release            |                | Modification                        |      |
|                    | Cisco IOS XE Gibra | ltar 16.10.1   | This command was introduced.        |      |
| Examples           | The following exam | ple shows h    | now to enable ble on the AP:        |      |
|                    | Device# ap name t  | <i>est</i> ble |                                     |      |

## ap name clear-personal-ssid

To clear the personal SSID from a Cisco OfficeExtend Access Point (OEAP), use the **ap name clear-personal-ssid** command.

ap name ap-name clear-personal-ssid

| Syntax Description | ap-name AP<br>name.            |                                                                                       |
|--------------------|--------------------------------|---------------------------------------------------------------------------------------|
| Command Default    | None                           |                                                                                       |
| Command Modes      | Privileged EXEC                |                                                                                       |
| Command History    | Release                        | Modification                                                                          |
|                    | Cisco IOS XE Gibraltar 16.10.1 | This command was introduced in a release earlier than Cisco IOS XE Gibraltar 16.10.1. |

#### **Examples**

The following example shows how to clear the personal SSID from a Cisco OEAP:

Device# ap name my-oeap clear-personal-ssid

Configuration Commands: a to f

## ap name controller

To configure the controller on the AP, use the **ap name** ap name controller command.

ap name *ap\_name* controller {primary | secondary | tertiary} *name* {*A.B.C.D | X:X:X::XX*}

| Syntax Description | ap name      | AP Name                             |                              |                                                          |
|--------------------|--------------|-------------------------------------|------------------------------|----------------------------------------------------------|
|                    | controller   | Configures the co                   | ontroller.                   |                                                          |
|                    | primary      | Configures the pr                   | imary controller.            |                                                          |
|                    | secondary    | Configures the se                   | condary controller.          |                                                          |
|                    | tertiary     | Configures the tertiary controller. |                              |                                                          |
|                    | name         | Specifies the nam                   | ne of the primary control    | ler, secondary controller, or tertiary controller.       |
|                    | A.B.C.D      | Specifies the IPv4                  | address of the primary co    | ontroller, secondary controller, or tertiary controller. |
|                    | X:X:X::XX    | Specifies the IPv6                  | address of the primary co    | ontroller, secondary controller, or tertiary controller. |
| Command Default    | Disabled     |                                     |                              |                                                          |
| Command Modes      | Privileged E | XEC (#)                             |                              |                                                          |
| Command History    | Release      |                                     | Modification                 |                                                          |
|                    | Cisco IOS X  | E Gibraltar 16.10.1                 | This command was introduced. |                                                          |
| Examples           | The followin | g example shows h                   | now to configure the cont    | troller on the AP:                                       |
|                    | Device# ap   | name cisco-ap co                    | ontroller primary <i>cis</i> | sco-primary-controller 10.1.1.1                          |

### ap name core-dump

To configure a Cisco lightweight access point's memory core dump, use the **ap name core-dump** command. To disable a Cisco lightweight access point's memory core dump, use the **no** form of this command.

**ap name** *ap-name* **core-dump** *tftp-ip-addr filename* {**compress** | **uncompress**} **ap name** *ap-name* [**no**] **core-dump** 

| Syntax Description | ap-name                                              | ame Name of the access point.                                                                      |                              |  |  |
|--------------------|------------------------------------------------------|----------------------------------------------------------------------------------------------------|------------------------------|--|--|
|                    | tftp-ip-addr                                         | <i>tftp-ip-addr</i> IP address of the TFTP server to which the access point sends core dump files. |                              |  |  |
|                    | filename                                             | <i>filename</i> Name that the access point used to label the core file.                            |                              |  |  |
|                    | compress                                             | press Compresses the core dump file.                                                               |                              |  |  |
|                    | uncompress                                           | Uncompresses the core dump file.                                                                   |                              |  |  |
| Command Default    | None                                                 |                                                                                                    |                              |  |  |
| Command Modes      | Privileged EX                                        | EC(#)                                                                                              |                              |  |  |
| Command History    | Release                                              |                                                                                                    | Modification                 |  |  |
|                    | Cisco IOS XI                                         | E Gibraltar 16.10.1                                                                                | This command was introduced. |  |  |
| Usage Guidelines   | The access po                                        | nt must be able to reach the TFTP server before you c                                              | an use this command.         |  |  |
|                    | This example                                         | shows how to configure and compress the core dump                                                  | file:                        |  |  |
|                    | Device# ap name AP2 core-dump 192.1.1.1 log compress |                                                                                                    |                              |  |  |

#### ap name country

To configure the country of operation for a Cisco lightweight access point, use the **ap name country** command.

ap name ap-name country country-code

| Syntax Description | ap-name                                              | Name of the Cisco lightweight access point.                                                                                                    |                                                                                                    |
|--------------------|------------------------------------------------------|----------------------------------------------------------------------------------------------------|----------------------------------------------------------------------------------------------------|
|                    | country-code                                         | Two-letter or three-letter country code.                                                                                                    |                                                                                                    |
| Command Default    | None                                                 |                                                                                                    |                                                                                                    |
| Command Modes      | Privileged EX                                        | EC(#)                                                                                                    |                                                                                                    |
| Command History    | Release                                              |                                                                                                    | Modification                                                                                                    |
|                    | Cisco IOS XI                                         | E Gibraltar 16.10.1                                                                                                    | This command was introduced.                                                                                                    |
| Usage Guidelines   | select the prop<br>installer to ma<br>related produc | must be installed by a network administrator or quer country code. Following installation, access to intain compliance with regulatory requirements and t guide for the most recent country codes and regulation during the access point manufacturing process. | the unit should be password protected by the<br>nd to ensure proper unit functionality. See the<br>latory domains. Also, access point regulatory |

This example shows how to configure the Cisco lightweight access point's country code to DE:

try to enter a country that is not valid to the access point regulatory domain, the command fails.

code if the new country code matches a country that is valid within the access point regulatory domain. If you

Device# ap name AP2 country JP

# ap name crash-file

To manage crash data and radio core files for the Cisco access point, use the **ap name crash-file** command.

ap name ap-name crash-file  $\{get-crash-data \mid get-radio-core-dump \ \{slot \ 0 \mid slot \ 1\}\}$ 

| <i>ap-name</i> Name of the Cisco lightweight access point. |                                                                                                    |                                                                                                    |  |  |  |
|------------------------------------------------------------|----------------------------------------------------------------------------------------------------|----------------------------------------------------------------------------------------------------|--|--|--|
| get-crash-data                                             | <b>get-crash-data</b> Collects the latest crash data for a Cisco lightweight access point.                                 |                                                                                                    |  |  |  |
| get-radio-core-dump                                        | Gets a Cisco lightweight access point's rad                                                                                | lio core dump                                                                                                    |  |  |  |
| slot                                                       | Slot ID for Cisco access point.                                                                                            |                                                                                                    |  |  |  |
| 0                                                          | Specifies Slot 0.                                                                                                    |                                                                                                    |  |  |  |
| 1                                                          | Specifies Slot 1.                                                                                                    |                                                                                                    |  |  |  |
| None                                                       |                                                                                                    |                                                                                                    |  |  |  |
| Privileged EXEC(#)                                         |                                                                                                    |                                                                                                    |  |  |  |
| Release                                                    |                                                                                                    | Modification                                                                                                    |  |  |  |
| Cisco IOS XE Gibralta                                      | r 16.10.1                                                                                                    | This command was introduce                                                                                                    |  |  |  |
| This example shows how                                     | w to collect the latest crash data for access r                                                                            | oint AP3:                                                                                                    |  |  |  |
|                                                            | get-crash-data<br>get-radio-core-dump<br>slot<br>0<br>1<br>None<br>Privileged EXEC(#)<br>Release<br>Cisco IOS XE Gibraltan | get-crash-data       Collects the latest crash data for a Cisco lig         get-radio-core-dump       Gets a Cisco lightweight access point's radius         slot       Slot ID for Cisco access point.         0       Specifies Slot 0.         1       Specifies Slot 1.         None       Privileged EXEC(#) |  |  |  |

This example shows how to collect the radio core dump for access point AP02 and slot 0:

Device# ap name AP02 crash-file get-radio-core-dump slot 0

### ap name dot11 24ghz slot 0 SI

To enable Spectrum Intelligence (SI) for the dedicated 2.4-GHz radio hosted on slot 0 for a specific access point, use the **ap name dot11 24ghz slot 0 SI** command.

ap name ap-namedot11 { 24ghz | 5ghz | dual-band | rx-dual-band } slotslot IDSI

| Syntax Description | ap_name                                                                                                    | Name of the Cisco              | Access Point.                                                                         |  |  |  |
|--------------------|----------------------------------------------------------------------------------------------------|--------------------------------|---------------------------------------------------------------------------------------|--|--|--|
|                    | slot 0       Enables Spectrum Intelligence (SI) for the dedicated 2.4-GHz radio hosted on slot 0 for a specific access point. |                                |                                                                                       |  |  |  |
|                    |                                                                                                    | Here, 0 refers to the Slot ID. |                                                                                       |  |  |  |
| Command Default    | None                                                                                                    |                                |                                                                                       |  |  |  |
| Command Modes      | Privileged EXEC (#)                                                                                                    |                                |                                                                                       |  |  |  |
| Command History    | Release                                                                                                    |                                | Modification                                                                          |  |  |  |
|                    | Cisco IOS                                                                                                    | XE Gibraltar 16.10.1           | This command was introduced in a release earlier than Cisco IOS XE Gibraltar 16.10.1. |  |  |  |

#### Example

The following example shows how to configure Spectrum Intelligence of an AP.

Device# ap name AP-SIDD-A06 dot11 24ghz slot 0 SI

### ap name dot11 24ghz slot antenna

To configure the 802.11b antenna hosted on slot 0, use the ap name dot11 24ghz slot antenna command.

ap name *ap-name*dot1124ghzslot 0antenna {ext-ant-gain *antenna-gain-value* | selection [internal | external }

| Syntax Description | ap-name       | Name of the AP.                                                                                                    |  |  |  |  |
|--------------------|---------------|----------------------------------------------------------------------------------------------------|--|--|--|--|
|                    | 24ghz         | Configures 802.11b parameters.                                                                                            |  |  |  |  |
|                    | slot          | Sets the slot ID for the Cisco Access Point.                                                                              |  |  |  |  |
|                    | antenna       | Configures the 802.11b Antenna.                                                                                           |  |  |  |  |
|                    | ext-ant-gain  | in Configures the 802.11b External Antenna Gain. The value range is 0 - 4294967295.                                       |  |  |  |  |
|                    |               | Enter External Antenna Gain value in multiple of .5 dBi units (i.e. An integer value 4 means $4 \ge 0.5 = 2$ dBi of gain) |  |  |  |  |
|                    | selection     | <b>lection</b> Configure the 802.11b Antenna selection (internal/external)                                                |  |  |  |  |
| Command Default    | None          |                                                                                                    |  |  |  |  |
| Command Modes      | Privileged EX | EC (#)                                                                                                    |  |  |  |  |
| Command History    | Release       | Modification                                                                                                    |  |  |  |  |
|                    | Cisco IOS XE  | Gibraltar 16.10.1 This command was introduced in a release earlier than Cisco IOS XE Gibraltar 16.10.1.                   |  |  |  |  |
| Usage Guidelines   | –<br>Fyamnle  |                                                                                                    |  |  |  |  |

#### Example

The following example shows how to configure the channel width of an AP.

Device# ap name ax1 dot11 24ghz slot 0 antenna selection external

# ap name dot11 24ghz slot beamforming

To configures beamforming for the 2.4-GHz radio hosted on slot 0 for a specific access point, use the **ap name dot11 24ghz slot beamforming** command.

ap name ap-namedot1124ghzslot 0beamforming

| Syntax Description | <b>beamforming</b> Enable 802.11b tx beamforming - 5 GHz |                                                                                       |  |  |  |  |
|--------------------|----------------------------------------------------------|---------------------------------------------------------------------------------------|--|--|--|--|
| Command Default    | None                                                     |                                                                                       |  |  |  |  |
| Command Modes      | Privileged EXEC (#)                                      |                                                                                       |  |  |  |  |
| Command History    | Release                                                  | Modification                                                                          |  |  |  |  |
|                    | Cisco IOS XE Gibraltar 16.10.1                           | This command was introduced in a release earlier than Cisco IOS XI Gibraltar 16.10.1. |  |  |  |  |

### **Usage Guidelines**

Example

The following example shows how to configure beamforming of an AP.

Device# ap name AP-SIDD-A06 dot11 24ghz slot 0 beamforming

# ap name dot11 24ghz slot channel

To configure advanced 802.11 channel assignment parameters for Cisco AP, use the ap name dot11 24ghz slot channel command.

ap name ap-name dot11 24ghz slot 0 channel { channel\_number | auto }

| Syntax Description | <i>channel_number</i> Advanced 802.11 channel assignment parameters for Cisco AP. Enter a channel number from 1 - 14. |                                                                                                    |  |  |  |  |  |
|--------------------|----------------------------------------------------------------------------------------------------|----------------------------------------------------------------------------------------------------|--|--|--|--|--|
|                    | auto                                                                                                    | auto Enables auto RF.                                                                                |  |  |  |  |  |
| Command Default    | None                                                                                                    |                                                                                                    |  |  |  |  |  |
| Command Modes      | Privileged EXEC (                                                                                                    | #)                                                                                                   |  |  |  |  |  |
| Command History    | Release                                                                                                    | Modification                                                                                         |  |  |  |  |  |
|                    | Cisco IOS XE Gib                                                                                                    | raltar 16.10.1 This command was introduced in a release earlier than Cisco IOS XE Gibraltar 16.10.1. |  |  |  |  |  |
| Usage Guidelines   | -                                                                                                    |                                                                                                    |  |  |  |  |  |

### Example

#### The following example shows how to configure the channel of an AP.

Device# ap name AP-SIDD-A06 dot11 24ghz slot 0 channel auto

# ap name dot11 24ghz slot cleanair

To enable CleanAir for 802.11b radio hosted on slot 0 for a specific access point, use the **ap name dot11 24ghz slot cleanair** command.

| cleanair     | Enables 802.11b clea            | anair management                                                                      |
|--------------|---------------------------------|---------------------------------------------------------------------------------------|
| None         |                                 |                                                                                       |
| Privileged l | EXEC (#)                        |                                                                                       |
| Release      |                                 | Modification                                                                          |
| Cisco IOS    | XE Gibraltar 16.10.1            | This command was introduced in a release earlier than Cisco IOS XE Gibraltar 16.10.1. |
|              | None<br>Privileged I<br>Release | None Privileged EXEC (#) Release                                                      |

### Example

The following example shows how to configure the cleanair of an AP.

Device# ap name AP-SIDD-A06 dot11 24ghz slot 0 cleanair

# ap name dot11 24ghz slot dot11n antenna

To configure 802.11n antenna for 2.4-GHz radio hosted on slot 0 for a specific access point, use the **ap name dot11 24ghz slot dot11n antenna** command.

| ap name ap-name dot11 24       | ghz slot 0 dot11n antenna { A   B   C   D }                                                                                         |
|--------------------------------|----------------------------------------------------------------------------------------------------|
| dot11n Configures 802.11n a    | ntenna for 2.4-GHz radio hosted on slot 0 for a specific access point.                                                              |
| antenna Configures the 802.1   | 1n - 2.4 GHz antenna selection from antenna ports A, B, C, and D.                                                                   |
| None                           |                                                                                                    |
| Privileged EXEC (#)            |                                                                                                    |
| Release                        | Modification                                                                                                    |
| Cisco IOS XE Gibraltar 16.10.1 | This command was introduced in a release earlier than Cisco IOS XE Gibraltar 16 10 1                                                |
|                                | dot11n       Configures 802.11n a         antenna       Configures the 802.1         None       Privileged EXEC (#)         Release |

#### Example

The following example shows how to configure the channel width of an AP. Device# ap name AP-SIDD-A06 dot11 24ghz slot 0 dot11n antenna A

# ap name dot11 24ghz slot dot11ax bss-color

To set the BSS color on the 2.4 GHz, 5 GHz, or dual-band radio, for a specific access point, use the **ap name dot11 24ghz slot dot11ax bss-color** command.

|                    | ap name ap-name         | ne dot11 24ghz sl        | ot 0 dot11ax | bss-color | <1-63> |
|--------------------|-------------------------|--------------------------|--------------|-----------|--------|
| Syntax Description | bss-color Conf          | igures 802.11ax-2.4G     | Hz BSS color |           |        |
| Command Default    | None                    |                          |              |           |        |
| Command Modes      | Privileged EXEC         | (#)                      |              |           |        |
| Command History    | Release                 | Modification             |              |           |        |
|                    | Cisco IOS XE<br>16.12.1 | This command introduced. | was          |           |        |

### Example

The following example shows how to disable 802.11b radio on Cisco AP.

Device# ap name AP-SIDD-A06 dot11 24ghz slot 0 dot11ax bss-color 3

# ap name dot11 24ghz slot shutdown

To disable 802.11b radio hosted on slot 0 for a specific access point, use the **ap name dot11 24ghz slot shutdown** command.

ap name ap-name dot11 24ghz slot 0 shutdown

| Syntax Description | shutdown Disables 802.11b      | radio on Cisco AP                                                                     |
|--------------------|--------------------------------|---------------------------------------------------------------------------------------|
| Command Default    | None                           |                                                                                       |
| Command Modes      | Privileged EXEC (#)            |                                                                                       |
| Command History    | Release                        | Modification                                                                          |
|                    | Cisco IOS XE Gibraltar 16.10.1 | This command was introduced in a release earlier than Cisco IOS XE Gibraltar 16.10.1. |

#### Example

The following example shows how to disable 802.11b radio on Cisco AP.

Device# ap name AP-SIDD-A06 dot11 24ghz slot 0 shutdown

# ap name dot11 5ghz slot 1 dual-radio mode

To configure the 802.11a dual radio on the AP, use the ap name ap-name dot11 5ghz slot 1 dual-radio mode

ap name *ap-name* dot11 5ghz slot 1 dual-radio mode {enable | disable}

| Syntax Description | dual-radio mode Configures    | the 802.11a dual-radio on the AP. |
|--------------------|-------------------------------|-----------------------------------|
| Command Default    | None                          |                                   |
| Command Modes      | Privileged EXEC (#)           |                                   |
| Command History    | Release                       | Modification                      |
|                    | Cisco IOS XE Amsterdam 17.2.1 | This command was introduced.      |

### Example

The following example shows how to configure the 802.11a dual radio on the AP:

Device#ap name ap-name dot11 5ghz slot 1 dual-radio mode enable

# ap name dot11 5ghz slot radio role

To set the manual radio role to either client serving or monitor, use the **ap name** *ap-name* **dot11 5ghz slot**  $\{1 \mid 2\}$  radio role command.

ap name *ap-name* dot11 5ghz slot { 1 | 2 } radio role { auto | manual { client-serving | monitor } }

| Command Modes      | Privileged E | EXEC (#)                                                             |  |  |  |  |
|--------------------|--------------|----------------------------------------------------------------------|--|--|--|--|
| Command Default    | None         |                                                                      |  |  |  |  |
|                    | manual       | Configures either client-serving manual role or monitor manual role. |  |  |  |  |
| Syntax Description | radio role   | radio role Configures the 802.11a radio role, either manual or auto. |  |  |  |  |

Cisco IOS XE Amsterdam 17.2.1 This command was introduced.

#### Example

The following example shows how to set the manual radio role to either client serving or monitor:

Device# ap name ap-name dot11 5ghz slot 2 radio role manual monitor

# ap name dot11 channel width

To configure the channel width of an AP, use the **ap name dot11 channel width** command.

ap name ap-name dot11 { 24ghz | 5ghz | dual-band | rx-dual-band } channel width { 160 | 20 | 40 | 80 + 80 }

| Syntax Description | ap-name                             | Name of the Cisco L | ightweight Access Point.                                                              |   |  |
|--------------------|-------------------------------------|---------------------|---------------------------------------------------------------------------------------|---|--|
|                    | 160                                 | 160 MHz.            |                                                                                       |   |  |
|                    | 20     20 MHz.       40     40 MHz. |                     |                                                                                       | - |  |
|                    |                                     |                     |                                                                                       |   |  |
|                    | <b>80</b> 80 MHz.                   |                     |                                                                                       |   |  |
|                    | 80+80                               | 80+80 MHz.          |                                                                                       |   |  |
| Command Default    | None                                |                     |                                                                                       |   |  |
| Command Modes      | Privileged                          | EXEC (#)            |                                                                                       |   |  |
| Command History    | Release                             |                     | Modification                                                                          |   |  |
|                    | Cisco IOS XE Gibraltar 16.10.1      |                     | This command was introduced in a release earlier than Cisco IOS XE Gibraltar 16.10.1. |   |  |

### Example

The following example shows how to configure the channel width of an AP.

Device# ap name ax1 dot11 5ghz channel width 80+80

# ap name dot11 dual-band cleanair

To configure CleanAir for a dual band radio, use the ap name dot11 dual-band cleanair command.

|                    | -          | •        |               | band cleanair<br>ıal-band cleanair |
|--------------------|------------|----------|---------------|------------------------------------|
| Syntax Description | ap-name    | Name o   | f the Cisco A | P.                                 |
|                    | cleanair   | Specifie | s the CleanA  | ir feature.                        |
| Command Default    | None       |          |               |                                    |
| Command Modes      | Privileged | EXEC     |               |                                    |
| Command History    | Release    |          |               | Modification                       |
|                    | Cisco IOS  | XE Gibra | altar 16.10.1 | This command was introduced.       |
|                    |            |          |               |                                    |

This example shows how to enable CleanAir for a dual band radio of the access point AP01:

Device# ap name AP01 dot11 dual-band cleanair

# ap name dot11 dual-band shutdown

To disable dual band radio on a Cisco AP, use the ap name dot11 dual-band shutdown command.

|              | <i>p-name</i> dot11 dual-band shutdown<br><i>p-name</i> no dot11 dual-band shutdown |
|--------------|-------------------------------------------------------------------------------------|
| ap-name      | Name of the Cisco AP.                                                               |
| shutdown     | Disables the dual band radio on the Cisco AP.                                       |
| None         |                                                                                     |
| Privileged E | EXEC                                                                                |
| Release      | Modification                                                                        |
| Cisco IOS 2  | XE Gibraltar 16.12.1 This command was introduced.                                   |
|              | ap name a<br>ap-name<br>shutdown<br>None<br>Privileged F<br>Release                 |

This example shows how to disable dual band radio on the Cisco access point AP01:

Device# ap name AP01 dot11 dual-band shutdown

# ap name dot11 rrm profile

To configure Radio Resource Management (RRM) performance profile settings for a Cisco lightweight access point, use the **ap name dot11 rrm profile** command.

**ap name** *ap-name* **dot11** {**24ghz** | **5ghz**} **rrm profile** {**clients** *value* | **customize** | **foreign** *value* | **noise** *value* | **throughput** *value* | **utilization** *value*}

| Syntax Description | ap-name     | Name of the Cisco lightweight access point.                                                                   |                                                               |  |  |  |  |
|--------------------|-------------|----------------------------------------------------------------------------------------------------|---------------------------------------------------------------|--|--|--|--|
|                    | 24ghz       | Specifies the 2.4 GHz band.         Specifies the 5 GHz band.         Sets the access point client threshold. |                                                               |  |  |  |  |
|                    | 5ghz        |                                                                                                    |                                                               |  |  |  |  |
|                    | clients     |                                                                                                    |                                                               |  |  |  |  |
|                    | value       | Access point clier                                                                                            | nt threshold from 1 to 75 clients.                            |  |  |  |  |
|                    |             | Note The o                                                                                                    | lefault client threshold is 12.                               |  |  |  |  |
|                    | customize   | Turns on perform                                                                                              | ance profile customization for an access point.               |  |  |  |  |
|                    |             | Note Perfc                                                                                                    | ormance profile customization is off by default.              |  |  |  |  |
|                    | foreign     | Sets the foreign 8                                                                                            | 02.11 transmitter interference threshold.                     |  |  |  |  |
|                    | value       | Foreign 802.11 tr                                                                                             | ansmitter interference threshold from 0 to 100 percent.       |  |  |  |  |
|                    |             | Note The o                                                                                                    | lefault is 10 percent.                                        |  |  |  |  |
|                    | noise       | Sets the 802.11 fc                                                                                            | preign noise threshold.                                       |  |  |  |  |
|                    | value       | 802.11 foreign no                                                                                             | ise threshold between -127 and 0 dBm.                         |  |  |  |  |
|                    |             | Note The o                                                                                                    | lefault is —70 dBm.                                           |  |  |  |  |
|                    | throughput  | Sets the data-rate                                                                                            | throughput threshold.                                         |  |  |  |  |
|                    | value       | 802.11 throughpu                                                                                              | t threshold from 1000 to 10000000 bytes per second.           |  |  |  |  |
|                    |             | Note The o                                                                                                    | lefault is 1,000,000 bytes per second.                        |  |  |  |  |
|                    | utilization | n Sets the RF utilization threshold.                                                                          |                                                               |  |  |  |  |
|                    |             |                                                                                                    | operating system generates a trap when this threshold ceeded. |  |  |  |  |
|                    | value       | 802.11 RF utiliza                                                                                             | tion threshold from 0 to 100 percent.                         |  |  |  |  |
|                    |             | Note The o                                                                                                    | lefault is 80 percent.                                        |  |  |  |  |

| Command Default | None                                                                 |                                                   |
|-----------------|----------------------------------------------------------------------|---------------------------------------------------|
| Command Modes   | Privileged EXEC(#)                                                   |                                                   |
| Command History | Release                                                              | Modification                                      |
|                 | Cisco IOS XE Gibraltar 16.10.1                                       | This command was introduced.                      |
|                 | This example shows how to set the AP1 clients three                  | eshold to 75 clients:                             |
|                 | Device# ap name AP1 dot11 24ghz rrm profile                          | e clients 75                                      |
|                 | This example shows how to turn performance profile access point AP1: | e customization on for 802.11a Cisco lightweight  |
|                 | Device# ap name AP1 dot11 5ghz rrm profile                           | customize                                         |
|                 | This example shows how to set the foreign 802.11a percent:           | a transmitter interference threshold for AP1 to 0 |
|                 | Device# ap name AP1 dot11 5ghz rrm profile                           | foreign 0                                         |
|                 | This example shows how to set the 802.11a foreign                    | n noise threshold for AP1 to 0 dBm:               |
|                 | Device# ap name AP1 dot11 5ghz rrm profile                           | noise O                                           |
|                 | This example shows how to set the AP1 data-rate the                  | hreshold to 10000000 bytes per second:            |
|                 | Device# ap name AP1 dot11 5ghz rrm profile                           | throughput 10000000                               |
|                 | This example shows how to set the RF utilization the                 | hreshold for AP1 to 100 percent:                  |
|                 | Device# ap name AP1 dot11 5ghz rrm profile                           | utilization 100                                   |

### ap name export support-bundle mode

To export the AP support-bundle from the AP to the controller, use the **ap name** *Cisco-AP-name* **export support-bundle mode** 

ap name *Cisco-AP-name* export support-bundle mode { scp | tftp} target ip-address { A.B.C.D | X:X:X:X:X} path *file-path* 

| Syntax Description | scp          | Transfers the support-bundle through the SCP mode.                                             |
|--------------------|--------------|------------------------------------------------------------------------------------------------|
|                    | tftp         | Transfers the support-bundle through the TFTP mode.                                            |
|                    | target       | Indicates the target details for file transfer using TFTP.                                     |
|                    | ip-address   | Indicates the target IP address, either IPv4 or IPv6, for the file transfer using SCP or TFTP. |
|                    | A.B.C.D      | Indicates the target IPv4 address.                                                             |
|                    | X:X:X:X:X    | Indicates the target IPv6 address.                                                             |
|                    | path         | Indicates the target file path.                                                                |
|                    | file-path    | Indicates the file path.                                                                       |
| Command Default    | None         |                                                                                                |
| Command Modes      | Privileged E | XEC mode                                                                                       |
| Command History    | Release      | Modification                                                                                   |
|                    | Cisco IOS X  | E Amsterdam 17.3.1 This command was introduced.                                                |

### Example

This example shows how to export the AP support-bundle from the AP to the controller:

Device> ap name Cisco-AP-name export support-bundle mode scp target ip-address 10.1.1.1 path file-path

# ap name hyperlocation

To configure hyperlocation and related parameters for an access point (AP), use the **ap name hyperlocation** command. To disable hyperlocation and related parameters, use the **no** form of this command.

**ap name** *ap-name* **hyperlocation ble-beacon** *beacon-id* {**major** *major-value* | **minor** *minor-value* | **txpwr** *att-value* }

| Syntax Description | ap-name       | Access point name.                                                                 |
|--------------------|---------------|------------------------------------------------------------------------------------|
|                    | ble-beacon    | Configures BLE beacon parameters.                                                  |
|                    | beacon-id     | BLE beacon ID.                                                                     |
|                    | major         | Configures BLE beacon major parameter.                                             |
|                    | major-value   | BLE beacon major value. The range is from 0 to 65535. The default is 0.            |
|                    | minor         | Configures BLE beacon minor parameter.                                             |
|                    | minor-value   | BLE beacon minor value. The range is from 0 to 65535. The default is 0.            |
|                    | txpwr         | Configures BLE beacon attenuation level.                                           |
|                    | att-value     | BLE beacon attenuation value, in dBm. The range is from 0 to 52. The default is 0. |
| Command Default    | BLE beacon of | details are not configured.                                                        |
| Command Modes      | Privileged EX | XEC (#)                                                                            |
| Command History    | Release       | Modification                                                                       |
|                    | Cisco IOS XI  | E Gibraltar 16.10.1 This command was introduced.                                   |
|                    |               |                                                                                    |

### Example

This example shows how to configure hyperlocation and related parameters for an AP:

Device# ap name test-ap hyperlocation ble-beacon 3 txpwr 50

# ap name image

To configure an image on a specific access point, use the **ap name image** command.

|                    | ap name ap-r         | name image {predownload   swap}                          |                              |
|--------------------|----------------------|----------------------------------------------------------|------------------------------|
| Syntax Description | ap-name              | Name of the Cisco lightweight access point.              |                              |
|                    | predownload          | Instructs the access point to start the image predownloa | ad.                          |
|                    | swap                 | Instructs the access point to swap the image.            |                              |
| Command Default    | None                 |                                                          |                              |
| Command Modes      | Privileged EXE       | C(#)                                                     |                              |
| Command History    | Release              |                                                          | Modification                 |
|                    | Cisco IOS XE         | Gibraltar 16.10.1                                        | This command was introduced. |
|                    | This example sl      | nows how to predownload an image to an access point:     |                              |
|                    | Device# <b>ap na</b> | me AP2 image predownload                                 |                              |
|                    | This example sl      | nows how to swap an access point's primary and second    | ary images:                  |
|                    | Device# <b>ap na</b> | me AP2 image swap                                        |                              |

# ap name indoor

To enable the access point in the indoor mode, use the ap name ap name indoor command.

|                    | ap name a  | p_name indoor        |                              |                           |
|--------------------|------------|----------------------|------------------------------|---------------------------|
| Syntax Description | ap name    | AP Name              |                              |                           |
|                    | indoor     | Enables the access p | point in the indoor mode.    |                           |
| Command Default    | None       |                      |                              |                           |
| Command Modes      | Privileged | EXEC (#)             |                              |                           |
| Command History    | Release    |                      | Modification                 |                           |
|                    | Cisco IOS  | XE Gibraltar 16.10.1 | This command was introduced. |                           |
| Examples           | The follow | ving example shows h | now to enable the access     | point in the indoor mode: |

Device# ap name test indoor

I

# ap name ipsla

To configure ipsla on the AP, use the ap name ap name ipsla command.

|                    | ap name a  | p_name <b>ipsla</b>      |                            |                           |
|--------------------|------------|--------------------------|----------------------------|---------------------------|
| Syntax Description | ap name    | AP Name                  |                            |                           |
|                    | ipsla      | Enables the ipsla on     | the access point.          |                           |
| Command Default    | None       |                          |                            |                           |
| Command Modes      | Privileged | EXEC (#)                 |                            |                           |
| Command History    | Release    |                          | Modification               |                           |
|                    | Cisco IOS  | XE Gibraltar 16.10.1     | This command w introduced. | vas                       |
| Examples           | The follow | ving example shows h     | low to configure i         | psla on the access point: |
|                    | Device# a  | p name <i>test</i> ipsla |                            |                           |

# ap name keepalive

To enable the keepalive option on the AP, use the ap name ap name keepalive command.

|                    | <b>ap name</b> <i>ap_name</i> <b>keepalive</b> |                              |                  |
|--------------------|------------------------------------------------|------------------------------|------------------|
| Syntax Description | This command has no argument                   | s or keywords.               |                  |
| Command Default    | None                                           |                              |                  |
| Command Modes      | Privileged EXEC (#)                            |                              |                  |
| Command History    | Release                                        | Modification                 |                  |
|                    | Cisco IOS XE Gibraltar 17.03.1                 | This command was introduced. |                  |
| Examples           | The following example shows h                  | ow to enable the keepalive   | option on the AF |

Device# ap name *test* keepalive

# ap name lan

To configure LAN port configurations for APs, use the **ap name lan** command. To remove LAN port configurations for APs, use the**ap name no lan** command.

ap name *ap-name* [no]lan port-id {shutdown | vlan-access}

| Syntax Description | no                    |                                         | Removes LAN port configurations.     |
|--------------------|-----------------------|-----------------------------------------|--------------------------------------|
|                    | port-id               |                                         | Configures the port.                 |
|                    | port-id               |                                         | The ID of the port. The range is 1-4 |
|                    | shotdown              |                                         | Disables the Port.                   |
|                    | vlan-access           |                                         | Enables VLAN access to Port.         |
| Command Default    | None                  |                                         |                                      |
| Command Modes      | Privileged EXEC(#)    |                                         |                                      |
| Command History    | Release               | Modification                            |                                      |
|                    | Cisco IOS XE Gibralta | ar 16.10.1 This command was introduced. |                                      |
|                    | This example shows h  | ow to enable VLAN access to port:       |                                      |

Device# ap name AP1 lan port-id 1 vlan-access

# ap name led

To enable the LED state for an access point, use the **ap name led** command. To disable the LED state for an access point, use the **no** form of this command.

|                    | ap name ap-name led<br>no ap name ap-name [led] led        |                              |
|--------------------|------------------------------------------------------------|------------------------------|
| Syntax Description | <i>ap-name</i> Name of the Cisco lightweight access point. |                              |
|                    | ledEnables the access point's LED state.                   |                              |
| Command Default    | None                                                       |                              |
| Command Modes      | Privileged EXEC(#)                                         |                              |
| Command History    | Release                                                    | Modification                 |
|                    | Cisco IOS XE Gibraltar 16.10.1                             | This command was introduced. |

Device# ap name AP2 led

This example shows how to disable the LED state for an access point:

Device# ap name AP2 no led

# ap name led-brightness-level

To configure the LED brightness level on the AP, use the **ap name** ap name led-brightness-level command.

| Syntax Description | ap name               | AP Nam     | ie                                         |
|--------------------|-----------------------|------------|--------------------------------------------|
|                    | led brightness level  | Configu    | res the led brightness level.              |
|                    |                       | Note       | Valid led brightness level is from 1 to 8. |
| command Default    | None                  |            |                                            |
| Command Modes      | Privileged EXEC (#)   |            |                                            |
| Command History    | Release               |            | Modification                               |
|                    | Cisco IOS XE Gibralta | ar 16.10.1 | This command was introduced.               |
| Examples           | The following exampl  | e shows t  | ne LED brightness level on the             |
|                    |                       |            |                                            |

# ap name location

|                    | To modify the descriptive location of a Cisco lightweight a   | access point, use the <b>ap name location</b> command. |
|--------------------|---------------------------------------------------------------|--------------------------------------------------------|
|                    | ap name ap-name location location                             |                                                        |
| Syntax Description | <i>ap-name</i> Name of the Cisco lightweight access point.    |                                                        |
|                    | <i>location</i> Location name of the access point (enclosed b | y double quotation marks).                             |
| Command Default    | None                                                          |                                                        |
| Command Modes      | Privileged EXEC(#)                                            |                                                        |
| Command History    | Release                                                       | Modification                                           |
|                    | Cisco IOS XE Gibraltar 16.10.1                                | This command was introduced.                           |
| Usage Guidelines   | The Cisco lightweight access point must be disabled before    | re changing this parameter.                            |
|                    | This example shows how to configure the descriptive loca      | tion for access point AP1:                             |

Device# ap name AP1 location Building1

Configuration Commands: a to f

# ap name mdsn-ap

To configure mdsn-ap on the AP, use the ap name ap name mdsn-ap command.

**ap name** *ap\_name* **mdsn-ap** {**disable** | **enable** | **vlan**} *add delete* 

| Syntax Description |
|--------------------|
|--------------------|

| Syntax Description | ap name | AP Name                                          |
|--------------------|---------|--------------------------------------------------|
|                    | disable | Disables the mDNS access point.                  |
|                    | enable  | Enables the mDNS access point.                   |
| -                  | vlan    | Adds or deletes the VLAN from mDNS access point. |
|                    | add     | Adds vlan to mDNS AP.                            |
|                    | add     | Deletes vlan from the mDNS AP.                   |
| Command Default    | None    |                                                  |
|                    | D.:     |                                                  |

**Command Modes** Privileged EXEC (#)

| Command History | Release                        | Modification                 |  |
|-----------------|--------------------------------|------------------------------|--|
|                 | Cisco IOS XE Gibraltar 16.10.1 | This command was introduced. |  |

**Examples** The following example shows how to enable mdns on the AP:

Device# Device# ap name test mdns enable

### ap name name new-ap-name

To configure the new Cisco AP name, use the ap name ap name name new-ap-name command.

ap name ap\_name name new-ap-name

| Syntax Description | ap name    | AP Name              |                            |                |
|--------------------|------------|----------------------|----------------------------|----------------|
|                    | name       | Specifies the new C  | sco AP name.               |                |
| Command Default    | None       |                      |                            |                |
| Command Modes      | Privileged | EXEC (#)             |                            |                |
| Command History    | Release    |                      | Modification               |                |
|                    | Cisco IOS  | XE Gibraltar 16.10.1 | This command w introduced. | vas            |
| Examples           | The follow | ing example shows h  | low to configure t         | he new Cisco A |

Device# ap name test name test2

Configuration Commands: a to f

### ap name no

To negate a command or set its defaults on the AP, use the **no** command.

|                    | ap name ap_name no             |                            |              |                        |
|--------------------|--------------------------------|----------------------------|--------------|------------------------|
| Syntax Description | ap name AP Name                |                            |              |                        |
|                    | <b>no</b> Negate a command     | or set its defaults.       |              |                        |
| Command Default    | None                           |                            |              |                        |
| Command Modes      | Privileged EXEC (#)            |                            |              |                        |
| Command History    | Release                        | Modification               |              |                        |
|                    | Cisco IOS XE Gibraltar 16.10.1 | This command w introduced. | /as          |                        |
| Examples           | The following example shows h  | now to negate a co         | mmand or set | its defaults on the Al |
|                    | Device# ap name <i>test</i> no |                            |              |                        |

# ap name mesh block-child

To set mesh block-child state for a mesh AP, use the **ap name mesh block-child** command.

ap name ap-name mesh block-child

**Syntax Description** *ap-name* Name of the mesh AP.

None

Command Modes Privileged EXEC

**Command Default** 

Command

| l History | Release                        | Modification                                                                          |
|-----------|--------------------------------|---------------------------------------------------------------------------------------|
|           | Cisco IOS XE Gibraltar 16.10.1 | This command was introduced in a release earlier than Cisco IOS XE Gibraltar 16.10.1. |

#### **Examples**

The following example shows how to configure the mesh block-child state for a mesh AP:

Device# ap name mymeshap mesh block-child

Configuration Commands: a to f

# ap name mesh daisy-chaining

|                    | To configure daisy-chain mode     | for a mesh AP, use the <b>ap name</b> <i>ap-name</i> <b>mesh daisy-chaining</b> command. |
|--------------------|-----------------------------------|------------------------------------------------------------------------------------------|
|                    | ap name ap-name mesh dais         | y-chaining [{strict-rap}]                                                                |
| Syntax Description | <i>ap-name</i> Name of the mesh A | Р.                                                                                       |
|                    | strict-rap Configures to allow of | only the Ethernet interface as mesh uplink.                                              |
| Command Default    | None                              |                                                                                          |
| Command Modes      | Privileged EXEC                   |                                                                                          |
| Command History    | Release                           | Modification                                                                             |
|                    | Cisco IOS XE Gibraltar 16.10.1    | This command was introduced in a release earlier than Cisco IOS XE Gibraltar 16.10.1.    |
|                    |                                   |                                                                                          |

### Examples

The following example shows how to configure daisy-chaining mode for a mesh AP:

Device# ap name mymeshap mesh daisy-chaining

# ap name mesh ethernet mode access

To configure the mode of Ethernet interface as access for a mesh AP, use the **ap name** *ap-name* **mesh ethernet** *port-no* **mode access** command.

| Syntax Description | ap-name Name of the mesh AP.                           |                                                                                       |  |
|--------------------|--------------------------------------------------------|---------------------------------------------------------------------------------------|--|
|                    | <i>port-no</i> Port number of the AI 4.                | P. Valid options are 1, 2, 3, and                                                     |  |
|                    | <i>vlan-id</i> VLAN ID. Valid range is from 0 to 4095. |                                                                                       |  |
| Command Default    | None                                                   |                                                                                       |  |
| Command Modes      | Privileged EXEC                                        |                                                                                       |  |
| Command History    | Release                                                | Modification                                                                          |  |
|                    | Cisco IOS XE Gibraltar 16.10.1                         | This command was introduced in a release earlier than Cisco IOS XE Gibraltar 16.10.1. |  |

#### **Examples**

The following example shows how to configure the mode of Ethernet interface as access for a mesh AP:

Device# ap name mymeshap mesh ethernet 0 mode access 10

# ap name mesh ethernet mode trunk

To configure the mode of Ethernet interface as trunk for a mesh AP, use the **ap name** *ap-name* **mesh ethernet** *port-no* **mode trunk** command.

ap name ap-name mesh ethernet port-no mode trunk vlan {allowed | native} vlan-id

| Syntax Description | ap-name Name of the mesh A                                                                                                    | P.                                                                                      |  |  |
|--------------------|----------------------------------------------------------------------------------------------------|-----------------------------------------------------------------------------------------|--|--|
|                    | <i>port-no</i> Port number of the AP. Valid options are 1, 2, 3, and 4. <b>allowed</b> Configures allowed VLANs for the trunk port. |                                                                                         |  |  |
|                    |                                                                                                    |                                                                                         |  |  |
|                    | <i>vlan-id</i> VLAN ID. Valid ran<br>to 4095.                                                                                       | ge for allowed VLANs is from 0 to 4095. Valid range for native VLANs is 1               |  |  |
| Command Default    | None                                                                                                    |                                                                                         |  |  |
| Command Modes      | Privileged EXEC                                                                                                    |                                                                                         |  |  |
| Command History    | Release                                                                                                    | Modification                                                                            |  |  |
|                    | Cisco IOS XE Gibraltar 16.10.                                                                                                    | 1 This command was introduced in a release earlier than Cisco IOS XE Gibraltar 16.10.1. |  |  |
|                    |                                                                                                    | Gibraltar 16.10.1.                                                                      |  |  |

### **Examples**

The following example shows how to configure the mode of Ethernet interface as trunk for a mesh AP and also configure allowed VLANs for the trunk port:

Device# ap name mymeshap mesh ethernet 0 mode trunk vlan allowed 10

# ap name mesh linktest

To perform a link test with a mesh AP, use the ap name ap-namemesh linktest command.

ap name ap-name mesh linktest dest-ap-mac data-rate pkts-per-sec pkt-size test-duration

| Syntax Description | ap-name                                                                     | Name of the mesh AP.                                                                                   |    |  |
|--------------------|-----------------------------------------------------------------------------|----------------------------------------------------------------------------------------------------|----|--|
|                    | dest-ap-mac MAC address of the destination mesh AP.                         |                                                                                                    |    |  |
|                    | data-rate                                                                   | <i>data-rate</i> Data rate in Mbps (1, 2, 5.5, 6, 9, 11, 12, 24, 36, 48, 53, m0-m15)                   |    |  |
|                    | pkts-per-sec Packets to be sent per second. Valid range is from 1 to 25000. |                                                                                                    |    |  |
|                    | <i>pkt-size</i> Packet size. Valid range is from 1 to 1500.                 |                                                                                                    |    |  |
|                    | test-duration Test duration. Valid range is from 10 to 300 seconds.         |                                                                                                    |    |  |
| Command Default    | None                                                                        |                                                                                                    |    |  |
| Command Modes      | Privileged E                                                                | XEC (#)                                                                                                |    |  |
| Command History    | Release                                                                     | Modification                                                                                           |    |  |
|                    | Cisco IOS X                                                                 | E Gibraltar 16.10.1 This command was introduced in a release earlier than Cisco IOS Gibraltar 16.10.1. | XE |  |
|                    |                                                                             |                                                                                                    |    |  |

### **Examples**

The following example shows how to configure a link test for a mesh AP:

Device# ap name mymeshap mesh linktest 00c0.00a0.03fa.0000.0000 9 100 10 180

# ap name mesh parent preferred

To configure preferred parent for a mesh AP, use the **ap name mesh parent preferred** command.

| e earlier than Cisco IOS XE |
|-----------------------------|
| s                           |

#### **Examples**

The following example shows how to preferred parent for a mesh AP:

Device # ap name mymeshap mesh parent preferred dc:5f:be:f5:fd:84

# ap name mesh security psk provisioning delete

To delete PSK-provisioned key from a mesh AP, use the **ap name mesh security psk provisioning delete** command.

| ap | name | ap-name | mesh security psk provisioning delete |
|----|------|---------|---------------------------------------|
|----|------|---------|---------------------------------------|

| Syntax Description | <i>ap-name</i> Name of the mesh AP. |                                                                                       |
|--------------------|-------------------------------------|---------------------------------------------------------------------------------------|
| Command Default    | None                                |                                                                                       |
| Command Modes      | Privileged EXEC (#)                 |                                                                                       |
| Command History    | Release                             | Modification                                                                          |
|                    | Cisco IOS XE Gibraltar 16.10.1      | This command was introduced in a release earlier than Cisco IOS XE Gibraltar 16.10.1. |

### **Examples**

The following example shows how to delete PSK-provisioned key from a mesh AP:

Device# ap name mymeshap mesh security psk provisioning delete

# ap name mesh vlan-trunking native

To configure native VLAN for mesh AP, use the ap name mesh vlan-trunking native command.

ap name name-of-rap vlan-trunking native vlan-id

| Syntax Description | name-of-rap     | Name of the roc<br>point. | taccess                      |  |
|--------------------|-----------------|---------------------------|------------------------------|--|
|                    | vlan-id         | VLAN ID.                  |                              |  |
| Command Default    | None            |                           |                              |  |
| Command Modes      | Privileged EXEC |                           |                              |  |
| Command History    | Release         |                           | Modification                 |  |
|                    | Cisco IOS XE    | Gibraltar 16.10.1         | This command was introduced. |  |

#### Example

The following example shows how to configure native VLAN for mesh AP: Device # ap name mesh vlan-trunking native 12

# ap name mode

To change a Cisco device communication option for an individual Cisco lightweight access point, use the **ap name mode** command.

ap name *ap-name* mode{local submode{none | wips} | monitor submode{none | wips} | rogue | se-connect | sniffer}

| Syntax Description | ap-name                                                                                                    | Name of the Cisco lightweight access point.                                                                |                                                   |  |  |
|--------------------|----------------------------------------------------------------------------------------------------|----------------------------------------------------------------------------------------------------|---------------------------------------------------|--|--|
|                    | local                                                                                                    | Converts from an indoor mesh access point (MAP or RAP) to a nonmesh lightweight access point (local mode). |                                                   |  |  |
|                    | submode                                                                                                    | Specifies wIPS submode on an access point.                                                                 |                                                   |  |  |
| 1                  | none                                                                                                    | Disables the wIPS on an access point.                                                                      |                                                   |  |  |
| 1                  | monitor                                                                                                    | Specifies monitor mode settings.                                                                           |                                                   |  |  |
|                    | wips                                                                                                    | Enables the wIPS submode on an access point.                                                               |                                                   |  |  |
| 1                  | rogue                                                                                                    | Enables wired rogue detector mode on an access point.                                                      |                                                   |  |  |
| s                  | se-connect                                                                                                    | Enables spectrum expert mode on an access point.                                                           |                                                   |  |  |
| 5                  | sniffer                                                                                                    | Enables wireless sniffer mode on an access point.                                                          |                                                   |  |  |
|                    | local<br>Privileged E2                                                                                                    | XEC(#)                                                                                                    |                                                   |  |  |
| Command History    | Release                                                                                                    |                                                                                                    | Modification                                      |  |  |
| (                  | Cisco IOS X                                                                                                    | XE Gibraltar 16.10.1                                                                                       | This command was introduced.                      |  |  |
| th                 | The sniffer mode captures and forwards all the packets from the clients on that channel to a remote machine that runs AiroPeek or other supported packet analyzer software. It includes information on the timestamp, signal strength, packet size and so on. |                                                                                                    |                                                   |  |  |
| Т                  | This example shows how to set the device to communicate with access point AP01 in local mode:                                                                                                    |                                                                                                    |                                                   |  |  |
| D                  | Device# ap name AP01 mode local submode none<br>This example shows how to set the device to communicate with access point AP01 in a wired rogue<br>access point detector mode:                                                                                |                                                                                                    |                                                   |  |  |
|                    |                                                                                                    |                                                                                                    |                                                   |  |  |
| D                  | Device# ap name AP01 mode rogue                                                                                                    |                                                                                                    |                                                   |  |  |
|                    | This example<br>node:                                                                                                    | e shows how to set the device to commu                                                                     | nicate with access point AP02 in wireless sniffer |  |  |
|                    |                                                                                                    |                                                                                                    |                                                   |  |  |

I

Device# ap name AP02 mode sniffer

### ap name mode bridge

To configure Bridge mode for an AP, use the **ap name** *ap-name* **mode bridge** command.

ap name ap-name mode bridge

 Syntax Description
 ap-name
 Name of the<br/>AP.

 Command Default
 None

 Command Modes
 Privileged EXEC

 Command History
 Release
 Modification

 Cisco IOS XE Gibraltar 16.10.1
 This command was introduced in a release earlier than Cisco IOS XE

#### **Examples**

The following example shows how to configure a Bridge mode for an AP:

Device# ap name my-ap mode bridge

### ap name monitor-mode

To configure Cisco lightweight access point channel optimization, use the ap name monitor-mode command.

ap name *ap-name* monitor-mode {no-optimization | tracking-opt | wips-optimized}

| Syntax Description | ap-name           | Name of the Cisco lightweight access point.                            |                 |
|--------------------|-------------------|------------------------------------------------------------------------|-----------------|
|                    | no-optimization   | Specifies no channel scanning optimization for the access point.       |                 |
|                    | tracking-opt      | Enables tracking optimized channel scanning for the access point.      |                 |
|                    | wips-optimized    | Enables wIPS optimized channel scanning for the access point.          |                 |
| Command Default    | None              |                                                                        |                 |
| Command Modes      | Privileged EXEC(  | (#)                                                                    |                 |
| Command History    | Release           | Modification                                                           |                 |
|                    | Cisco IOS XE Gi   | ibraltar 16.10.1 This command w                                        | vas introduced. |
|                    | This example show | ws how to configure a Cisco wireless intrusion prevention system (wIPS | b) monitor      |

Configuration Commands: a to f

mode on access point AP01:

Device# ap name AP01 monitor-mode wips

I

# ap name monitor-mode dot11b

To configures 802.11b scanning channels for a monitor-mode access point, use the **ap name monitor-mode dot11b** command.

ap name ap-name monitor-mode dot11b fast-channel channel1 [channel2] [channel3] [channel4]

| Syntax Description | ap-name       | Name of the access point.                                         |                          |
|--------------------|---------------|-------------------------------------------------------------------|--------------------------|
|                    | fast-channel  | Specifies the 2.4 GHz band scanning channel (or channels) for a m | onitor-mode access point |
|                    | channel1      | Scanning channel1.                                                |                          |
|                    | channel2      | (Optional) Scanning channel2.                                     |                          |
|                    | channel3      | (Optional) Scanning channel3.                                     |                          |
|                    | channel4      | (Optional) Scanning channel4.                                     |                          |
| Command Default    | None          |                                                                   |                          |
| Command Modes      | Privileged EX | EC(#)                                                             |                          |
| Command History    | Release       | Modifica                                                          | tion                     |
|                    | Cisco IOS XE  | E Gibraltar 16.10.1 This com                                      | mand was introduced.     |

Device# ap name AP01 monitor-mode dot11b fast-channel 1 6 11

#### ap name name

To modify the name of a Cisco lightweight access point, use the **ap name name** command.

| Syntax Description | <i>ap-name</i> Current Cisco lightweight access point name. |                             |
|--------------------|-------------------------------------------------------------|-----------------------------|
|                    | new-name Desired Cisco lightweight access point name.       |                             |
| ommand Default     | None                                                        |                             |
| ommand Modes       | Privileged EXEC(#)                                          |                             |
| command History    | Release                                                     | Modification                |
|                    | Cisco IOS XE Gibraltar 16.10.1                              | This command was introduced |
|                    | This example shows how to modify the name of access point A | P1 to AP2:                  |
|                    | Device# ap name AP1 name AP2                                |                             |

### ap name network-diagnostics

To trigger network diagnostics on an OfficeExtend AP, use the ap name network-diagnostics command.

ap name *ap-name* network-diagnostics

| Syntax Description | <i>ap-name</i> Name of the access point. |                              |
|--------------------|------------------------------------------|------------------------------|
| Command Default    | None                                     |                              |
| Command Modes      | Privileged EXEC (#)                      |                              |
| Command History    | Release                                  | Modification                 |
|                    | Cisco IOS XE Bengaluru 17.5.1            | This command was introduced. |

#### Example

This following example shows how to trigger network diagnostics on an OfficeExtend AP.

Device# ap name ap18 network-diagnostic

# ap name priority

To configure the priority of an access point, use the **ap name priority** command.

ap name ap-name priority priority-value

| Syntax Description     | <i>priority-value</i> Priority value for 4. | the AP. Valid range is 1 to                                                           |
|------------------------|---------------------------------------------|---------------------------------------------------------------------------------------|
| Command Default        | None                                        |                                                                                       |
| Command Modes          | Privileged EXEC                             |                                                                                       |
| <b>Command History</b> | Release                                     | Modification                                                                          |
|                        | Cisco IOS XE Gibraltar 16.10.1              | This command was introduced in a release earlier than Cisco IOS XE Gibraltar 16.10.1. |

#### **Examples**

The following example shows how to configure the priority for an access point:

Device# ap name my-ap priority 1

### ap name remote

To initiate AP remote commands, use the ap name ap-name remote command.

| Syntax Description | remote command <i>command-name</i> Initiates the AP remote command.                                    |                              |             |  |  |
|--------------------|----------------------------------------------------------------------------------------------------|------------------------------|-------------|--|--|
|                    | disable Initiates the AP remote disable                                                                |                              | ble command |  |  |
|                    | enable                                                                                                 | Initiates the AP remote enal | ole command |  |  |
| ommand Default     | - None                                                                                                 |                              |             |  |  |
| command Modes      | Privileged EXEC (#)                                                                                    |                              |             |  |  |
| Command History    | Release                                                                                                | Modification                 |             |  |  |
|                    | Cisco IOS XE Amsterdam 17.3.1                                                                          | This command was introduced. |             |  |  |
| Usage Guidelines   | None                                                                                                   |                              |             |  |  |
|                    | Example                                                                                                |                              |             |  |  |
|                    | This example shows how to initiate AP remote commands:                                                 |                              |             |  |  |
|                    | Device# terminal monitor<br>Device# ap name <i>ap-name</i> remo<br>Device# ap name <i>ap-name</i> remo |                              | n <b>'</b>  |  |  |
|                    | Device# ap name <i>ap-name</i> remo                                                                    | to disable                   |             |  |  |

Note

To view the output in real-time, use the **terminal monitor** command. To view the output in the controller log, use the **show logging** command.

#### ap name reset

To reset a specific Cisco lightweight access point, use the **ap name reset** command.

| Syntax Description | ap-name Name of    | the Cisco lightweight access point.      |
|--------------------|--------------------|------------------------------------------|
| Command Default    | None               |                                          |
| Command Modes      | Privileged EXEC(#) |                                          |
| Command History    | Release            | Modification                             |
|                    | Cisco IOS VE Gibra | ltar 16.10.1 This command was introduced |

This example shows how to reset a Cisco lightweight access point named AP2:

Device# ap name AP2 reset

## ap name reset-button

To configure the Reset button for an access point, use the ap name reset-button command.

| Syntax Description | <i>ap-name</i> Nat | me of the Cisco lightweight access point.     |
|--------------------|--------------------|-----------------------------------------------|
| Command Default    | None               |                                               |
| Command Modes      | Privileged EXE     | CC(#)                                         |
| Command History    | Release            | Modification                                  |
|                    | Cisco IOS XE       | Gibraltar 16.10.1 This command was introduced |

This example shows how to enable the Reset button for access point AP03:

Device# ap name AP03 reset-button

### ap name role

To configure the role of operation for an AP, use the **ap name role** command.

| Syntax Description | ap-name       Name of the AP.         mesh-ap       Configures mesh AP role for the AP. |                                                                                       |  |
|--------------------|-----------------------------------------------------------------------------------------|---------------------------------------------------------------------------------------|--|
|                    |                                                                                         |                                                                                       |  |
|                    | root-ap Configures root AP ro                                                           | ble for the AP.                                                                       |  |
| Command Default    | None                                                                                    |                                                                                       |  |
| Command Modes      | Privileged EXEC                                                                         |                                                                                       |  |
| Command History    | Release                                                                                 | Modification                                                                          |  |
|                    | Cisco IOS XE Gibraltar 16.10.1                                                          | This command was introduced in a release earlier than Cisco IOS XE Gibraltar 16.10.1. |  |

#### **Examples**

The following example shows how to configure the role of operation as mesh AP for an AP:

Device# ap name mymeshap role mesh-ap

## ap name slot

To configure various slot parameters, use the **ap name slot** command. To disable a slot on a Cisco lightweight access point, use the **no** form of this command.

ap name *ap-name* slot *slot-number* {channel {global | number *channel-number* | width *channel-width*} | rtsthreshold *value* | shutdown | txpower {global*channel-level*}} ap name *ap-name* no slot {0 | 1 | 2 | 3} shutdown

| Syntax Description | ap-name         | Name of the Cisco access point.                                                                   |
|--------------------|-----------------|---------------------------------------------------------------------------------------------------|
|                    | slot-number     | Slot downlink radio to which the channel is assigned. You can specify the following slot numbers: |
|                    |                 | • 0—Enables slot number 0 on a Cisco lightweight access point.                                    |
|                    |                 | • 1—Enables slot number 1 on a Cisco lightweight access point.                                    |
|                    |                 | • 2—Enables slot number 2 on a Cisco lightweight access point.                                    |
|                    |                 | • 3—Enables slot number 3 on a Cisco lightweight access point.                                    |
|                    | channel         | Specifies the channel for the slot.                                                               |
|                    | global          | Specifies channel global properties for the slot.                                                 |
|                    | number          | Specifies the channel number for the slot.                                                        |
|                    | channel-number  | Channel number from 1 to 169.                                                                     |
|                    | width           | Specifies the channel width for the slot.                                                         |
|                    | channel-width   | Channel width from 20 to 40.                                                                      |
|                    | rtsthreshold    | Specifies the RTS/CTS threshold for an access point.                                              |
|                    | value           | RTS/CTS threshold value from 0 to 65535.                                                          |
|                    | shutdown        | Shuts down the slot.                                                                              |
|                    | txpower         | Specifies Tx power for the slot.                                                                  |
|                    | global          | Specifies auto-RF for the slot.                                                                   |
|                    | channel-level   | Transmit power level for the slot from 1 to 7.                                                    |
| Command Default    | None            |                                                                                                   |
| Command Modes      | Privileged EXEC | (#)                                                                                               |
| Command History    | Release         | Modification                                                                                      |
|                    | Cisco IOS XE Gi | braltar 16.10.1 This command was introduced.                                                      |

This example shows how to enable slot 3 for the access point abc:

Device# ap name abc slot 3

This example shows how to configure RTS for the access point abc:

Device# ap name abc slot 3 rtsthreshold 54

### ap name static-ip

To configure lightweight access point static IP settings, use the **ap name static-ip** command. To disable the Cisco lightweight access point static IP address, use the **no** form of this command.

ap name ap-name static-ip {domain domain-name | ip-address ip-address netmask netmask gateway gateway | nameserver ip-address} ap name ap-name no static-ip

| Syntax Description | ap-name              | Name of the access point.                                                                                                    |
|--------------------|----------------------|----------------------------------------------------------------------------------------------------|
|                    | domain               | Specifies the Cisco access point domain name.                                                                                                    |
|                    | domain-name          | Domain to which a specific access point belongs.                                                                                                    |
|                    | ip-address           | Specifies the Cisco access point static IP address.                                                                                                    |
|                    | ip-address           | Cisco access point static IP address.                                                                                                    |
|                    | netmask              | Specifies the Cisco access point static IP netmask.                                                                                                    |
|                    | netmask              | Cisco access point static IP netmask.                                                                                                    |
|                    | gateway              | Specifies the Cisco access point gateway.                                                                                                    |
|                    | gateway              | IP address of the Cisco access point gateway.                                                                                                    |
|                    | nameserver           | Specifies a DNS server so that a specific access point can discover the device using DNS resolution.                                                                                          |
|                    | ip-address           | IP address of the DNS server.                                                                                                    |
| Command Default    | None                 |                                                                                                    |
| Command Modes      | Privileged EXI       | EC(#)                                                                                                    |
| Command History    | Release              | Modification                                                                                                    |
|                    | Cisco IOS XE         | Gibraltar 16.10.1 This command was introduced.                                                                                                    |
| Usage Guidelines   | 1                    | t cannot discover the device using Domain Name System (DNS) resolution if a static IP address<br>or the access point unless you specify a DNS server and the domain to which the access point |
|                    | This example s       | hows how to configure an access point static IP address:                                                                                                    |
|                    | Device# <b>ap na</b> | me AP2 static-ip ip-address 192.0.2.54 netmask 255.255.255.0 gateway 192.0.2.1                                                                                                    |
|                    |                      |                                                                                                    |

### ap name shutdown

To disable a Cisco lightweight access point, use the **ap name shutdown** command. To enable a Cisco lightweight access point, use the **no** form of this command.

|                    | ap name ap-name shutdown<br>ap name ap-name no shutdown               |                              |
|--------------------|-----------------------------------------------------------------------|------------------------------|
| Syntax Description | <i>ap-name</i> Name of the Cisco lightweight access point.            |                              |
| Command Default    | None                                                                  |                              |
| Command Modes      | Privileged EXEC(#)                                                    |                              |
| Command History    | Release                                                               | Modification                 |
|                    | Cisco IOS XE Gibraltar 16.10.1                                        | This command was introduced. |
|                    | This example how to disable a specific Cisco lightweight access point | :                            |

Device# ap name AP2 shutdown

# ap name sniff

To enable sniffing on an access point, use the **ap name sniff** command. To disable sniffing on an access point, use the **no** form of this command.

|                    | • •                                                                                                    | sniff { dot11a   dot11b }<br>no sniff { dot11a   dot11b }                                                            |  |  |
|--------------------|----------------------------------------------------------------------------------------------------|----------------------------------------------------------------------------------------------------|--|--|
| Syntax Description | ap-name                                                                                                    | Name of the Cisco lightweight access point.                                                                          |  |  |
|                    | dot11a                                                                                                    | Specifies the 2.4-GHz band.                                                                                          |  |  |
|                    | dot11b                                                                                                    | Specifies the 5-GHz band.                                                                                            |  |  |
|                    | channel                                                                                                    | Valid channel to be sniffed. For the 5 GHz band, the range is 36 to 165. For the 2.4 GHz band, the range is 1 to 14. |  |  |
|                    | server-ip-address                                                                                                    | IP address of the remote machine running Omnipeek, Airopeek, AirMagnet, or Wireshark software.                       |  |  |
| Command Default    | Channel 36                                                                                                    |                                                                                                    |  |  |
| Command Modes      | Privileged EXEC(#)                                                                                                    |                                                                                                    |  |  |
| Command History    | Release                                                                                                    | Modification                                                                                                    |  |  |
|                    | Cisco IOS XE Gibraltar 16                                                                                                    | 5.10.1 This command was introduced.                                                                                  |  |  |
| Usage Guidelines   | When the sniffer feature is enabled on an access point, it starts sniffing the signal on the given channel. It captures and forwards all the packets to the remote computer that runs Omnipeek, Airopeek, AirMagnet, or Wireshark software. It includes information about the timestamp, signal strength, packet size and so on. |                                                                                                    |  |  |
|                    | Before an access point can act as a sniffer, a remote computer that runs one of the listed packet analyzers mu be set up so that it can receive packets that are sent by the access point.                                                                                                    |                                                                                                    |  |  |
|                    | This example shows how t wireless LAN controller:                                                                                                    | to enable the sniffing on the 5 GHz band for an access point on the primary                                          |  |  |
|                    | Device# <b>ap name AP2 sn</b>                                                                                                    | niff dot11a 36 192.0.2.54                                                                                            |  |  |

# ap name tftp-downgrade

To configure the settings used for downgrading a lightweight access point to an autonomous access point, use the **ap name tftp-downgrade** command.

|                    | Cisco IOS XE       | Gibraltar 16.10.1 This command was introduced.              |  |  |
|--------------------|--------------------|-------------------------------------------------------------|--|--|
| Command History    | Release            | Modification                                                |  |  |
| Command Modes      | Privileged EXEC(#) |                                                             |  |  |
| Command Default    | None               |                                                             |  |  |
|                    | filename           | Filename of the access point image file on the TFTP server. |  |  |
|                    | tftp-server-ip     | IP address of the TFTP server.                              |  |  |
| Syntax Description | ap-name            | <i>ap-name</i> Name of the Cisco lightweight access point.  |  |  |

an name ap-name tftp-downgrade tftp-server-ip filename

This example shows how to configure the settings for downgrading access point AP1:

Device# ap name Ap01 tftp-downgrade 172.21.12.45 ap3g1-k9w7-tar.124-25d.JA.tar

### ap name usb-module

To enable the USB port on the access point (AP), use the **ap name** *ap-name* **usb-module**. To disable the feature, use the **no** form of this command.

ap name ap-name usb-module

no ap name ap-name usb-module

| Syntax Description | usb-module | Enables the USB port on the AP. |  |
|--------------------|------------|---------------------------------|--|
|                    |            |                                 |  |

Command Modes Privileged EXEC mode

None

| Release                       | Modification     |
|-------------------------------|------------------|
| Cisco IOS XE Bengaluru 17.4.1 | This command was |
|                               | introduced.      |

Usage Guidelines

**Command Default** 

**Command History** 

None

#### Example

This example shows you how to enable the USB port on the AP:

Device# ap name ap-name usb-module

# ap name vlan-tag

To configure VLAN tagging for a nonbridge AP, use the ap name vlan-tag command.

ap name ap-name vlan-tag vlan-id

**Syntax Description** *ap-name* Access point name.

*vlan-id* VLAN identifier.

**Command Default** VLAN tagging is not enabled.

Command Modes Privileged EXEC

 Command History
 Release
 Modification

 Cisco IOS XE Gibraltar 16.10.1
 This command was introduced in a release earlier than Cisco IOS XE Gibraltar 16.10.1.

#### Example

The following example shows how to configure VLAN tagging for a nonbridge AP:

Device# ap name AP1 vlan-tag 12

### ap name write tag-config

To write the existing configuration to an AP, use the **ap name write tag-config** command in privileged EXEC mode

ap name *ap-namewrite* tag-config

| Syntax Description | <i>ap-name</i> Name of the access point. |                                                                                       |
|--------------------|------------------------------------------|---------------------------------------------------------------------------------------|
| Command Default    | None                                     |                                                                                       |
| Command Modes      | Privileged EXEC(#)                       |                                                                                       |
| Command History    | Release                                  | Modification                                                                          |
|                    | Cisco IOS XE Gibraltar 16.10.1           | This command was introduced in a release earlier than Cisco IOS XE Gibraltar 16.10.1. |
| Usage Guidelines   | Use this command to write the e          | existing configuration to an AP.                                                      |
|                    | Example                                  |                                                                                       |
|                    | This example shows how to wri            | te the existing configuration to an $\Delta \mathbf{P}$                               |

This example shows how to write the existing configuration to an AP:

Device# ap name AP40CE.2485.D594 write tag-config

#### ap name-regex

To configure filter based on AP name regular expression to match with, use the **ap name-regex** command.

ap name-regex regular-expression

| Syntax Description | regular-expression Enter the fil string. | ter                                                                                   |
|--------------------|------------------------------------------|---------------------------------------------------------------------------------------|
| Command Default    | None                                     |                                                                                       |
| Command Modes      | Privileged EXEC(#)                       |                                                                                       |
| Command History    | Release                                  | Modification                                                                          |
|                    | Cisco IOS XE Gibraltar 16.10.1           | This command was introduced in a release earlier than Cisco IOS XE Gibraltar 16.10.1. |

#### **Examples**

The following example shows how to configure filter based on AP name regular expression match with:

Device# configure terminal Enter configuration commands, one per line. End with CNTL/Z. Device(config)# ap filter name filter--name Device(config-ap-filter)# ap name-regex regular-expression-string

### ap packet-capture

To start or stop the AP packet capture process, use the **ap packet-capture** command.

**ap packet-capture** {**start** | **stop**} *client-mac-address* {**auto** | **static** *ap-name*}

| Syntax Description | client-mac-address  | Client MAC<br>address.           | _     |
|--------------------|---------------------|----------------------------------|-------|
|                    | ap-name             | AP name.                         | _     |
| Command Default    | None                |                                  | _     |
| Command Modes      | Privileged EXEC     |                                  |       |
| Command History    | Release             | Modifica                         | Ition |
|                    | Cisco IOS XE Gibral | tar 16.10.1 This con<br>introduc |       |

**Usage Guidelines** When using the **stop** option with **ap packet capture** command, use the keyword **all** to stop the packet capture.

#### Example

The following example shows how to start the AP packet capture process:

Device# ap packet-capture start 3c08.f672.1ad9 static AP\_2029

The following example shows how to stop the AP packet capture process fully:

Device# ap packet-capture stop 3c08.f672.1ad9 all

### ap packet-capture profile

To configure the AP packet capture profile, use the ap packet-capture profilecommand.

ap packet-capture profile profile-name

| Syntax Description | profile-name AP packet captur  | e profile name.              |
|--------------------|--------------------------------|------------------------------|
| Command Default    | None                           |                              |
| Command Modes      | Privileged EXEC                |                              |
| Command History    | Release                        | Modification                 |
|                    | Cisco IOS XE Gibraltar 16.10.1 | This command was introduced. |

#### Example

The following example shows how to configure the AP packet capture profile:

Device# ap packet-capture profile test1

### ap packet-capture start

To enables packet capture for the specified client on a set of nearby access points, use the **ap packet-capture start** command.

| Syntax Description | <i>client-mac-addr</i> MAC address of the client whose packet capture has to be done. |                   |                                                                                         |  |
|--------------------|---------------------------------------------------------------------------------------|-------------------|-----------------------------------------------------------------------------------------|--|
|                    | auto                                                                                  | Starts packet c   | apture in the nearby APs.                                                               |  |
|                    | static ap-name                                                                        | Name of the A     | P in which the packet capture has to be done.                                           |  |
| Command Default    | None                                                                                  |                   |                                                                                         |  |
| Command Modes      | Privileged EXEC                                                                       | C                 |                                                                                         |  |
| Command History    | Release                                                                               |                   | Modification                                                                            |  |
|                    | Cisco IOS XE G                                                                        | bibraltar 16.10.1 | This command was introduced in a release earlier than Cisco IOS X<br>Gibraltar 16.10.1. |  |

#### Examples

The following example shows how to enable packet capture for a client on a set of nearby access points:

Device# ap packet-capture start 0011.0011.0011 auto

### ap profile

To configure access point profile, use the **ap profile** command.

|                    | ap profile profile-name               |                                                                                       |  |  |
|--------------------|---------------------------------------|---------------------------------------------------------------------------------------|--|--|
| Syntax Description | <i>profile-name</i> Enter the name of | the AP profile.                                                                       |  |  |
| Command Default    | By default, the AP profile name       | e is default-ap-profile.                                                              |  |  |
| Command Modes      | Global configuration (config)         |                                                                                       |  |  |
| Command History    | Release                               | Modification                                                                          |  |  |
|                    | Cisco IOS XE Gibraltar 16.10.1        | This command was introduced in a release earlier than Cisco IOS XE Gibraltar 16.10.1. |  |  |

#### **Examples**

The following example shows how to configure AP profile name:

Device# configure terminal Enter configuration commands, one per line. End with CNTL/Z. Device(config)# ap profile *my-ap-profile* 

### ap remote-lan profile-name

To configure remote LAN profile, use the ap remote-lan profile-name command.

ap remote-lan profile-name remote-lan-profile-name rlan-id

| Syntax Description | remote-lan-profile-name Is the | ne remote LAN profile name. F  | Range is from 1 to 32 alphanumeric characters.                                     |
|--------------------|--------------------------------|--------------------------------|------------------------------------------------------------------------------------|
|                    | rlan-id Is the                 | ge is from 1 to 128.           |                                                                                    |
|                    | Not                            |                                | mum of 128 RLANs. You cannot use the RLAN while creating another RLAN.             |
|                    |                                |                                | AN profile cannot have the same names.<br>WLAN policy profile cannot have the same |
| Command Default    | None                           |                                |                                                                                    |
| Command Modes      | Global configuration (config)  |                                |                                                                                    |
| Command History    | Release                        | Modification                   | _                                                                                  |
|                    | Cisco IOS XE Gibraltar 16.10.  | 1 This command was introduced. | _                                                                                  |
|                    | This example shows how to co   | onfigure remote LAN profile:   | _                                                                                  |

Device# configure terminal

Enter configuration commands, one per line. End with CNTL/Z. Device(config)# ap remote-lan profile\_name rlan\_profile\_name 3

### ap remote-lan shutdown

To enable or disable all RLANs, use the **ap remote-lan shutdown** command.

ap remote-lan shutdown

Command DefaultNoneCommand ModesGlobal configuration (config)Command HistoryRelease

ReleaseModificationCisco IOS XE Gibraltar 16.10.1This command was<br/>introduced.

#### Example

This example shows how to enable or disable all RLANs:

Device# configure terminal Enter configuration commands, one per line. End with CNTL/Z. Device(config)# [no] ap remote-lan shutdown Device(config)# end

### ap remote-lan-policy policy-name

To configure RLAN policy profile, use the **ap remote-lan-policy policy-name** command.

ap remote-lan-policy policy-name profile-name

 Command Default
 None

 Command Modes
 Global configuration (config)

 Command History
 Release
 Modification

 Cisco IOS XE Gibraltar 16.10.1
 This command was

#### Example

This example shows how to configure RLAN policy profile:

Device# configure terminal Enter configuration commands, one per line. End with CNTL/Z. Device(config)# ap remote-lan-policy policy-name rlan\_policy\_prof\_name

introduced.

Configuration Commands: a to f

### ap reset site-tag

To reboot all the APs associated to a particular site, use the ap reset site-tag command.

ap reset site-tag site-tag-name

| Syntax Description | site-tag-name  | Site tag<br>name. |                              |
|--------------------|----------------|-------------------|------------------------------|
| Command Default    | None           |                   |                              |
| Command Modes      | Privileged EXE | C (#)             |                              |
| Command History    | Release        |                   | Modification                 |
|                    | Cisco IOS XE   | Gibraltar 16.11.1 | This command was introduced. |
|                    |                |                   |                              |

#### **Usage Guidelines**

Example

This example shows how to reboot all the APs in a particular site: Device# ap reset site-tag bgll8

Configuration Commands: a to f

### ap upgrade staggered iteration timeout

To configure the maximum time allowed per iteration during an access point (AP) upgrade, use the **ap upgrade staggered iteration timeout** command.

| ap upgrade staggere | d iteration timeout timeout-duration |
|---------------------|--------------------------------------|
|---------------------|--------------------------------------|

| Syntax Description | timeout-duration     | Time allowed per iteration, in minutes.<br>Valid values range from 9 to 60.            |                                                       |
|--------------------|----------------------|----------------------------------------------------------------------------------------|-------------------------------------------------------|
| Command Default    | Iteration timeout is | not configured.                                                                        |                                                       |
| Command Modes      | Global configuration | on (config)                                                                            |                                                       |
| Command History    | Release              | Modification                                                                           |                                                       |
|                    | Cisco IOS XE Cup     | ertino 17.9.1 This command was introduced.                                             |                                                       |
| Usage Guidelines   | 10                   | eration is not completed during the speci<br>ered iteration error command is taken.    | fied duration, the error action that is set using the |
| Examples           | The following exar   | nple shows how to configure the maxim                                                  | um time allowed per iteration:                        |
|                    | -                    | re terminal<br>ion commands, one per line. End t<br>ap upgrade staggered iteration tim |                                                       |

### ap tag-source-priority

To configure ap tag source priority, use the **ap tag-source-priority** command.

**ap tag-source-priority** *source-priority* **source** { **filter** | **ap** }

| Syntax Description     | source-priority | Enter the ap tag 3. | source priority. Valid range is 2 to                |                                   |
|------------------------|-----------------|---------------------|-----------------------------------------------------|-----------------------------------|
|                        | source          | Specifiy the sou    | rce for which priority is been set.                 |                                   |
|                        | filter          | AP filter as tag    | source.                                             |                                   |
|                        | ар              | AP as tag source    | е.                                                  |                                   |
| Command Default        | None            |                     |                                                     |                                   |
| Command Modes          | config          |                     |                                                     |                                   |
| <b>Command History</b> | Release         |                     | Modification                                        |                                   |
| Cisco IOS XE           |                 | Gibraltar 16.10.1   | This command was introduced in a Gibraltar 16.10.1. | release earlier than Cisco IOS XE |

#### **Examples**

The following example shows how to set AP as a tag source:

Device# configure terminal Enter configuration commands, one per line. End with CNTL/Z. Device(config)# ap tag-source-priority priority-value source ap

# ap tag-sources revalidate

To revalidate the access point tag sources, use the ap tag-sources revalidate command.

| ap tag-sources revalidate      |                                                                                                    |
|--------------------------------|----------------------------------------------------------------------------------------------------|
| tag-sources Tag Sources.       |                                                                                                    |
| revalidate Revalidate access p | point tag sources.                                                                                                    |
| None                           |                                                                                                    |
| Privileged EXEC                |                                                                                                    |
| Release                        | Modification                                                                                                    |
| Cisco IOS XE Gibraltar 16.10.1 | This command was introduced in a release earlier than Cisco IOS Gibraltar 16.10.1.                                                           |
|                                | tag-sources       Tag Sources.         revalidate       Revalidate access p         None       Privileged EXEC         Release       Release |

#### Examples

The following example shows how to revalidate the access point tag sources:

Device# ap tag-sources revalidate

Configuration Commands: a to f

### ap triradio

To enable or disable tri-radio on all Cisco APs, use the **ap triradio** command.

ap triradio { disable | enable }

| Syntax Description | ap triradio Enables or disables | tri-radio on all Cisco APs.  |
|--------------------|---------------------------------|------------------------------|
| Command Default    | None                            |                              |
| Command Modes      | Privileged EXEC (#)             |                              |
| Command History    | Release                         | Modification                 |
|                    | Cisco IOS XE Amsterdam 17.2.1   | This command was introduced. |

#### Example

The following example shows how to enable or disable tri-radio for all Cisco APs:

Device# ap triradio enable

### ap vlan-tag

To configure VLAN tagging for all nonbridge APs, use the ap vlan-tag command.

|                    | ap vlan-tag vlan-id             |                              |
|--------------------|---------------------------------|------------------------------|
| Syntax Description | <i>vlan-id</i> VLAN identifier. |                              |
| Command Default    | VLAN tagging is not enabled for | or nonbridge APs.            |
| Command Modes      | Privileged EXEC                 |                              |
| Command History    | Release                         | Modification                 |
|                    | Cisco IOS XE Gibraltar 16.10.1  | This command was introduced. |
|                    |                                 |                              |

#### Example

The following example shows how to configure VLAN tagging for all non-bridge APs: Device# ap vlan-tag 1000

### arp-caching

To enable arp-caching, use the **arp-caching** command.

#### arp-caching

| Syntax Description | This command has no keywords or arguments. |                              |
|--------------------|--------------------------------------------|------------------------------|
| Command Default    | None                                       |                              |
| Command Modes      | config-wireless-flex-profile               |                              |
| Command History    | Release                                    | Modification                 |
|                    | Cisco IOS XE Gibraltar 16.10.1             | This command was introduced. |

#### Example

The following example shows how to enable arp-caching:

Device(config-wireless-flex-profile)# arp-caching

#### assisted-roaming

To configure assisted roaming using 802.11k on a WLAN, use the **assisted-roaming** command. To disable assisted roaming, use the **no** form of this command.

assisted-roaming {dual-list | neighbor-list | prediction}

no assisted-roaming {dual-list | neighbor-list | prediction}

| Syntax Description | dual-list     | Configures a dual band 802.11k neighbor list for a WLAN. The default is the band that the client is currently associated with. |
|--------------------|---------------|----------------------------------------------------------------------------------------------------|
|                    | neighbor-list | Configures an 802.11k neighbor list for a WLAN.                                                                                |
|                    | prediction    | Configures assisted roaming optimization prediction for a WLAN.                                                                |
|                    |               |                                                                                                    |

**Command Default** Neighbor list and dual band support are enabled by default. The default is the band that the client is currently associated with.

Command Modes WLAN configuration

**Usage Guidelines** When you enable the assisted roaming prediction list, a warning appears and load balancing is disabled for the WLAN if load balancing is already enabled on the WLAN. To make changes to the WLAN, the WLAN must be in disabled state.

#### Example

The following example shows how to configure a 802.11k neighbor list on a WLAN:

Device(config-wlan)#assisted-roaming neighbor-list

The following example shows the warning message when load balancing is enabled on a WLAN. Load balancing must be disabled if it is already enabled when configuring assisted roaming:

```
Device(config)#wlan test-prediction 2 test-prediction
Device(config-wlan)#client vlan 43
Device(config-wlan)#no security wpa
Device(config-wlan)#load-balance
Device(config-wlan)#assisted-roaming prediction
WARNING: Enabling neighbor list prediction optimization may slow association and impact
VOICE client perform.
Are you sure you want to continue? (y/n)[y]: y
% Request aborted - Must first disable Load Balancing before enabling Assisted Roaming
Prediction Optimization on this WLAN.
```

## authentication-type

To configure the 802.11u network authentication type, use the **authentication-type** command. To remove the authentication type, use the **no** form of the command.

**authentication-type**{**dns-redirect** | **http-https-redirect** [*redirect-url*] | **online-enrollment** | **terms-and-conditions** [*terms*] }

| Syntax Description | dns-redirect                                                                                                    | Sets the authentication type as DNS redirection.                                        |  |
|--------------------|----------------------------------------------------------------------------------------------------|-----------------------------------------------------------------------------------------|--|
|                    | http-https-redirect                                                                                                    | Sets the authentication type as HTTP/HTTPS redirection.                                 |  |
|                    | redirect-url                                                                                                    | The HTTP/HTTPS redirection URL.                                                         |  |
|                    | online-enrollment                                                                                                    | Sets the authentication type as online enrollment.                                      |  |
|                    | terms-and-conditions                                                                                                    | Sets the authentication type as terms and conditions.                                   |  |
|                    | terms                                                                                                    | Terms and conditions URL.                                                               |  |
| Command Default    | None                                                                                                    |                                                                                         |  |
| Command Modes      | Wireless ANQP Server                                                                                                    | Configuration (config-wireless-anqp-server)                                             |  |
| Command History    | Release                                                                                                    | Modification                                                                            |  |
|                    | Cisco IOS XE Gibraltar                                                                                                    | 16.12.1 This command was introduced.                                                    |  |
| Usage Guidelines   | If you use an authentication method, for example, Layer 3 authentication, ensure that you use the same authentication in the WLAN configuration (web authentication). |                                                                                         |  |
|                    | Example                                                                                                    |                                                                                         |  |
|                    | The following example s                                                                                                    | shows how to configure the 802.11u network authentication type:                         |  |
|                    |                                                                                                    | less hotspot anqp-server my-server<br>ss-anqp-server)# authentication-type dns-redirect |  |
|                    |                                                                                                    |                                                                                         |  |

## autoqos

To enable Auto QoS wireless policy, use the **autoqos** command. To remove Auto QoS wireless policy, use the **no** form of this command.

| autoqos mode {    | enterprise-avc   fas                                                                                   | tlane   guest   voice }                                                                                                    |                                                                                                    |                                                                                                    |
|-------------------|----------------------------------------------------------------------------------------------------|----------------------------------------------------------------------------------------------------|----------------------------------------------------------------------------------------------------|----------------------------------------------------------------------------------------------------|
| enterprise-avc    | Enables AutoQos w                                                                                      | ireless Enterprise policy.                                                                                                    |                                                                                                    |                                                                                                    |
| fastlane          | Enable AutoQos wi                                                                                      | reless fastlane policy.                                                                                                    |                                                                                                    |                                                                                                    |
| guest             | Enables AutoQos w                                                                                      | rireless guest policy                                                                                                    |                                                                                                    |                                                                                                    |
| voice             | Enables AutoQos w                                                                                      | ireless voice policy                                                                                                    |                                                                                                    |                                                                                                    |
| None              |                                                                                                    |                                                                                                    |                                                                                                    |                                                                                                    |
| Wireless policy c | onfiguration                                                                                           |                                                                                                    |                                                                                                    |                                                                                                    |
| Release           |                                                                                                    | Modification                                                                                                    |                                                                                                    |                                                                                                    |
| Cisco IOS XE C    | bibraltar 16.10.1                                                                                      | This command was int                                                                                                    | troduced.                                                                                                    |                                                                                                    |
| This example sho  | ows how to enable Au                                                                                   | ttoQos Wireless Enterprise P                                                                                                    | Policy.                                                                                                    |                                                                                                    |
| -                 | enterprise-avc<br>fastlane<br>guest<br>voice<br>None<br>Wireless policy c<br>Release<br>Cisco IOS XE G | enterprise-avc       Enables AutoQos w         fastlane       Enable AutoQos wi         guest       Enables AutoQos w         voice       Enables AutoQos w         None       Wireless policy configuration         Release       Cisco IOS XE Gibraltar 16.10.1 | fastlane       Enable AutoQos wireless fastlane policy.         guest       Enables AutoQos wireless guest policy         voice       Enables AutoQos wireless voice policy         None       Wireless policy configuration         Release       Modification         Cisco IOS XE Gibraltar 16.10.1       This command was integration | enterprise-avc       Enables AutoQos wireless Enterprise policy.         fastlane       Enable AutoQos wireless fastlane policy.         guest       Enables AutoQos wireless guest policy         voice       Enables AutoQos wireless voice policy         None       Wireless policy configuration         Release       Modification |

Device(config) # wireless profile policy policy-test

Device(config-wireless-policy) # autoqos mode enterprise-avc

## avg-packet-size packetsize

To configure the wireless media-stream's average packet size, use the **avg-packet-size** command.

avg-packet-size packetsize-value

| Syntax Description | packetsize-value Average Packet | et Size. Valid range is 100 to 1500.                                                  |
|--------------------|---------------------------------|---------------------------------------------------------------------------------------|
| Command Default    | None                            |                                                                                       |
| Command Modes      | media-stream                    |                                                                                       |
| Command History    | Release                         | Modification                                                                          |
|                    | Cisco IOS XE Gibraltar 16.10.1  | This command was introduced in a release earlier than Cisco IOS XE Gibraltar 16.10.1. |

#### **Examples**

The following example shows how to configure wireless media-stream's average packet size:

```
Device# configure terminal
Enter configuration commands, one per line. End with CNTL/Z.
Device(config)# wireless media-stream group doc-grp 224.0.0.0 224.0.0.223
Device(config-media-stream)# avg-packet-size500
```

# avoid label exhaustion error

To avoid label exhaustion error happening on BGP routes during the time period when MSMR and fabric border are on two different nodes and any of those nodes is a catalyst 9300, use the **mpls label mode all-vrfs protocol all-afs per-vrf** command in global configuration mode.

## awips

To enable the wireless intrusion threat detection and mitigation mechanism that is known as Advanced Wireless Intrusion Prevention System (aWIPS), use the **awips** command. To disable aWIPS, use the **no** form of the command.

awips [ forensic ]

| Syntax Description | forensic Enables forens<br>aWIPS. | ics for                                       |
|--------------------|-----------------------------------|-----------------------------------------------|
| Command Default    | None                              |                                               |
| Command Modes      | AP Profile Configuration(         | config-ap-profile)                            |
| Command History    | Release                           | Modification                                  |
|                    | Cisco IOS XE Amsterdam            | 17.1.1 This command was introduced.           |
|                    | Cisco IOS XE Bengaluru            | 17.4.1 The <b>forensic</b> keyword was added. |

#### Example

The following exmaple shows how to enable aWIPS and forensic.

```
Device# configure terminal
Device(config)#ap profile test
Device(config-ap-profile)#awips
Device(config-ap-profile)#awips forensic
```

## backhaul (mesh)

To configure mesh backhaul for a mesh AP profile, use the backhaul command.

backhaul rate dot11 {24ghz | 5ghz} {auto | dot11abg rate | dot11n mcs mcs-index }

| Syntax Description | rate        | Backhaul transmission rate.                       |
|--------------------|-------------|---------------------------------------------------|
|                    | dot11       | Specifies 802.11.                                 |
|                    | 24ghz       | Specifies 802.11b.                                |
|                    | 5ghz        | Specifies 802.11a.                                |
|                    | auto        | Specifies method as auto.                         |
|                    | dot11abg    | Specifies method as dot11abg.                     |
|                    | dot11n      | Specifies method as dot11n.                       |
|                    | mcs         | Media convergence servers.                        |
|                    | rate        | Media convergence server rate.                    |
|                    | mcs-index   | Media convergence servers rate value for 802.11.  |
| Command Default    | Backhaul cl | lient access is disabled.                         |
| Command Modes      | config-wire | eless-mesh-profile                                |
| Command History    | Release     | Modification                                      |
|                    | Cisco IOS   | XE Gibraltar 16.10.1 This command was introduced. |

### Example

The following example shows how to configure mesh backhaul details for a mesh AP profile:

```
Device # configure terminal
Enter configuration commands, one per line. End with CNTL/Z.
Device (config) # wireless profile mesh mesh-profile
Device (config-wireless-mesh-profile) # backhaul rate dot11 24ghz auto
```

# background-scanning (mesh)

To configure background scanning for a mesh AP profile, use the **background-scanning** command.

|                    | background-scanning             |                              |
|--------------------|---------------------------------|------------------------------|
| Syntax Description | This command has no keyword     | s or arguments.              |
| Command Default    | Background scanning is disabled | 1.                           |
| Command Modes      | config-wireless-mesh-profile    |                              |
| Command History    | Release                         | Modification                 |
|                    | Cisco IOS XE Gibraltar 16.10.1  | This command was introduced. |

### Example

The following example shows how to configure background scanning for a mesh AP profile:

```
Device # configure terminal
Enter configuration commands, one per line. End with CNTL/Z.
Device (config)# wireless profile mesh mesh-profile
Device (config-wireless-mesh-profile)# background-scanning
```

# band-select client

To configure the client threshold minimum dB for the selected band, use the **band-select client** command. To reset the client threshold minimum dB for the selected band, use the **no** form of this command.

**band-select client** { **mid-rssi** | **rssi** } *dBm value* 

| Syntax Description | mid-rssi                   | Minimum dBm of a client RSSI start to respond to probe                                         |
|--------------------|----------------------------|------------------------------------------------------------------------------------------------|
|                    | rssi                       | Minimum dBm of a client RSSI to respond to probe                                               |
|                    | dBm value                  | Minimum dBm of a client RSSI to respond to probe. Valid range is between –90 and –20 dBm.      |
| Command Default    | None                       |                                                                                                |
| Command Modes      | config-rf-profile          |                                                                                                |
| Command History    | Release                    | Modification                                                                                   |
|                    | Cisco IOS XE Denali 16.3.1 | This command was introduced.                                                                   |
| Usage Guidelines   | This command is enabled on | ly for 2.4-GHz band.                                                                           |
|                    | -                          | set the client threshold to minimum dB for a selected band.<br>e) #band-select client rssi -50 |

# band-select cycle

To configure the band cycle parameters, use the **band-select cycle** command. To reset the threshold value, use the **no** form of this command.

band-select cycle { count | threshold } value

|                    | _                          |                                                                           |
|--------------------|----------------------------|---------------------------------------------------------------------------|
| Syntax Description | count                      | Sets the Band Select probe cycle count.                                   |
|                    | value                      | Maximum number of cycles not responding. The range is between 1 and 10.   |
|                    | threshold                  | Sets the time threshold for a new scanning cycle.                         |
|                    | value                      | Set the threshold value in milliseconds. The valid is between 1 and 1000. |
| Command Default    | None                       |                                                                           |
| Command Modes      | config-rf-profile          |                                                                           |
| Command History    | Release                    | Modification                                                              |
|                    | Cisco IOS XE Denali 16.3.1 | This command was introduced.                                              |
| Usage Guidelines   | None                       |                                                                           |
|                    | This example shows how to  | configure the probe cycle count in an RF profile for a selected band.     |
|                    |                            |                                                                           |

Device(config-rf-profile) **#band-select cycle count 5** 

# band-select expire

To configure the expiry time for the RF profile for the selected band, use the **band-select expire** command. To reset the value, use the **no** form of this command.

band-select expire { dual-band | suppression } value
no band-select expire { dual-band | suppression }

| Syntax Description | dual-band                       | Configures the RF Profile Band Select Expire Dual Band.                                                     |
|--------------------|---------------------------------|----------------------------------------------------------------------------------------------------|
|                    | value                           | Setting the time to expire for pruning previously known dual-band clients. The range is between 10 and 300. |
|                    | suppression                     | Configures the RF Profile Band Select Expire Suppression.                                                   |
|                    | value                           | Setting the time to expire for pruning previously known 802.11b/g clients. The range is between 10 and 200. |
| Command Default    | None                            |                                                                                                    |
| Command Modes      | config-rf-profile               |                                                                                                    |
| Command History    | Release                         | Modification                                                                                                |
|                    | Cisco IOS XE Denali 16.3.1      | This command was introduced.                                                                                |
| Usage Guidelines   | None                            |                                                                                                    |
|                    | This example shows how to band. | configure the time to expire for a dual-band of an RF profile in a selected                                 |
|                    | Device(config-rf-profile        | e)#band-select expire dual-band 15                                                                          |

# band-select probe-response

To configure the probe responses to the clients for a selected band, use the **band-select probe-response** command. To disable the probe-response, use the **no** form of this command.

### band-select probe-response

| Syntax Description | probe-response       | Probe responses to clients.               |
|--------------------|----------------------|-------------------------------------------|
| Command Default    | None                 |                                           |
| Command Modes      | config-rf-profile    |                                           |
| Command History    | Release              | Modification                              |
|                    | Cisco IOS XE Denali  | 16.3.1 This command was introduced.       |
| Usage Guidelines   | None                 |                                           |
|                    | This example shows h | ow to enable probe response to the clie   |
|                    | Device(config-rf-pr  | cofile) <b>#band-select probe-respons</b> |

### banner text

To configure the message in a banner, use the **banner text** command. Use the **no** form of this command to remove the message.

banner text text

 syntax Description
 text Text message to be displayed.

None

**Command Modes** Parameter map configuration

| Command History | Release                        | Modification                                                                          |
|-----------------|--------------------------------|---------------------------------------------------------------------------------------|
|                 | Cisco IOS XE Gibraltar 16.10.1 | This command was introduced in a release earlier than Cisco IOS XE Gibraltar 16.10.1. |

**Examples** 

**Command Default** 

The following example shows how to configure a message in a banner:

```
Device# configure terminal
Enter configuration commands, one per line. End with CNTL/Z.
Device(config)# parameter-map type webauth global
Device(config-params-parameter-map)# banner text #Hêllö#
```

## battery-state (mesh)

To configure battery state for an AP, use the **battery-state** command.

#### battery-state

| Syntax Description | This command has no keyword    | s or arguments.              |
|--------------------|--------------------------------|------------------------------|
| Command Default    | Battery state is enabled.      |                              |
| Command Modes      | config-wireless-mesh-profile   |                              |
| Command History    | Release                        | Modification                 |
|                    | Cisco IOS XE Gibraltar 16.10.1 | This command was introduced. |

#### Example

The following example shows how to configure battery state for an AP:

```
Device # configure terminal
Enter configuration commands, one per line. End with CNTL/Z.
Device (config)# wireless profile mesh mesh-profile
Device (config-wireless-mesh-profile)# battery-state
```

## bridge-group

To configure bridge group parameters for a mesh AP profile, use the bridge-group command.

bridge-group {name bridge-group-name | strict-match }

| Syntax Description | <b>name</b><br>bridge-group-name | Configures bridge group name.                                                             |      |
|--------------------|----------------------------------|-------------------------------------------------------------------------------------------|------|
|                    | strict-match                     | Configures bridge group strict matching.                                                  |      |
| Command Default    | None                             |                                                                                           |      |
| Command Modes      | config-wireless-mesh-pro         | file                                                                                      |      |
| Command History    | Release                          | Modification                                                                              |      |
|                    | Cisco IOS XE Gibraltar 10        | 6.10.1 This command was introduced in a release earlier than Cisco IOS Gibraltar 16.10.1. | S XE |

### Examples

The following example shows how to configure the bridge group name for a mesh AP profile:

```
Device# configure terminal
Enter configuration commands, one per line. End with CNTL/Z.
Device(config)# wireless profile mesh mesh-profile
Device(config-wireless-mesh-profile)# bridge-group name mesh-bridge-group
```

## bss-transition

To configure BSS transition per WLAN, use the bss-transition command.

|                    | bss-transition [disassocia   | tion-imminent ]                                  |
|--------------------|------------------------------|--------------------------------------------------|
| Syntax Description | disassociation-imminent      | BSS transition disassociation Imminent per WLAN. |
| Command Default    | None                         |                                                  |
| Command Modes      | config-wlan                  |                                                  |
| Command History    | Release                      | Modification                                     |
|                    | Cisco IOS XE Gibraltar 16.10 | 0.1 This command was introduced.                 |

### Example

The following example shows how to configure BSS transition per WLAN:

Device(config-wlan) # bss-transition

# bssid-stats bssid-stats frequency

To set the frequency timer of BSSID statistics, use the **bssid-stats bssid-stats frequency** command. To disable the timer, use the **no** form of the command.

bssid-stats bssid-stats frequency <timer value>

[no] bssid-stats bssid-stats frequency

| Syntax Description | bssid-stats frequency    | stats frequency Sets the frequency timer of BSSID statistics in seconds. |  |  |
|--------------------|--------------------------|--------------------------------------------------------------------------|--|--|
|                    | <1-180>                  | Sets the frequency value between the range of 1 to 180 seconds.          |  |  |
| Command Default    | None                     |                                                                          |  |  |
| Command Modes      | AP profile configuration |                                                                          |  |  |
| Command History    | Release                  | Modification                                                             |  |  |
|                    | Cisco IOS XE Amsterdam   | n 17.2.1 This command was introduced.                                    |  |  |
|                    |                          |                                                                          |  |  |

### Example

This example shows how to set the frequency timer of BSSID statistics:

Device(config-ap-profile)#bssid-stats bssid-stats-frequency 100

## bssid-neighbor-stats interval

To enable the BSSID neighbor statistics and to set the interval (in seconds) at which BSSID neighbor statistics will be sent from the AP, use the **bssid-neighbor-stats interval** command. To disable the feature, use the **no** form of the command.

bssid-neighbor-stats interval bssid-neighbor-stats-interval

[no] bssid-neighbor-stats interval bssid-neighbor-stats-interval

| Syntax Description | bssid-neighbor-stats          | Enables or disables BSSID neigh                 | bor statistics.                                                                            |
|--------------------|-------------------------------|-------------------------------------------------|--------------------------------------------------------------------------------------------|
|                    | interval                      | Sets the interval in seconds at wh from the AP. | ich BSSID neighbor statistics will be send                                                 |
|                    | bssid-neighbor-stats-interval | 1                                               | at which BSSID neighbor statistics will be<br>as from 30 to 600 seconds. The default value |
| Command Default    | None                          |                                                 |                                                                                            |
| Command Modes      | AP Profile configuration mod  | e                                               |                                                                                            |
| Command History    | Release                       | Modification                                    | _                                                                                          |
|                    | Cisco IOS XE Amsterdam 17     | .2.1 This command was introduced.               | _                                                                                          |
|                    |                               |                                                 | -                                                                                          |

### Example

To show the BSSID neighbor statistics interval being set in seconds:

Device(config-ap-profile)#bssid-neighbor-stats interval 90

## cache timeout active value

To set the active flow monitor timeout value in seconds, use the cache timeout active value command.

cache timeout active value

| Syntax Description | <i>value</i> Enter the active timeout value. Valid range is 1 to 604800. |                                                                                       |  |
|--------------------|--------------------------------------------------------------------------|---------------------------------------------------------------------------------------|--|
| Command Default    | None                                                                     |                                                                                       |  |
| Command Modes      | config-flow-monitor                                                      |                                                                                       |  |
| Command History    | Release                                                                  | Modification                                                                          |  |
|                    | Cisco IOS XE Gibraltar 16.10.1                                           | This command was introduced in a release earlier than Cisco IOS XE Gibraltar 16.10.1. |  |

#### Examples

The following example shows how to set the flow monitor inactive timeout value:

```
Device# configure terminal
Enter configuration commands, one per line. End with CNTL/Z.
Device(config)# flow monitor flow-monitor-name
Device(config-flow-monitor)# cache timeout active 300
```

### cache timeout inactive value

To set the flow monitor inactive timeout value in seconds, use the **cache timeout inactive value** command.

cache timeout inactive value

| Syntax Description | <i>value</i> Enter the inactive timeout | t value. Valid range is 1 to 604800.                                                  |
|--------------------|-----------------------------------------|---------------------------------------------------------------------------------------|
| Command Default    | None                                    |                                                                                       |
| Command Modes      | config-flow-monitor                     |                                                                                       |
| Command History    | Release                                 | Modification                                                                          |
|                    | Cisco IOS XE Gibraltar 16.10.1          | This command was introduced in a release earlier than Cisco IOS XE Gibraltar 16.10.1. |

#### **Examples**

The following example shows how to set the flow monitor inactive timeout value:

```
Device# configure terminal
Enter configuration commands, one per line. End with CNTL/Z.
Device(config)# flow monitor flow-monitor-name
Device(config-flow-monitor)# cache timeout inactive 300
```

# call-snoop

call-snoop

no call-snoop

| This command has no keywords or arguments. |                                                                  |                                                                                                    |  |
|--------------------------------------------|------------------------------------------------------------------|----------------------------------------------------------------------------------------------------|--|
| VoIP snooping is disabled by de            | fault.                                                           |                                                                                                    |  |
| WLAN configuration                         |                                                                  |                                                                                                    |  |
| Release                                    | Modification                                                     |                                                                                                    |  |
| Cisco IOS XE Gibraltar 16.10.1             | This command was introduced.                                     |                                                                                                    |  |
|                                            | VoIP snooping is disabled by de<br>WLAN configuration<br>Release | VoIP snooping is disabled by default.         WLAN configuration         Release       Modification         Cisco IOS XE Gibraltar 16.10.1       This command was |  |

**Usage Guidelines** You must disable the WLAN before using this command. The WLAN on which call snooping is configured must be configured with Platinum QoS. You must disable quality of service before using this command.

#### Example

This example shows how to enable VoIP on a WLAN:

```
Device# configure terminal
Device(config)# wireless profile policy policy-name
Device(config-wireless-policy)#service-policy input platinum-up
Device(config-wireless-policy)#service-policy output platinum
Device(config-wireless-policy)#call-snoop
Device(config-wireless-policy)#no shutdown
Device(config-wireless-policy)#end
```

## calender-profile name

To map a calender profile to a policy profile, use the **calender-profile name** command.

calender-profile name calendar-profile-name

| Syntax Description | calendar-profile-name | Specifies the name of the calendar profile name. |
|--------------------|-----------------------|--------------------------------------------------|
| Command Default    | None                  |                                                  |
| Command Modes      | Global configuration  |                                                  |
| Command History    | Release               | Modification                                     |
|                    | Cisco IOS XE Gibralta | 16.12.1 This command was introduced.             |
|                    |                       |                                                  |

### **Usage Guidelines**

This example shows how to map a calender profile to a policy profile:

```
Device# configure terminal
Device(config)# wireless profile policy default-policy-profile
Device(config-wireless-policy)# calender-profile name daily_calendar_profile
Device(config-policy-profile-calender)# action deny-client
Device(config-policy-profile-calender)# end
```

## captive-bypass-portal

To configure captive bypassing, use the captive-bypass-portal command.

| captive-bypass-portal          |                                                                                  |
|--------------------------------|----------------------------------------------------------------------------------|
| None                           |                                                                                  |
| Global configuration (config)  |                                                                                  |
| Release                        | Modification                                                                     |
| Cisco IOS XE Gibraltar 16.10.1 | This command was introduced.                                                     |
|                                | <ul> <li>None</li> <li>Global configuration (config)</li> <li>Release</li> </ul> |

### Example

This example shows how to configure captive bypassing for WLAN in LWA and CWA:

```
Device# configure terminal
Enter configuration commands, one per line. End with CNTL/Z.
Device(config)# parameter-map type webauth WLAN1_MAP
Device(config)# captive-bypass-portal
Device(config)# wlan WLAN1_NAME 4 WLAN1_NAME
Device(config-wlan)# security web-auth
Device(config-wlan)# security web-auth parameter-map WLAN1_MAP
Device(config-wlan)# end
```

## capwap-discovery

To set CAPWAP discovery response method as to whether a capwap-discovery response contains the public or private IP of the controller, use the **capwap-discovery** command.

 capwap-discovery { private | public }

 Syntax Description

 private
 Includes private IP in CAPWAP discovery response.

 public
 Includes public IP in CAPWAP discovery response.

 Command Default
 None

Command Modes Management Interface Configuration(config-mgmt-interface)

| Command History Release |                                | Modification                                                                          |  |
|-------------------------|--------------------------------|---------------------------------------------------------------------------------------|--|
|                         | Cisco IOS XE Gibraltar 16.10.1 | This command was introduced in a release earlier than Cisco IOS XE Gibraltar 16.10.1. |  |

#### **Usage Guidelines**

#### Example

The following example shows how to configure a CAPWAP discovery response method:

Device# configure terminal Device(config)# wireless management interface Vlan1 Device(config-mgmt-interface)# capwap-discovery public

# capwap backup

To configure a primary or secondary backup device for all access points that are joined to a specific device, use the **capwap backup** command.

**capwap backup** {**primary** *primary-controller-name primary-controller-ip-address* | **secondary** *secondary-controller-name secondary-controller-ip-address*}

| Syntax Description | primary                                                                                                    |                       | Specifies the prin | nary backup device.   |  |
|--------------------|----------------------------------------------------------------------------------------------------|-----------------------|--------------------|-----------------------|--|
|                    | primary-controller-nam                                                                                                    | ие                    | Primary backup o   | device name.          |  |
|                    | primary-controller-ip-a                                                                                                    | uddress               | Primary backup o   | device IP address.    |  |
|                    | secondary                                                                                                    |                       | Specifies the seco | ondary backup device. |  |
|                    | secondary-controller-nd                                                                                                    | ame                   | Secondary backu    | p device name.        |  |
|                    | secondary-controller-ip                                                                                                    | p-address             | Secondary backu    | p device IP address.  |  |
| Command Default    | None                                                                                                    |                       |                    |                       |  |
| Command Modes      | AP profile configuration                                                                                                    | n (config-ap-profile) |                    |                       |  |
| Command History    | Release                                                                                                    | Modificatio           | n                  | -                     |  |
|                    | Cisco IOS XE Gibraltar 16.10.1 This command was introduced.                                                                              |                       |                    |                       |  |
|                    | This example shows how to configure a primary backup device for all access points that are joined to a specific device:                  |                       |                    |                       |  |
|                    | Device(config)# <b>ap profile default-ap-profile</b><br>Device(config-ap-profile)# <b>capwap backup primary controller1 192.0.2.51</b>   |                       |                    |                       |  |
|                    | This example shows how to configure a secondary backup device for all access points that are joined to a specific device:                |                       |                    |                       |  |
|                    | Device(config)# <b>ap profile default-ap-profile</b><br>Device(config-ap-profile)# <b>capwap backup secondary controller1 192.0.2.52</b> |                       |                    |                       |  |
|                    |                                                                                                    |                       |                    |                       |  |

## capwap window size

To configure AP CAPWAP control packet transmit queue size, use the **capwap window size** command. To reset the AP CAPWAP control packet transmit queue size to default level, use the **no** form of the command.

capwap window size window-size

| Syntax Description | window-size AP CAPWAP con             | trol packet transmit queue size | 2                                       |
|--------------------|---------------------------------------|---------------------------------|-----------------------------------------|
|                    |                                       | from 1 to 50, with the default  | value of 1. We recommend that you limit |
| Command Default    | - None                                |                                 |                                         |
| Command Modes      | AP profile configuration (config-a    | ap-profile)                     |                                         |
| Command History    | Release                               | Modification                    | _                                       |
|                    | Cisco IOS XE Amsterdam 17.3.1         | This command was introduced.    | _                                       |
|                    | Example                               |                                 |                                         |
|                    | The following example shows how size: | w to configure the AP CAPWA     | AP control packet transmit queue        |

Device# configure terminal Enter configuration commands, one per line. End with CNTL/Z. Device(config)# ap profile default-ap-profile Device(config-ap-profile)# capwap window size 20

# capwap udplite

To enable IPv6 CAPWAP UDP Lite on Cisco APs, use the capwap udplite command.

|                    | Note | te You get to view the following message: |                              |                      |
|--------------------|------|-------------------------------------------|------------------------------|----------------------|
|                    |      | This feature is supported only            | / for IPv6 data packets, AF  | Ps will be rebooted. |
|                    | cap  | wap udplite                               |                              |                      |
| Syntax Description | Th   | is command has no keywords or             | arguments.                   |                      |
| Command Default    | Nor  | ne                                        |                              |                      |
| Command Modes      | Glo  | bal configuration (config)                |                              |                      |
| Command History    | Re   | lease                                     | Modification                 |                      |
|                    | Cis  | seo IOS XE Amsterdam 17.1.1s              | This command was introduced. |                      |
|                    | Thi  | s example shows how to enable             | e IPv6 CAPWAP UDP Lite       | e on Cisco APs:      |

```
Device# configure terminal
Device (config)# ap profile default-ap-profile
Device (config-ap-profile)# capwap udplite
Device (config-ap-profile)# end
```

## ccn (mesh)

To configure channel change notification for a mesh AP profile, use the ccn command.

|                    | ccn                              |                              |
|--------------------|----------------------------------|------------------------------|
| Syntax Description | This command has no keyword      | s or arguments.              |
| Command Default    | Channel change notification is d | isabled.                     |
| Command Modes      | config-wireless-mesh-profile     |                              |
| Command History    | Release                          | Modification                 |
|                    | Cisco IOS XE Gibraltar 16.10.1   | This command was introduced. |

### Example

The following example shows how to configure channel change notification for a mesh AP profile:

```
Device # configure terminal
Enter configuration commands, one per line. End with CNTL/Z.
Device (config)# wireless profile mesh mesh-profile
Device (config-wireless-mesh-profile)# ccn
```

# ccx aironet-iesupport

To configure the support of Aironet IE CCX option, use the following command:

#### ccx aironet-iesupport

| Syntax Description | ссх                         | Configures the Cisco Client Extension options. |
|--------------------|-----------------------------|------------------------------------------------|
|                    | aironet-iesupport           | Sets the support of Aironet IE on WLAN.        |
| Command Default    | None                        |                                                |
| Command Modes      | WLAN configuratio           | n                                              |
| Command History    | istory Release Modification |                                                |
|                    | Cisco IOS XE Amst           | erdam 17.2.1 This command was introduced.      |

### Example

This example shows how to configure Aironet IE support: Device(config-wlan)#ccx aironet-iesupport

I

# cdp

|                  |                                                            | a Cisco lightweight access point under the AP profile, use<br>v Protocol (CDP) on a Cisco lightweight access point, use                                                                                               |  |
|------------------|------------------------------------------------------------|----------------------------------------------------------------------------------------------------|--|
|                  | ap profile default-ap-profile                              |                                                                                                    |  |
|                  | cdp<br><b>no cdp</b>                                       |                                                                                                    |  |
| Command Default  | Disabled on all access points.                             |                                                                                                    |  |
| Command Modes    | AP profile mode (config-ap-profile)                        |                                                                                                    |  |
| Command History  | Release                                                    | Modification                                                                                                    |  |
|                  | Cisco IOS XE Gibraltar 16.10.1                             | This command was introduced.                                                                                                    |  |
| Usage Guidelines | -                                                          | s points that are joined to the device and all access points<br>th current and future access points even after the device<br>cdp command.                                                                             |  |
|                  | points joined to the device, you can disable an            | only when CDP is enabled. After you enable CDP on all access<br>d then reenable CDP on individual access points using the <b>ap</b><br>lisable CDP on all access points joined to the device, you can<br>cess points. |  |
|                  | This example shows how to enable CDP on all access points: |                                                                                                    |  |
|                  | Device(config)# <b>ap profile default-ap-prof</b> :        | ile                                                                                                    |  |
|                  | Device(config-ap-profile)# <b>cdp</b>                      |                                                                                                    |  |

## central association

To enable central association for locally switched clients, use the central association command.

|                    | central association            |                              |
|--------------------|--------------------------------|------------------------------|
| Syntax Description | This command has no keyword    | s or arguments.              |
| Command Default    | None                           |                              |
| Command Modes      | config-wireless-policy         |                              |
| Command History    | Release                        | Modification                 |
|                    | Cisco IOS XE Gibraltar 16.10.1 | This command was introduced. |

#### Example

The following example shows how to enable enable central association for locally switched clients:

Device(config-wireless-policy)# central association

# central authentication

To enable or disable central authentication, use the central authentication command.

|                    | central authentication                     |                              |
|--------------------|--------------------------------------------|------------------------------|
| Syntax Description | This command has no keywords or arguments. |                              |
| Command Default    | None                                       |                              |
| Command Modes      | config-wireless-policy                     |                              |
| Command History    | Release                                    | Modification                 |
|                    | Cisco IOS XE Gibraltar 16.10.1             | This command was introduced. |

### Example

The following example shows how to enable central authentication:

Device(config-wireless-policy)# central authentication

## central dhcp

To enable central dhcp for locally switched clients, use the central dhcp command.

#### central dhcp

| Syntax Description | This command has no keywords or arguments. |                              |  |
|--------------------|--------------------------------------------|------------------------------|--|
| Command Default    | None                                       |                              |  |
| Command Modes      | config-wireless-policy                     |                              |  |
| Command History    | Release                                    | Modification                 |  |
|                    | Cisco IOS XE Gibraltar 16.10.1             | This command was introduced. |  |

### Example

The following example shows how to enable central dhcp for locally switched clients:

Device(config-wireless-policy)# central dhcp

# central switching

To enable or disable central switching, use the central switching command.

#### central switching

| Syntax Description | This command has no keywords or arguments. |                              |
|--------------------|--------------------------------------------|------------------------------|
| Command Default    | None                                       |                              |
| Command Modes      | config-wireless-policy                     |                              |
| Command History    | Release                                    | Modification                 |
|                    | Cisco IOS XE Gibraltar 16.10.1             | This command was introduced. |

### Example

The following example shows how to enable or disable central switching:

Device(config-wireless-policy) # central switching

# central-webauth

To configure central-webauth for an ACL, use the central-webauth command.

|                    | central-webauth                |                              |
|--------------------|--------------------------------|------------------------------|
| Syntax Description | This command has no keyword    | s or arguments.              |
| Command Default    | None                           |                              |
| Command Modes      | config-wireless-policy         |                              |
| Command History    | Release                        | Modification                 |
|                    | Cisco IOS XE Gibraltar 16.10.1 | This command was introduced. |

### Example

The following example shows how to configure central-webauth for an ACL:

Device(config-wireless-policy)# central-webauth

# chassis redundancy ha-interface

To configure the high availability (HA) interface for a chassis, use the **chassis redundancy ha-interface** command.

**chassis redundancy ha-interface GigabitEthernet***interface-number***local-ip***ip-address netmask***remote-ip***remote-chassis-ip-addr* 

| Syntax Description | interface-number                                                                         | GigabitEthernet interface number. Valid range is 1 to 32.                                                                                                    |  |
|--------------------|------------------------------------------------------------------------------------------|----------------------------------------------------------------------------------------------------|--|
|                    | local-ip ip-address netmask                                                              | Configures the IP address of the local chassis HA interface. For the netmask, enter the netmask or the prefix length in the following formats: /nn or A.B.C.D. |  |
|                    | <b>remote-ip</b> <i>remote-chassis-ip-addr</i> Configures the remote chassis IP address. |                                                                                                    |  |
| Command Default    | None                                                                                     |                                                                                                    |  |
| Command Modes      | Privileged EXEC                                                                          |                                                                                                    |  |
| Command History    | Release                                                                                  | Modification                                                                                                    |  |
|                    | Cisco IOS XE Gibraltar 16.10.1                                                           | This command was introduced in a release earlier than Cisco IOS XE Gibraltar 16.10.1.                                                                          |  |
|                    |                                                                                          |                                                                                                    |  |

### **Examples**

The following example shows how to configure the HA interface for a chassis:

Device# chassis ha-interface GigabitEthernet 2 local-ip 10.10.10.10 255.255.255.0 remote-ip 10.10.10.11

# chassis redundancy ha-interface GigabitEthernet

To create an HA interface for your controller, use the **chassis redundancy ha-interface GigabitEthernet** command.

**Note** This command is applicable only for Cisco Catalyst 9800 Series Wireless Controllers.

| num GigabitEthernet interface number. Valid range is 1 to 32. |  |  |
|---------------------------------------------------------------|--|--|
|                                                               |  |  |
| Privileged EXEC                                               |  |  |
|                                                               |  |  |
| vas                                                           |  |  |
|                                                               |  |  |

This example shows how to create an HA interface for your controller:

Device# chassis redundancy ha-interface GigabitEthernet 3

# chassis redundancy keep-alive

To configure peer keep-alive retries and time interval before claiming peer is down, use the **chassis redundancy keep-alive** command.

|                    | chassis redundancy keep-alive { retries retries   timer timer } |                                                                                         |  |
|--------------------|-----------------------------------------------------------------|-----------------------------------------------------------------------------------------|--|
| Syntax Description | retries Chassis peer keep-aliv                                  | e retries before claiming peer is down.                                                 |  |
|                    | Valid values range from 5 to 10, enter 5 for default.           |                                                                                         |  |
|                    | timer Chassis peer keep-aliv                                    | ve time interval in multiple of 100 ms.                                                 |  |
|                    | Valid values range fro                                          | m 1 to 10, enter 1 for default.                                                         |  |
| Command Default    | None                                                            |                                                                                         |  |
| Command Modes      | Privileged EXEC(#)                                              |                                                                                         |  |
| Command History    | Release                                                         | Modification                                                                            |  |
|                    | Cisco IOS XE Gibraltar 16.10.                                   | 1 This command was introduced in a release earlier than Cisco IOS XE Gibraltar 16.10.1. |  |
|                    |                                                                 |                                                                                         |  |

### **Examples**

The following example shows how to configure peer keep-alive retries and time interval:

```
Device# chassis redundancy keep-alive retries 6
```

Device# chassis redundancy keep-alive timer 6

### chassis renumber

To renumber the local chassis id assignment, use the chassis renumber command.

chassis chassis-num renumber renumber-id

Syntax Description chassis-num Chassis number.

*renumber-id* Local chassis id.

Command Default None

Command Modes Privileged EXEC(#)

| Command History | Release                        | Modification                                                                          |
|-----------------|--------------------------------|---------------------------------------------------------------------------------------|
|                 | Cisco IOS XE Gibraltar 16.10.1 | This command was introduced in a release earlier than Cisco IOS XE Gibraltar 16.10.1. |

#### **Examples**

The following example shows how to renumber the local chassis id assignment:

Device# chassis 1 renumber 1

# chassis priority

To set the priority of the specified device, use the chassis priority command.

chassis chassis-num priority priority-id

| Syntax Description | chassis-num Chassis<br>number.       |                                                                                       |
|--------------------|--------------------------------------|---------------------------------------------------------------------------------------|
|                    | <i>priority-id</i> Chassis priority. |                                                                                       |
| Command Default    | - None                               |                                                                                       |
| Command Modes      | Privileged EXEC(#)                   |                                                                                       |
| Command History    | Release                              | Modification                                                                          |
|                    | Cisco IOS XE Gibraltar 16.10.1       | This command was introduced in a release earlier than Cisco IOS XE Gibraltar 16.10.1. |

#### **Examples**

The following example shows how to set the priority of the specified device:

```
Device# chassis 1 priority 1
```

### chassis transport

To enable or disable chassis transport, use the chassis transport command.

chassis chassis-num transport { enable | disable }

Syntax Description chassis-num Chassis number.

Command Default None

**Command Modes** Privileged EXEC(#)

| Command History | Release                        | Modification                                                                          |
|-----------------|--------------------------------|---------------------------------------------------------------------------------------|
|                 | Cisco IOS XE Gibraltar 16.10.1 | This command was introduced in a release earlier than Cisco IOS XE Gibraltar 16.10.1. |

#### **Examples**

The following example shows how to enable chassis transport:

Device# chassis 1 transport enable

# cisco-dna grpc

To enable gRPC channel on Cisco DNA, use the **cisco-dna grpc** command. To disable the configuration, use the no form of the command.

cisco-dna grpc

no cisco-dna grpc

| Syntax Description | <b>grpc</b> Enables gRPC channel on | Cisco DNA.   |
|--------------------|-------------------------------------|--------------|
| Command Default    | None                                |              |
| Command Modes      | AP Profile configuration mode       |              |
| Command History    | Release                             | Madification |
| Command History    | Release                             | Modification |
| Command History    | Cisco IOS XE Amsterdam 17.3.1       |              |

#### Example

The following example shows how to enable gRPC channel on Cisco DNA :

Device(config-ap-profile)# cisco-dna grpc

### class

To define a traffic classification match criteria for the specified class-map name, use the **class** command in policy-map configuration mode. Use the **no** form of this command to delete an existing class map.

class {class-map-name | class-default}
no class {class-map-name | class-default}

| Syntax Description |                                    | <i>e</i> The class map name.                         |                                                                                                    |
|--------------------|------------------------------------|------------------------------------------------------|----------------------------------------------------------------------------------------------------|
|                    | class-default                      | Refers to a system def                               | ault class that matches unclassified packets.                                                                                                    |
| Command Default    | No policy map                      | class-maps are defined.                              |                                                                                                    |
| Command Modes      | Policy-map con                     | figuration                                           |                                                                                                    |
| Command History    | Release                            |                                                      | Modification                                                                                                    |
|                    | Cisco IOS XE                       | Gibraltar 16.10.1                                    | This command was introduced.                                                                                                    |
| Usage Guidelines   | policy map and<br>policy for new o | enter policy-map config<br>classes or modify a polic | ust use the <b>policy-map</b> global configuration command to identify the guration mode. After specifying a policy map, you can configure a cy for any existing classes in that policy map. You attach the policy cy interface configuration command. |
|                    | After entering the commands are a  |                                                      | enter the policy-map class configuration mode. These configuration                                                                                                    |
|                    | • admit—A                          | dmits a request for Call                             | Admission Control (CAC)                                                                                                    |
|                    | • bandwidtl                        | h—Specifies the bandwi                               | dth allocated to the class.                                                                                                    |
|                    | • exit—Exit                        | s the policy-map class c                             | onfiguration mode and returns to policy-map configuration mode.                                                                                                    |
|                    | • no—Retur                         | ns a command to its def                              | ault setting.                                                                                                    |
|                    | limitations                        | and the action to take wh                            | ate policer for the classified traffic. The policer specifies the bandwidth<br>then the limits are exceeded. For more information about this command,<br><i>olutions Command Reference</i> available on Cisco.com.                                     |
|                    | • priority—                        | Assigns scheduling prio                              | rity to a class of traffic belonging to a policy map.                                                                                                    |
|                    | • queue-buf                        | fers—Configures the qu                               | eue buffer for the class.                                                                                                    |
|                    | • <b>queue-lim</b><br>in a policy  | _                                                    | um number of packets the queue can hold for a class policy configured                                                                                                    |
|                    | • service-po                       | licy—Configures a QoS                                | service policy.                                                                                                    |
|                    | • set—Speci                        | ifies a value to be assign                           | ed to the classified traffic. For more information, see set                                                                                                    |
|                    |                                    |                                                      | rate traffic shaping. For more information about this command, see <i>ions Command Reference</i> available on Cisco.com.                                                                                                    |

To return to policy-map configuration mode, use the **exit** command. To return to privileged EXEC mode, use the **end** command.

The **class** command performs the same function as the **class-map** global configuration command. Use the **class** command when a new classification, which is not shared with any other ports, is needed. Use the **class-map** command when the map is shared among many ports.

You can configure a default class by using the **class class-default** policy-map configuration command. Unclassified traffic (traffic that does not meet the match criteria specified in the traffic classes) is treated as default traffic.

You can verify your settings by entering the **show policy-map** privileged EXEC command.

This example shows how to create a policy map called policy1. When attached to the ingress direction, it matches all the incoming traffic defined in class1, sets the IP Differentiated Services Code Point (DSCP) to 10, and polices the traffic at an average rate of 1 Mb/s and bursts at 20 KB. Traffic exceeding the profile is marked down to a DSCP value gotten from the policed-DSCP map and then sent.

```
Device(config) # policy-map policy1
Device(config-pmap) # class class1
Device(config-pmap-c) # set dscp 10
Device(config-pmap-c) # police 1000000 20000 conform-action
Device(config-pmap-c) # police 1000000 20000 exceed-action
Device(config-pmap-c) # exit
```

This example shows how to configure a default traffic class to a policy map. It also shows how the default traffic class is automatically placed at the end of policy-map pm3 even though **class-default** was configured first:

```
Device# configure terminal
Device (config) # class-map cm-3
Device (config-cmap) # match ip dscp 30
Device(config-cmap)# exit
Device (config) # class-map cm-4
Device (config-cmap) # match ip dscp 40
Device (config-cmap) # exit
Device (config) # policy-map pm3
Device (config-pmap) # class class-default
Device(config-pmap-c) # set dscp 10
Device(config-pmap-c) # exit
Device(config-pmap)# class cm-3
Device (config-pmap-c) # set dscp 4
Device(config-pmap-c)# exit
Device(config-pmap)# class cm-4
Device (config-pmap-c) # set precedence 5
Device(config-pmap-c) # exit
Device(config-pmap)# exit
Device# show policy-map pm3
Policy Map pm3
 Class cm-3
   set dscp 4
  Class cm-4
    set precedence 5
```

**Examples** 

Class class-default set dscp af11

### classify

To classify a rule for rogue devices, use the **classify** command.

|                    | classify {friendly     | malicious   delete}                                                                                |
|--------------------|------------------------|----------------------------------------------------------------------------------------------------|
| Syntax Description | friendly Classifies d  | devices matching this rule as friendly.                                                            |
|                    | malicious Classifies d | levices matching this rule as malicious.                                                           |
|                    | delete Devices ma      | atching this rule are ignored.                                                                     |
| Command Default    | None                   |                                                                                                    |
| Command Modes      | config-rule            |                                                                                                    |
| Command History    | Release                | Modification                                                                                       |
|                    | Cisco IOS XE Gibralta  | ar 16.10.1 This command was introduced in a release earlier than Cisco IOS X<br>Gibraltar 16.10.1. |
|                    |                        |                                                                                                    |

#### **Examples**

The following example shows how to classify rogue devices as friendly:

```
Device# configure terminal
Enter configuration commands, one per line. End with CNTL/Z.
Device(config)# wireless wps rogue rule my-rogue-rule priority 3
Device(config-rule)# classify friendly
```

## class-map

To create a class map to be used for matching packets to the class whose name you specify and to enter class-map configuration mode, use the **class-map** command in global configuration mode. Use the **no** form of this command to delete an existing class map and to return to global or policy map configuration mode.

class-map [{match-anytype}]][{match-alltype}] class-map-name no class-map [{match-anytype}]][{match-alltype}] class-map-name

| Syntax Description | match-any                   | (Optional) Performs a logical-OR of the more criteria must be matched.             | he matching statements under this class map. One or                              |
|--------------------|-----------------------------|------------------------------------------------------------------------------------|----------------------------------------------------------------------------------|
|                    | type                        | (Optional) Configures the CPL class r                                              | nap.                                                                             |
|                    | class-map-name              | The class map name.                                                                |                                                                                  |
| Command Default    | No class maps a             | re defined.                                                                        |                                                                                  |
| Command Modes      | Global configura            | ation                                                                              |                                                                                  |
|                    | Policy map conf             | iguration                                                                          |                                                                                  |
| Command History    | Release                     |                                                                                    | Modification                                                                     |
|                    | Cisco IOS XE (              | Gibraltar 16.10.1                                                                  | This command was introduced.                                                     |
|                    |                             |                                                                                    | The <b>type</b> keyword was added.                                               |
| Usage Guidelines   |                             | nd to specify the name of the class for water class-map configuration mode.        | which you want to create or modify class-map match                               |
|                    | -                           | command and its subcommands are used to of a globally named service policy appl    | to define packet classification, marking, and aggregate ied on a per-port basis. |
|                    | After you are in available: | quality of service (QoS) class-map con                                             | figuration mode, these configuration commands are                                |
|                    | -                           | n—Describes the class map (up to 200 c<br>lisplays the description and the name of | characters). The <b>show class-map</b> privileged EXEC f the class map.          |
|                    | • exit—Exits                | s from QoS class-map configuration mo                                              | de.                                                                              |
|                    | • match—Co                  | onfigures classification criteria.                                                 |                                                                                  |
|                    | • no—Remo                   | ves a match statement from a class map                                             | ).                                                                               |
|                    |                             | match-any keyword, you can only use<br>match access-group class-map configu        | it to specify an extended named access control list aration command.             |
|                    | To define packet            | classification on a physical-port basis, o                                         | only one <b>match</b> command per class map is supported.                        |
|                    | The ACL can ha              | ave multiple access control entries (ACH                                           | Es).                                                                             |
|                    |                             |                                                                                    |                                                                                  |

#### **Examples**

This example shows how to configure the class map called class1 with one match criterion, which is an access list called 103:

```
Device(config)# access-list 103 permit ip any any dscp 10
Device(config)# class-map class1
Device(config-cmap)# match access-group 103
Device(config-cmap)# exit
```

This example shows how to delete the class map class1:

Device(config) # no class-map class1

You can verify your settings by entering the show class-map privileged EXEC command.

# clear ap sort statistics

To clear the sorted AP statistics, use the clear ap sort statistics command.

|                    | clear ap sort statistics        |                              |
|--------------------|---------------------------------|------------------------------|
| Syntax Description | This command has no keywords or | r arguments.                 |
| Command Default    | None                            |                              |
| Command Modes      | Privileged EXEC                 |                              |
| Command History    | Release                         | Modification                 |
|                    | Cisco IOS XE Amsterdam 17.1.1s  | This command was introduced. |
|                    |                                 |                              |

This example shows how to clear the sorted AP statistics: Device# clear ap sort statistics

Configuration Commands: a to f

## clear chassis redundancy

To clear high-availability (HA) configuration, use the clear chassis redundancy command.

|                    | clear chassis redundancy       |                                                                                       |
|--------------------|--------------------------------|---------------------------------------------------------------------------------------|
| Syntax Description | This command has no keywords   | s or arguments.                                                                       |
| Command Default    | None                           |                                                                                       |
| Command Modes      | Privileged EXEC(#)             |                                                                                       |
| Command History    | Release                        | Modification                                                                          |
|                    | Cisco IOS XE Gibraltar 16.10.1 | This command was introduced in a release earlier than Cisco IOS XE Gibraltar 16.10.1. |

#### Examples

The following example shows how to clear HA configuration:

Device# clear chassis redundancy

### clear ip nbar protocol-discovery wlan

To clear the NBAR2 protocol discovery statistics on a specific WLAN, use the **clear ip nbar protocol-discovery wlan** command.

clear ip nbar protocol-discovery wlan wlan-name

| Syntax Description | wlan-name Enter the WLAN name. |                                                                                       |
|--------------------|--------------------------------|---------------------------------------------------------------------------------------|
| command Default    | None                           |                                                                                       |
| command Modes      | Privileged EXEC                |                                                                                       |
| Command History    | Release                        | Modification                                                                          |
|                    | Cisco IOS XE Gibraltar 16.10.1 | This command was introduced in a release earlier than Cisco IOS XE Gibraltar 16.10.1. |

#### Examples

The following example shows how to clear the NBAR protocol discovery statistics on a perticular WLAN:

```
Device# configure terminal
Enter configuration commands, one per line. End with CNTL/Z.
Device(config)# clear ip nbar protocol-discovery wlan wlan-name
```

I

### clear mdns-sd statistics

To clear mDNS statistics, use the clear mdns-sd statistics command.

| clear mdns-sd statistics { debug | <b>glan-id</b> <1 - 5> | rlan-id <1 - 128> wired | wlan-id $<1$ - |
|----------------------------------|------------------------|-------------------------|----------------|
| <i>4096&gt;</i> }                |                        |                         |                |

| Syntax Description | debug Clears the mDNS debug statistics.                                                    |                                                                                             |           |  |  |  |  |
|--------------------|--------------------------------------------------------------------------------------------|---------------------------------------------------------------------------------------------|-----------|--|--|--|--|
|                    | <b>glan-id</b> < <i>1</i> - <i>5</i> > Clears the GLAN ID. The value range is from 1 to 5. |                                                                                             |           |  |  |  |  |
|                    | <b>rlan-id</b> <1 - 128>                                                                   | <b>m-id</b> < <i>1</i> - <i>128</i> > Clears the RLAN ID. The value range is from 1 to 128. |           |  |  |  |  |
|                    | wired                                                                                      | wired Clears the mDNS wired statistics.                                                     |           |  |  |  |  |
|                    | wlan-id<1 - 4096>                                                                          | Clears the WLAN ID. The value range is from                                                 | 1 to 4096 |  |  |  |  |
| Command Default    | None                                                                                       |                                                                                             |           |  |  |  |  |
| Command Modes      | Privileged EXEC m                                                                          | ode                                                                                         |           |  |  |  |  |
| Command History    | Release                                                                                    | Modification                                                                                |           |  |  |  |  |
|                    | Cisco IOS XE Amst                                                                          | erdam 17.3.1 This command was introduced.                                                   |           |  |  |  |  |
| Usage Guidelines   | None                                                                                       |                                                                                             |           |  |  |  |  |
|                    | Example                                                                                    |                                                                                             |           |  |  |  |  |
|                    | The following exam                                                                         | ple shows how to clear the mDNS statistics:                                                 |           |  |  |  |  |
|                    | Device# clear mdn                                                                          | s-sd statistics                                                                             |           |  |  |  |  |

## clear platform condition all

To clear all conditional debug and packet-trace configuration and data, use the **clear platform condition all** command.

clear platform condition all

| Command Default | None                           |                                                                                       |
|-----------------|--------------------------------|---------------------------------------------------------------------------------------|
| Command Modes   | Privileged EXEC                |                                                                                       |
| Command History | Release                        | Modification                                                                          |
|                 | Cisco IOS XE Gibraltar 16.10.1 | This command was introduced in a release earlier than Cisco IOS XE Gibraltar 16.10.1. |

#### **Examples**

The following example shows how to clear all conditional debug and packet-trace configuration and data:

Device# clear platform condition all

## clear subscriber policy peer

To clear the display of the details of a subscriber policy peer connection, use the **clear subscriber policy peer** command in privileged EXEC mode.

clear subscriber policy peer {address ip-address | handle connection-handle-id | session | all}

| Syntax Description | address         Clears the display of a specific peer connection, identified by its IP address                                                                                                    |               |                                                                            |  |
|--------------------|----------------------------------------------------------------------------------------------------|---------------|----------------------------------------------------------------------------|--|
|                    | <i>ip-address</i> IP a                                                                                                    |               | dress of the peer connection to be cleared.                                |  |
|                    | handle                                                                                                    |               | lears the display of a specific peer connection, identified by its handle. |  |
|                    | connection-h                                                                                                    | andle-id Ha   | andle ID for the peer connection handle.                                   |  |
|                    | session                                                                                                    | Cl            | lears the display of sessions with the given peer.                         |  |
|                    | all                                                                                                    | Cl            | lears the display of all peer connections.                                 |  |
| Command Modes      | Privileged EXEC (#)                                                                                                    |               |                                                                            |  |
| Command History    | Release Modification                                                                                                    |               |                                                                            |  |
|                    | 12.2(33)SRC This command was introduced.                                                                                                    |               |                                                                            |  |
|                    | 12.2(33)SBThis command was integrated into Cisco IOS Release 12.2(33)SB                                                                                                    |               |                                                                            |  |
| Usage Guidelines   | The <b>clear subscriber policy peer</b> command ends the peering relationship between the Intelligent Service Gateway (ISG) device and selected Service Control Engine (SCE) devices. However, the SCE will attempt to reconnect with the ISG device after a configured amount of time. The <b>clear subscriber policy peer</b> comma can remove select session associations from a particular SCE device. |               |                                                                            |  |
| Examples           | The following example shows how the <b>clear subscriber policy peer</b> command is used at the router prompt to clear the display of all details of the subscriber policy peer connection.                                                                                                    |               |                                                                            |  |
|                    | Router# clear subscriber policy peer all                                                                                                    |               |                                                                            |  |
| Related Commands   | Command                                                                                                    |               | Description                                                                |  |
|                    | show subscri                                                                                                    | iber-policy p | peer Displays the details of a subscriber policy peer.                     |  |

Defines or modifies the forward and filter decisions of the subscriber policy.

subscriber-policy

# clear wireless stats mobility

To clear the event and message level statistics, use the clear wireless stats mobility command.

| This command has no keywords   | or arguments.                    |
|--------------------------------|----------------------------------|
| None                           |                                  |
| Privileged EXEC (#)            |                                  |
| Release                        | Modification                     |
| Cisco IOS XE Gibraltar 16.11.1 | This command was introduced.     |
| -                              | None Privileged EXEC (#) Release |

#### **Usage Guidelines**

This example shows how to clear the event and message level statistics:

Device# clear wireless stats mobility

# clear wireless stats mobility peer ip

To clear the control and data link flap counters associated with a peer, use the **clear wireless stats mobility peer ip** command.

clear wireless stats mobility peer ip ip-address

| Syntax Description | <i>ip-address</i> IP address of the r peer. | emote                        |
|--------------------|---------------------------------------------|------------------------------|
| Command Default    | None                                        |                              |
| Command Modes      | Privileged EXEC (#)                         |                              |
| Command History    | Release                                     | Modification                 |
|                    | Cisco IOS XE Gibraltar 16.11.1              | This command was introduced. |

#### **Usage Guidelines**

This example shows how to clear the control and data link flap counters associated with a peer:

Device# clear wireless stats mobility peer ip 192.0.2.51

## clear wireless wps rogue ap

To clear all rogue APs or rogue APs with specific MAC addresses, use the **clear wireless wps rogue ap** command.

clear wireless wps rogue ap { all | mac-address </br>

| Syntax Description | all Clears all the rogue APs.              |                                                   |  |
|--------------------|--------------------------------------------|---------------------------------------------------|--|
|                    | mac-address <mac address=""></mac>         | Clears the rogue APs with specific MAC addresses. |  |
| Command Default    | None                                       |                                                   |  |
| Command Modes      | Privileged EXEC (#)                        |                                                   |  |
| Command History    | Release                                    | Modification                                      |  |
|                    | Cisco IOS XE Amsterdam 16.12.1             | This command was introduced.                      |  |
| Usage Guidelines   | None                                       |                                                   |  |
|                    | Example                                    |                                                   |  |
|                    | The following example shows you addresses: | how to clear all rogue APs or rogue APs with spec |  |

Device# clear wireless wps rogue ap all Device# clear wireless wps rogue ap mac-address 10.10.1

### clear wireless wps rogue client

To clear all rogue clients or client with specific MAC addresses, use the **clear wireless wps rogue client** command.

clear wireless wps rogue client { all | mac-address </br>

| Syntax Description | all                            | Clears all the rogue clients.                         |
|--------------------|--------------------------------|-------------------------------------------------------|
|                    | mac-address Address            | Clears the rogue clients with specific MAC addresses. |
| Command Default    | None                           |                                                       |
| Command Modes      | Privileged EXEC (#)            |                                                       |
| Command History    | Release                        | Modification                                          |
|                    | Cisco IOS XE Amsterdam 16.12.1 | This command was introduced.                          |
| Usage Guidelines   | None                           |                                                       |
|                    | Example                        |                                                       |

The following example shows you how to clear all rogue clients or rogue clients with specific MAC addresses:

Device# clear wireless wps rogue client all Device# clear wireless wps rogue client mac-address 10.10.1

## clear wireless wps rogue stats

To clear rogue statistics, use the clear wireless wps rogue stats command.

|                    | clear wireless wps rogue stats |                              |  |
|--------------------|--------------------------------|------------------------------|--|
| Syntax Description | This command has no arguments. |                              |  |
| Command Default    | None                           |                              |  |
| Command Modes      | Privileged EXEC (#)            |                              |  |
| Command History    | Release                        | Modification                 |  |
|                    | Cisco IOS XE Amsterdam 16.12.1 | This command was introduced. |  |
| Usage Guidelines   | None                           |                              |  |
|                    | Example                        |                              |  |

The following example shows you how to clear rogue statistics: Device# clear wireless wps rogue stats

### clear wlan sort statistics

To clear the sorted WLAN statistics, use the clear wlan sort statistics command.

|                    | clear wlan sort statistics      |                                         |  |  |
|--------------------|---------------------------------|-----------------------------------------|--|--|
| Syntax Description | This command has no keywords or | s command has no keywords or arguments. |  |  |
| Command Default    | None                            |                                         |  |  |
| Command Modes      | Privileged EXEC                 |                                         |  |  |
| Command History    | Release                         | Modification                            |  |  |
|                    | Cisco IOS XE Amsterdam 17.1.1s  | This command was introduced.            |  |  |
|                    |                                 |                                         |  |  |

This example shows how to clear the sorted WLAN statistics: Device# clear wlan sort statistics

# client-access (mesh)

To configure backhaul with client access AP for a mesh AP profile, use the client-access command.

#### client-access

| Syntax Description | This command has no keyword       | s or arguments.              |
|--------------------|-----------------------------------|------------------------------|
| Command Default    | Backhaul client access is disable | ed.                          |
| Command Modes      | config-wireless-mesh-profile      |                              |
| Command History    | Release                           | Modification                 |
|                    | Cisco IOS XE Gibraltar 16.10.1    | This command was introduced. |

#### Example

The following example shows how to configure backhaul with client access AP for a mesh AP profile:

```
Device # configure terminal
Enter configuration commands, one per line. End with CNTL/Z.
Device (config) # wireless profile mesh mesh-profile
Device (config-wireless-mesh-profile) # client-access
```

### client association limit

To configure the maximum number of client connections on a WLAN, use the **client association limit** command. To disable clients association limit on the WLAN, use the **no** form of this command.

client association limit {association-limit} no client association limit {association-limit}

```
Syntax Description
                                                                                       Number of client connections to be
                      association-limit
                                                                                       accepted. The range is from 0 to.
                                                                                       A value of zero (0) indicates no set
                                                                                       limit.
                     The maximum number of client connections is set to 0 (no limit).
Command Default
Command Modes
                     WLAN configuration
Command History
                                                    Modification
                      Release
                      Cisco IOS XE Gibraltar 16.10.1 This command was introduced.
                     You must disable the WLAN before using this command. See Related Commands section for more information
Usage Guidelines
                     on how to disable a WLAN.
                     This example shows how to configure a client association limit on a WLAN and configure the client
                     limit to 200:
                     Device# configure terminal
                     Enter configuration commands, one per line. End with CNTL/Z.
                     Device(config) # wlan wlan1
                     Device(config-wlan) # shutdown
                     Device (config-wlan) # client association limit 200
                     Device(config-wlan) # no shutdown
                     Device(config-wlan) # end
                     This example shows how to disable a client association limit on a WLAN:
                     Device# configure terminal
                     Enter configuration commands, one per line. End with CNTL/Z.
                     Device(config) # wlan wlan1
                     Device (config-wlan) # shutdown
                     Device (config-wlan) # no client association limit
                     Device (config-wlan) # no shutdown
                     Device(config-wlan) # end
                     This example shows how to configure a client association limit per radio on a WLAN and configure
                     the client limit to 200:
                     Device# configure terminal
                     Enter configuration commands, one per line. End with CNTL/Z.
                     Device(config) # wlan wlan1
                     Device (config-wlan) # client association limit radio 200
                     Device (config-wlan) # no shutdown
                     Device(config-wlan) # end
```

This example shows how to configure a client association limit per AP on a WLAN and configure the client limit to 300::

Device# configure terminal Enter configuration commands, one per line. End with CNTL/Z. Device(config)# wlan wlan1 Device(config-wlan)# client association limit ap 300 Device(config-wlan)# no shutdown Device(config-wlan)# end

# channel foreign

To configure the RF Profile DCA foreign AP contribution, use the **channel foreign** command. To disable the DCA Foreign AP Contribution, use the **no** form of this command.

#### channel foreign

| Syntax Description | <b>foreign</b> Configures the RF Profile DCA foreign AP contribution. |                                    | A foreign AP contribution. |
|--------------------|-----------------------------------------------------------------------|------------------------------------|----------------------------|
| Command Default    | None                                                                  |                                    |                            |
| Command Modes      | config-rf-profile                                                     |                                    |                            |
| Command History    | Release                                                               | Modification                       |                            |
|                    | Cisco IOS XE Denali 16.3                                              | 3.1 This command was introduced.   |                            |
| Usage Guidelines   | None                                                                  |                                    |                            |
|                    | This example shows how                                                | to configure the RF profile DCA fo | preign AP contribution.    |
|                    | Device(config-rf-profi                                                | lle)# <b>channel foreign</b>       |                            |

### channel chan-width

To configure the RF profile DCA channel width, use the channel chan-width command.

 $channel\ chan-width\ \{\ 160 \ | \ 20 \ | \ 40 \ | \ 80 \ | \ 80+80 \ | \ best \} \}$ 

| Syntax Description | 160     | 160 MHz.                 |                              |
|--------------------|---------|--------------------------|------------------------------|
|                    | 20      | 20 MHz.                  |                              |
|                    | 40      | 40 MHz.                  |                              |
|                    | 80      | 80 MHz.                  |                              |
|                    | 80+80   | 80+80 MHz.               |                              |
|                    | best    | Best channel width.      |                              |
| Command Default    | None    |                          |                              |
| Command Modes      | RF Prof | ile Configuration (confi | g-rf-profile)                |
| Command History    | Release | 9                        | Modification                 |
|                    | Cisco I | OS XE Gibraltar 16.12.1  | This command was introduced. |
| Usage Guidelines   | -       | _                        |                              |
|                    | Example | ;                        |                              |

The following example shows how to configure the RF profile DCA channel width.

Device(config-rf-profile) # channel chan-width 160

### client-l2-vnid

To configure the client l2-vnid on a wireless fabric profile, use the client-l2-vnid command.

client-l2-vnid vnid

| Syntax Description | <i>wid</i> Configures client l2-vnid. Valid range is 0 to 16777215. |                                                                                       |  |
|--------------------|---------------------------------------------------------------------|---------------------------------------------------------------------------------------|--|
| Command Default    | None                                                                |                                                                                       |  |
| Command Modes      | config-wireless-fabric                                              |                                                                                       |  |
| Command History    | Release                                                             | Modification                                                                          |  |
|                    | Cisco IOS XE Gibraltar 16.10.1                                      | This command was introduced in a release earlier than Cisco IOS XE Gibraltar 16.10.1. |  |

#### **Examples**

The following example shows how to configure the client l2-vnid value on a wireless fabirc profile:

```
Device# configure terminal
Enter configuration commands, one per line. End with CNTL/Z.
Device(config)# wireless profile fabric fabric-profile-name
Device(config-wireless-fabric)# client-12-vnid 10
```

### collect counter

To configure the number of bytes or packets in a flow as a non-key field for a flow record, use the **collect counter** command in flow record configuration mode. To disable the use of the number of bytes or packets in a flow (counters) as a non-key field for a flow record, use the **no** form of this command.

**Command Default** The number of bytes or packets in a flow is not configured as a non-key field.

**Command Modes** Flow record configuration

| Command History  | Release                                                                                                    | Modification                                       |                                  |  |
|------------------|----------------------------------------------------------------------------------------------------|----------------------------------------------------|----------------------------------|--|
|                  | Cisco IOS XE Gibraltar 16.10                                                                                                    | 0.1 This command was introduced.                   |                                  |  |
| Usage Guidelines | To return this command to its default settings, use the <b>no collect counter</b> or <b>default collect counter</b> flow record configuration command. |                                                    |                                  |  |
|                  | The following example configures the total number of bytes in the flows as a non-key field:                                                            |                                                    |                                  |  |
|                  | Device(config)# <b>flow reco</b><br>Device(config-flow-record                                                                                          | rd FLOW-RECORD-1                                   |                                  |  |
|                  | The following example config                                                                                                    | gures the total number of packets fr               | om the flows as a non-key field: |  |
|                  | Device(config) <b># flow reco</b><br>Device(config-flow-record                                                                                         | ord FLOW-RECORD-1<br>)# collect counter packets lc | ong                              |  |

### collect wireless ap mac address (wireless)

To enable the collection of MAC addresses of the access points that the wireless client is associated with, use the collect wireless ap mac address command in the flow record configuration mode. To disable the collection of access point MAC addresses, use the no form of this command.

collect wireless ap mac address no collect wirelessap mac address

This command has no arguments or keywords. The collection of access point MAC addresses is not enabled by default. **Command Default** 

Flow record configuration **Command Modes** 

**Syntax Description** 

**Command History** Modification Release Cisco IOS XE Gibraltar 16.10.1 This command was introduced.

The Flexible NetFlow collect commands are used to configure non-key fields for the flow monitor record and **Usage Guidelines** to enable capturing the values in the fields for the flow created with the record. The values in non-key fields are added to flows to provide additional information about the traffic in the flows. A change in the value of a non-key field does not create a new flow. In most cases, the values for non-key fields are taken from only the first packet in the flow.

> The following example configures the flow record to enable the collection of MAC addresses of the access points that the wireless client is associated with:

Device (config) # flow record FLOW-RECORD-1 Device (config-flow-record) # collect wireless ap mac address

## collect wireless client mac address (wireless)

|                    | To enable the collection of MAC addresses of the wireless clients that the access point is associated with, use the <b>collect wireless client mac address</b> command in the flow record configuration mode. To disable the collection of access point MAC addresses, use the <b>no</b> form of this command.                                                                                                    |                              |  |  |
|--------------------|----------------------------------------------------------------------------------------------------|------------------------------|--|--|
|                    | collect wirelessclient mac address<br>no collect wireless client mac address                                                                                                    |                              |  |  |
| Syntax Description | This command has no arguments or keywords.                                                                                                    |                              |  |  |
| Command Default    | The collection of wireless client MAC addresses is not enabled by default.                                                                                                    |                              |  |  |
| Command Modes      | Flow record configuration                                                                                                    |                              |  |  |
| Command History    | Release                                                                                                    | Modification                 |  |  |
|                    | Cisco IOS XE Gibraltar 16.10.1                                                                                                    | This command was introduced. |  |  |
| Usage Guidelines   | The Flexible NetFlow <b>collect</b> commands are used to configure non-key fields for the flow monitor record to enable capturing the values in the fields for the flow created with the record. The values in non-key field are added to flows to provide additional information about the traffic in the flows. A change in the value a non-key field does not create a new flow. In most cases, the values for non-key fields are taken from or the first packet in the flow. |                              |  |  |
|                    | The following example configures the flow record to enable the collection of MAC addresses of the access points that the wireless client is associated with:                                                                                                    |                              |  |  |
|                    | Device(config)# flow record FLOW-RECORD<br>Device(config-flow-record)# collect wir                                                                                                    |                              |  |  |

## connection-capability

To configure a Hotspot 2.0 connection capability, use the **connection-capability** command. To remove the Hotspot 2.0 connection capability, use the **no** form of the command.

**connection-capability** *ip-protocol port-number* { **closed** | **open** | **unknown** }

| Syntax Description | ip-protoco                                                          | IP nun         | nber. Valio | d range is from 0-255.         |              |
|--------------------|---------------------------------------------------------------------|----------------|-------------|--------------------------------|--------------|
|                    | port-numb                                                           | per Port n     | umber. Va   | lid range is from 0-65535.     |              |
|                    | closed                                                              | Indica         | tes that co | onnection is closed mode.      |              |
|                    | open                                                                | Indica         | tes that co | onnection is open mode.        |              |
|                    | unknown                                                             | Indica         | tes that co | nnection status is unknown.    |              |
| Command Default    | None                                                                |                |             |                                |              |
| Command Modes      | Wireless ANQP Server Configuration (config-wireless-anqp-server)    |                |             | server)                        |              |
| Command History    | Release                                                             |                |             | Modification                   |              |
|                    | Cisco IOS                                                           | XE Gibralta    | ar 16.12.1  | This command was introduced.   |              |
| Usage Guidelines   | The following table lists the pre-defined open ports and protocols. |                |             |                                |              |
|                    | Table 5: Open Ports and Protocols                                   |                |             |                                |              |
|                    | IP<br>Protocol                                                      | Port<br>Number | Descri      | ption                          |              |
|                    | 1                                                                   | 0              | ICMP.       | Used for diagnostics.          |              |
|                    | 6                                                                   | 20             | FTP         |                                |              |
|                    | 6                                                                   | 22             | SSH         |                                |              |
|                    | 6                                                                   | 80             | HTTP        |                                |              |
|                    | 6                                                                   | 443            | Used b      | y HTTPS and TLS VPNs.          |              |
|                    | 6                                                                   | 1723           | Used by     | y Point to Point Tunneling Pro | otocol VPNs. |
|                    | 6                                                                   | 5060           | VoIP        |                                |              |
|                    | 17                                                                  | 500            | Used b      | y IKEv2 (IPsec VPN).           |              |
|                    | 17                                                                  | 5060           | VoIP        |                                |              |
|                    | 17                                                                  | 4500           | May be      | e used by IKEv2 (IPsec VPN     | ).           |

| IP<br>Protocol | Port<br>Number | Description              |
|----------------|----------------|--------------------------|
| 50             | 0              | ESP. Used by IPsec VPNs. |

#### Example

The following example shows how to configure Hotspot 2.0 connection capability:

Device(config)#wireless hotspot anqp-server my-server Device(config-wireless-anqp-server)# connection-capability 12 655 open

#### convergence

To configure mesh convergence method, use the convergence command.

| Syntax Description | fast                | Configures fast convergence method.                                                         |
|--------------------|---------------------|---------------------------------------------------------------------------------------------|
|                    | noise-tolerant-fast | Configures noise-tolerant fast convergence method method to handle unstable RF environment. |
|                    | standard            | Configures standard convergence method.                                                     |
|                    | very-fast           | Configures very fast convergence method.                                                    |
| Command Default    | Standard            |                                                                                             |
| Bollance Bollance  |                     |                                                                                             |
| Command Modes      | config-wireless-me  | sh-profile                                                                                  |
|                    | config-wireless-me  | sh-profile<br>Modification                                                                  |

#### **Examples**

The following example shows how to configure the fast convergence method for a mesh AP profile:

```
Device# configure terminal
Enter configuration commands, one per line. End with CNTL/Z.
Device(config)# wireless profile mesh mesh-profile
Device(config-wireless-mesh-profile)# convergence fast
```

#### coverage

To configure the voice and data coverage, use the **coverage** command. To reset the minimum RSSI value use the **no** form of this command.

coverage {data | voice} rssi threshold value

| Syntax Description | data                       | Configure Coverage Hole Detection for data packets.                                                         |
|--------------------|----------------------------|----------------------------------------------------------------------------------------------------|
|                    | voice                      | Configure Coverage Hole Detection for voice packets.                                                        |
|                    | value                      | Minimum RSSI value for the packets received by the access point. The valid rage is between –90 and –60 dBm. |
| Command Default    | None                       |                                                                                                    |
| Command Modes      | config-rf-profile          |                                                                                                    |
| Command History    | Release                    | Modification                                                                                                |
|                    | Cisco IOS XE Denali 16.3.1 | This command was introduced.                                                                                |
| Usage Guidelines   | None                       |                                                                                                    |
|                    | This example shows how to  | configure the coverage hole detection for data packets.                                                     |
|                    | Device(config-rf-profile   | e)#coverage data rssi threshold -85                                                                         |

### crypto key generate rsa

To generate Rivest, Shamir, and Adelman (RSA) key pairs, use the **crypto key generate rsa** commandinglobal configuration mode.

crypto key generate rsa [{general-keys | usage-keys | signature | encryption}] [label key-label] [exportable] [modulus modulus-size] [storage devicename :] [redundancy] [on devicename :]

| Cuntou Description |                      |                                                                                                    |
|--------------------|----------------------|----------------------------------------------------------------------------------------------------|
| Syntax Description | general-keys         | (Optional) Specifies that a general-purpose key pair will be generated, which is the default.                                                                                                    |
|                    | usage-keys           | (Optional) Specifies that two RSA special-usage key pairs, one encryption pair<br>and one signature pair, will be generated.                                                                                                    |
|                    | signature            | (Optional) Specifies that the RSA public key generated will be a signature special usage key.                                                                                                    |
|                    | encryption           | (Optional) Specifies that the RSA public key generated will be an encryption special usage key.                                                                                                    |
|                    | label key-label      | (Optional) Specifies the name that is used for an RSA key pair when they are being exported.                                                                                                    |
|                    |                      | If a key label is not specified, the fully qualified domain name (FQDN) of the router is used.                                                                                                    |
|                    | exportable           | (Optional) Specifies that the RSA key pair can be exported to another Cisco device, such as a router.                                                                                                    |
|                    | modulus modulus-size | (Optional) Specifies the IP size of the key modulus.                                                                                                    |
|                    |                      | By default, the modulus of a certification authority (CA) key is 1024 bits. The recommended modulus for a CA key is 2048 bits. The range of a CA key modulus is from 350 to 4096 bits.                                                       |
|                    |                      | <b>Note</b> Effective with Cisco IOS XE Release 2.4 and Cisco IOS Release 15.1(1)T, the maximum key size was expanded to 4096 bits for private key operations. The maximum for private key operations prior to these releases was 2048 bits. |
|                    | storage devicename : | (Optional) Specifies the key storage location. The name of the storage device is followed by a colon (:).                                                                                                    |
|                    | redundancy           | (Optional) Specifies that the key should be synchronized to the standby CA.                                                                                                    |
|                    | on devicename :      | (Optional) Specifies that the RSA key pair will be created on the specified device, including a Universal Serial Bus (USB) token, local disk, or NVRAM. The name of the device is followed by a colon (:).                                   |
|                    |                      | Keys created on a USB token must be 2048 bits or less.                                                                                                    |

**Command Default** RSA key pairs do not exist.

# Command Modes Global configuration (config) From Cisco IOS XE Release 17.11.1a, the command mode is Privileged EXEC (#)

Command History

| Release Modification             |                                                                                                    |  |
|----------------------------------|----------------------------------------------------------------------------------------------------|--|
| 11.3                             | This command was introduced.                                                                                                    |  |
| 12.2(8)T                         | The key-label argumentwas added.                                                                                                    |  |
| 12.2(15)T                        | The <b>exportable</b> keyword was added.                                                                                               |  |
| 12.2(18)SXD                      | This command was integrated into Cisco IOS Release 12.2(18)SXD.                                                                        |  |
| 12.4(4)T                         | The <b>storage</b> keyword and <i>devicename</i> : argument were added.                                                                |  |
| 12.2(33)SRA                      | This command was integrated into Cisco IOS Release 12.2(33)SRA.                                                                        |  |
| 12.4(11)T                        | The <b>storage</b> keyword and <i>devicename</i> : argument were implemented on the Cisco 7200VXR NPE-G2 platform.                     |  |
|                                  | The <b>signature</b> , <b>encryption</b> and <b>on</b> keywords and <i>devicename</i> : argument were added.                           |  |
| 12.4(24)T                        | Support for IPv6 Secure Neighbor Discovery (SeND) was added.                                                                           |  |
| XE 2.4                           | The maximum RSA key size was expanded from 2048 to 4096 bits for private key operations.                                               |  |
| 15.0(1)M                         | This command was modified. The <b>redundancy</b> keyword was introduced.                                                               |  |
| 15.1(1)T                         | This command was modified. The range value for the <b>modulus</b> keyword value is extended from 360 to 2048 bits to 360 to 4096 bits. |  |
| 15.2(2)SA2                       | This command was implemented on the Cisco ME 2600X Series Ethernet Access Switches.                                                    |  |
| Cisco IOS XE Release<br>17.11.1a | The default command mode for this command has changed from Global configuration (config) to Privileged EXEC (#).                       |  |

#### **Usage Guidelines**

0

**Note** Security threats, as well as the cryptographic technologies to help protect against them, are constantly changing. For more information about the latest Cisco cryptographic recommendations, see the Next Generation Encryption (NGE) white paper.

Use this command to generate RSA key pairs for your Cisco device (such as a router).

RSA keys are generated in pairs--one public RSA key and one private RSA key.

If your router already has RSA keys when you issue this command, you will be warned and prompted to replace the existing keys with new keys.

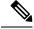

Note

Before issuing this command, ensure that your router has a hostname and IP domain name configured (with the **hostname** and **ip domain-name** commands). You will be unable to complete the **crypto key generate rsa** command without a hostname and IP domain name. (This situation is not true when you generate only a named key pair.)

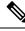

Note

Secure Shell (SSH) may generate an additional RSA key pair if you generate a key pair on a router having no RSA keys. The additional key pair is used only by SSH and will have a name such as {*router\_FQDN*}.server. For example, if a router name is "router1.cisco.com," the key name is "router1.cisco.com.server."

This command is not saved in the router configuration; however, the RSA keys generated by this command are saved in the private configuration in NVRAM (which is never displayed to the user or backed up to another device) the next time the configuration is written to NVRAM.

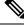

Note

If the configuration is not saved to NVRAM, the generated keys are lost on the next reload of the router.

There are two mutually exclusive types of RSA key pairs: special-usage keys and general-purpose keys. When you generate RSA key pairs, you will be prompted to select either special-usage keys or general-purpose keys.

#### Special-Usage Keys

If you generate special-usage keys, two pairs of RSA keys will be generated. One pair will be used with any Internet Key Exchange (IKE) policy that specifies RSA signatures as the authentication method, and the other pair will be used with any IKE policy that specifies RSA encrypted keys as the authentication method.

A CA is used only with IKE policies specifying RSA signatures, not with IKE policies specifying RSA-encrypted nonces. (However, you could specify more than one IKE policy and have RSA signatures specified in one policy and RSA-encrypted nonces in another policy.)

If you plan to have both types of RSA authentication methods in your IKE policies, you may prefer to generate special-usage keys. With special-usage keys, each key is not unnecessarily exposed. (Without special-usage keys, one key is used for both authentication methods, increasing the exposure of that key.)

#### **General-Purpose Keys**

If you generate general-purpose keys, only one pair of RSA keys will be generated. This pair will be used with IKE policies specifying either RSA signatures or RSA encrypted keys. Therefore, a general-purpose key pair might get used more frequently than a special-usage key pair.

#### **Named Key Pairs**

If you generate a named key pair using the *key-label*argument, you must also specify the **usage-keys** keyword or the **general-keys** keyword. Named key pairs allow you to have multiple RSA key pairs, enabling the Cisco IOS software to maintain a different key pair for each identity certificate.

#### Modulus Length

When you generate RSA keys, you will be prompted to enter a modulus length. The longer the modulus, the stronger the security. However a longer modules takes longer to generate (see the table below for sample times) and takes longer to use.

| Router     | 360 bits           | 512 bits   | 1024 bits             | 2048 bits (maximum) |
|------------|--------------------|------------|-----------------------|---------------------|
| Cisco 2500 | 11 seconds         | 20 seconds | 4 minutes, 38 seconds | More than 1 hour    |
| Cisco 4700 | Less than 1 second | 1 second   | 4 seconds             | 50 seconds          |

Cisco IOS software does not support a modulus greater than 4096 bits. A length of less than 512 bits is normally not recommended. In certain situations, the shorter modulus may not function properly with IKE, so we recommend using a minimum modulus of 2048 bits.

**Note** As of Cisco IOS Release 12.4(11)T, peer *public* RSA key modulus values up to 4096 bits are automatically supported. The largest private RSA key modulus is 4096 bits. Therefore, the largest RSA private key a router may generate or import is 4096 bits. However, RFC 2409 restricts the private key size to 2048 bits or less for RSA encryption. The recommended modulus for a CA is 2048 bits; the recommended modulus for a client is 2048 bits.

Additional limitations may apply when RSA keys are generated by cryptographic hardware. For example, when RSA keys are generated by the Cisco VPN Services Port Adapter (VSPA), the RSA key modulus must be a minimum of 384 bits and must be a multiple of 64.

Specifying a Storage Location for RSA Keys

When you issue the **crypto key generate rsa** command with the **storage** *devicename* : keyword and argument, the RSA keys will be stored on the specified device. This location will supersede any **crypto key storage** command settings.

#### Specifying a Device for RSA Key Generation

As of Cisco IOS Release 12.4(11)T and later releases, you may specify the device where RSA keys are generated. Devices supported include NVRAM, local disks, and USB tokens. If your router has a USB token configured and available, the USB token can be used as cryptographic device in addition to a storage device. Using a USB token as a cryptographic device allows RSA operations such as key generation, signing, and authentication of credentials to be performed on the token. The private key never leaves the USB token and is not exportable.

RSA keys may be generated on a configured and available USB token, by the use of the **on** *devicename* : keyword and argument. Keys that reside on a USB token are saved to persistent token storage when they are generated. The number of keys that can be generated on a USB token is limited by the space available. If you attempt to generate keys on a USB token and it is full you will receive the following message:

% Error in generating keys:no available resources

Key deletion will remove the keys stored on the token from persistent storage immediately. (Keys that do not reside on a token are saved to or deleted from nontoken storage locations when the **copy**or similar command is issued.)

For information on configuring a USB token, see "Storing PKI Credentials" chapter in the Cisco IOS Security Configuration Guide, Release 12.4T. For information on using on-token RSA credentials, see the "Configuring and Managing a Cisco IOS Certificate Server for PKI Deployment" chapter in the Cisco IOS Security Configuration Guide, Release 12.4T.

#### Specifying RSA Key Redundancy Generation on a Device

You can specify redundancy for existing keys only if they are exportable.

**Examples** 

The following example generates a general-usage 1024-bit RSA key pair on a USB token with the label "ms2" with crypto engine debugging messages shown:

Router(config)# crypto key generate rsa label ms2 modulus 2048 on usbtoken0: The name for the keys will be: ms2 % The key modulus size is 2048 bits % Generating 1024 bit RSA keys, keys will be on-token, non-exportable... Jan 7 02:41:40.895: crypto\_engine: Generate public/private keypair [OK] Jan 7 02:44:09.623: crypto\_engine: Create signature Jan 7 02:44:10.467: crypto\_engine: Verify signature Jan 7 02:44:10.467: CryptoEngine0: CRYPTO\_ISA\_RSA\_CREATE\_PUBKEY(hw)(ipsec) Jan 7 02:44:10.467: CryptoEngine0: CRYPTO ISA\_RSA\_PUB\_DECRYPT(hw)(ipsec)

Now, the on-token keys labeled "ms2" may be used for enrollment.

The following example generates special-usage RSA keys:

```
Router(config) # crypto key generate rsa usage-keys

The name for the keys will be: myrouter.example.com

Choose the size of the key modulus in the range of 360 to 2048 for your Signature Keys.

Choosing a key modulus greater than 512 may take a few minutes.

How many bits in the modulus[512]? <return>

Generating RSA keys... [OK].

Choose the size of the key modulus in the range of 360 to 2048 for your Encryption Keys.

Choosing a key modulus greater than 512 may take a few minutes.

How many bits in the modulus[512]? <return>

Generating RSA keys.... [OK].
```

The following example generates general-purpose RSA keys:

Note You cannot generate both special-usage and general-purpose keys; you can generate only one or the other.

```
Router(config) # crypto key generate rsa general-keys
The name for the keys will be: myrouter.example.com
Choose the size of the key modulus in the range of 360 to 2048 for your General Purpose
Keys. Choosing a key modulus greater than 512 may take a few minutes.
How many bits in the modulus[512]? <return>
Generating RSA keys... [OK].
```

The following example generates the general-purpose RSA key pair "exampleCAkeys":

```
crypto key generate rsa general-keys label exampleCAkeys
crypto ca trustpoint exampleCAkeys
enroll url
http://exampleCAkeys/certsrv/mscep/mscep.dll
rsakeypair exampleCAkeys 1024 1024
```

The following example specifies the RSA key storage location of "usbtoken0:" for "tokenkey1":

crypto key generate rsa general-keys label tokenkey1 storage usbtoken0:

The following example specifies the **redundancy** keyword:

Router(config) # crypto key generate rsa label MYKEYS redundancy

The name for the keys will be: MYKEYS

Choose the size of the key modulus in the range of 360 to 2048 for your

General Purpose Keys. Choosing a key modulus greater than 512 may take

a few minutes.

How many bits in the modulus [512]:

% Generating 512 bit RSA keys, keys will be non-exportable with redundancy...[OK]

| <b>Related Commands</b> | Command                      | Description                                                                                                    |
|-------------------------|------------------------------|----------------------------------------------------------------------------------------------------|
|                         | сору                         | Copies any file from a source to a destination, use the copy command<br>in privileged EXEC mode.                       |
|                         | crypto key storage           | Sets the default storage location for RSA key pairs.                                                                   |
|                         | debug crypto engine          | Displays debug messages about crypto engines.                                                                          |
|                         | hostname                     | Specifies or modifies the hostname for the network server.                                                             |
|                         | ip domain-name               | Defines a default domain name to complete unqualified hostnames (names without a dotted-decimal domain name).          |
|                         | show crypto key mypubkey rsa | Displays the RSA public keys of your router.                                                                           |
|                         | show crypto pki certificates | Displays information about your PKI certificate, certification authority, and any registration authority certificates. |

## crypto pki trustpoint

To create a new TrustPoint dedicated for a single CA certificate, use the crypto pki trustpoint command.

#### crypto pki trustpoint

| Syntax Description | This command has no keywords or arguments. |                              |  |
|--------------------|--------------------------------------------|------------------------------|--|
| Command Default    | None                                       |                              |  |
| Command Modes      | Global Configuration                       |                              |  |
| Command History    | Release                                    | Modification                 |  |
|                    | Cisco IOS XE Bengaluru 17.5.1              | This command was introduced. |  |

#### **Usage Guidelines**

This example shows how to create a new TrustPoint dedicated for a single CA certificate:

Device# configure terminal
Device(config)# crypto pki trustpoint <tp\_name>
Device(ca-trustpoint)# enrollment terminal
Device(ca-trustpoint)# exit
Device(config)# crypto pki authenticate <tp\_name>
<<< PASTE CA-CERT in PEM format followed by quit >>>

## crypto pki trust pool import terminal

To import the root certificate by pasting the CA certificate from the **digicert.com**, use the **crypto pki trust pool import terminal** command.

crypto pki trust pool import terminal

| Syntax Description | This command has no keywords or arguments. |                              |  |
|--------------------|--------------------------------------------|------------------------------|--|
| Command Default    | None                                       |                              |  |
| Command Modes      | Global Configuration                       |                              |  |
| Command History    | Release                                    | Modification                 |  |
|                    | Cisco IOS XE Bengaluru 17.5.1              | This command was introduced. |  |

#### **Usage Guidelines**

This example shows how to import the root certificate by pasting the CA certificate from the **digicert.com**:

```
Device# configure terminal
Device(config)# crypto pki trust pool import terminal
Device(config)# end
```

## crypto pki trustpool clean

To erase the downloaded CA certificate bundles, use the crypto pki trustpool clean command.

| crypto pki trustpool clean                 |                                                                                             |  |
|--------------------------------------------|---------------------------------------------------------------------------------------------|--|
| This command has no keywords or arguments. |                                                                                             |  |
| None                                       |                                                                                             |  |
| Global Configuration                       |                                                                                             |  |
| Release                                    | Modification                                                                                |  |
| Cisco IOS XE Bengaluru 17.5.1              | This command was introduced.                                                                |  |
|                                            | This command has no keyword: This command has no keyword: None Global Configuration Release |  |

#### **Usage Guidelines**

This example shows how to erase the downloaded CA certificate bundles:

Device# configure terminal Device(config)# crypto pki trustpool clean Device(config)# end

## cts inline-tagging

To configure Cisco TrustSec (CTS) inline tagging, use the cts inline-tagging command.

#### cts inline-tagging

| Syntax Description | <b>Syntax Description</b> This command has no keywords or arguments. |                              |  |
|--------------------|----------------------------------------------------------------------|------------------------------|--|
| Command Default    | Inline tagging is not configured.                                    |                              |  |
| Command Modes      | wireless policy configuration (config-wireless-policy)               |                              |  |
| Command History    | Release                                                              | Modification                 |  |
|                    | Cisco IOS XE Gibraltar 16.10.1                                       | This command was introduced. |  |

#### Example

This example shows how to configure CTS inline tagging.

Device(config-wireless-policy) # cts inline-tagging

### cts role-based enforcement

To configure Cisco TrustSec (CTS) SGACL enforcement, use the cts role-based enforcement command.

#### cts role-based enforcement

| Syntax Description | This command has no keywords      | s or arguments.              |
|--------------------|-----------------------------------|------------------------------|
| Command Default    | SGACL is not enforced.            |                              |
| Command Modes      | wireless policy configuration (co | onfig-wireless-policy)       |
| Command History    | Release                           | Modification                 |
|                    | Cisco IOS XE Gibraltar 16.10.1    | This command was introduced. |

#### Example

This example shows how to configure CTS SGACL enforcement.

Device(config-wireless-policy)# cts role-based enforcement

To set the Cisco TrustSec (CTS) default security group tag (SGT), use the cts sgt command.

|                    | cts sgt sgt-value                          |                              |
|--------------------|--------------------------------------------|------------------------------|
| Syntax Description | <i>sgt-value</i> Security group tag value. |                              |
| Command Default    | SGT tag is not set.                        |                              |
| Command Modes      | wireless policy configuration (co          | onfig-wireless-policy)       |
| Command History    | Release                                    | Modification                 |
|                    | Cisco IOS XE Gibraltar 16.10.1             | This command was introduced. |
|                    |                                            |                              |

#### Example

This example shows how to set the default SGT. Device(config-wireless-policy) # cts sgt 100

## custom-page login device

To configure a customized login page, use the custom-page login device command.

custom-page login device html-filename

| Syntax Description | html-filename Enter the HTML filename of the login page. |                                                                                       |
|--------------------|----------------------------------------------------------|---------------------------------------------------------------------------------------|
| Command Default    | None                                                     |                                                                                       |
| Command Modes      | config-params-parameter-map                              |                                                                                       |
| Command History    | Release                                                  | Modification                                                                          |
|                    | Cisco IOS XE Gibraltar 16.10.1                           | This command was introduced in a release earlier than Cisco IOS XE Gibraltar 16.10.1. |

#### **Examples**

The following example shows how to configure a customized login page:

Device# configure terminal Enter configuration commands, one per line. End with CNTL/Z. Device(config)# parameter-map type webauth parameter-map-name Device(config-params-parameter-map)# custom-page login device bootflash:login.html

### default

To set the parameters to their default values, use the **default** command.

default {aaa-override | accounting-list | band-select | broadcast-ssid | call-snoop | ccx | channel-scan | parameters | chd | client | datalink | diag-channel | dtim | exclusionlist | ip | ipv6 | load-balance | local-auth | mac-filtering | media-stream | mfp | mobility | nac | passive-client | peer-blocking | radio | roamed-voice-client | security | service-policy | session-timeout | shutdown | sip-cac | static-ip | uapsd | wgb | wmm}

| band-selectSets the band selection parameter to its default values.broadcast-ssidSets the broadcast Service Set Identifier (SSID) parameter to its<br>value.call-snoopSets the call snoop parameter to its default value.cexSets the Cisco client extension (Cisco Aironet IE) parameters a<br>attributes to their default values.ehannel-scanSets the channel scan parameters and attributes to their default<br>chdchdSets the client parameters and attributes to their default value.clientSets the client parameters and attributes to their default value.datalinkSets the datalink parameters and attributes to their default value.datalinkSets the diagnostic channel parameters and attributes to their default values.dtimSets the Delivery Traffic Indicator Message (DTIM) parameter<br>default value.ipSets the IP parameters to their default value.ipSets the IP parameters and attributes to their default value.local-balanceSets the IPv6 parameters on their default values.local-authSets the Ive parameters to their default value. |                    |                 |                                                                                                    |
|----------------------------------------------------------------------------------------------------|--------------------|-----------------|----------------------------------------------------------------------------------------------------|
| band-selectSets the band selection parameter to its default values.broadcast-ssidSets the broadcast Service Set Identifier (SSID) parameter to its<br>value.call-snoopSets the call snoop parameter to its default value.cexSets the Cisco client extension (Cisco Aironet IE) parameters a<br>attributes to their default values.channel-scanSets the channel scan parameters and attributes to their default<br>efault value.clientSets the client parameters and attributes to their default value.datalinkSets the datalink parameters and attributes to their default value.datalinkSets the datalink parameters and attributes to their default value.diag-channelSets the datalink parameters and attributes to their default value.imSets the Delivery Traffic Indicator Message (DTIM) parameter<br>default value.ipSets the IP parameters to their default value.ipSets the IP parameters on their default value.local-balanceSets the Iv6 parameter to its default value.local-authSets the Iv6 parameter to its default value.                | Syntax Description | aaa-override    | Sets the AAA override parameter to its default value.                                                        |
| broadcast-ssidSets the broadcast Service Set Identifier (SSID) parameter to its<br>value.call-snoopSets the call snoop parameter to its default value.cexSets the Cisco client extension (Cisco Aironet IE) parameters a<br>attributes to their default values.channel-scanSets the channel scan parameters and attributes to their default<br>value.chdSets the coverage hold detection parameter to its default value.clientSets the client parameters and attributes to their default value.datalinkSets the datalink parameters and attributes to their default value.diag-channelSets the diagnostic channel parameters and attributes to their default value.dtimSets the Delivery Traffic Indicator Message (DTIM) parameter<br>default value.ipSets the IP parameters to their default value.ipSets the IP parameters to their default value.local-balanceSets the Ioad-balancing parameter to its default value.local-authSets the Ist balancing parameter to its default value.                                                                 |                    | accounting-list | Sets the accounting parameter and its attributes to their default values.                                    |
| value.call-snoopSets the call snoop parameter to its default value.ccxSets the Cisco client extension (Cisco Aironet IE) parameters a<br>attributes to their default values.channel-scanSets the channel scan parameters and attributes to their default<br>clientchdSets the coverage hold detection parameter to its default value.clientSets the client parameters and attributes to their default value.datalinkSets the datalink parameters and attributes to their default value.diag-channelSets the diagnostic channel parameters and attributes to their default value.dtimSets the Delivery Traffic Indicator Message (DTIM) parameter<br>default value.ipSets the IP parameters to their default value.ipSets the IP parameters and attributes to their default value.load-balanceSets the IP optimizer to its default value.load-balanceSets the IP optimizer to its default value.local-authSets the Extensible Authentication Protocol (EAP) profile para<br>and attributes to their default value.                                         |                    | band-select     | Sets the band selection parameter to its default values.                                                     |
| ccxSets the Cisco client extension (Cisco Aironet IE) parameters a<br>attributes to their default values.channel-scanSets the channel scan parameters and attributes to their default<br>chdchdSets the coverage hold detection parameter to its default value.clientSets the client parameters and attributes to their default value.datalinkSets the datalink parameters and attributes to their default value.diag-channelSets the diagnostic channel parameters and attributes to their default value.dtimSets the Delivery Traffic Indicator Message (DTIM) parameter<br>default value.ipSets the IP parameters to their default values.ipSets the IP parameters and attributes to their default value.load-balanceSets the load-balancing parameter to its default value.load-balanceSets the Extensible Authentication Protocol (EAP) profile para<br>and attributes to their default values.                                                                                                    |                    | broadcast-ssid  | Sets the broadcast Service Set Identifier (SSID) parameter to its default value.                             |
| attributes to their default values.channel-scanSets the channel scan parameters and attributes to their defaultchdSets the coverage hold detection parameter to its default value.clientSets the client parameters and attributes to their default values.datalinkSets the datalink parameters and attributes to their default value.diag-channelSets the diagnostic channel parameters and attributes to their default value.dtimSets the Delivery Traffic Indicator Message (DTIM) parameter<br>default value.ipSets the client exclusion timeout parameter to its default value.ipSets the IP parameters to their default values.load-balanceSets the load-balancing parameter to its default value.local-authSets the Extensible Authentication Protocol (EAP) profile para<br>and attributes to their default values.                                                                                                    |                    | call-snoop      | Sets the call snoop parameter to its default value.                                                          |
| chdSets the coverage hold detection parameter to its default value.clientSets the client parameters and attributes to their default values.datalinkSets the datalink parameters and attributes to their default valuediag-channelSets the diagnostic channel parameters and attributes to their d<br>values.dtimSets the Delivery Traffic Indicator Message (DTIM) parameter<br>default value.exclusionlistSets the client exclusion timeout parameter to its default value.ipSets the IP parameters and attributes to their default values.load-balanceSets the load-balancing parameter to its default value.local-authSets the Extensible Authentication Protocol (EAP) profile para<br>and attributes to their default values.                                                                                                    |                    | ссх             | Sets the Cisco client extension (Cisco Aironet IE) parameters and attributes to their default values.        |
| clientSets the client parameters and attributes to their default values.datalinkSets the datalink parameters and attributes to their default valuediag-channelSets the diagnostic channel parameters and attributes to their d<br>values.dtimSets the Delivery Traffic Indicator Message (DTIM) parameter<br>default value.exclusionlistSets the client exclusion timeout parameter to its default value.ipSets the IP parameters to their default values.ipv6Sets the IPv6 parameters and attributes to their default value.load-balanceSets the load-balancing parameter to its default value.local-authSets the Extensible Authentication Protocol (EAP) profile para<br>and attributes to their default values.                                                                                                    |                    | channel-scan    | Sets the channel scan parameters and attributes to their default values.                                     |
| datalinkSets the datalink parameters and attributes to their default valuediag-channelSets the diagnostic channel parameters and attributes to their d<br>values.dtimSets the Delivery Traffic Indicator Message (DTIM) parameter<br>default value.exclusionlistSets the client exclusion timeout parameter to its default value.ipSets the IP parameters to their default values.ipv6Sets the IPv6 parameters and attributes to their default value.load-balanceSets the load-balancing parameter to its default value.local-authSets the Extensible Authentication Protocol (EAP) profile para<br>and attributes to their default values.                                                                                                    |                    | chd             | Sets the coverage hold detection parameter to its default value.                                             |
| diag-channelSets the diagnostic channel parameters and attributes to their d<br>values.dtimSets the Delivery Traffic Indicator Message (DTIM) parameter<br>default value.exclusionlistSets the client exclusion timeout parameter to its default value.ipSets the lP parameters to their default values.ipv6Sets the IPv6 parameters and attributes to their default value.load-balanceSets the load-balancing parameter to its default value.local-authSets the Extensible Authentication Protocol (EAP) profile para<br>and attributes to their default values.                                                                                                    |                    | client          | Sets the client parameters and attributes to their default values.                                           |
| values.dtimSets the Delivery Traffic Indicator Message (DTIM) parameter<br>default value.exclusionlistSets the client exclusion timeout parameter to its default value.ipSets the client exclusion timeout parameter to its default value.ipSets the IP parameters to their default values.ipv6Sets the IPv6 parameters and attributes to their default value.load-balanceSets the load-balancing parameter to its default value.local-authSets the Extensible Authentication Protocol (EAP) profile para<br>and attributes to their default values.                                                                                                    |                    | datalink        | Sets the datalink parameters and attributes to their default values.                                         |
| default value.exclusionlistSets the client exclusion timeout parameter to its default value.ipSets the IP parameters to their default values.ipv6Sets the IPv6 parameters and attributes to their default value.load-balanceSets the load-balancing parameter to its default value.local-authSets the Extensible Authentication Protocol (EAP) profile para<br>and attributes to their default values.                                                                                                    |                    | diag-channel    | Sets the diagnostic channel parameters and attributes to their default values.                               |
| ipSets the IP parameters to their default values.ipv6Sets the IPv6 parameters and attributes to their default values.load-balanceSets the load-balancing parameter to its default value.local-authSets the Extensible Authentication Protocol (EAP) profile para<br>and attributes to their default values.                                                                                                    |                    | dtim            | Sets the Delivery Traffic Indicator Message (DTIM) parameter to its default value.                           |
| ipv6Sets the IPv6 parameters and attributes to their default values.load-balanceSets the load-balancing parameter to its default value.local-authSets the Extensible Authentication Protocol (EAP) profile para<br>and attributes to their default values.                                                                                                    |                    | exclusionlist   | Sets the client exclusion timeout parameter to its default value.                                            |
| load-balance       Sets the load-balancing parameter to its default value.         local-auth       Sets the Extensible Authentication Protocol (EAP) profile para and attributes to their default values.                                                                                                    |                    | ip              | Sets the IP parameters to their default values.                                                              |
| local-auth       Sets the Extensible Authentication Protocol (EAP) profile para and attributes to their default values.                                                                                                    |                    | ipv6            | Sets the IPv6 parameters and attributes to their default values.                                             |
| and attributes to their default values.                                                                                                    |                    | load-balance    | Sets the load-balancing parameter to its default value.                                                      |
| <b>mac-filtering</b> Sets the MAC filtering parameters and attributes to their default                                                                                                    |                    | local-auth      | Sets the Extensible Authentication Protocol (EAP) profile parameters and attributes to their default values. |
|                                                                                                    |                    | mac-filtering   | Sets the MAC filtering parameters and attributes to their default values.                                    |
| media-stream Sets the media stream parameters and attributes to their default                                                                                                    |                    | media-stream    | Sets the media stream parameters and attributes to their default values.                                     |

I

|                  | mfp                                                        | Sets the Management Frame Protection (MPF) parameters and attribut<br>to their default values.                                        |
|------------------|------------------------------------------------------------|----------------------------------------------------------------------------------------------------|
|                  | mobility                                                   | Sets the mobility parameters and attributes to their default values.                                                                  |
|                  | nac                                                        | Sets the RADIUS Network Admission Control (NAC) parameter to default value.                                                           |
|                  | passive-client                                             | Sets the passive client parameter to its default value.                                                                               |
|                  | peer-blocking                                              | Sets the peer to peer blocking parameters and attributes to their defavorables.                                                       |
|                  | radio                                                      | Sets the radio policy parameters and attributes to their default values                                                               |
|                  | roamed-voice-client                                        | Sets the roamed voice client parameters and attributes to their defau<br>values.                                                      |
|                  | security                                                   | Sets the security policy parameters and attributes to their default value                                                             |
|                  | service-policy                                             | Sets the WLAN quality of service (QoS) policy parameters and attribut<br>to their default values.                                     |
|                  | session-timeout                                            | Sets the client session timeout parameter to its default value.                                                                       |
|                  | shutdown                                                   | Sets the shutdown parameter to its default value.                                                                                     |
|                  | sip-cac                                                    | Sets the Session Initiation Protocol (SIP) Call Admission Control (CA parameters and attributes to their default values.              |
|                  | static-ip                                                  | Sets the static IP client tunneling parameters and their attributes to the default values.                                            |
|                  | uapsd                                                      | Sets the Wi-Fi Multimedia (WMM) Unscheduled Automatic Power<br>Save Delivery (UAPSD) parameters and attributes to their default value |
|                  | wgb                                                        | Sets the Workgroup Bridges (WGB) parameter to its default value.                                                                      |
|                  | wmm                                                        | Sets the WMM parameters and attributes to their default values.                                                                       |
| Command Default  | None.                                                      |                                                                                                    |
| Command Modes    | WLAN configuration                                         |                                                                                                    |
| Command History  | Release                                                    | Modification                                                                                                    |
|                  | Cisco IOS XE Gibraltar 16.10.1                             | This command was introduced.                                                                                                    |
| Usage Guidelines | You must disable the WLAN before on how to disable a WLAN. | ore using this command. See Related Commands section for more informat                                                                |
|                  | This example shows how to set                              | the Cisco Client Extension parameter to its default value:                                                                            |

Device(config-wlan)# default ccx aironet-iesupport

## daisychain-stp-redundancy

To enable redundant Root Access Point (RAP) ethernet daisy chaining on a mesh profile, use the **daisychain-stp-redundancy** command.

#### daisychain-stp-redundancy

| This command has no keywords  | s or arguments.                                   |
|-------------------------------|---------------------------------------------------|
| None                          |                                                   |
| Global Configuration          |                                                   |
| Release                       | Modification                                      |
| Cisco IOS XE Bengaluru 17.4.1 | This command was introduced.                      |
|                               | None         Global Configuration         Release |

#### **Usage Guidelines**

This example shows how to enable redundant RAP ethernet daisy chaining on a mesh profile:

Device# configure terminal Device(config)# wireless profile mesh default-mesh-profile Device(config-wireless-mesh-profile)# daisychain-stp-redundancy Device(config-wireless-mesh-profile)# end

## debug platform qos-acl-tcam

To enable debugging of the quality of service (QoS) and access control list (ACL) hardware memory manager software, use the **debug platform qos-acl-tcam** command in privileged or user EXEC mode. To disable debugging, use the **no** form of this command.

debug platform qos-acl-tcam {all | ctcam | errors | labels | mask | rpc | tcam} no debug platform qos-acl-tcam {all | ctcam | errors | labels | mask | rpc | tcam}

| all Displays all QoS and ACL ternary content addressable memory (QATM) manager debug messages.                                   |                                                                                                    |                                                                                                    |  |  |
|----------------------------------------------------------------------------------------------------|----------------------------------------------------------------------------------------------------|----------------------------------------------------------------------------------------------------|--|--|
| ctcam Displays Cis                                                                                                    | co TCAM (CTCAM) related-events debu                                                                                                    | g messages.                                                                                                    |  |  |
| errors Displays QA                                                                                                    | TM error-related-events debug messages.                                                                                                    |                                                                                                    |  |  |
| labels Displays QA                                                                                                    | TM label-related-events debug messages.                                                                                                    |                                                                                                    |  |  |
| maskDisplays QATM mask-related-events debug messages.rpcDisplays QATM remote procedure call (RPC) related-events debug messages. |                                                                                                    |                                                                                                    |  |  |
|                                                                                                    |                                                                                                    |                                                                                                    |  |  |
| Debugging is disable                                                                                                    | ed.                                                                                                    |                                                                                                    |  |  |
| User EXEC                                                                                                    |                                                                                                    |                                                                                                    |  |  |
| Privileged EXEC                                                                                                    |                                                                                                    |                                                                                                    |  |  |
| Release                                                                                                    | Modification                                                                                                    | _                                                                                                    |  |  |
| Cisco IOS XE Gibra                                                                                                    | Iltar 16.10.1 This command was introduced                                                                                                    | d.                                                                                                    |  |  |
| The undebug platfo                                                                                                    | rm qos-acl-tcam command is the same as t                                                                                                    | —<br>he <b>no debug platform qos-acl-tcam</b> command.                                                                                                    |  |  |
| on a stack member, y<br>command. Then entruse the <b>remote com</b>                                                              | you can start a session from the active swi<br>er the <b>debug</b> command at the command-li<br><b>mand</b> <i>stack-member-number LINE</i> EXEC                                                                                                    | tch by using the <b>session</b> <i>switch-number</i> EXEC<br>ne prompt of the stack member. You also can<br>C command on the active switch to enable                                                                                                    |  |  |
|                                                                                                    | ctcam       Displays       Cis         errors       Displays       QA         labels       Displays       QA         mask       Displays       QA         rpc       Displays       QA         tcam       Displays       QA         tcam       Displays       QA         Debugging       is       disabl         User       EXEC       Privileged       EXEC         Release       Cisco       IOS       XE       Gibra         The       undebug       platfo       When you enable       de on a stack member, command. Then ent         use       the       remote       command.       The       undebug       command.       The | ctcam       Displays       Cisco       TCAM (CTCAM) related-events debug         errors       Displays       QATM       error-related-events debug       messages.         labels       Displays       QATM       label-related-events       debug       messages.         mask       Displays       QATM       mask-related-events       debug       messages.         rpc       Displays       QATM       remote       procedure       call (RPC)       related-events         tcam       Displays       QATM       hardware-memory-related       events       debug         Debugging       is       disabled.       User       EXEC       Privileged       EXEC |  |  |

## debug platform packet-trace

To enable conditional debugging packet tracing, use the **debug platform packet-trace** command in privileged or user EXEC mode. To disable debugging, use the **no** form of this command.

debug platform packet-trace {copy | drop | inject | packet | punt | statistics} no debug platform packet-trace {copy | drop | inject | packet | punt | statistics}

| Syntax Description | сору                 | Displays copy packet                           | data.                          |                                                       |
|--------------------|----------------------|------------------------------------------------|--------------------------------|-------------------------------------------------------|
|                    | drop                 | Displays trace drops of                        | nly.                           |                                                       |
|                    | inject               | Displays trace injects of                      | only.                          |                                                       |
|                    | packet               | Displays packet count.                         |                                |                                                       |
|                    | punt                 | Displays trace punts of                        | nly.                           |                                                       |
|                    | statistics           | Displays packet trace statistics.              |                                |                                                       |
| Command Default    | Debuggi              | ing is disabled.                               |                                |                                                       |
| Command Modes      | User EX<br>Privilege | EC<br>ed EXEC                                  |                                |                                                       |
| Command History    | Release              | )                                              | Modification                   | _                                                     |
|                    | Cisco IO             | OS XE Gibraltar 16.11.1                        | This command was introduced.   | -                                                     |
| Usage Guidelines   | The und              | ebug platform packet-t                         | race command is the same as th | -<br>e <b>no debug platform packet-trace</b> command. |
| Ū                  | For refer            | rence, see the following                       | Cisco ASR 1000 Series Aggr     | egation Services Routers documentation:               |
|                    | -                    | ww.cisco.com/c/en/us/s<br>technote-asr-00.html | upport/docs/content-networkir  | ng/adaptive-session-redundancy-asr/                   |
|                    |                      |                                                |                                |                                                       |

## debug qos-manager

To enable debugging of the quality of service (QoS) manager software, use the **debug qos-manager** command in privileged EXEC mode. Use the **no** form of this command to disable debugging.

debug qos-manager {all | event | verbose} no debug qos-manager {all | event | verbose}

| Syntax Description | all Display all QoS-                                 | manager debug messages.                                             |  |  |  |
|--------------------|------------------------------------------------------|---------------------------------------------------------------------|--|--|--|
|                    | event Display QoS-man                                | nager related-event debug messages.                                 |  |  |  |
|                    | verbose Display QoS-manager detailed debug messages. |                                                                     |  |  |  |
| Command Default    | Debugging is disabled.                               |                                                                     |  |  |  |
| Command Modes      | Privileged EXEC                                      |                                                                     |  |  |  |
| Command History    | Release                                              | Modification                                                        |  |  |  |
|                    | Cisco IOS XE Gibraltar<br>16.10.1                    | This command was introduced.                                        |  |  |  |
| Usage Guidelines   | The undebug qos-manag                                | ger command is the same as the <b>no debug qos-manager</b> command. |  |  |  |

## description

To configure a description for a flow monitor, flow exporter, or flow record, use the **description** command in the appropriate configuration mode. To remove a description, use the **no** form of this command.

**description** *description* **no description** *description* 

| Syntax Description | <i>description</i> Text string that describes the flow monitor, flow exporter, or flow record. |                                                                       |                                           |  |  |
|--------------------|------------------------------------------------------------------------------------------------|-----------------------------------------------------------------------|-------------------------------------------|--|--|
| Command Default    | The default description f                                                                      | for a flow sampler, flow monitor, flow ex                             | porter, or flow record is "User defined." |  |  |
| Command Modes      | The following command                                                                          | d modes are supported:                                                |                                           |  |  |
|                    | Flow exporter configura                                                                        | tion                                                                  |                                           |  |  |
|                    | Flow monitor configurat                                                                        | tion                                                                  |                                           |  |  |
|                    | Flow record configuration                                                                      | on                                                                    |                                           |  |  |
| Command History    | Release                                                                                        | Modification                                                          |                                           |  |  |
|                    | Cisco IOS XE Gibraltar                                                                         | 16.10.1 This command was introduced.                                  |                                           |  |  |
| Usage Guidelines   | To return this command appropriate configuratio                                                | -                                                                     | ion or default description command in the |  |  |
|                    | The following example                                                                          | configures a description for a flow monit                             | or:                                       |  |  |
|                    |                                                                                                | <pre>monitor FLOW-MONITOR-1 onitor) # description Monitors traf</pre> | fic to 172.16.0.1 255.255.0.0             |  |  |

## destination

To configure an export destination for a flow exporter, use the **destination** command in flow exporter configuration mode. To remove an export destination for a flow exporter, use the **no** form of this command.

**destination** {*hostnameip-address*} **no destination** {*hostnameip-address*}

| Syntax Description | <i>hostname</i> Hostname of the device to which you want to send the NetFlow information.                                                                                                    |                                                                               |                                    |  |  |
|--------------------|----------------------------------------------------------------------------------------------------|-------------------------------------------------------------------------------|------------------------------------|--|--|
|                    | ip-address                                                                                                    | IPv4 address of the workstation to which you wan                              | t to send the NetFlow information. |  |  |
| Command Default    | An export de                                                                                                    | stination is not configured.                                                  |                                    |  |  |
| Command Modes      | Flow exporter configuration                                                                                                    |                                                                               |                                    |  |  |
| Command History    | Release                                                                                                    | Modification                                                                  | -                                  |  |  |
|                    | Cisco IOS X                                                                                                    | E Gibraltar 16.10.1 This command was introduced.                              | -                                  |  |  |
| Usage Guidelines   | Each flow exporter can have only one destination address or hostname.                                                                                                    |                                                                               |                                    |  |  |
|                    | When you configure a hostname instead of the IP address for the device, the hostname is resolved immediately<br>and the IPv4 address is stored in the running configuration. If the hostname-to-IP-address mapping that was<br>used for the original Domain Name System (DNS) name resolution changes dynamically on the DNS server,<br>the device does not detect this, and the exported data continues to be sent to the original IP address, resulting<br>in a loss of data. |                                                                               |                                    |  |  |
|                    | To return this command to its default setting, use the <b>no destination</b> or <b>default destination</b> command in flow exporter configuration mode.                                                                                                    |                                                                               |                                    |  |  |
|                    | The following example shows how to configure the networking device to export the cache entry to a destination system:                                                                                                    |                                                                               |                                    |  |  |
|                    |                                                                                                    | ig)# flow exporter FLOW-EXPORTER-1<br>ig-flow-exporter)# destination 10.0.0.4 |                                    |  |  |

## device-role (IPv6 snooping)

To specify the role of the device attached to the port, use the **device-role** command in IPv6 snooping configuration mode.

|                    | device-role { node   switch }                                                                                                    |                                                      |
|--------------------|----------------------------------------------------------------------------------------------------|------------------------------------------------------|
| Syntax Description | <b>node</b> Sets the role of the attached device to node.                                                                                                    |                                                      |
|                    | <b>switch</b> Sets the role of the attached device to switch.                                                                                                    |                                                      |
| Command Default    | The device role is node.                                                                                                    |                                                      |
| Command Modes      | - IPv6 snooping configuration                                                                                                    |                                                      |
| Command History    | Release                                                                                                    | Modification                                         |
|                    | Cisco IOS XE Gibraltar 16.10.1                                                                                                    | This command was introduced.                         |
| Usage Guidelines   | The <b>device-role</b> command specifies the role of the device a node.                                                                                                    | attached to the port. By default, the device role is |
|                    | The <b>switch</b> keyword indicates that the remote device is a symultiswitch mode; binding entries learned from the port w the port is configured as a trust-port, binding entries will be | ill be marked with trunk_port preference level. If   |
|                    | This example shows how to define an IPv6 snooping polic<br>IPv6 snooping configuration mode, and configure the devi                                                                         |                                                      |
|                    | Device(config)# <b>ipv6 snooping policy policy1</b><br>Device(config-ipv6-snooping)# <b>device-role node</b>                                                                                |                                                      |

### device-role (IPv6 nd inspection)

To specify the role of the device attached to the port, use the **device-role** command in neighbor discovery (ND) inspection policy configuration mode.

|                    | device-role {host         | monitor   router   switch }                                                    |                                                                                                    |
|--------------------|---------------------------|--------------------------------------------------------------------------------|----------------------------------------------------------------------------------------------------|
| Syntax Description | host                      | Sets the role of the attach                                                    | ed device to host.                                                                                                    |
|                    | monitor                   | Sets the role of the attach                                                    | ned device to monitor.                                                                                                    |
|                    | router                    | Sets the role of the attach                                                    | ed device to router.                                                                                                    |
|                    | switch                    | Sets the role of the attach                                                    | ned device to switch.                                                                                                    |
| Command Default    | The device role is ho     | ost.                                                                           |                                                                                                    |
| Command Modes      | ND inspection policy      | y configuration                                                                |                                                                                                    |
| Command History    | Release                   |                                                                                | Modification                                                                                                    |
|                    | Cisco IOS XE Gibr         | altar 16.10.1                                                                  | This command was introduced.                                                                                                    |
|                    |                           |                                                                                | The keywords <b>monitor</b> and <b>router</b> are deprecated.                                                                                                    |
| Usage Guidelines   | host, and therefore a     | ll the inbound router advertisement ar<br>router keyword, all messages (router | e attached to the port. By default, the device role is<br>nd redirect messages are blocked. If the device role<br>r solicitation [RS], router advertisement [RA], or |
|                    | When the <b>router</b> or | monitor keyword is used, the multica                                           | ast RS messages are bridged on the port, regardless                                                                                                    |

When the **router** or **monitor** keyword is used, the multicast RS messages are bridged on the port, regardless of whether limited broadcast is enabled. However, the monitor keyword does not allow inbound RA or redirect messages. When the monitor keyword is used, devices that need these messages will receive them.

The **switch** keyword indicates that the remote device is a switch and that the local switch is now operating in multiswitch mode; binding entries learned from the port will be marked with trunk\_port preference level. If the port is configured as a trust-port, binding entries will be marked with trunk\_trusted\_port preference level.

The following example defines a Neighbor Discovery Protocol (NDP) policy name as policy1, places the device in ND inspection policy configuration mode, and configures the device as the host:

Device(config)# ipv6 nd inspection policy policy1
Device(config-nd-inspection)# device-role host

I

# device-tracking binding

|                    | To configure the timer values for the IP entries of wireless clients in different states, use the <b>device-tracking binding</b> command. To disable the configured timer values for the IP entries, use the <b>no</b> form of this command. |                      |                                                                                      |  |
|--------------------|----------------------------------------------------------------------------------------------------|----------------------|--------------------------------------------------------------------------------------|--|
|                    | <b>device-tracking bi</b><br>}                                                                                                    | nding { down         | n-lifetime   reachable-lifetime   stale-lifetime } { seconds   infinite              |  |
|                    | no device-tracking                                                                                                    | g binding { d        | lown-lifetime   reachable-lifetime   stale-lifetime }                                |  |
| Syntax Description | down-lifetime                                                                                                    | Specifies the        | maximum time in down state before removal of the IP binding entry.                   |  |
|                    | reachable-lifetime                                                                                                    | Specifies the entry. | maximum time in reachable state without any activity for an IP binding               |  |
|                    | stale-lifetime                                                                                                    | Specifies the        | maximum time in stale state before deletion of an IP binding entry.                  |  |
|                    | seconds                                                                                                    | The timer value      | te for the IP entries, in seconds. The valid range is from 1 to 86400 seconds.       |  |
|                    | infinite                                                                                                    | Indicates that       | the timer interval does not expire.                                                  |  |
| Command Default    | None                                                                                                    |                      |                                                                                      |  |
| Command Modes      | Global configuration                                                                                                    | on (config)          |                                                                                      |  |
| Command History    | Release                                                                                                    |                      | Modification                                                                         |  |
|                    | Cisco IOS XE Ams                                                                                                    | sterdam 17.3.1.      | This command was introduced in a release earlier than Cisco IOS XE Amsterdam 17.3.1. |  |
| Examples           | The following exan in different states:                                                                                                    | nple shows how       | v to configure the timer values for the IP entries of wireless clients               |  |
|                    | 2                                                                                                    | ion commands         | , one per line. End with CNTL/Z.<br>ing binding stale-lifetime 3                     |  |

## device-tracking binding vlan

To configure IPv4 or IPv6 static entry, use the **device-tracking binding vlan** command.

**device-tracking binding vlan** *vlan-id* {*ipv4-addr ipv6-addr* }**interface gigabitEthernet** *ge-intf-num hardware-or-mac-address* 

| Syntax Description | vlan-id                              | VLAN ID. Valid range is 1 to 4096.                                                           |
|--------------------|--------------------------------------|----------------------------------------------------------------------------------------------|
|                    | ipv4-addr                            | IPv4 address of the device.                                                                  |
|                    | ipv6-addr                            | IPv6 address of the device.                                                                  |
|                    | interface<br>gigabitEthernet         | GigabitEthernet IEEE 802.3z.                                                                 |
|                    | ge-intf-num                          | GigabitEthernet interface number. Valid range is 1 to 32.                                    |
|                    | hardware-or-mac-address              | The 48-bit hardware address or the MAC address of the device.                                |
| Command Default    | None                                 |                                                                                              |
| Command Modes      | Global configuration (configuration) | ñg)                                                                                          |
| Command History    | Release                              | Modification                                                                                 |
|                    | Cisco IOS XE Gibraltar 16            | 5.10.1 This command was introduced in a release earlier than Cisco IOS XE Gibraltar 16.10.1. |
|                    |                                      |                                                                                              |

#### Examples

The following example shows how to configure IPv4 static entry:

```
Device# configure terminal
Enter configuration commands, one per line. End with CNTL/Z.
Device(config)# device-tracking binding vlan 20 20.20.20.5 interface gigabitEthernet 1
0000.1111.2222
```

This command was introduced.

### device-tracking policy

To configure a Switch Integrated Security Features (SISF)-based IP device tracking policy, use the **device-tracking** command in global configuration mode. To delete a device tracking policy, use the **no** form of this command.

device -tracking policy policy-name no device-tracking policy policy-name

Cisco IOS XE Gibraltar 16.10.1

**Syntax Description** *policy-name* User-defined name of the device tracking policy. The policy name can be a symbolic string (such as Engineering) or an integer (such as 0).

| Command Default | A device tracking policy is not configured.<br>Global configuration |              |
|-----------------|---------------------------------------------------------------------|--------------|
| Command History | Release                                                             | Modification |

Usage Guidelines Use the SISF-based device-tracking policy command to create a device tracking policy. When the device-tracking policy command is enabled, the configuration mode changes to device-tracking configuration mode. In this mode, the administrator can configure the following first-hop security commands:

- (Optional) device-role {node] | switch}—Specifies the role of the device attached to the port. Default is node.
- (Optional) limit address-count value—Limits the number of addresses allowed per target.
- (Optional) no-Negates a command or sets it to defaults.
- (Optional) **destination-glean** {**recovery** | **log-only**}[**dhcp**]}—Enables binding table recovery by data traffic source address gleaning.
- (Optional) data-glean {recovery | log-only} [dhcp | ndp]}—Enables binding table recovery using source or data address gleaning.
- (Optional) security-level {glean|guard|inspect}—Specifies the level of security enforced by the feature. Default is guard.

**glean**—Gleans addresses from messages and populates the binding table without any verification. **guard**—Gleans addresses and inspects messages. In addition, it rejects RA and DHCP server messages. This is the default option.

**inspect**—Gleans addresses, validates messages for consistency and conformance, and enforces address ownership.

- (Optional) tracking {disable | enable}—Specifies a tracking option.
- (Optional) **trusted-port**—Sets up a trusted port. It disables the guard on applicable targets. Bindings learned through a trusted port have preference over bindings learned through any other port. A trusted port is given preference in case of a collision while making an entry in the table.

This example shows how to configure an a device-tracking policy:

Device(config)# device-tracking policy policy1
Device(config-device-tracking)# trusted-port

## dhcp-server

To enable DHCP server for a Cisco AP profile, use the **dhcp-server** command.

| Syntax Description | This command has no keywords or arguments. |                              |  |  |
|--------------------|--------------------------------------------|------------------------------|--|--|
| Command Default    | None                                       |                              |  |  |
| Command Modes      | Global Configuration                       |                              |  |  |
| Command History    | Release                                    | Modification                 |  |  |
|                    | Cisco IOS XE Gibraltar 16.11.1             | This command was introduced. |  |  |

#### **Usage Guidelines**

This example shows how to enable DHCP server for a Cisco AP profile:

Device# configure terminal Device(config)# ap profile ap-prof1 Device(config-ap-profile)# dhcp-server

### dhcp-tlv-caching

To configure DHCP TLV caching on a WLAN, use the **dhcp-tlv-caching** command.

dhcp-tlv-caching

Command Default None

Command Modes config-wireless-policy

**Command History** 

 Release
 Modification

 Cisco IOS XE Gibraltar 16.10.1
 This command was introduced.

#### Example

This example shows how to configure DHCP TLV caching on a WLAN:

```
Device# configure terminal
Enter configuration commands, one per line. End with CNTL/Z.
Device(config)# wireless profile policy rr-xyz-policy-1
Device(config-wireless-policy)# dhcp-tlv-caching
Device(config-wireless-policy)# radius-profiling
Device(config-wireless-policy)# end
```

## dns-server (IPv6)

To specify the Domain Name System (DNS) IPv6 servers available to a Dynamic Host Configuration Protocol (DHCP) for IPv6 client, use the **dns-server** command in DHCP for IPv6 pool configuration mode. To remove the DNS server list, use the **no** form of this command.

dns-server *ipv6-address* no dns-server *ipv6-address* 

|                    | -                                                                                                    |             |                                                                                                    |
|--------------------|----------------------------------------------------------------------------------------------------|-------------|----------------------------------------------------------------------------------------------------|
| Syntax Description | ipv6-address                                                                                                    | The IPv6 a  | address of a DNS server.                                                                                                |
|                    |                                                                                                    | 0           | nent must be in the form documented in RFC 2373 where the address is specified imal using 16-bit values between colons. |
| Command Default    | When a DHCP for IPv6 pool is first created, no DNS IPv6 servers are configured.                                                                                                    |             |                                                                                                    |
| Command Modes      | – DHCP for IPv6 pool configuration                                                                                                    |             |                                                                                                    |
| Command History    | Release       Modification         12.3(4)T       This command was introduced.         Cisco IOS XE Release 2.1       This command was integrated into Cisco IOS XE Release 2.1.         12.2(33)SRE       This command was modified. It was integrated into Cisco IOS Release 12.2(33)SRE.         12.2(33)XNE       This command was modified. It was integrated into Cisco IOS Release 12.2(33)XNE. |             | Modification                                                                                                    |
|                    |                                                                                                    |             | This command was introduced.                                                                                            |
|                    |                                                                                                    |             | This command was integrated into Cisco IOS XE Release 2.1.                                                              |
|                    |                                                                                                    |             |                                                                                                    |
|                    |                                                                                                    |             | and was modified. It was integrated into Cisco IOS Release 12.2(33)XNE.                                                 |
| Usage Guidelines   | Multiple Domain Name System (DNS) server addresses can be configured by issuing this command multip times. New addresses will not overwrite old addresses.                                                                                                    |             |                                                                                                    |
| Examples           | The following example specifies the DNS IPv6 servers available:                                                                                                    |             |                                                                                                    |
|                    | dns-server 20                                                                                                    | 001:0DB8:30 | 000:3000::42                                                                                                    |
|                    |                                                                                                    |             |                                                                                                    |

| Related Commands | Command        | Description                                                                                                 |
|------------------|----------------|----------------------------------------------------------------------------------------------------|
|                  | domain-name    | Configures a domain name for a DHCP for IPv6 client.                                                        |
|                  | ipv6 dhcp pool | Configures a DHCP for IPv6 configuration information pool and enters DHCP for IPv6 pool configuration mode. |

## dnscrypt

To enable or disable DNScrypt, use the **dnscrypt** command.

|                  | dnscrypt                        |                                                                |  |
|------------------|---------------------------------|----------------------------------------------------------------|--|
| Command Default  | None                            |                                                                |  |
| Command Modes    | config-profile                  |                                                                |  |
| Command History  | Release                         | Modification                                                   |  |
|                  | Cisco IOS XE Gibraltar 16.10.1  | This command was introduced.                                   |  |
| Usage Guidelines | By default, the DNScrypt option | n is enabled.                                                  |  |
|                  | This example shows how to ena   | ble or disable DNScrypt:                                       |  |
|                  | Device(config)# parameter-n     | en 57CC80106C087FB1B2A7BAB4F2<br>cal-domain dns_wl<br>dnscrypt |  |

## domain

To configure a 802.11u domain name, use the **domain** command. To remove domain name, use the **no** form of the command.

domain domain-name

| Syntax Description | domain-name   | 802.11u domain<br>not exceed 220 | ain name. You can configure up to 32 domain names. The <i>domain-name</i> shoul 20 characters. |
|--------------------|---------------|----------------------------------|------------------------------------------------------------------------------------------------|
| Command Default    | None          |                                  |                                                                                                |
| Command Modes      | Wireless ANOP | Server Configur                  | uration (config-wireless-anqp-server)                                                          |
|                    |               |                                  | diation (coming whereas and p server)                                                          |
| Command History    | Release       |                                  | Modification                                                                                   |

#### Example

The following example shows how to configure a 802.11u domain name:

Device(config)# wireless hotspot anqp-server my-server Device(config-wireless-anqp-server)# domain my-domain

## domain-name (DHCP)

To specify the domain n ame for a Dynamic Host Configuration Protocol (DHCP) client, use the **domain-name** command in DHCP pool configuration mode. To remove the domain name, use the no form of this command.

domain-name *domain* no domain-name

**Command Default** No default behavior or values.

**Command Modes** DHCP pool configuration

| Command History | Release  | Modification                                                                                                    |
|-----------------|----------|----------------------------------------------------------------------------------------------------|
|                 | 12.0(1)T | This command was introduced.                                                                                                    |
| 12.2(33)SRA 7   |          | This command was integrated into Cisco IOS Release 12.2(33)SRA.                                                                                                    |
|                 | 12.2SX   | This command is supported in the Cisco IOS Release 12.2SX train. Support in a specific 12.2SX release of this train depends on your feature set, platform, and platform hardware. |

**Examples** 

Related

The following example specifies cisco.com as the domain name of the client:

domain-name cisco.com

| d Commands Command |              | Description                                                                                        |
|--------------------|--------------|----------------------------------------------------------------------------------------------------|
|                    | dns-server   | Specifies the DNS IP servers available to a DHCP client.                                           |
|                    | ip dhcp pool | Configures a DHCP address pool on a Cisco IOS DHCP server and enters DHCP pool configuration mode. |

### dot11 airtime-fairness

To configure airtime-fairness policy for 2.4- or 5-GHz radio, use the **dot11 airtime-fairness** command.

|                    | dot11 {24ghz  5ghz }airtim     | e-fairness atf-policy-nam    |
|--------------------|--------------------------------|------------------------------|
| Syntax Description | atf-policy-name Is the name of | the airtime-fairness policy. |
| Command Default    | None                           |                              |
| Command Modes      | Global configuration (config)  |                              |
| Command History    | Release                        | Modification                 |
|                    | Cisco IOS XE Gibraltar 16.10.1 | This command was introduced. |

This example shows how to configure airtime-fairness policy for 2.4- or 5-GHz radio:

```
Device# configure terminal
Enter configuration commands, one per line. End with CNTL/Z.
Device(config)# wireless profile policy <profile-name>
Device(config-wireless-policy)# dot11 24ghz airtime-fairness <atf-policy-name>
Device(config-wireless-policy)# end
```

### dot11ax

To configure 802.11ax on a WLAN, use the dot11ax command.

dot11ax { bss-colorcode *color-code-range* | bss-colormode | bss-partialcolor | downlink-mumimo | downlink-ofdma | target-waketime | twt-broadcast-support | uplink-mumimo | uplink-ofdma }

| Syntax Description | bss-colorcode            | BSS color code on a WLAN.                        |
|--------------------|--------------------------|--------------------------------------------------|
|                    | color-code-range         | BSS color code range. Valid range is from 0-255. |
|                    | bss-colormode            | BSS color mode on a WLAN.                        |
|                    | bss-partialcolor         | BSS patrial color mode on a WLAN.                |
|                    | downlink-mumimo          | Downlink MUMIMO on a WLAN.                       |
|                    | downlink-ofdma           | Downlink OFDMA on a WLAN.                        |
|                    | target-waketime          | Target wake time mode on a WLAN.                 |
|                    | twt-broadcast-support    | TWT broadcast support on a WLAN.                 |
|                    | uplink-mumimo            | Uplink MUMIMO on a WLAN.                         |
|                    | uplink-ofdma             | Uplink OFDMA on a WLAN.                          |
| Command Default    | None                     |                                                  |
| Command Modes      | WLAN Configuration (co   | nfig-wlan)                                       |
| Command History    | Release                  | Modification                                     |
|                    | Cisco IOS XE Gibraltar 1 | 6.12.1 This command was introduced.              |
| Usage Guidelines   | This command is support  | ed only on IEEE 802.11ax APs.                    |
|                    | Example                  |                                                  |

The following example shows how to configure uplink OFDMA on a WLAN.

Device(config-wlan)# dot11ax uplink-ofdma

## dot11ax spatial-reuse obss-pd

To configure 802.11ax OBSS PD max in the RF profile configuration mode, use the **dot11ax spatial-reuse obss-pd** 

dot11ax spatial-reuse obss-pd

#### no dot11ax spatial-reuse obss-pd

| Syntax Description | spatial-reuse obss-pd Configures 802.11ax OBSS PD based spatial reuse in the RF profile configuratio mode. |                                  |
|--------------------|----------------------------------------------------------------------------------------------------|----------------------------------|
| Command Default    | None                                                                                                    |                                  |
| Command Modes      | RF profile configuration                                                                                   |                                  |
| Command History    | Release                                                                                                    | Modification                     |
|                    | Cisco IOS XE Bengaluru 17.                                                                                 | 4.1 This command was introduced. |
|                    |                                                                                                    |                                  |

#### Example

The following example shows how to configures 802.11ax OBSS PD based spatial reuse in the RF profile configuration mode:

Device(config-rf-profile)# dot11ax spatial-reuse obss-pd

## dot11ax spatial-reuse obss-pd non-srg-max

To configure 802.11ax non-SRG OBSS PD max in the RF profile configuration mode, use the **dot11ax** spatial-reuse obss-pd non-srg-max -82 - -62

dot11ax spatial-reuse obss-pd non-srg-max -82 - -62

no dot11ax spatial-reuse obss-pd non-srg-max -82 - -62

| Syntax Description | spatial-reuse obss-pd non-srg- | -max Configures 802.11ax non-SRG OBSS PD based spatial reuse in the RF profile configuration mode. |
|--------------------|--------------------------------|----------------------------------------------------------------------------------------------------|
|                    | -8262                          | Sprcifies the non-SRG OBSS PD max value in dBm                                                     |
| Command Default    | None                           |                                                                                                    |
| Command Modes      | RF profile configuration       |                                                                                                    |
| Command History    | Release                        | Modification                                                                                       |
|                    | Cisco IOS XE Bengaluru 17.4.1  | This command was introduced.                                                                       |

#### Example

The following example shows how to configures 802.11ax non-SRG OBSS PD based spatial reuse in the RF profile configuration mode:

Device(config-rf-profile) # dot11ax spatial-reuse obss-pd non-srg-max -80

## dot11ax target-waketime

To configure target wake time mode on WLAN, use the **dot11ax target-waketime** command. To disable the feature, use the **no** command of the command.

dot11ax target-waketime

|                    | [no] dot11ax target-waketime                              |                              |  |
|--------------------|-----------------------------------------------------------|------------------------------|--|
| Syntax Description | target-waketime Configures target wake time mode on WLAN. |                              |  |
| Command Default    | None                                                      |                              |  |
| Command Modes      | WLAN configuration                                        |                              |  |
| Command History    | Release                                                   | Modification                 |  |
|                    | Cisco IOS XE Amsterdam 17.2.1                             | This command was introduced. |  |

#### Example

This example shows how to configure target wakeup time on WLAN: Device(config-wlan) # dotllax target-waketime

## dot11ax twt-broadcast-support

To configure TWT broadcast support on WLAN, use the **dot11ax twt-broadcast-support** command. To disable the feature, use the **no** command of the command.

dot11ax twt-broadcast-support

[no] dot11ax twt-broadcast-support

| Syntax Description | dot11ax twt-broadcast-support | Configures the TWT broadcast support on WLAN |
|--------------------|-------------------------------|----------------------------------------------|
| Command Default    | None                          |                                              |
| Command Modes      | WLAN configuration            |                                              |
| Command History    | Release                       | Modification                                 |
|                    | Cisco IOS XE Amsterdam 17.2.1 | This command was introduced.                 |

#### Example

This example shows how to configure target wakeup time on WLAN:

Device(config-wlan) # dot11ax twt-broadcast-support

## dot11 5ghz reporting-interval

To configure the client report interval sent from AP for clients on 802.11a radio, use the **dot11 5ghz** reporting-interval command.

dot11 5ghz reporting-interval reporting-interval

| Syntax Description | reporting-interval Interval at which client report needs to be sent in seconds. |                                                                                       |  |
|--------------------|---------------------------------------------------------------------------------|---------------------------------------------------------------------------------------|--|
| Command Default    | None                                                                            |                                                                                       |  |
| Command Modes      | config-ap-profile                                                               |                                                                                       |  |
| Command History    | Release Modification                                                            |                                                                                       |  |
|                    | Cisco IOS XE Gibraltar 16.10.1                                                  | This command was introduced in a release earlier than Cisco IOS XE Gibraltar 16.10.1. |  |

#### Examples

The following example shows how to set the client report interval in seconds:

```
Device# configure terminal
Enter configuration commands, one per line. End with CNTL/Z.
Device(config)# ap profile profile-name
Device(config-ap-profile)# dot11 5ghz reporting-interval 8
```

**Configuration Commands: a to f** 

L

## dot11 reporting-interval

To set the volume metering interval, use the dot11 reporting-interval command.

dot11 { 24ghz | 5ghz } reporting-interval

| Syntax Description | <i>reporting-interval</i> Interval to send client accounting statistics. |                                |  |
|--------------------|--------------------------------------------------------------------------|--------------------------------|--|
| Command Default    | - Interval is configured at the defa                                     | ault level of 90 seconds.      |  |
| Command Modes      | config-ap-profile                                                        |                                |  |
| Command History    | Release                                                                  | Modification                   |  |
|                    | Cisco IOS XE Gibraltar 16.10.1                                           | This command was introduced.   |  |
|                    |                                                                          | onfigure range from 5 to 90 se |  |

Though the CLI allows you to configure range from 5 to 90 seconds, we recommend that you use 60 to 90 seconds range for Volume Metering.

This CLI can also be used to configure the interval when smart roam is enabled, which has a range of 5 to 90 seconds.

Though you can set two different values for volume metering and smart roam, only one value takes effect based on the order of execution. So, we recommend that you use the same reporting interval for both.

#### Example

The following example shows how to configure volume metering:

Device(config-ap-profile) # dot11 24ghz 60

### dot1x system-auth-control

To globally enable 802.1X SystemAuthControl (port-based authentication), use the **dot1x** system-auth-controlcommand in global configuration mode. To disable SystemAuthControl, use the **no** form of this command.

#### dot1x system-auth-control no dot1x system-auth-control

Syntax Description This command has no arguments or keywords.

**Command Default** System authentication is disabled by default. If this command is disabled, all ports behave as if they are force authorized.

#### **Command Modes**

Global configuration (config)

# Command HistoryReleaseModification12.3(2)XAThis command was introduced.12.2(14)SXThis command was implemented on the Supervisor Engine 720.12.3(4)TThis command was integrated into Cisco IOS Release 12.3(4)T.12.2(17d)SXBSupport for this command on the Supervisor Engine 2 was extended to 12.2(17d)SXB.12.2(33)SRAThis command was integrated into Cisco IOS Release 12.2(33)SRA.12.2(33)SXHThis command was integrated into Cisco IOS Release 12.2(33)SXH.

#### **Usage Guidelines**

The IEEE 802.1x standard defines a client-server-based access control and authentication protocol that restricts unauthorized devices from connecting to a LAN through publicly accessible ports. 802.1x controls network access by creating two distinct virtual access points at each port. One access point is an uncontrolled port; the other is a controlled port. All traffic through the single port is available to both access points. 802.1x authenticates each user device that is connected to a switch port and assigns the port to a VLAN before making available any services that are offered by the switch or the LAN. Until the device is authenticated, 802.1x access control allows only Extensible Authentication Protocol (EAP) over LAN (EAPOL) traffic through the port to which the device is connected. After authentication is successful, normal traffic can pass through the port.

The **no** form of the command removes any 802.1X-related configurations.

You must enable Authentication, Authorization, and Accounting (AAA) and specify the authentication method list before enabling 802.1X. A method list describes the sequence and authentication methods to be queried to authenticate a user.

#### **Examples** The following example shows how to enable SystemAuthControl:

Router(config) # dot1x system-auth-control

#### **Related Commands**

| Command                  | Description                                                                                                    |  |
|--------------------------|----------------------------------------------------------------------------------------------------|--|
| aaa authentication dot1x | Specifies one or more AAA methods for use on interfaces running IEEE 802.1X.                                                                                                    |  |
| aaa new-model            | Enables the AAA access-control model.                                                                                                    |  |
| debug dot1x              | Displays 802.1X debugging information.                                                                                                    |  |
| description              | Specifies a description for an 802.1X profile.                                                                                                    |  |
| device                   | Statically authorizes or rejects individual devices.                                                                                                    |  |
| dot1x initialize         | Initializes 802.1X state machines on all 802.1X-enabled interfaces.                                                                                                    |  |
| dot1x max-req            | Sets the maximum number of times that a router or Ethernet switch network<br>module can send an EAP request/identity frame to a client (assuming that a<br>response is not received) before restarting the authentication process. |  |
| dot1x port-control       | Enables manual control of the authorized state of a controlled port.                                                                                                    |  |
| dot1x re-authenticate    | Manually initiates a reauthentication of the specified 802.1X-enabled ports.                                                                                                    |  |
| dot1x reauthentication   | Globally enables periodic reauthentication of the client PCs on the 802.1X interface.                                                                                                    |  |
| dot1x timeout            | Sets retry timeouts.                                                                                                    |  |
| identity profile         | Creates an identity profile and enters identity profile configuration mode.                                                                                                    |  |
| show dot1x               | Displays details and statistics for an identity profile.                                                                                                    |  |
| template                 | Specifies a virtual template from which commands may be cloned.                                                                                                    |  |

# eap-method

To configure the Extensible Authentication Protocol (EAP) method for a Network Access Identifier (NAI) realm, use the **eap-method** command. To remove the EAP method for an NAI realm, use the **no** form of this command.

 $eap-method \ \{eap-aka \ | \ eap-fast \ | \ eap-leap \ | \ eap-peap \ | \ eap-sim \ | \ eap-tls \ | \ eap-tls \ \}$ 

| Syntax Description | eap-aka  | Enables EAP authentication and key agreement method.                                                                                                    |
|--------------------|----------|----------------------------------------------------------------------------------------------------|
|                    |          | EAP-AKA is an EAP mechanism for authentication and session key distribution using the UMTS Subscriber Identity Module.                                                                                                    |
|                    | eap-fast | Enables EAP flexible authentication through the secure tunneling method.                                                                                                    |
|                    |          | EAP-FAST is a flexible EAP protocol that allows mutual authentication of a supplicant and a server. It is similar to EAP-PEAP, but typically does not require the use of client or server certificates.                                                                                              |
|                    | eap-leap | Enables EAP lightweight extensible authentication protocol method.                                                                                                    |
|                    |          | EAP-LEAP is an EAP authentication protocol used primarily in Cisco Aironet WLANs. It encrypts data transmissions using dynamically generated wired equivalent privacy (WEP) keys, and supports mutual authentication.                                                                                |
|                    | eap-peap | Enables EAP-protected extensible authentication protocol method.                                                                                                    |
|                    |          | EAP-PEAP is an EAP authentication protocol used in wireless networks and point-to-point connections. PEAP is designed to provide more secure authentication for 802.11 WLANs that support 802.1X port access control.                                                                                |
|                    | eap-sim  | Enables EAP subscriber identity module method.                                                                                                    |
|                    |          | EAP-SIM is an EAP authentication protocol used for authentication and session key distribution using the subscriber identity module (SIM) from the Global System for Mobile Communications (GSM).                                                                                                    |
|                    | eap-tls  | Enables EAP transport layer security method.                                                                                                    |
|                    |          | EAP-TLS is an EAP authentication protocol, and an IETF open standard that uses the Transport Layer Security (TLS) protocol. EAP-TLS is the original, standard wireless LAN EAP authentication protocol.                                                                                              |
|                    | eap-ttls | Enables EAP-tunneled transport layer security method.                                                                                                    |
|                    |          | EAP-TTLS is a simple WPA2-Enterprise Wi-Fi authentication method that has been a standard system for many years. When a user wants to connect to the network, the device initiates communication with the network and confirms that it is the correct network by identifying the server certificate. |
| Command Default    | None     |                                                                                                    |
| Command Modes      | ANQP NA  | I EAP Configuration (config-anqp-nai-eap)                                                                                                    |
|                    |          |                                                                                                    |

| <b>Command History</b> | Release                       | Modification                 |
|------------------------|-------------------------------|------------------------------|
|                        | Cisco IOS XE Amsterdam 17.3.1 | This command was introduced. |
|                        |                               |                              |

#### Example

The following example shows how to configure a EAP method:

```
Device# configure terminal
Enter configuration commands, one per line. End with CNTL/Z.
Device(config)# wireless hotspot andp-server my_andp
Device(config-wireless-andp-server)# nai-realm myvenue.cisco.com
Device(config-andp-nai-eap)# eap-method eap-aka
```

## eap profile

To configure an EAP profile, use the **eap profile** command.

eap profile profile-name

| Syntax Description | profile-name Name of the EAP profile. Maximum number of allowed characters is 63. |                                                                                       |  |
|--------------------|-----------------------------------------------------------------------------------|---------------------------------------------------------------------------------------|--|
| Command Default    | None                                                                              |                                                                                       |  |
| Command Modes      | Global configuration (config)                                                     |                                                                                       |  |
| Command History    | Release                                                                           | Modification                                                                          |  |
|                    | Cisco IOS XE Gibraltar 16.10.1                                                    | This command was introduced in a release earlier than Cisco IOS XE Gibraltar 16.10.1. |  |

#### **Examples**

The following example shows how to configure an EAP profile name:

Device# configure terminal Enter configuration commands, one per line. End with CNTL/Z. Device(config)# eap profile eap-profile-name

## et-analytics

To enable Encrypted Traffic Analytics (ETA) globally on Cisco Elastic Wireless LAN Controller (eWLC), use the **et-analytics** command.

|                 | et-analytics                                                  |                              |                                                        |
|-----------------|---------------------------------------------------------------|------------------------------|--------------------------------------------------------|
| Command Default | None                                                          |                              |                                                        |
| Command Modes   | ET-Analytics configuration                                    |                              |                                                        |
| Command History | Release                                                       | Modification                 | -                                                      |
|                 | Cisco IOS XE Gibraltar 16.10.1                                | This command was introduced. | -                                                      |
|                 | This example shows how to ena<br>Wireless LAN Controller (eWL |                              | -<br>s (ETA) globally on Cisco Elastic<br>ration mode: |

Device# configure terminal Enter configuration commands, one per line. End with CNTL/Z. Device(config)# et-analytics Device(config-et-analytics)# end

# ethernet-vlan-transparent (mesh)

To configure ethernet bridging VLAN transparency for a mesh AP profile, use the **ethernet-vlan-transparent** command.

#### ethernet-vlan-transparent

| Syntax Description                                                     | This command has no keywords or arguments. |                              |  |
|------------------------------------------------------------------------|--------------------------------------------|------------------------------|--|
| <b>Command Default</b> Ethernet bridging VLAN transparency is enabled. |                                            |                              |  |
| Command Modes                                                          | config-wireless-mesh-profile               |                              |  |
| Command History                                                        | Release                                    | Modification                 |  |
|                                                                        | Cisco IOS XE Gibraltar 16.10.1             | This command was introduced. |  |

#### Example

The following example shows how to configure ethernet bridging VLAN transparency for a mesh AP profile:

Device # configure terminal Enter configuration commands, one per line. End with CNTL/Z. Device (config)# wireless profile mesh mesh-profile Device (config-wireless-mesh-profile)# ethernet-vlan-transparent

**Configuration Commands: a to f** 

## ethernet-bridging (mesh)

To configure ethernet bridging for a mesh AP profile, use the ethernet-bridging command.

#### ethernet-bridging

| Syntax Description | This command has no keywords or arguments. |                              |  |
|--------------------|--------------------------------------------|------------------------------|--|
| Command Default    | Ethernet bridging is disabled.             |                              |  |
| Command Modes      | config-wireless-mesh-profile               |                              |  |
| Command History    | Release                                    | Modification                 |  |
|                    | Cisco IOS XE Gibraltar 16.10.1             | This command was introduced. |  |

#### Example

The following example shows how to configure ethernet bridging for a mesh AP profile:

```
Device # configure terminal
Enter configuration commands, one per line. End with CNTL/Z.
Device (config) # wireless profile mesh mesh-profile
Device (config-wireless-mesh-profile) # ethernet-bridging
```

## event identity-update

To specify the match criteria to a policy map, use the event identity-update command.

#### event identity-update[{match-all | match-first}]

| Syntax Description | match-all | Evaluates all the |
|--------------------|-----------|-------------------|
|                    |           | classes.          |

#### **match-first** Evaluates the first class.

Command Default None

**Command History** 

Command Modes config-event-control-policymap

| / | Release                        | Modification                                                                          |
|---|--------------------------------|---------------------------------------------------------------------------------------|
|   | Cisco IOS XE Gibraltar 16.10.1 | This command was introduced in a release earlier than Cisco IOS XE Gibraltar 16.10.1. |

#### Examples

The following example shows how to specify the match criteria as match all classes to a policy map:

```
Device# configure terminal
```

Enter configuration commands, one per line. End with CNTL/Z. Device(config)# **policy-map type control subscriber** *policy-map-name* Device(config-event-control-policymap)# **event identity-update match-all**  L

## exclusionlist

To configure an exclusion list, use the **exclusionlist** command. To disable an exclusion list, use the **no** form of this command.

exclusionlist [ timeout seconds ] no exclusionlist [timeout]

Syntax Descriptiontimeout seconds(Optional) Specifies an exclusion list timeout in seconds. The range is from 0 to<br/>2147483647. A value of zero (0) specifies no timeout.

**Command Default** The exclusion list is set to 60 seconds.

**Command Modes** Wireless policy configuration

| Command History                | Release | Modification                 |  |
|--------------------------------|---------|------------------------------|--|
| Cisco IOS XE Gibraltar 16.10.1 |         | This command was introduced. |  |

This example shows how to configure a client exclusion list:

```
Device# configure terminal
Enter configuration commands, one per line. End with CNTL/Z.
Device(config)# wireless profile policy default-policy-profile
Device(config-wireless-policy)# exclusionlist timeout 5
```

## exec-character-bits

To configure the character widths of EXEC and configuration command characters, use the **exec-character-bits** command in line configuration mode. To restore the default value, use the **no** form of this command.

exec-character-bits  $\{7 \mid 8\}$ 

no exec-character-bits

| 7 Sets the 7-bit character set. This is the default.                                                                                                    |                                                                                                    |  |  |
|----------------------------------------------------------------------------------------------------|----------------------------------------------------------------------------------------------------|--|--|
| 8 Sets the full 8-bit character set for use of international and graphical characters in banner messages, prompts, and so on.                                                                                                    |                                                                                                    |  |  |
| 7-bit ASCII character set.                                                                                                    |                                                                                                    |  |  |
| Line configuration                                                                                                    |                                                                                                    |  |  |
| Release Modification                                                                                                    |                                                                                                    |  |  |
| Cisco IOS XE Gibraltar 16.10.1                                                                                                    | This command was introduced in a release earlier than Cisco IOS XE Gibraltar 16.10.1.                                                                                                    |  |  |
| Setting the EXEC character width to 8 allows you to use special graphical and international characters in banners, prompts, and so on. However, setting the EXEC character width to 8 bits can cause failures. For example, if a user on a terminal that is sending parity enters the <b>help</b> command, an "unrecognized command" message appears because the system is reading all 8 bits, and the eighth bit is not needed for the <b>help</b> command. |                                                                                                    |  |  |
| The following example shows how to configure the character widths of EXEC and configuration command characters :                                                                                                    |                                                                                                    |  |  |
| Device(config)# line console 0                                                                                                    | -                                                                                                    |  |  |
|                                                                                                    | <ul> <li>8 Sets the full 8-bit character set for prompts, and so on.</li> <li>7-bit ASCII character set.</li> <li>Line configuration</li> <li>Release</li> <li>Cisco IOS XE Gibraltar 16.10.1</li> <li>Setting the EXEC character width to 8 banners, prompts, and so on. However example, if a user on a terminal that is message appears because the system is</li> <li>The following example shows how to command characters :</li> <li>Device# configuration commands, on</li> </ul> |  |  |

## exec time-out

To set the interval that the EXEC command interpreter waits until user input is detected, use the **exec-timeout** command in line configuration mode. To remove the timeout duration, use the **no** form of this command.

exec time-out minutes [ seconds ]

#### exec time-out

| minutes       Integer that specifies the number of minutes. The default is 10 minutes.         seconds       (Optional) Additional time intervals, in seconds.         10 minutes         |                                                                                                    |  |  |                    |              |  |
|----------------------------------------------------------------------------------------------------|----------------------------------------------------------------------------------------------------|--|--|--------------------|--------------|--|
|                                                                                                    |                                                                                                    |  |  | Line configuration |              |  |
|                                                                                                    |                                                                                                    |  |  | Release            | Modification |  |
| Cisco IOS XE Gibraltar 16.10.1                                                                                                    | This command was introduced in a release earlier than Cisco IOS XE Gibraltar 16.10.1.                                                                                                    |  |  |                    |              |  |
| <b>Sage Guidelines</b> If no input is detected during the interval, the EXEC facility resumes the current exist, the EXEC facility returns the terminal to the idle state and disconnects |                                                                                                    |  |  |                    |              |  |
| To specify no timeout, enter the <b>exec-timeout 0 0</b> command.                                                                                                    |                                                                                                    |  |  |                    |              |  |
| The following example sets a time inte                                                                                                    | erval of 2 minutes, 30 seconds:                                                                                                    |  |  |                    |              |  |
| Device(config)# line console 0                                                                                                    | -                                                                                                    |  |  |                    |              |  |
|                                                                                                    | seconds (Optional) Additional time i         10 minutes         Line configuration <b>Release</b> Cisco IOS XE Gibraltar 16.10.1         If no input is detected during the intervalexist, the EXEC facility returns the ter         To specify no timeout, enter the <b>exec-t</b> The following example sets a time intervalence         Device# configure terminal         Enter configuration commands, on |  |  |                    |              |  |

## exporter default-flow-exporter

To add an exporter to use to export records, use the exporter default-flow-exporter command. Use the no form of this command to disable the feature.

exporter default-flow-exporter

|                    | [no] exporter default-flow-exporter<br>There are no arguments to this command. |                              |  |
|--------------------|--------------------------------------------------------------------------------|------------------------------|--|
| Syntax Description |                                                                                |                              |  |
| Command Default    | None                                                                           |                              |  |
| Command Modes      | Flow monitor configuration                                                     |                              |  |
| Command History    | Release                                                                        | Modification                 |  |
|                    | Cisco IOS XE Amsterdam 17.2.1                                                  | This command was introduced. |  |
|                    |                                                                                |                              |  |

#### Example

This example shows how to add an exporter to use to export records: Device(config-flow-monitor) #exporter default-flow-exporter

## fabric control-plane

To configure the fabric control plane details, use the fabric control-plane command.

fabric control-plane map-server-name

map-server-name

Device(config-site-tag)# end

| Syntax Description | <i>map-server-name</i> Refers to the fabric control plane name associated with the site tag.                                               |                              |  |  |
|--------------------|----------------------------------------------------------------------------------------------------|------------------------------|--|--|
| Command Default    | None                                                                                                    |                              |  |  |
| Command Modes      | Global configuration (config)                                                                                                    |                              |  |  |
| Command History    | Release                                                                                                    | Modification                 |  |  |
|                    | Cisco IOS XE Gibraltar 16.10.1                                                                                                    | This command was introduced. |  |  |
|                    | This example shows how to configure the fabric control plane details:                                                                      |                              |  |  |
|                    | Device# <b>configure terminal</b><br>Enter configuration command<br>Device(config)# <b>wireless t</b><br>Device(config-site-tag)# <b>f</b> |                              |  |  |

## fallback-radio-shut

To configure shutdown of the radio interface, use the fallback-radio-shut command.

|                 | fallback-radio-shut            |                                                                                       |
|-----------------|--------------------------------|---------------------------------------------------------------------------------------|
| Command Default | None                           |                                                                                       |
| Command Modes   | config-wireless-flex-profile   |                                                                                       |
| Command History | Release                        | Modification                                                                          |
|                 | Cisco IOS XE Gibraltar 16.10.1 | This command was introduced in a release earlier than Cisco IOS XE Gibraltar 16.10.1. |

#### **Examples**

The following example shows how to configure shutdown of the radio interface:

```
Device# configure terminal
Enter configuration commands, one per line. End with CNTL/Z.
Device(config)# wireless profile flex flex-profile-name
Device(config-wireless-flex-profile)# fallback-radio-shut
```

L

# fips authorization-key

To configure FIPS, use the fips authorization-key command.

fips authorization-keykeySyntax DescriptionkeykeyThe key length should be of 32 hexadecimal characters.Command DefaultNoneCommand ModesGlobal configurationCommand HistoryReleaseModificationCisco IOS XE Gibraltar 16.12.1This command was<br/>introduced.

#### **Usage Guidelines**

Note

Ensure that both the active and standby controllers have the same FIPS authorization key.

This example shows how to configure FIPS:

```
Device# configure terminal
Device(config)# fips authorization-key 12345678901234567890123456789012
Device(config)# end
```

## flex

To configure flex related parameters, use the flex command.

flex {nat-pat | split-mac-acl split-mac-acl-name | vlan-central-switching }

| Syntax Description | nat-pat                | Enables NAT-PAT.               | -                                              |
|--------------------|------------------------|--------------------------------|------------------------------------------------|
|                    | split-mac-acl          | Configures split-mac-acl name. | -                                              |
|                    | split-mac-acl-name     | Name of split MAC ACL.         |                                                |
|                    | vlan-central-switching | VLAN based central switching.  | -                                              |
| Command Default    | None                   |                                |                                                |
| Command Modes      | config-wireless-policy |                                |                                                |
| Command History    | Release                | Modification                   |                                                |
|                    | Cisco IOS XE Gibraltar | 16.10.1 This command was int   | roduced in a release earlier than Cisco IOS XE |

#### **Examples**

The following example shows how to configure flex related VLAN central-switching:

Gibraltar 16.10.1.

```
Device# configure terminal
Enter configuration commands, one per line. End with CNTL/Z.
Device(config)# wireless profile policy profile-name
Device(config-wireless-policy)# flex vlan-central-switching
```

## flow exporter

To create a flow exporter, or to modify an existing flow exporter, and enter flow exporter configuration mode, use the **flow exporter** command in global configuration mode. To remove a flow exporter, use the **no** form of this command.

flow exporter exporter-name no flow exporter exporter-name

| Syntax Description | exporter-name                                              | Name of the flow exporter that is being created or modified.                                                                                                    |
|--------------------|------------------------------------------------------------|----------------------------------------------------------------------------------------------------|
| Command Default    | flow exporters a                                           | re not present in the configuration.                                                                                                    |
| Command Modes      | Global configur                                            | ation                                                                                                    |
| Command History    | Release                                                    | Modification                                                                                                    |
|                    | Cisco IOS XE C                                             | Gibraltar 16.10.1 This command was introduced.                                                                                                    |
| Usage Guidelines   | collector, for an<br>exporters are ass<br>several flow exp | export the data in the flow monitor cache to a remote system, such as a server running NetFlow alysis and storage. Flow exporters are created as separate entities in the configuration. Flow signed to flow monitors to provide data export capability for the flow monitors. You can create porters and assign them to one or more flow monitors to provide several export destinations. one flow exporter and apply it to several flow monitors. |
| Examples           | The following ex                                           | cample creates a flow exporter named FLOW-EXPORTER-1 and enters flow exporter                                                                                                    |

configuration mode:

Device(config) # flow exporter FLOW-EXPORTER-1
Device(config-flow-exporter) #

## flow monitor

To create a flow monitor, or to modify an existing flow monitor, and enter flow monitor configuration mode, use the flow monitor command in global configuration mode. To remove a flow monitor, use the no form of this command.

flow monitor monitor-name no flow monitor monitor-name

| Syntax Description | <i>monitor-name</i> Name of the flow monitor that is being created or modified. |                                                                                                    |                                                                                                    |
|--------------------|---------------------------------------------------------------------------------|----------------------------------------------------------------------------------------------------|----------------------------------------------------------------------------------------------------|
| Command Default    | flow monitors a                                                                 | are not present in the configuration.                                                                                                    |                                                                                                    |
| Command Modes      | Global configu                                                                  | ration                                                                                                    |                                                                                                    |
| Command History    | Release                                                                         | Modification                                                                                                    | -                                                                                                    |
|                    | Cisco IOS XE                                                                    | Gibraltar 16.10.1 This command was introduced.                                                                                                    | -                                                                                                    |
| Usage Guidelines   | monitors consis<br>flow monitor. T<br>first interface. F                        | are the component that is applied to interfaces to<br>st of a flow record and a cache. You add the recor<br>'he flow monitor cache is automatically created a<br>Flow data is collected from the network traffic dur<br>ds in the flow monitor's record and stored in the | d to the flow monitor after you create the<br>t the time the flow monitor is applied to the<br>ing the monitoring process based on the key |
| Examples           | The following e                                                                 | example creates a flow monitor named FLOW-MO                                                                                                    | DNITOR-1 and enters flow monitor                                                                                                    |

The following example creates a flow monitor named FLOW-MONITOR-1 and enters flow monitor configuration mode:

> Device(config) # flow monitor FLOW-MONITOR-1 Device (config-flow-monitor) #

## flow record

To create a flow record, or to modify an existing flow record, and enter flow record configuration mode, use the **flow record** command in global configuration mode. To remove a record, use the **no** form of this command.

flow record record-name no flow record record-name

| Syntax Description | <i>record-name</i> Name of the flow record that is being created or modified. |                                                                                                    |                                              |
|--------------------|-------------------------------------------------------------------------------|----------------------------------------------------------------------------------------------------|----------------------------------------------|
| Command Default    | A flow record                                                                 | l is not configured.                                                                                                    |                                              |
| Command Modes      | Global configu                                                                | uration                                                                                                    |                                              |
| Command History    | Release                                                                       | Modification                                                                                                    | -                                            |
|                    | Cisco IOS XE                                                                  | Gibraltar 16.10.1 This command was introduced.                                                                                                    | -                                            |
| Usage Guidelines   | gathers for the supports a rich                                               | defines the keys that uses to identify packets in the flow. You can define a flow record with any com a set of keys. A flow record also defines the types bit packet or byte counters. | bination of keys and fields of interest. The |
| Examples           | The following                                                                 | example creates a flow record named FLOW-RE                                                                                                    | CORD-1, and enters flow record               |

configuration mode:

Device(config)# flow record FLOW-RECORD-1
Device(config-flow-record)#

## full-sector-dfs (mesh)

To configure mesh full sector Dynamic Frequency Selection (DFS) status for a mesh AP profile, use the **full-sector-dfs** command.

#### full-sector-dfs

| Syntax Description | This command has no keywords or arguments. |                              |
|--------------------|--------------------------------------------|------------------------------|
| Command Default    | Full sector DFS is enabled.                |                              |
| Command Modes      | config-wireless-mesh-profile               |                              |
| Command History    | Release                                    | Modification                 |
|                    | Cisco IOS XE Gibraltar 16.10.1             | This command was introduced. |

#### Example

The following example shows how to configure mesh full sector DFS status for a mesh AP profile:

```
Device # configure terminal
Enter configuration commands, one per line. End with CNTL/Z.
Device (config)# wireless profile mesh mesh-profile
Device (config-wireless-mesh-profile)# full-sector-dfs
```